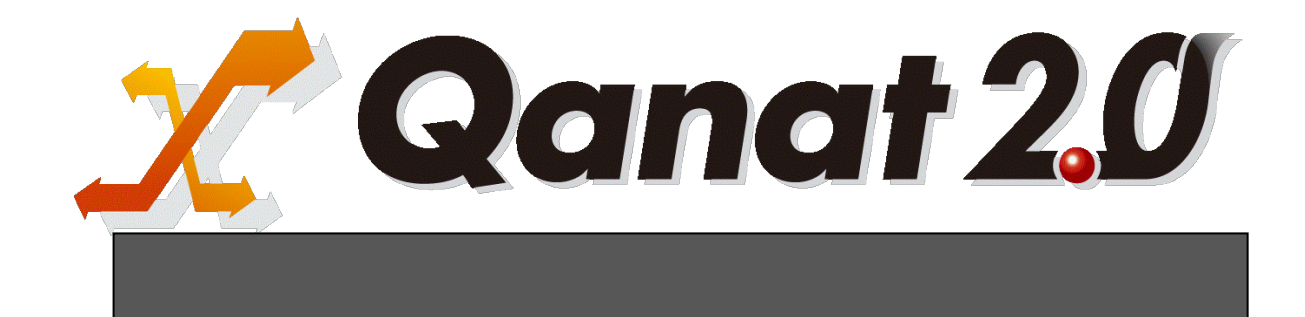

<span id="page-1-0"></span>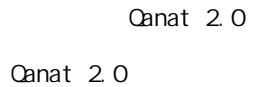

<span id="page-1-1"></span>■ 版権/ご注意

<span id="page-1-2"></span>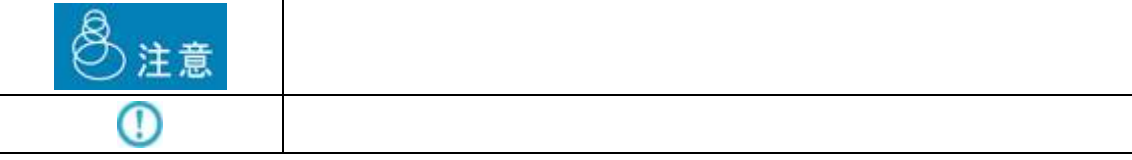

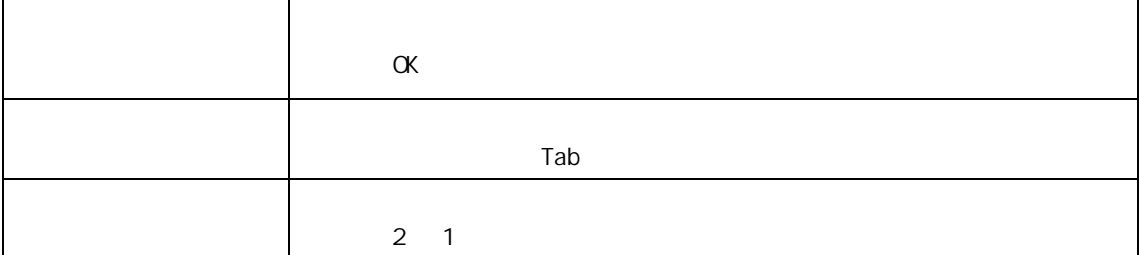

<span id="page-2-0"></span>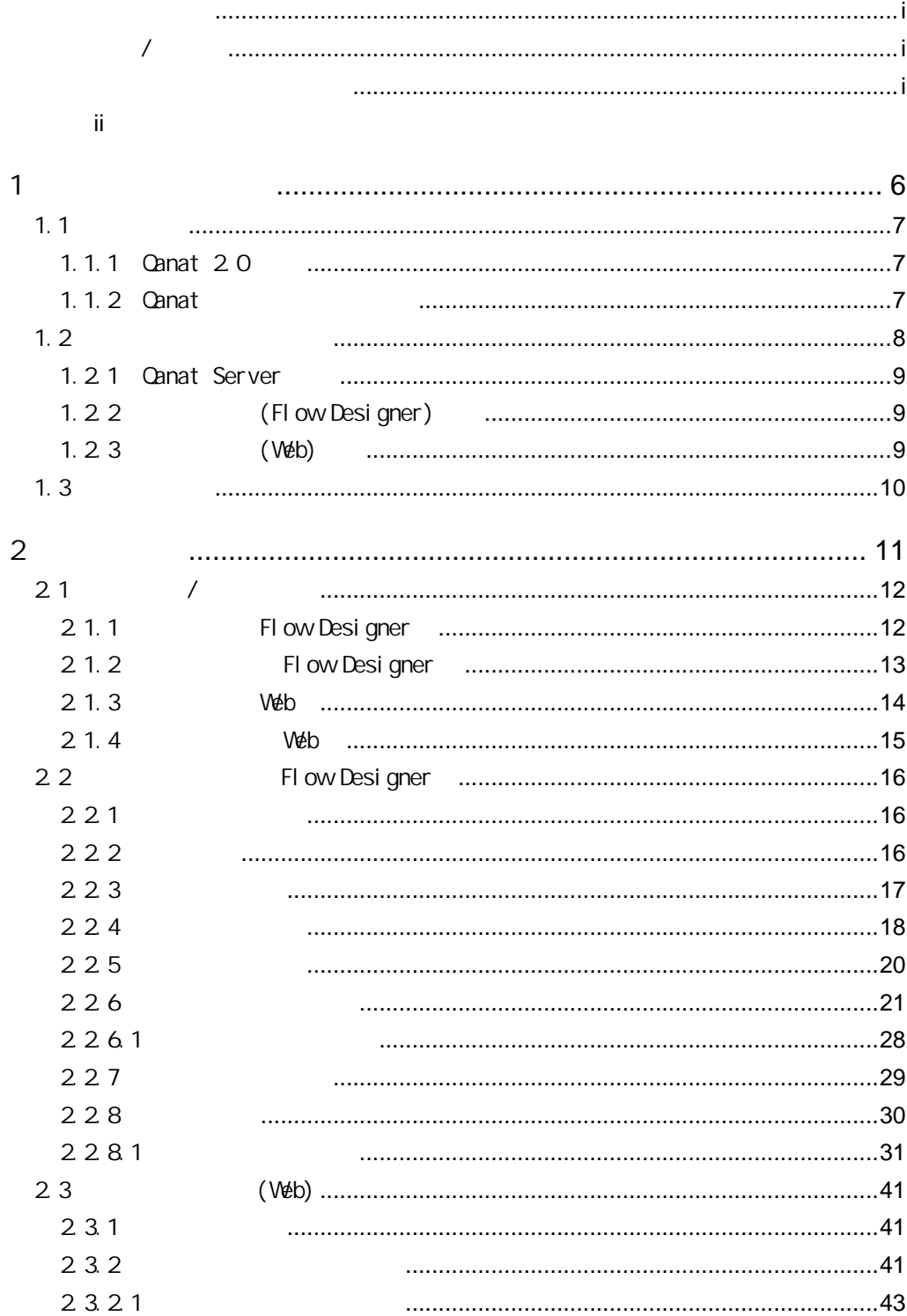

 $\bar{1}$ 

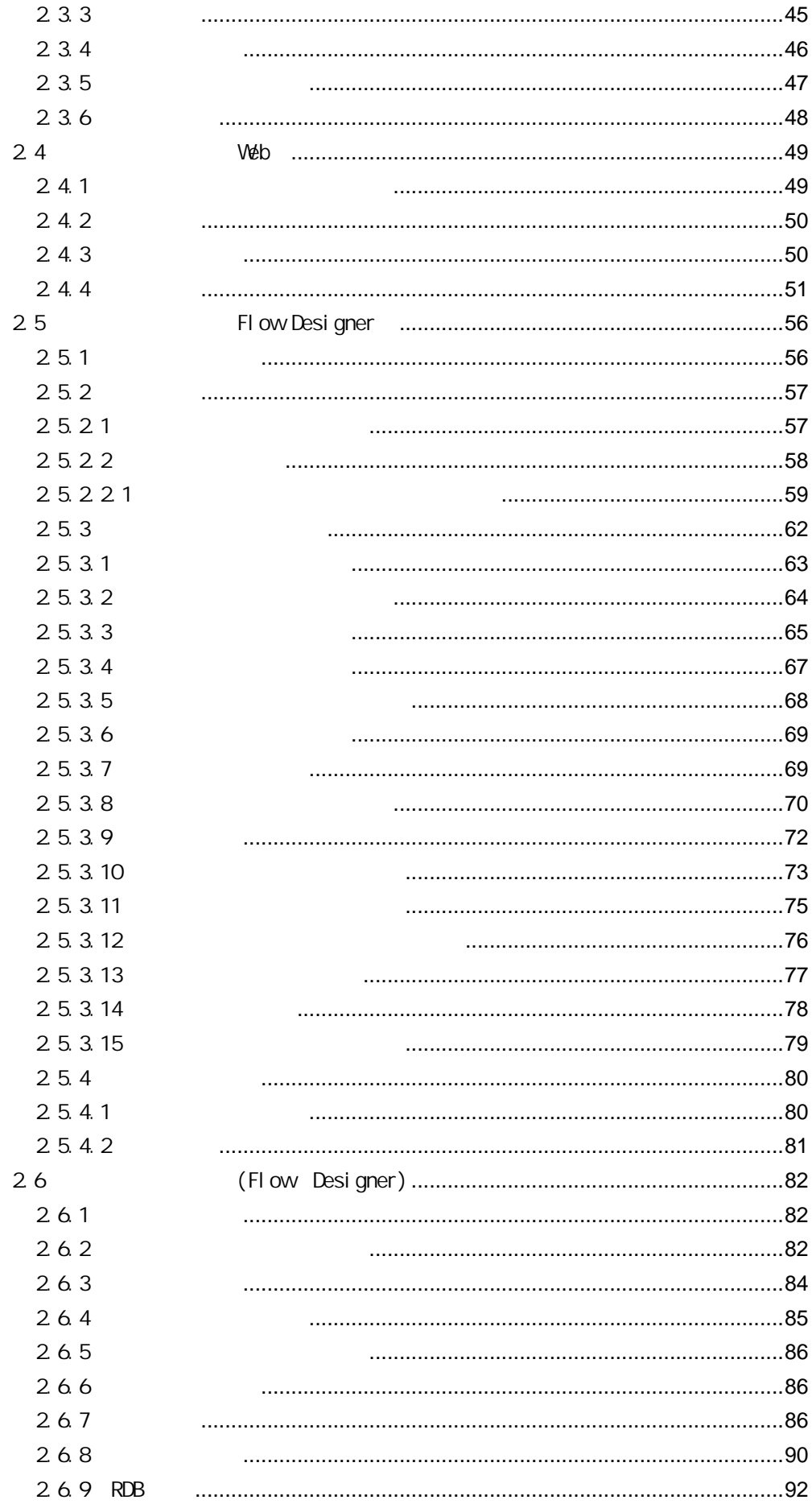

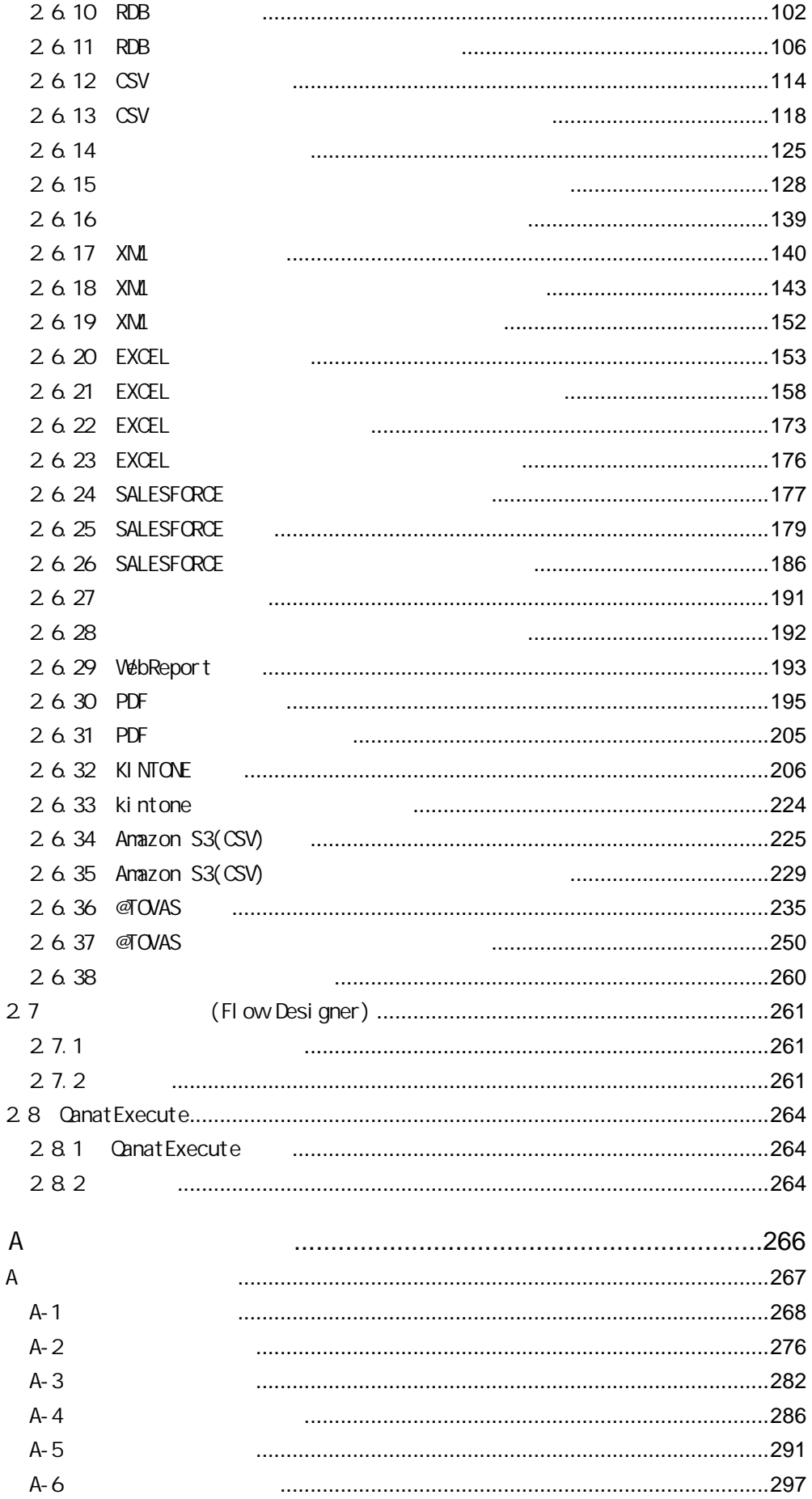

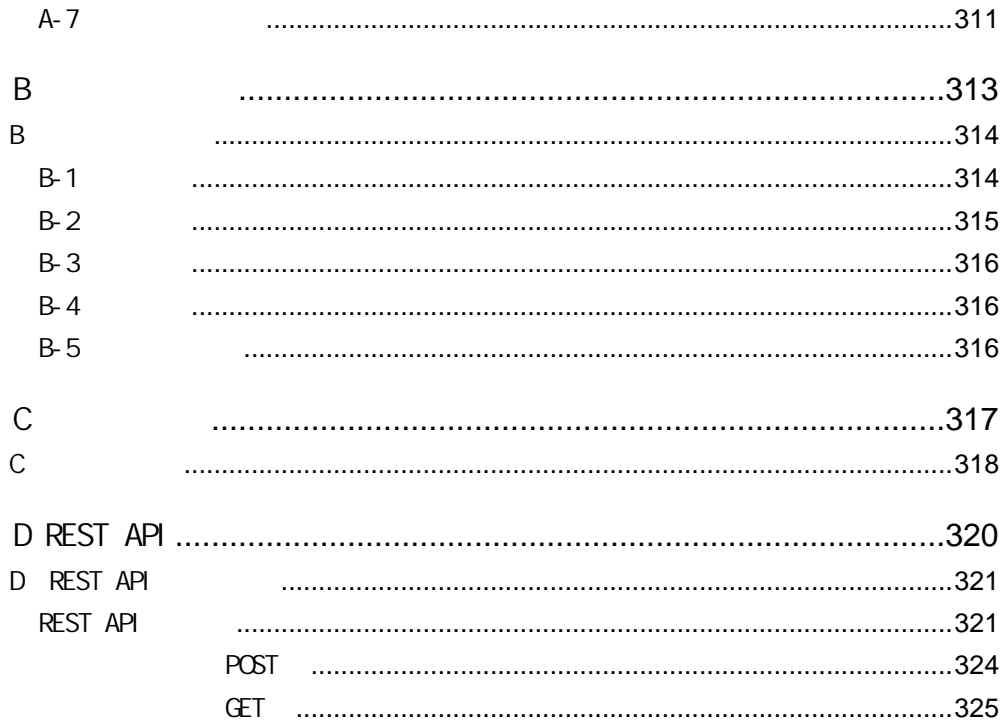

<span id="page-6-0"></span>1 1 章 システムの概要

6

# <span id="page-7-0"></span> $1.1$

Salesforce  $\overline{\phantom{a}}$ 

### <span id="page-7-1"></span>1.1.1 Canat 20

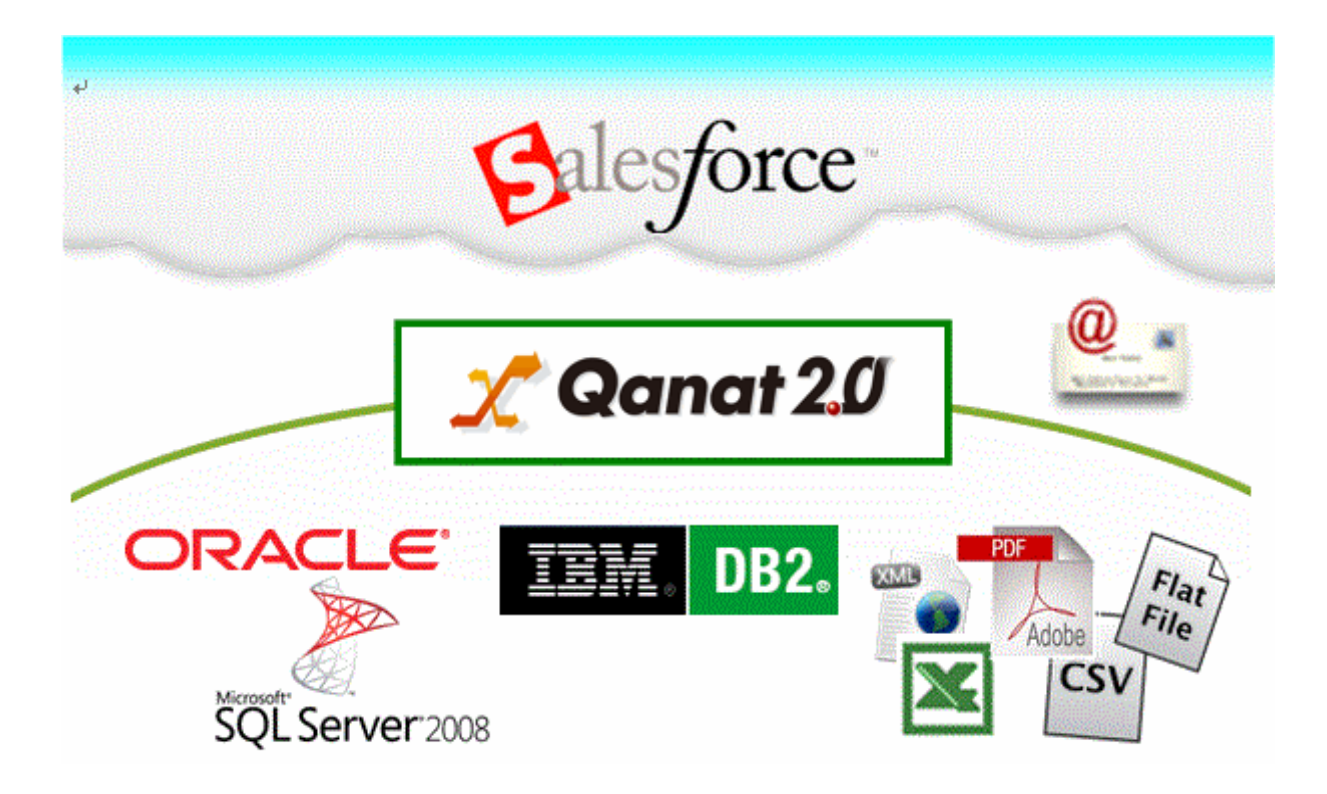

<span id="page-7-2"></span>1.1.2 **Qanat** 

# <span id="page-8-0"></span> $1.2$

Ξ

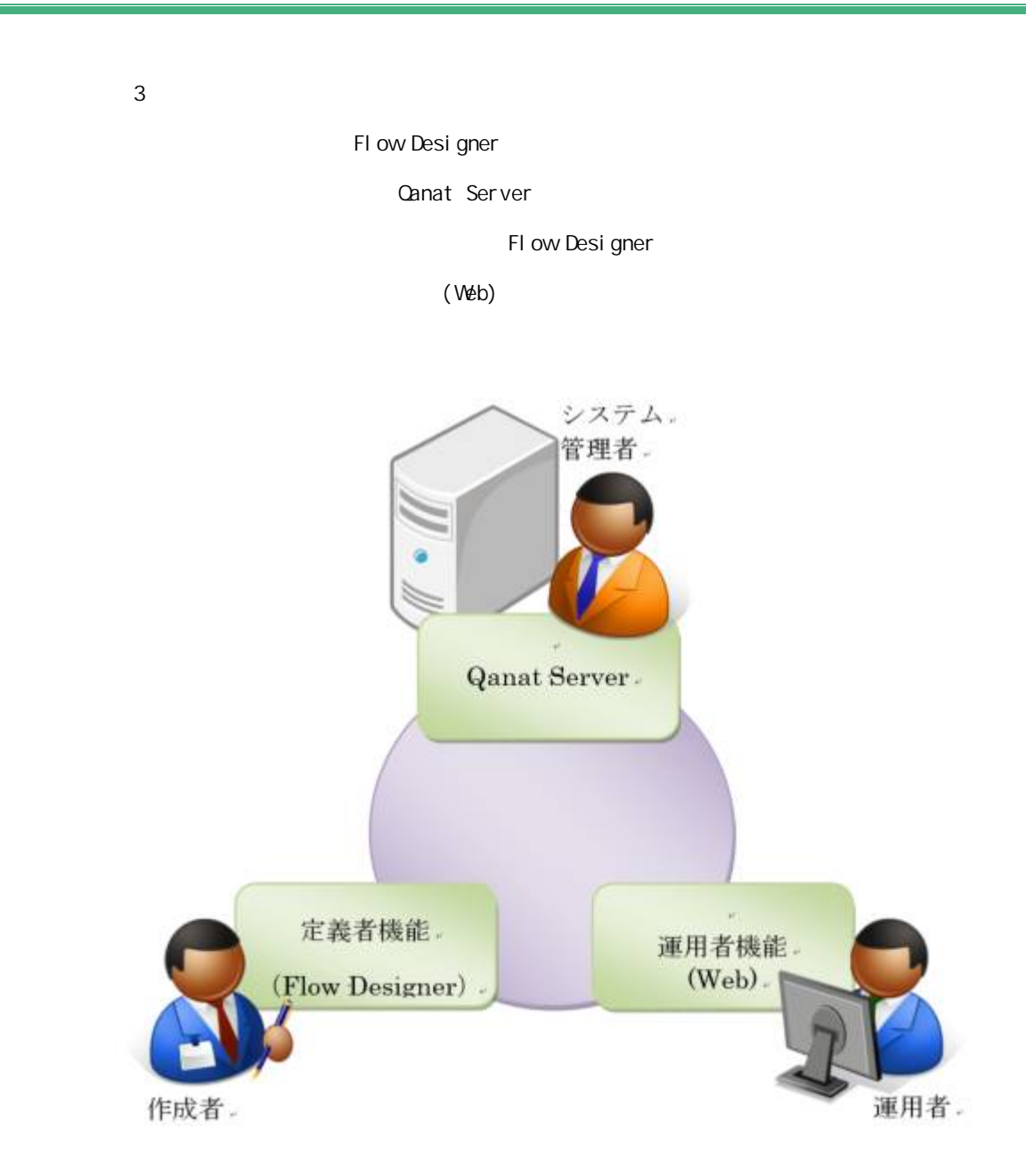

#### <span id="page-9-0"></span>1.2.1 Canat Server

 $\mathbb{C}$ V Protein the state  $\mathbb{C}$ V Protein the state  $\mathbb{C}$ V  $\mathbb{C}$ 

## <span id="page-9-1"></span>1.2.2 (Flow Designer)

Qanat Server

(Flow Designer) Canat Server

<span id="page-9-2"></span>1.2.3 (Web)

Qanat Server

Ξ

Qanat Server

ON/OFF

## <span id="page-10-0"></span> $1.3$

Ξ

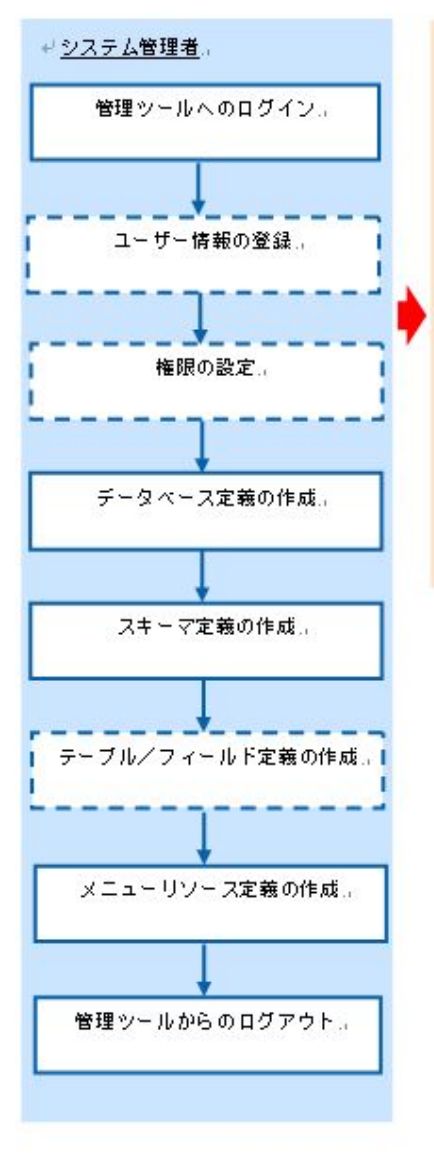

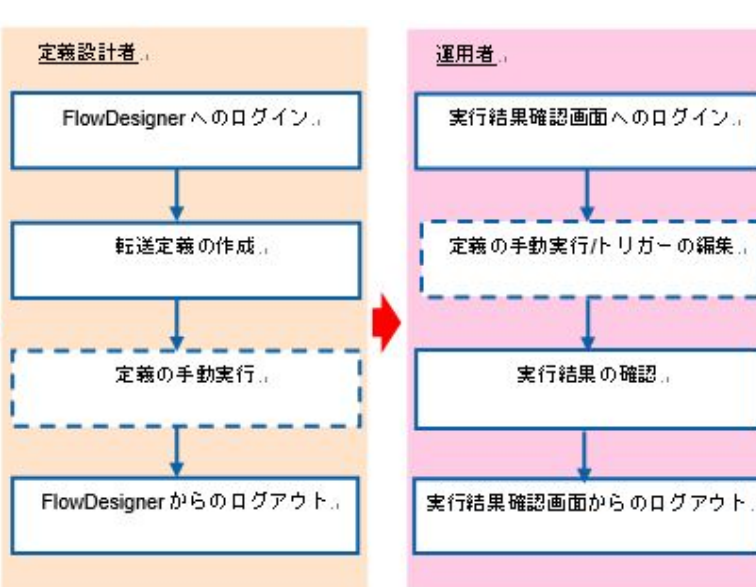

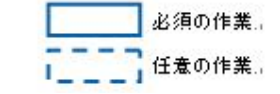

<span id="page-11-0"></span>Е

# <span id="page-12-0"></span>21 /

## <span id="page-12-1"></span>2.1.1 Flow Designer

**1** [スタート]メニューから[すべてのプログラム]-[Flow Designer]を選択します。  $2$ 

Server or IP :

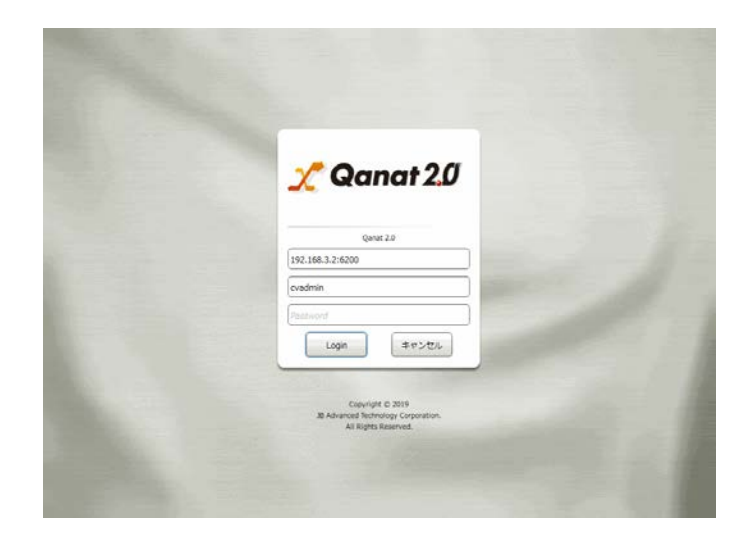

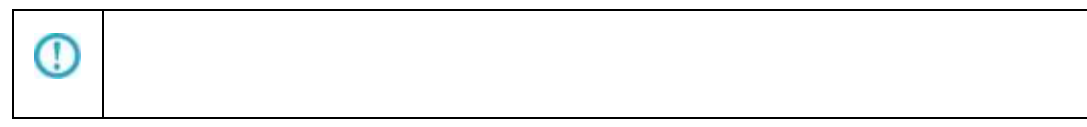

 $\equiv$ 

-

## <span id="page-13-0"></span>2.1.2 Flow Designer

 $\alpha$ 

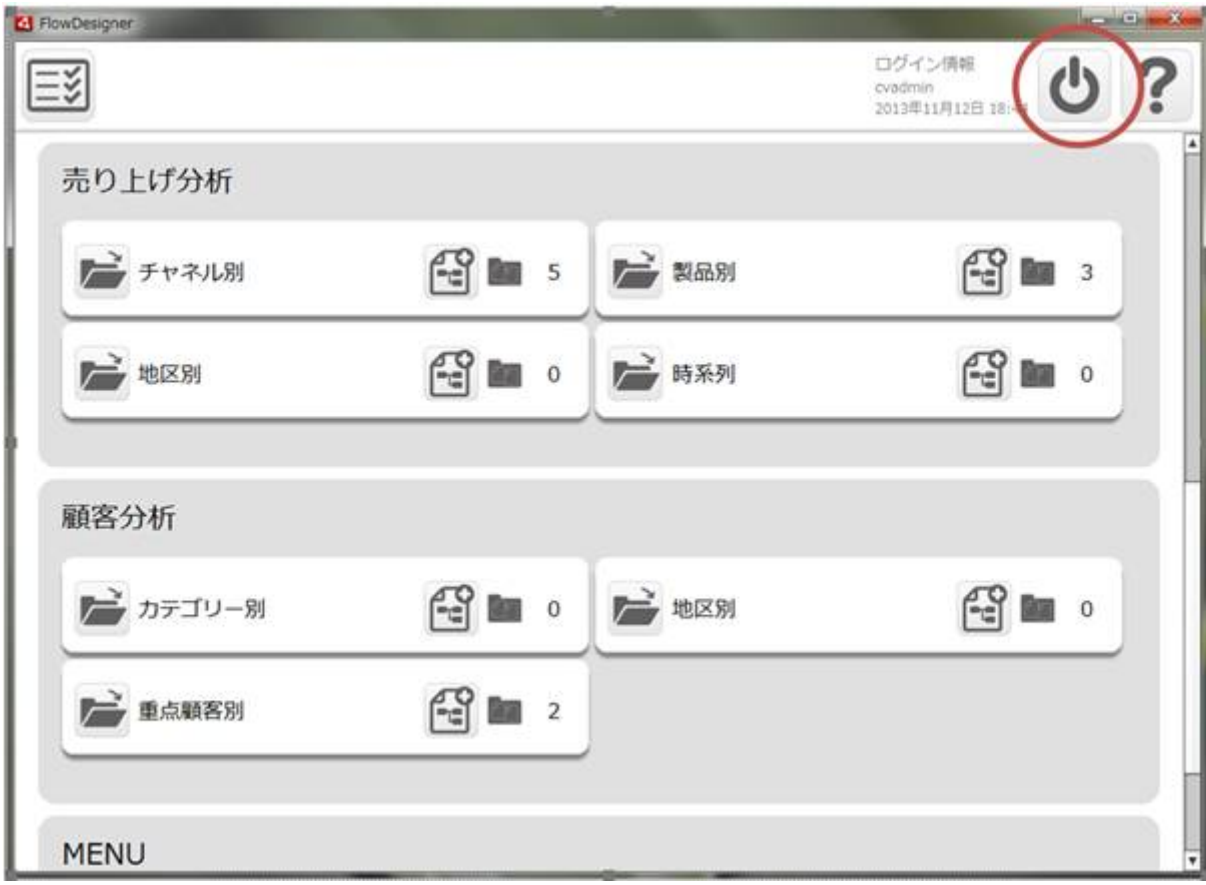

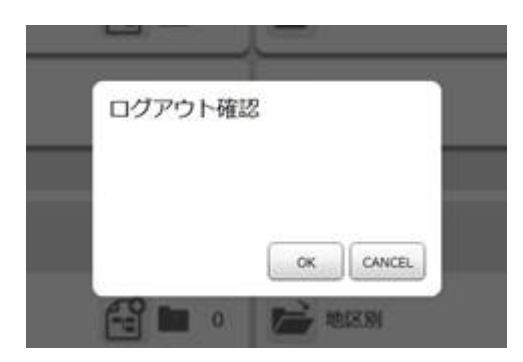

## <span id="page-14-0"></span>2.1.3 Web

- 1 Web URL
	- http://[Qanat Server J/SmartBI/QanatWeb/Manager/Login

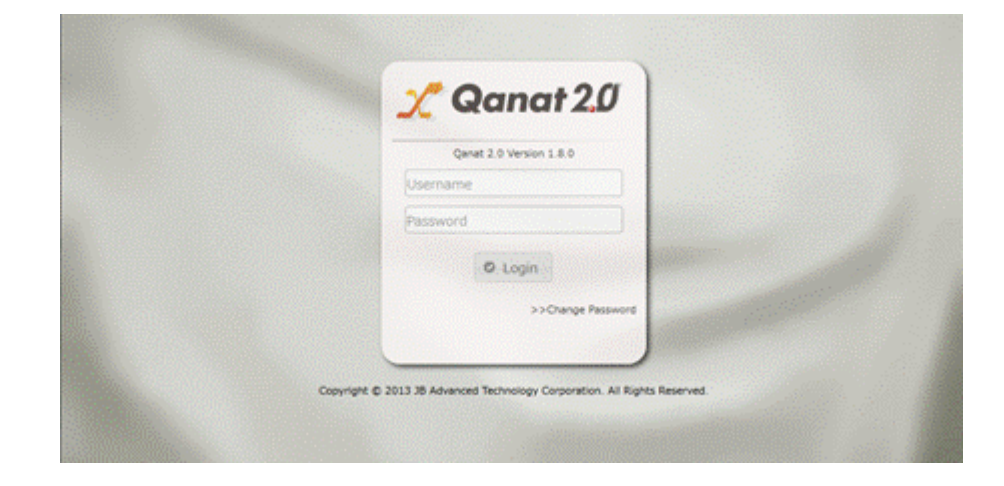

 $2$ 

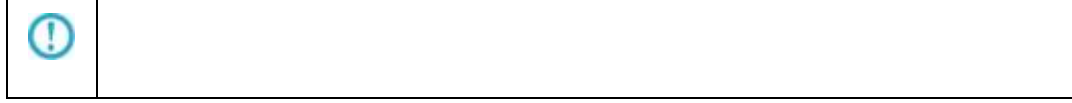

## <span id="page-15-0"></span>2.1.4 Web

#### $\alpha$

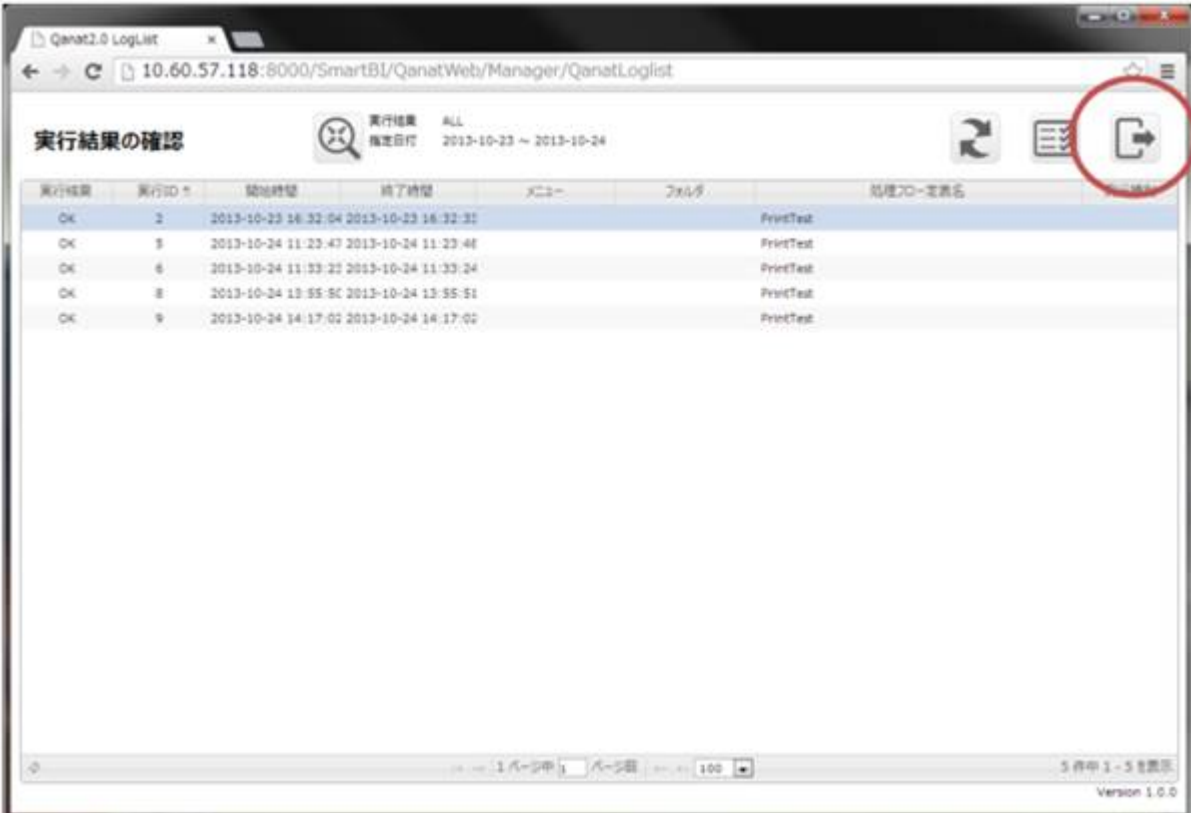

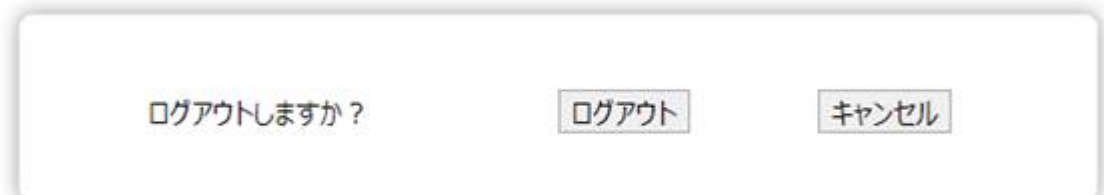

# <span id="page-16-0"></span>2.2 Flow Designer

/Flow Designer

<span id="page-16-1"></span> $2.2.1$ 

#### <span id="page-16-2"></span>2.2

メニューには[実行結果の確認]、[ログアウト]、[ヘルプ]の 3 つのボタンが表示されます。

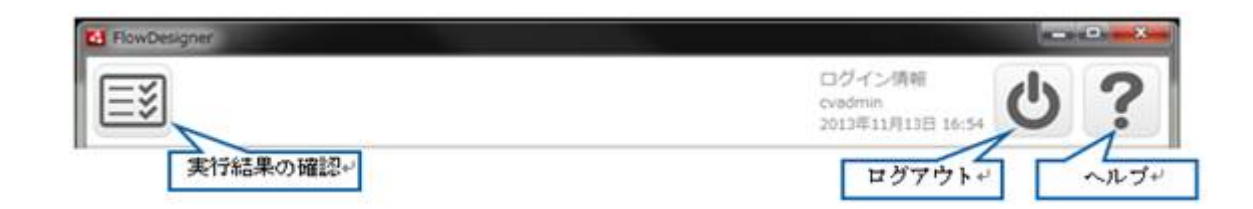

<span id="page-17-0"></span>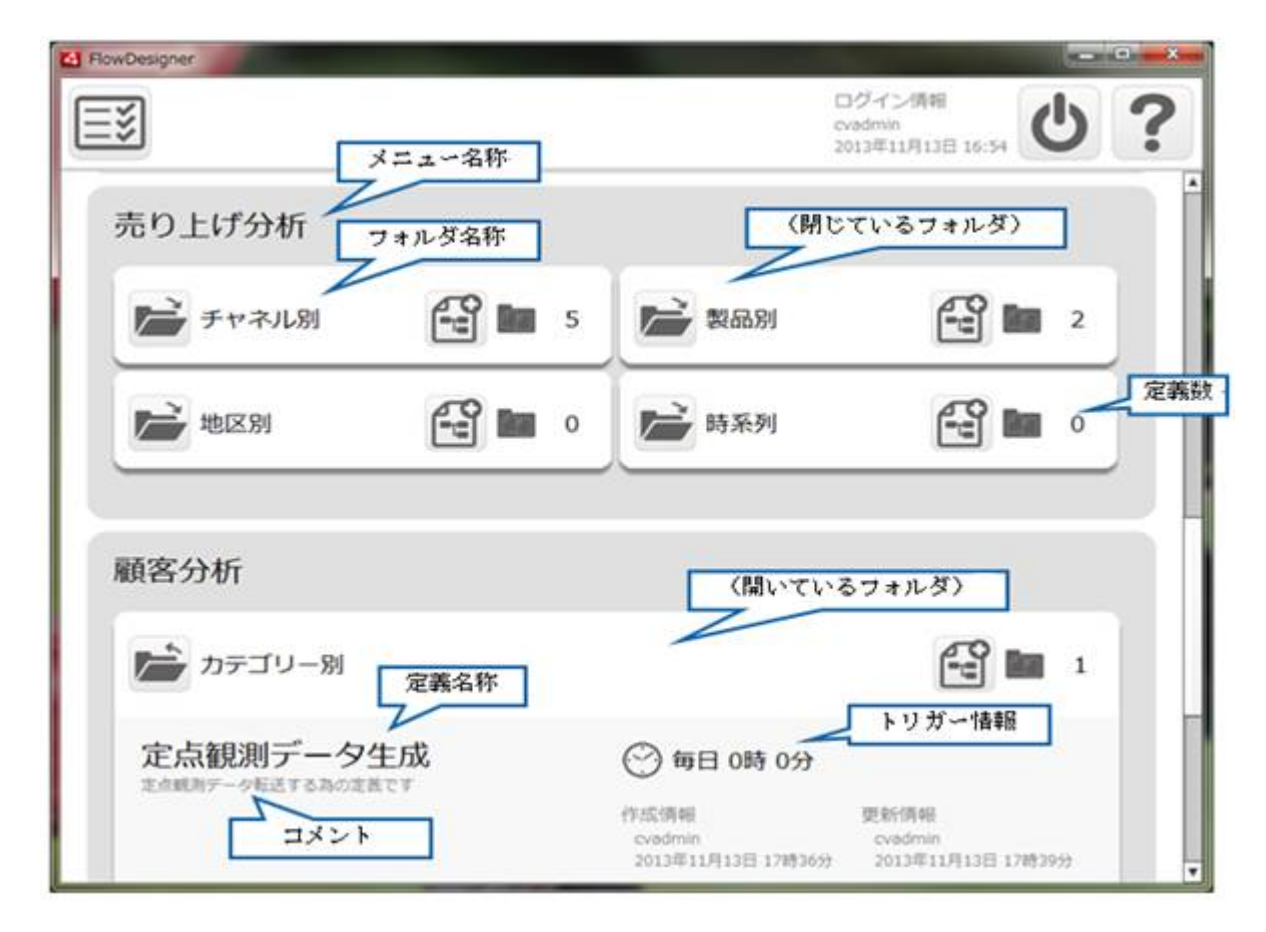

 $\sim$ 

## <span id="page-18-0"></span> $2.2.4$

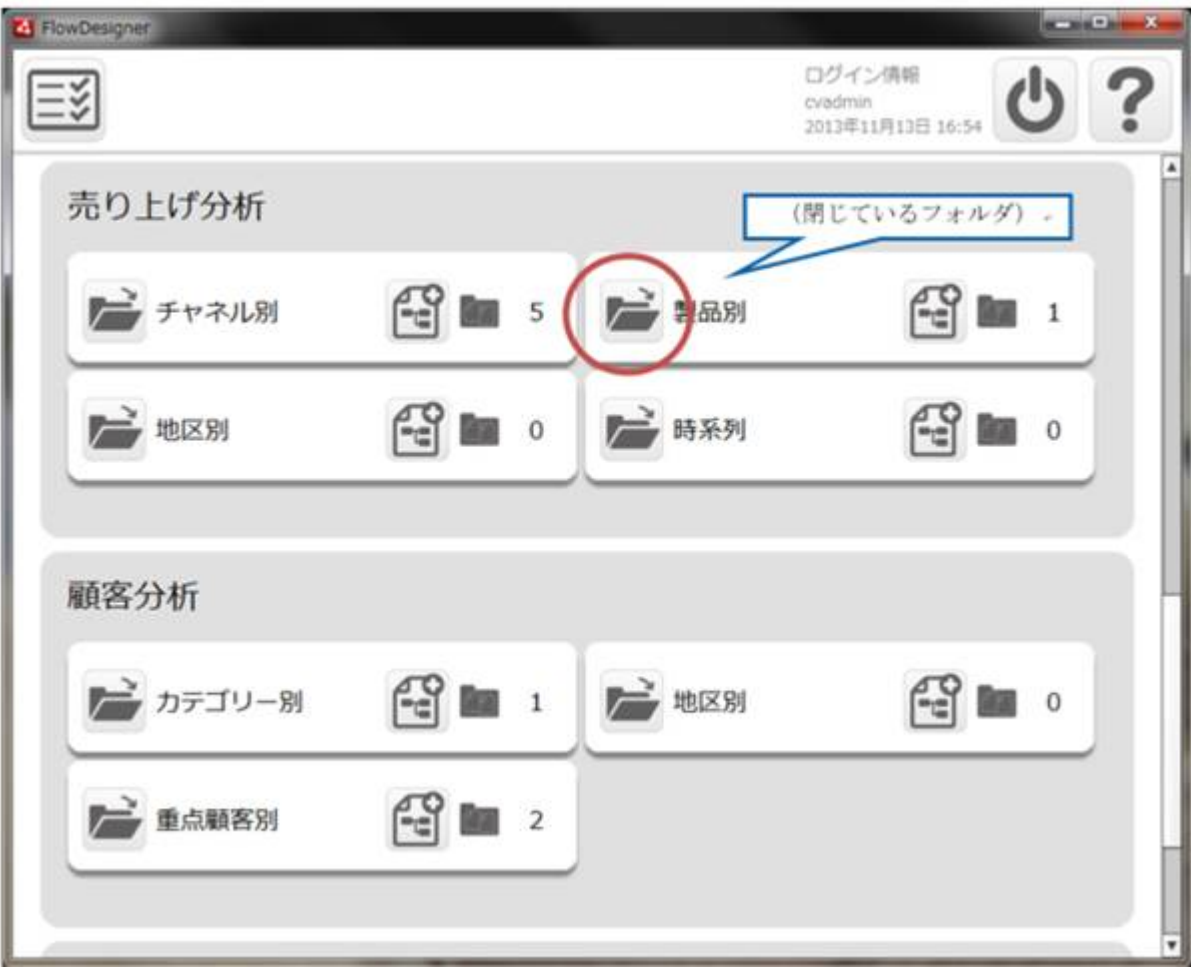

閉じているフォルダは、下記の赤丸の[開く]ボタンをクリックすることで、開くことができます。(次

 $\begin{array}{ccc} \bar{\mathbf{I}} & \bar{\mathbf{I}} & \bar{\mathbf{J}} \end{array}$ 

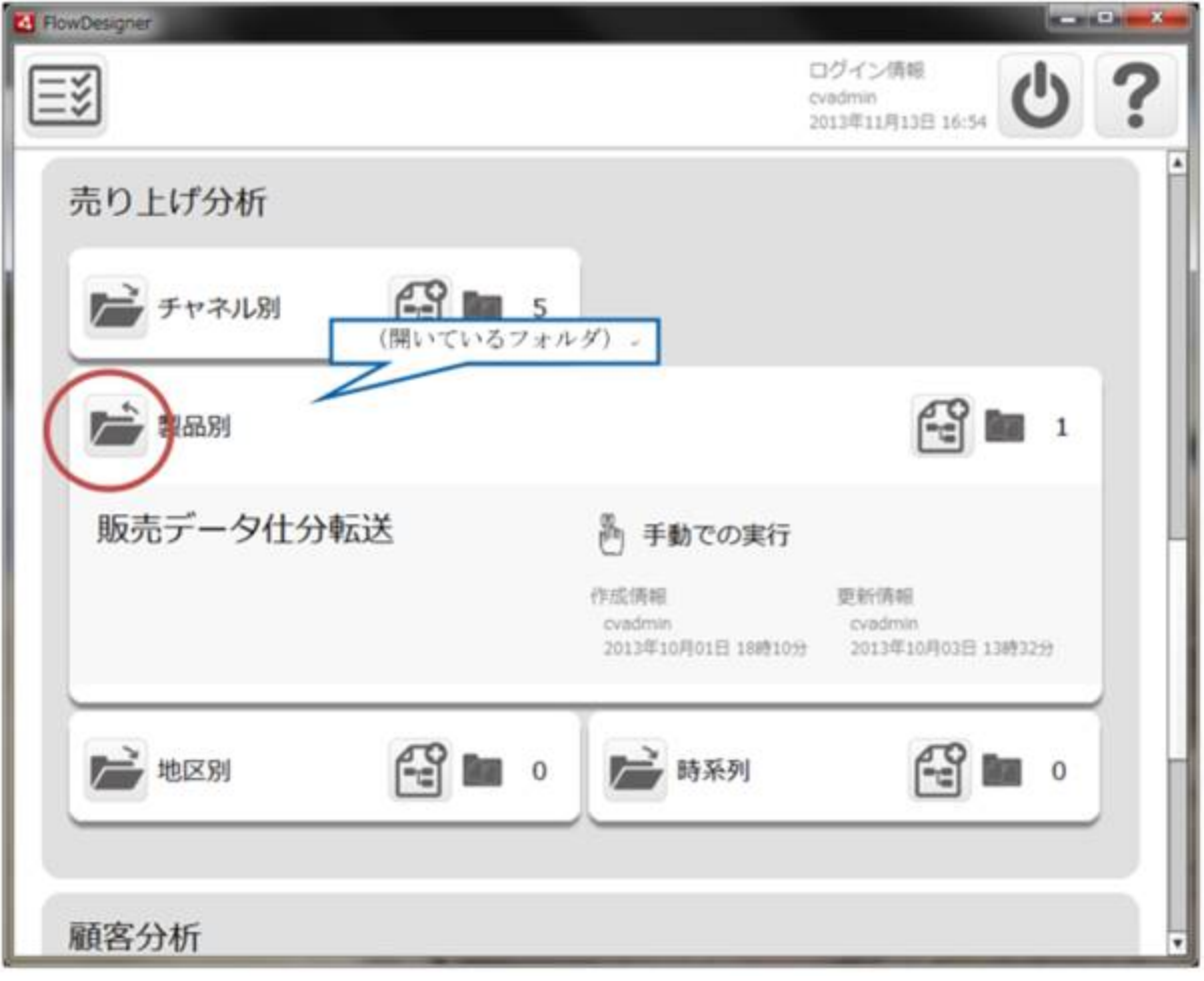

<span id="page-20-0"></span>2.2.5

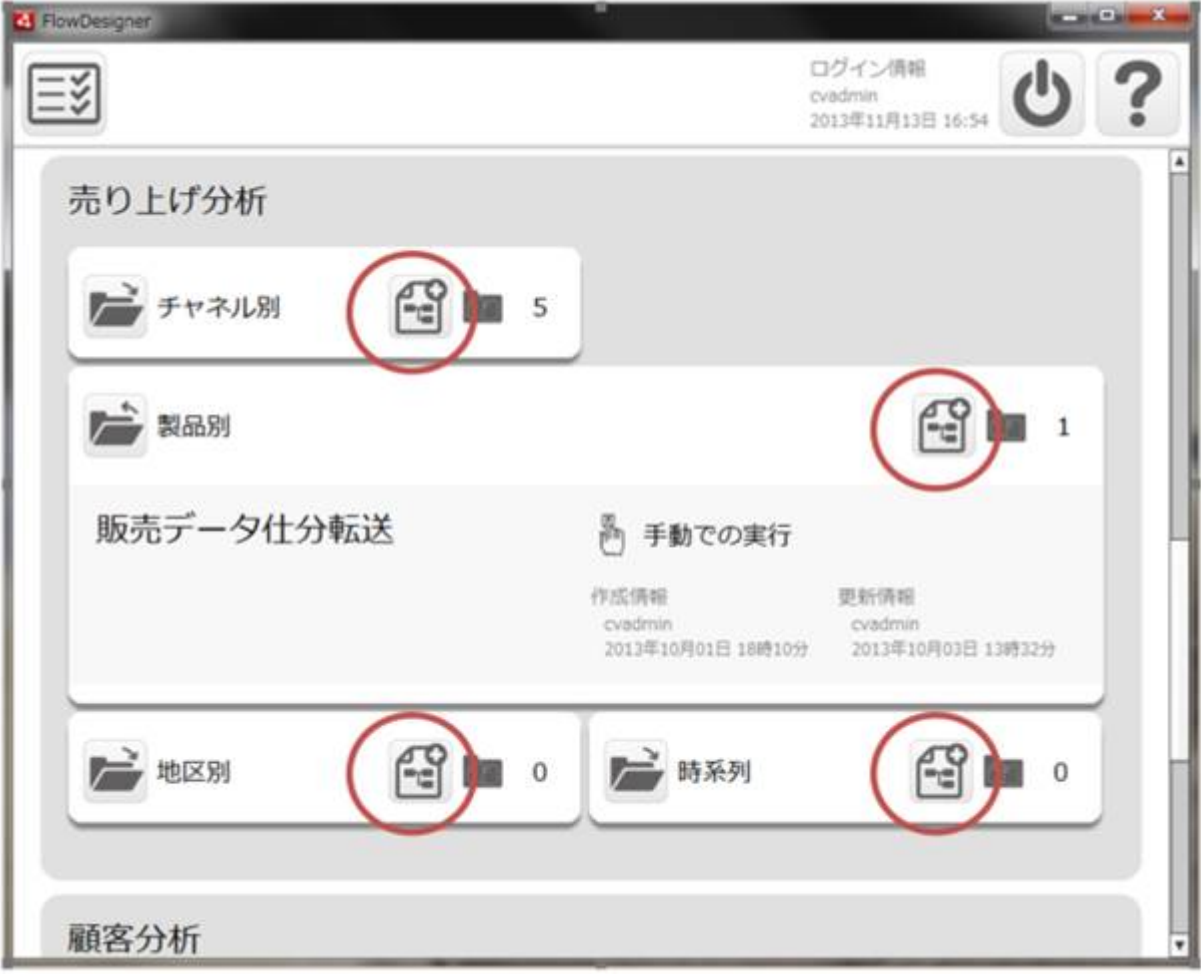

## <span id="page-21-0"></span> $2.26$

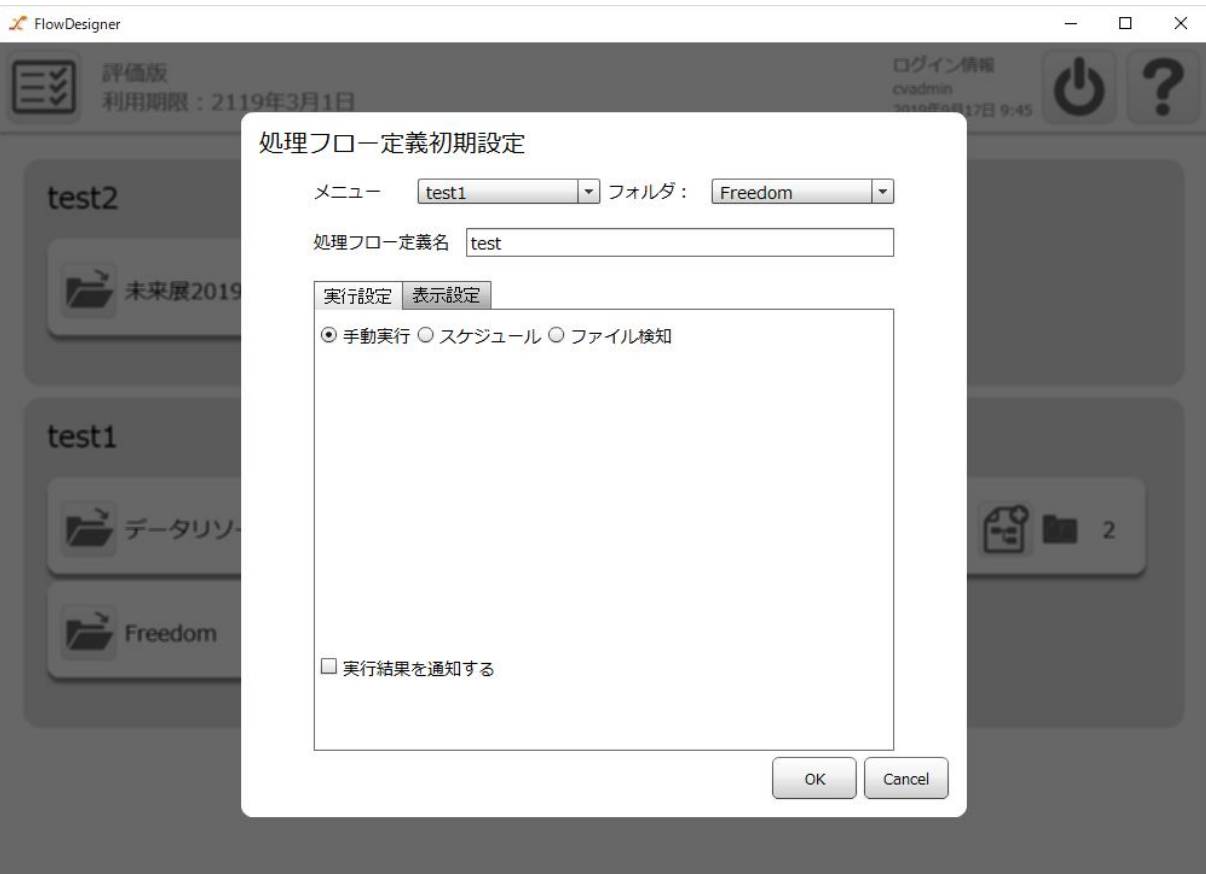

 $\sqrt{ }$ 

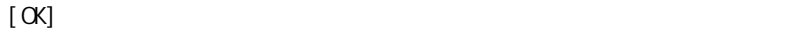

 $[$  expansion  $]$  and  $[$  expansion  $]$  and  $[$  expansion  $]$  and  $[$  expansion  $]$  and  $[$  expansion  $]$  expansion  $[$  expansion  $]$  expansion  $[$  expansion  $]$  expansion  $[$  expansion  $]$  expansion  $[$  expansion  $]$  exp

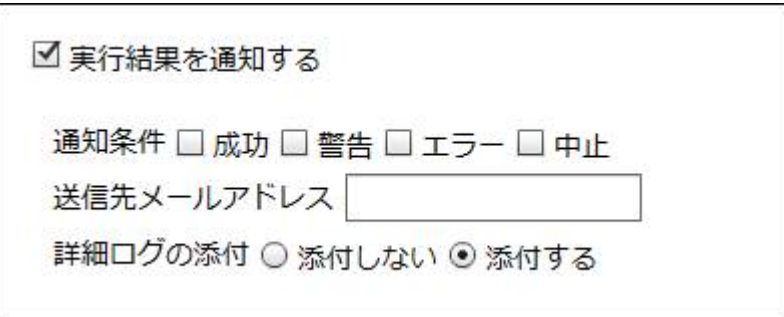

**2** 

 $\chi$  FlowDesigner  $\Box$   $\times$ 評価版<br>利用期限: 2119年3月1日 ログイン係り **SS** 処理フロー定義初期設定 メニュー [test1 |▼ フォルダ: Freedom |▼ test2 処理フロー定義名 test → 未来展2019 実行設定 表示設定 ○ 手動実行 ◎ スケジュール ◎ ファイル検知 起動状態 起動中 [ 停止 ] 每年 每月 每週 每日  $1$ 回 每分 test1 月日指定 09月17日 田 時刻指定 0 ÷ 0 ÷  $\mathbb{C}$  in  $\mathbb{Z}$ 一 データリソ  $\rightarrow$  Freedom □実行結果を通知する  $OK$   $\Big|\Big|$  Cancel

ータ転送定義の実行を自動化することができます。

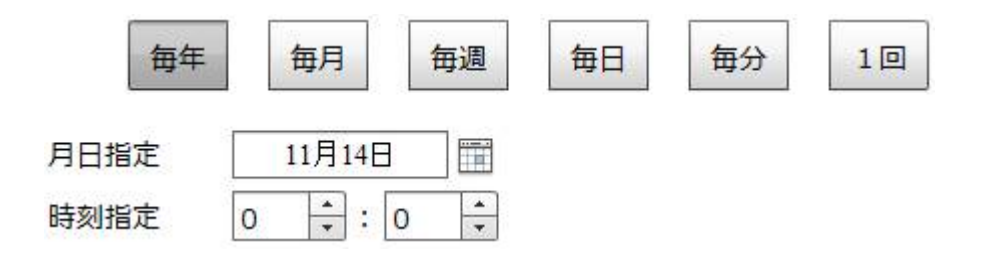

 $\overline{\phantom{0}}$ 

-

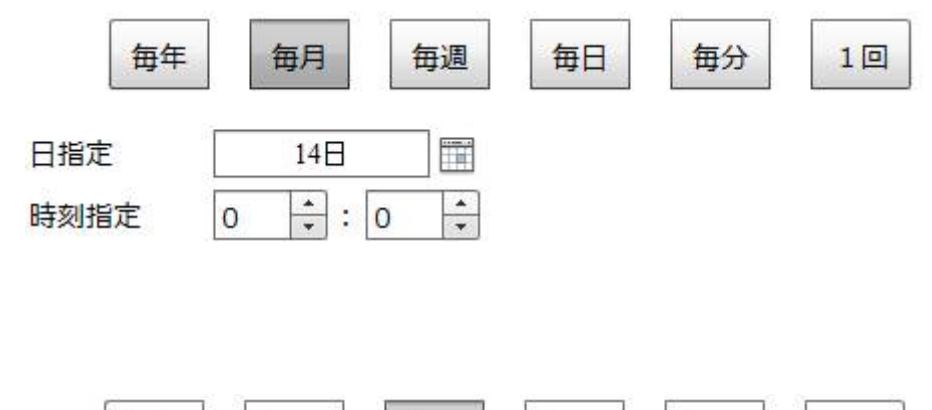

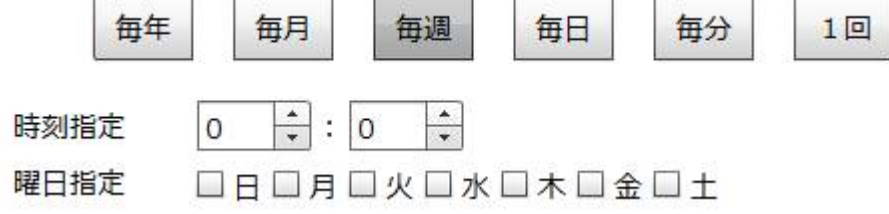

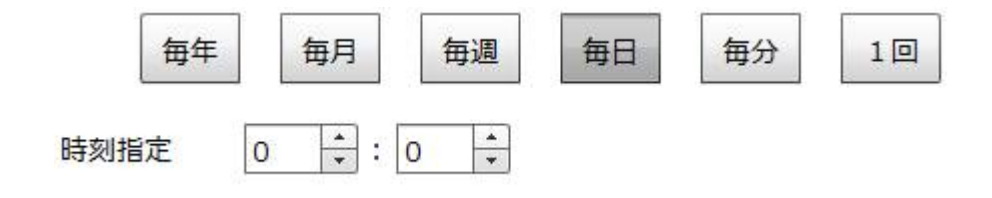

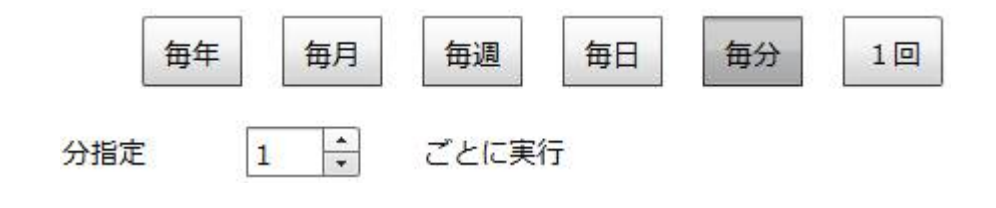

每年 毎月 毎週 毎日 每分 1回 2013年11月14日 | 日付指定  $\frac{1}{\tau}$  $\boxed{\div}$  :  $\boxed{0}$ 時刻指定  $\mathbf 0$ 

 $\chi$  FlowDesigner  $\Box$  $\times$  $\omega$ 評価版<br>利用期限: 2119年3月1日 ログイン情報 ≣ৠ 処理フロー定義初期設定 メニュー [test1 |▼ フォルダ: Freedom |▼ test2 処理フロー定義名 test → 未来展2019 実行設定 表示設定 ○ 手動実行 ○ スケジュール ⊙ ファイル検知 起動状態 起動中 停止 監視の種類: 新規作成時 ▼ test1 監視ファイル: 参照 ... 監視間隔 (/秒) : 10 ÷ 大文字小文字区 <mark>する マ</mark>  $\frac{2Q}{\pi}$  is  $2$ ータリソ 実行順 名前昇順 |▼ 実行後の動作: ファイルを削除しない ~  $\overrightarrow{F}$  Freedom □ 実行結果を通知する  $OK$   $\Big|$  Cancel

**2** 

 $\text{CSV}\approx$   $\text{CSV}\approx$ 

Amazon S3

**25**

 $\overline{\phantom{a}}$ 

 $=$ 

 $\sim 1$ 

 $5$ 

例えば監視ファイルが「受注 1.csv ーム付加値」が「\_bak」の場合は ファイルト

1. csv\_bak

Amazon S3

Ė

 $=$ 

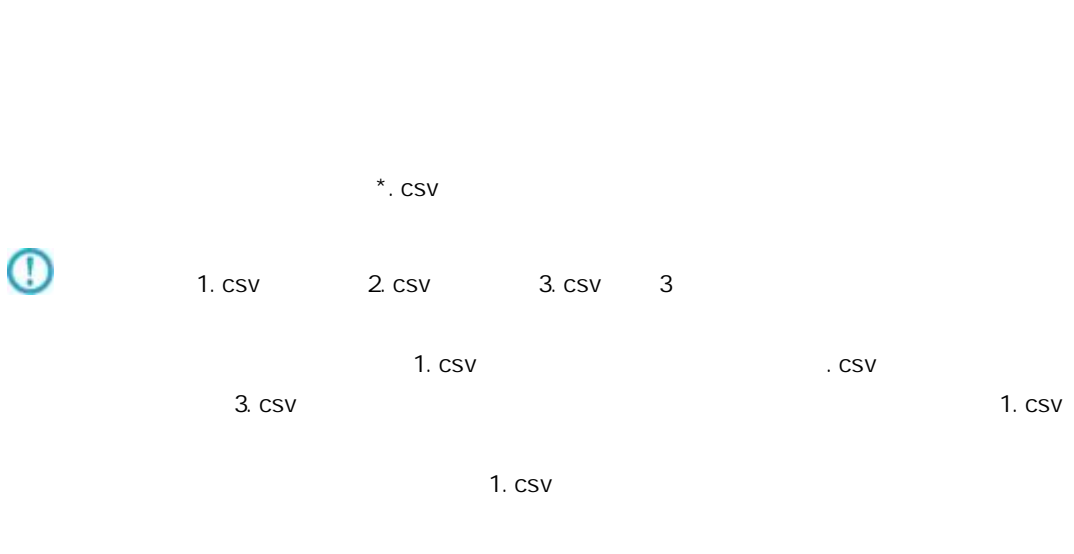

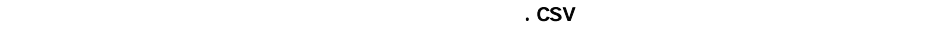

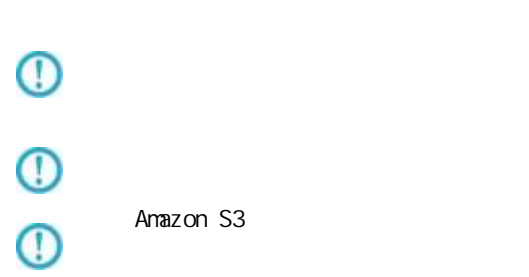

 $\equiv$ 

 $\equiv$ 

#### <span id="page-28-0"></span> $2.2.6.1$

 $\begin{picture}(20,10) \put(0,0){\dashbox{0.5}(5,0){ }} \put(15,0){\dashbox{0.5}(5,0){ }} \put(15,0){\dashbox{0.5}(5,0){ }} \put(15,0){\dashbox{0.5}(5,0){ }} \put(15,0){\dashbox{0.5}(5,0){ }} \put(15,0){\dashbox{0.5}(5,0){ }} \put(15,0){\dashbox{0.5}(5,0){ }} \put(15,0){\dashbox{0.5}(5,0){ }} \put(15,0){\dashbox{0.5}(5,0){ }} \put(15,0){\dashbox{0.5}(5,0){ }}$ 

&{fileName}

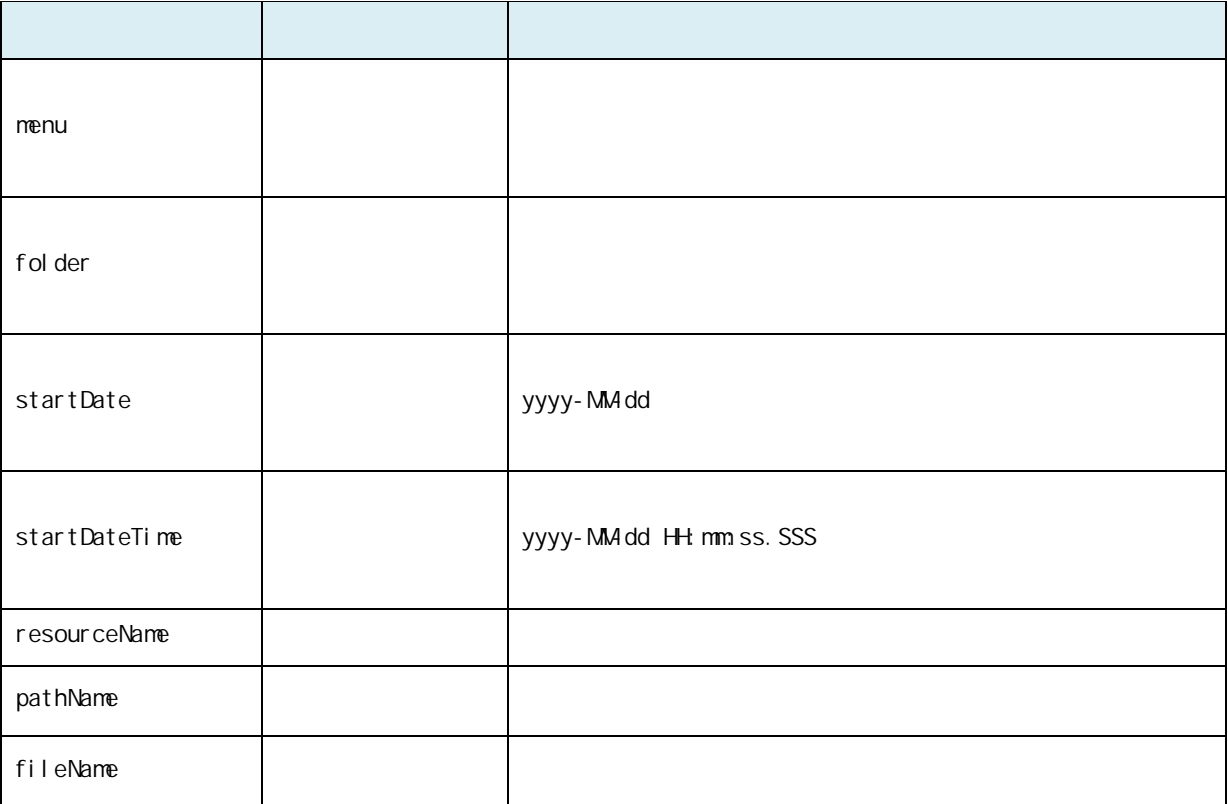

Ė

-

### <span id="page-29-0"></span> $2.2.7$

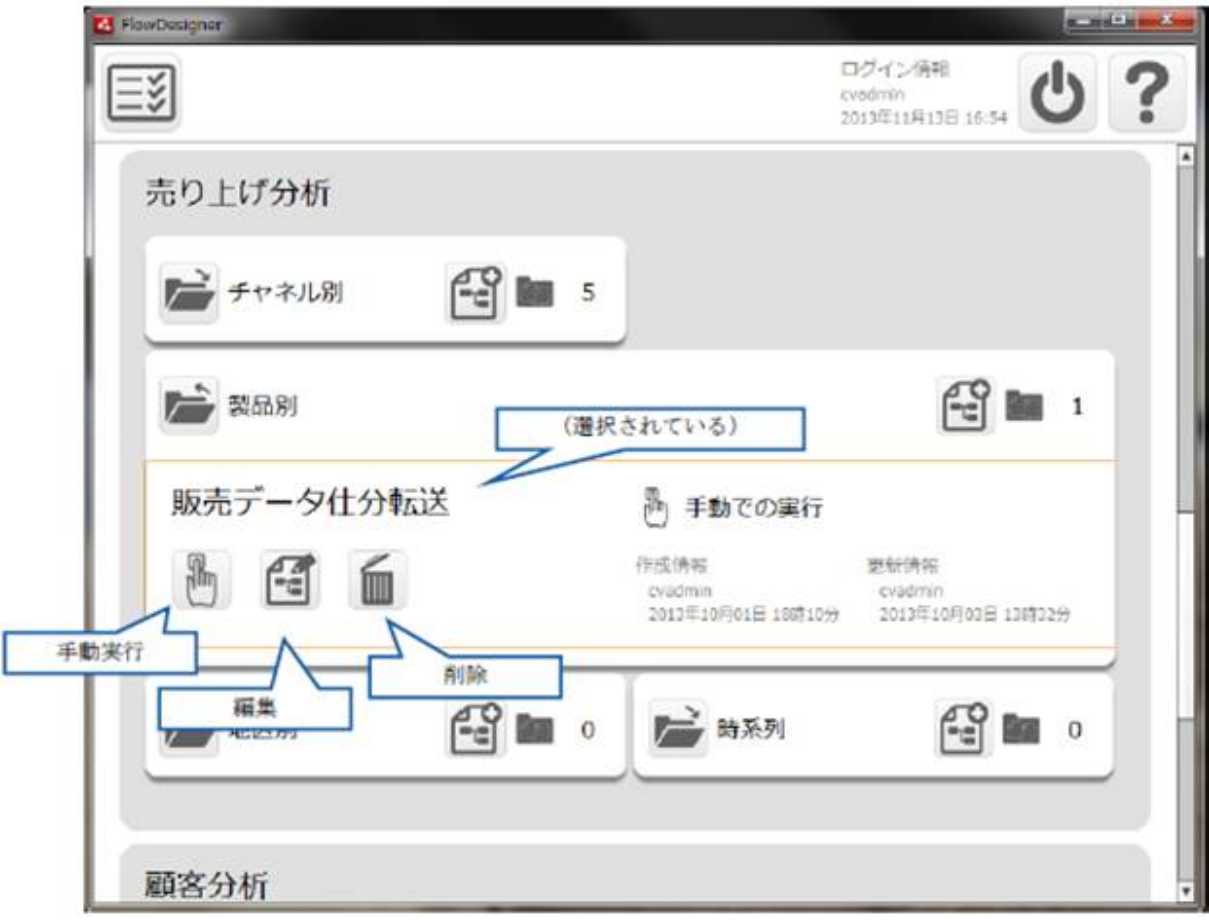

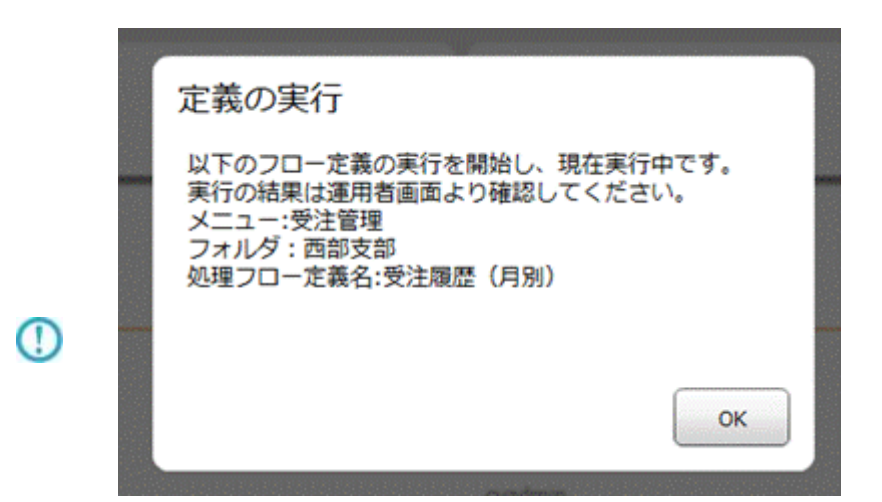

 $\mu$  and  $\mu$ 

<value key = "REQUEST\_TIMEOUT" >

/resource/QaDef.xml

 $\langle \text{val} \rangle$  ue key = "REQUEST\_TIMEOUT" >

" 60000"

<span id="page-30-0"></span> $2.2.8$ 

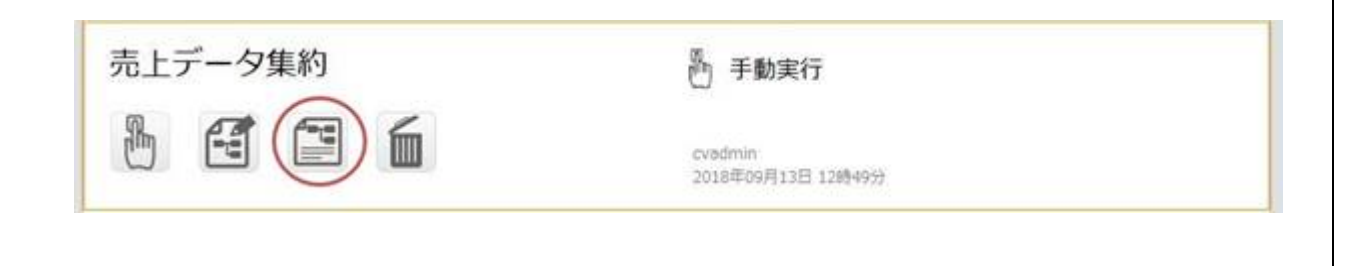

**30**

 $\equiv$ 

÷,

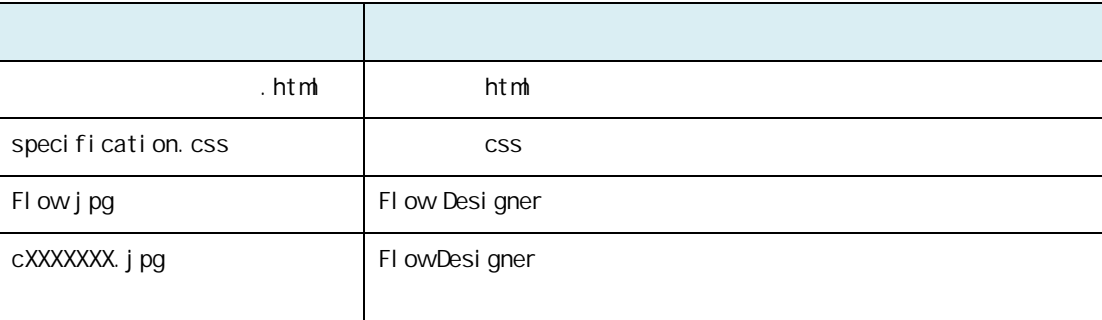

#### <span id="page-31-0"></span> $2.2.8.1$

#### $\mathbf n$

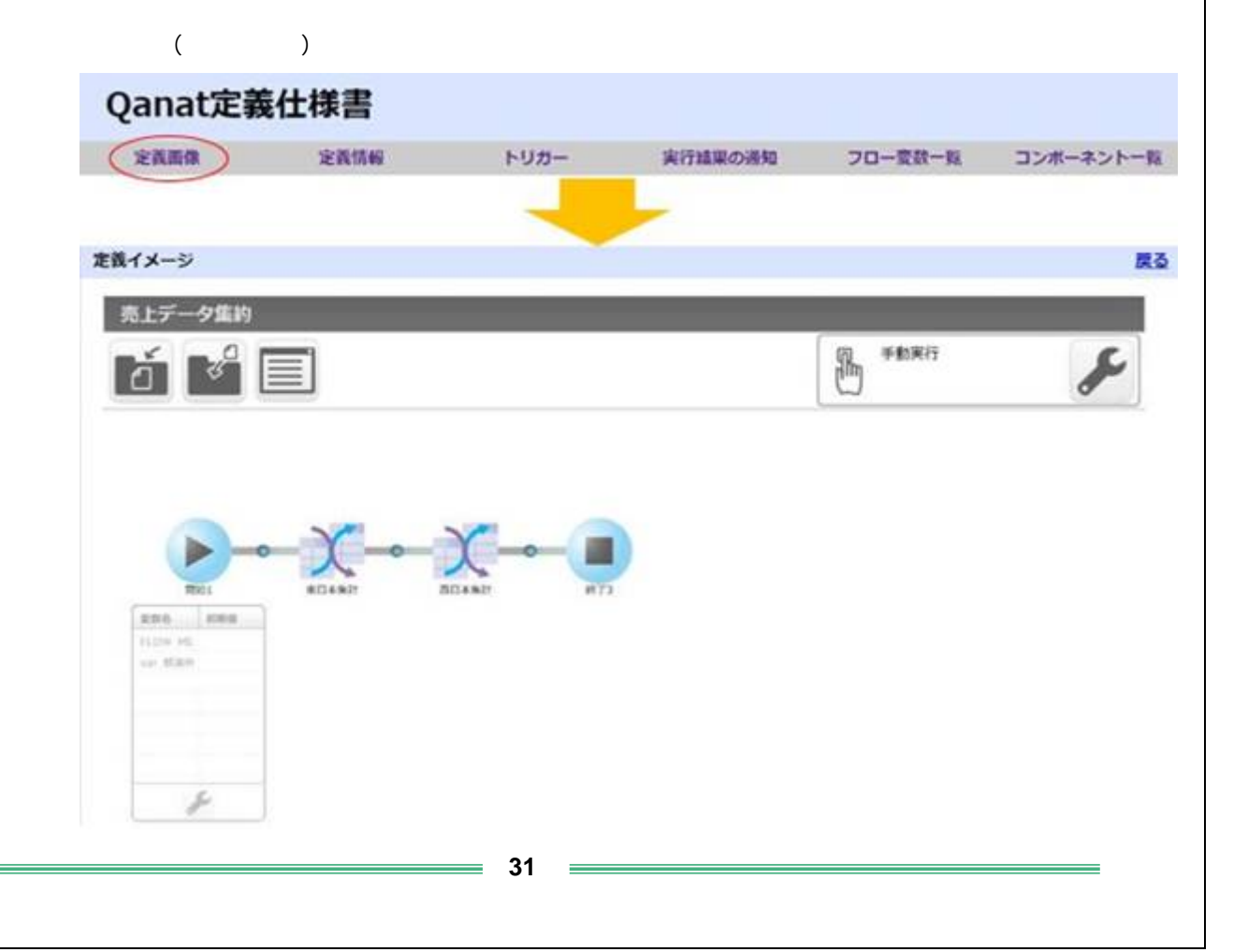

**2** 

#### n

Flow Designer

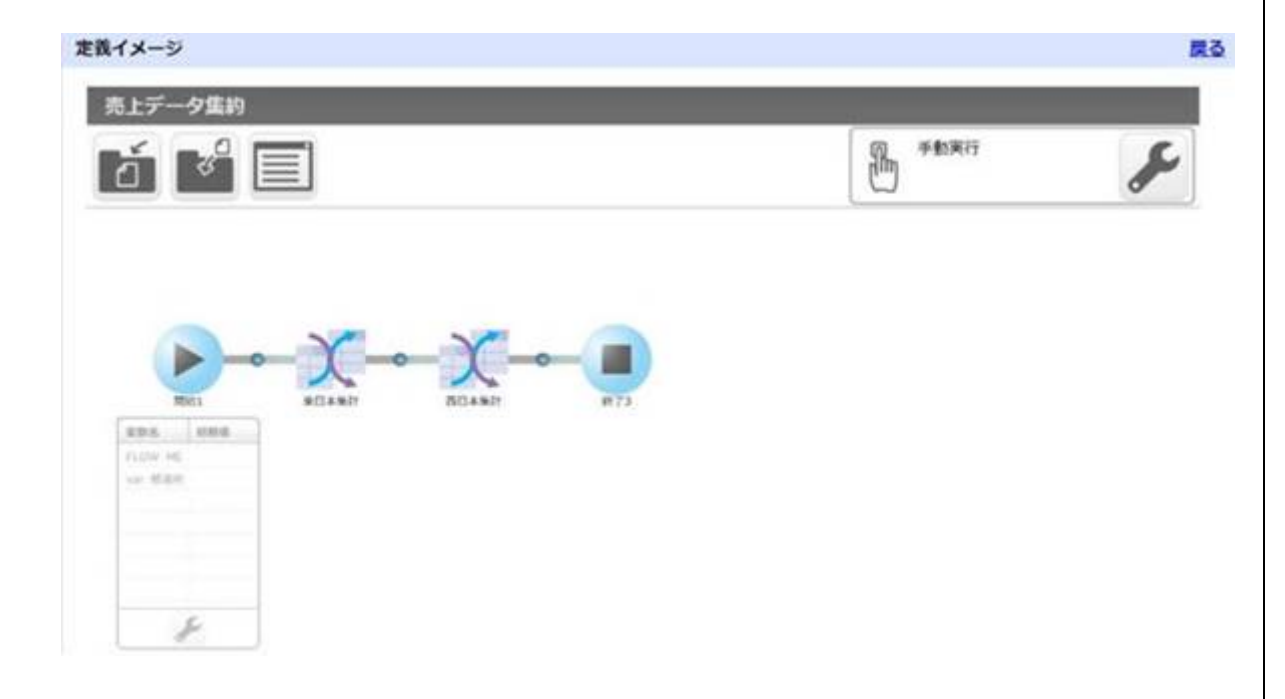

#### n

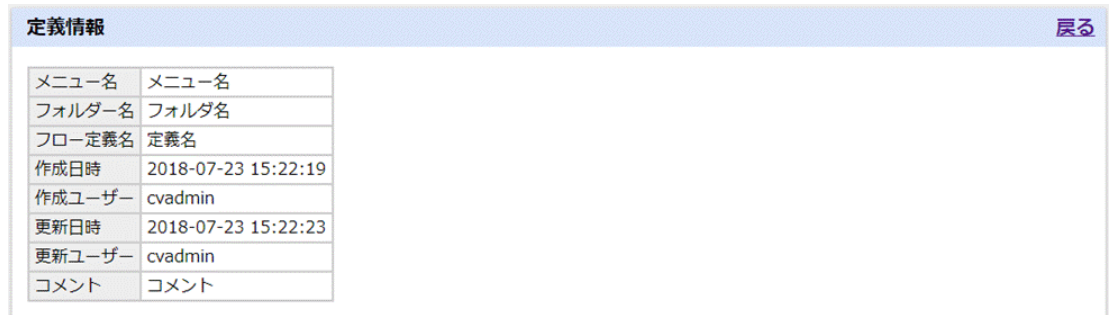

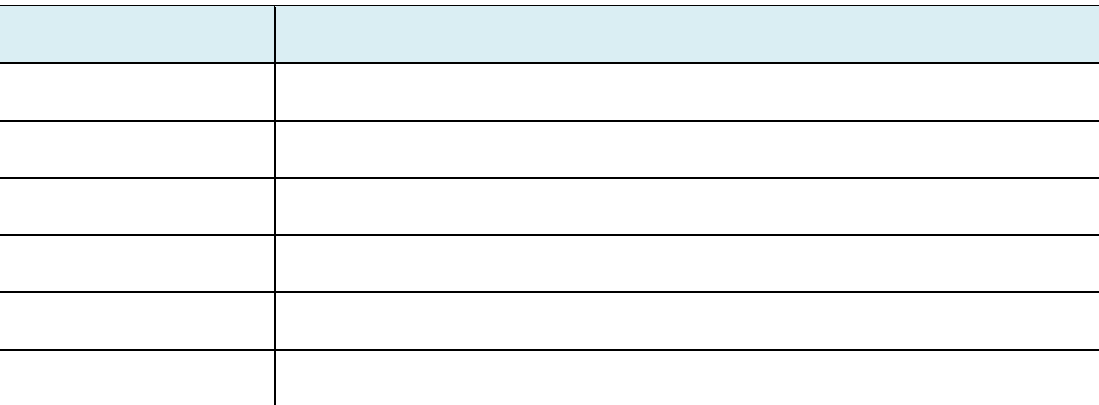

**32**

 $=$ 

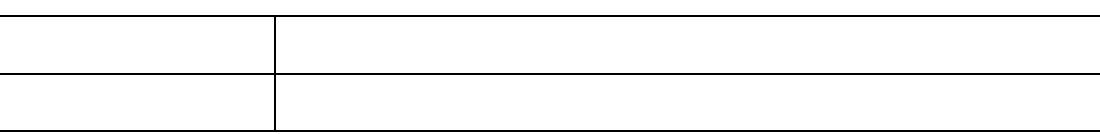

n トリガー

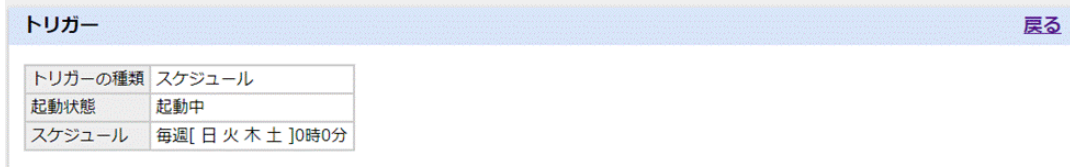

 $2.2.6$ 

#### n 実行結果の通知

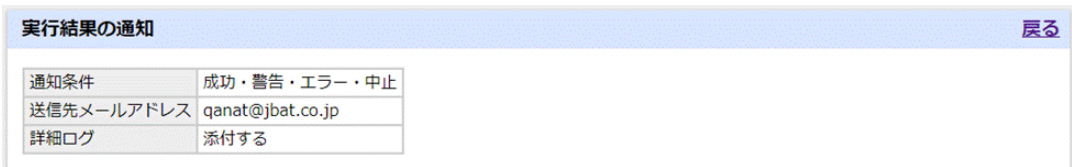

 $2.2.6$ 

#### n フロード

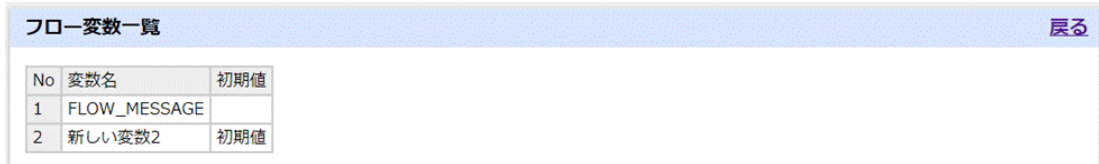

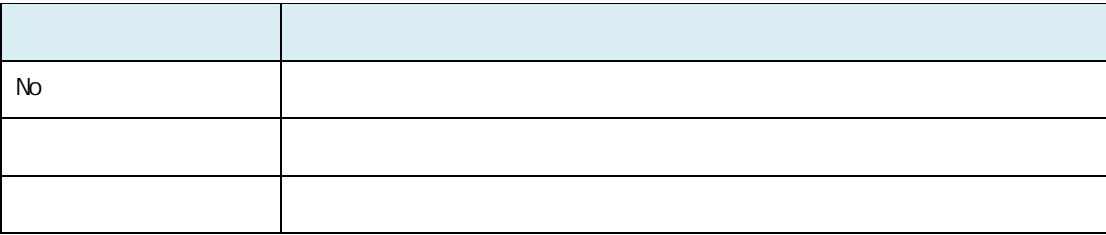

÷,

戻る

#### n  $\blacksquare$

#### コンポーネント一覧

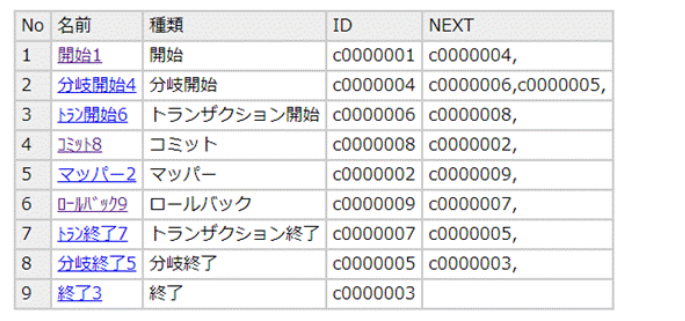

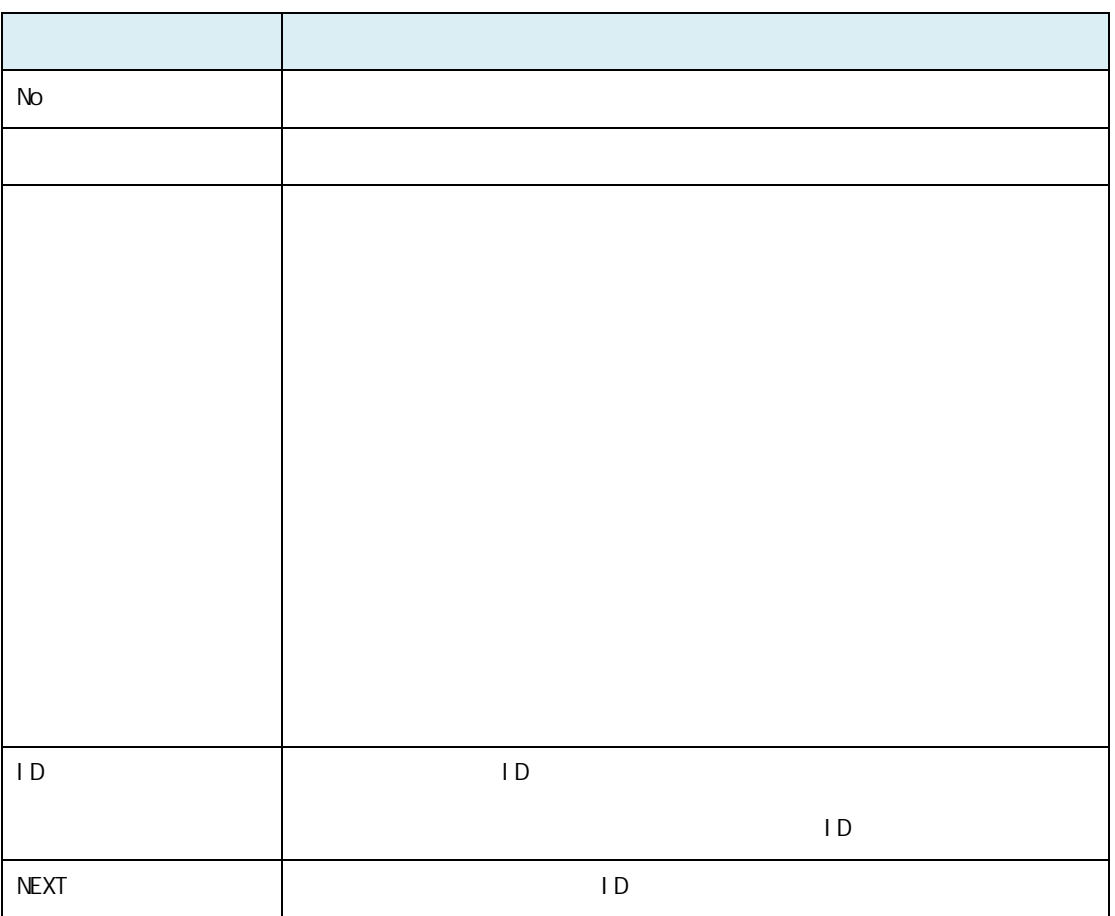

Ė

÷,

戻る

n  $\blacksquare$ 

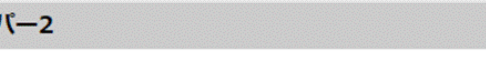

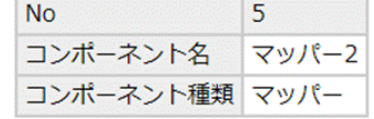

l コンポーネント共通情報

マッノ

 $N_{\rm O}$ 

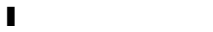

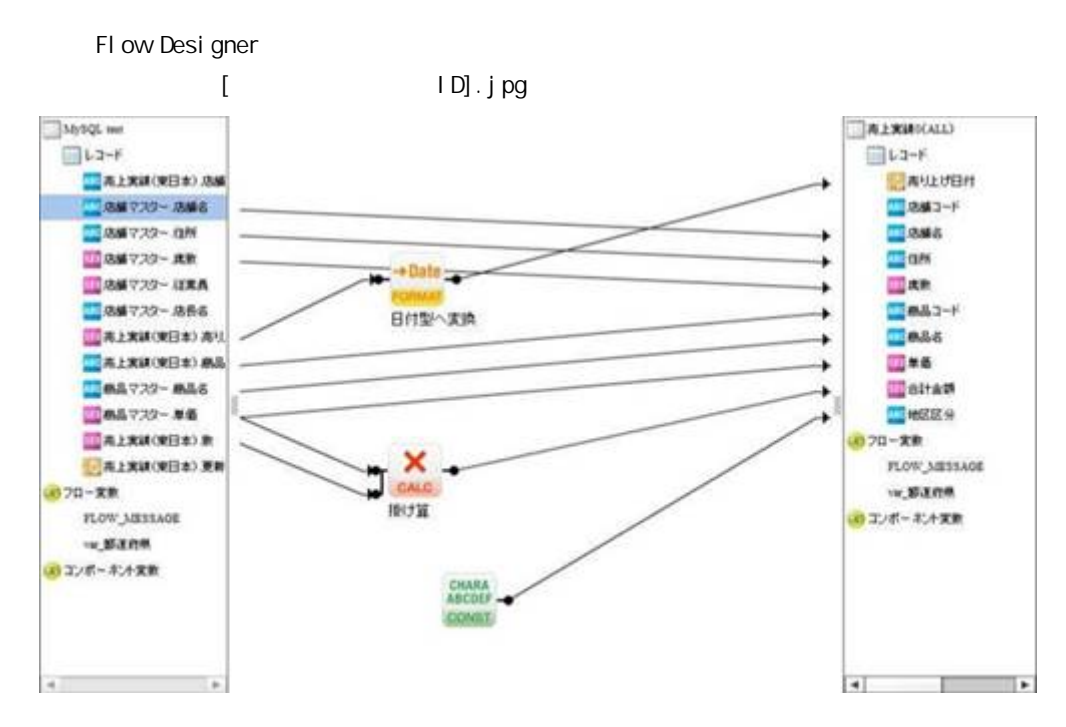

 $\equiv$ 

1
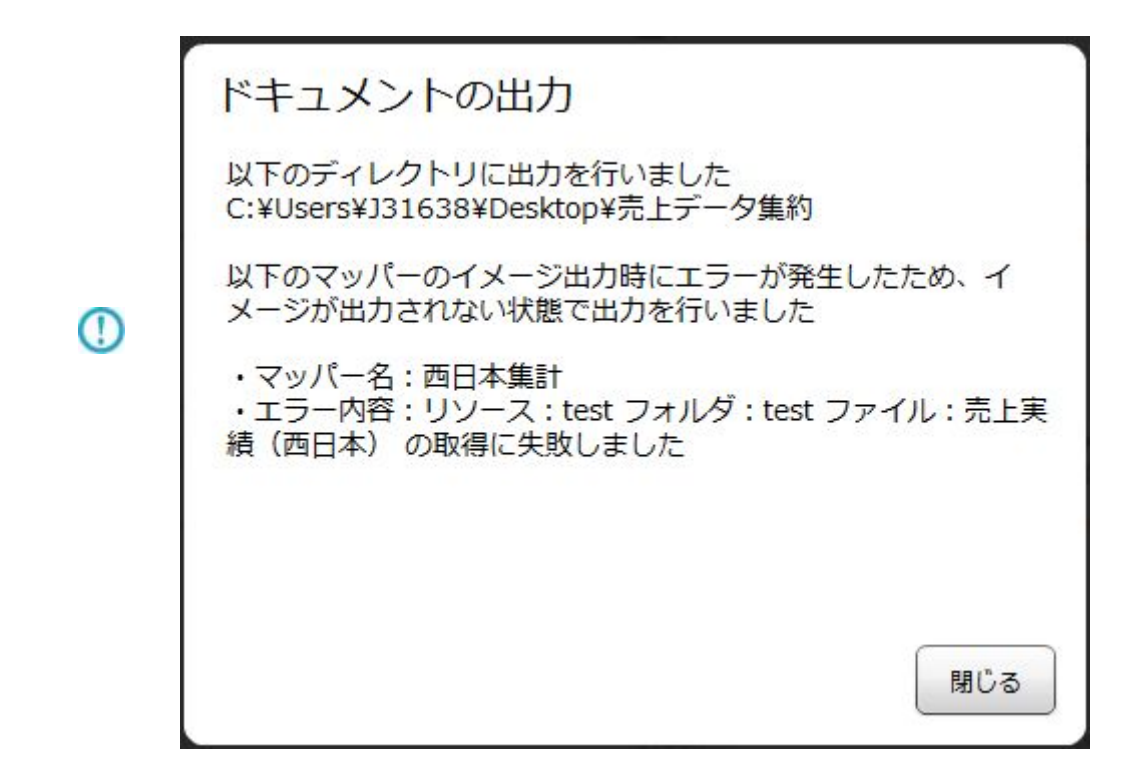

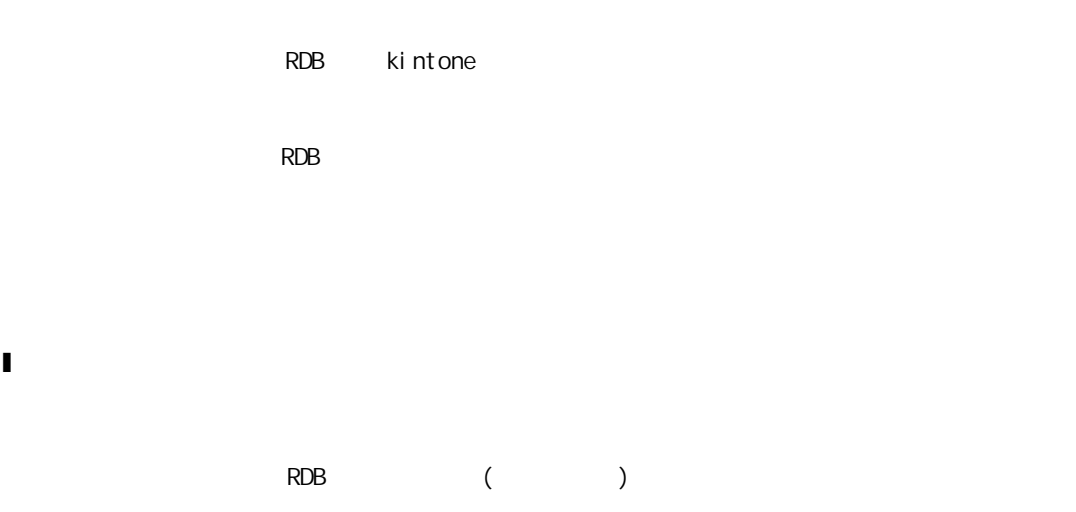

l リソース

l コンポーネント変数

コンポーネント変数

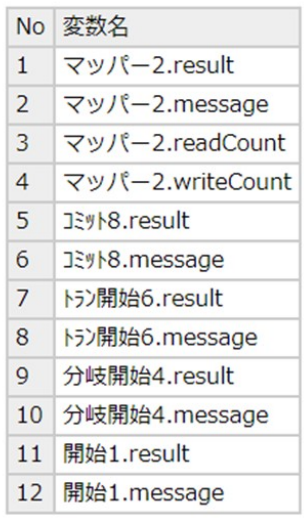

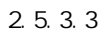

l マッピング情報

### $($

### マッピング情報

※()はDBの実フィールド名となります。

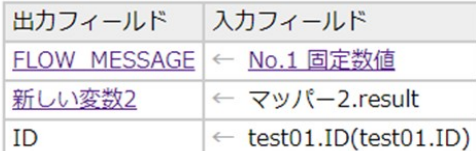

 $\overline{\phantom{a}}$ 

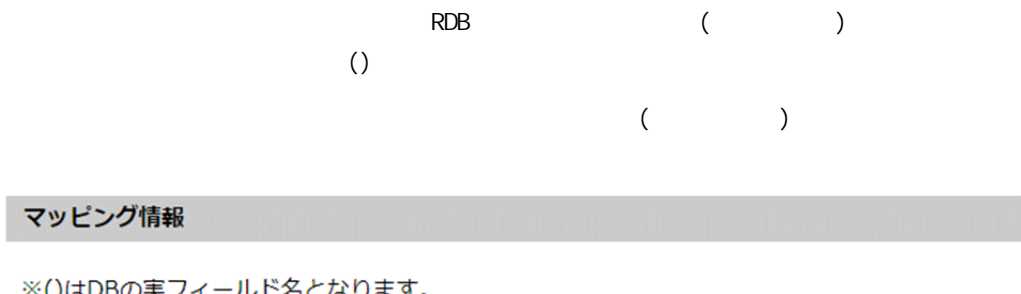

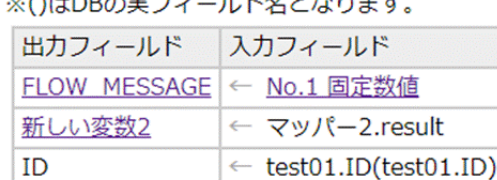

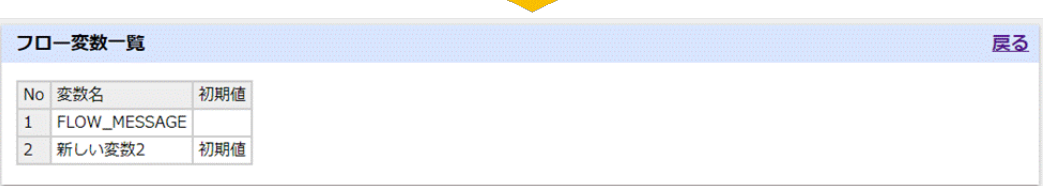

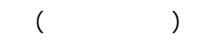

### マッピング情報

### ※()はDBの実フィールド名となります。

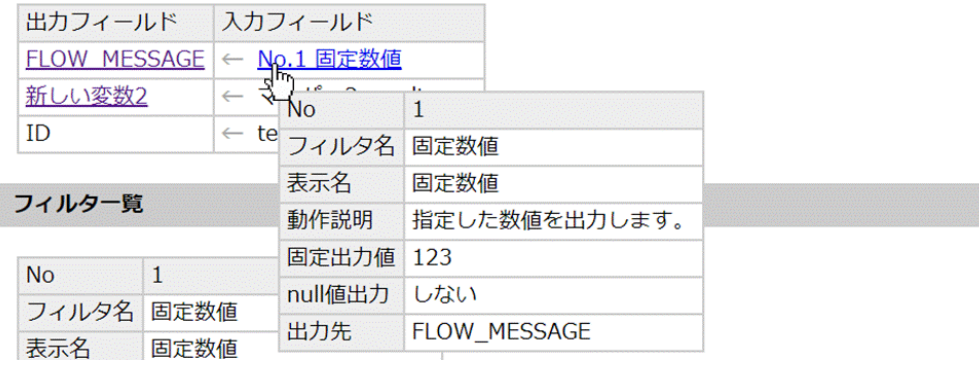

l フィルタ一覧

÷

### フィルター覧

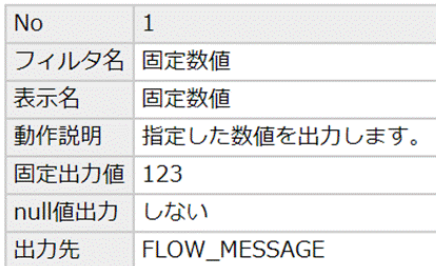

 $N_{\rm O}$ 

 $($ 

l 前処理・後処理

### 前処理

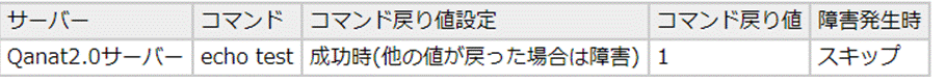

 $\mathsf A$ 

### 後処理

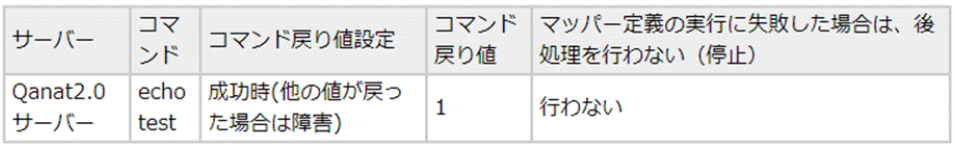

### $2.6.7$

Ė

 $1 \text{ BM}$ 

### スクリプト

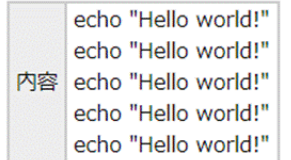

 $2.7$ 

 $\mathbf{I}$ 

 $\mathbf I$ 

### 分岐条件

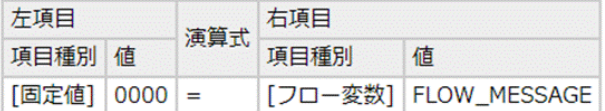

2.5.3.14

**40**

Ė

# 2.3 (Web)

 $URL$ 

### $2.3.1$

### $2.3.2$

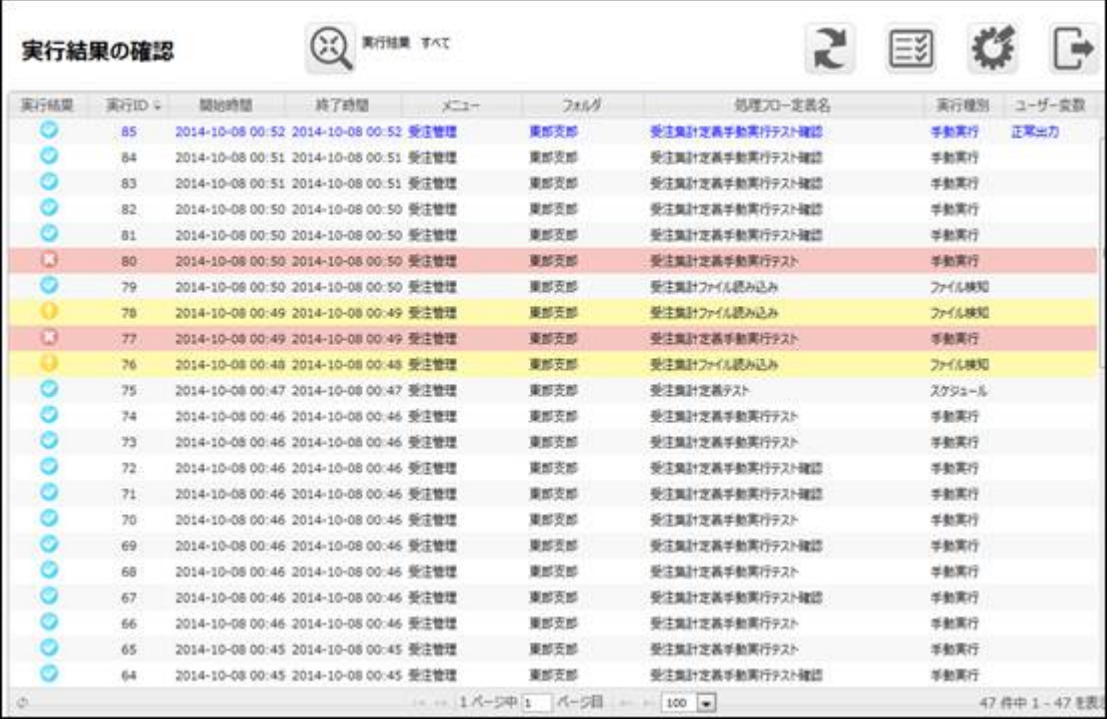

 $\overline{\mathbb{O}}$ 

÷,

 $\sim$  3 : データベース ラーバー ラーバー ラーバー ラーバー ラーバー アール・プレーター 処理フロー定義 コンポーネント  $\bullet \rightarrow \chi + \bullet \rightarrow \chi + \bullet \rightarrow \bullet + \chi + \bullet$ 

**2** 

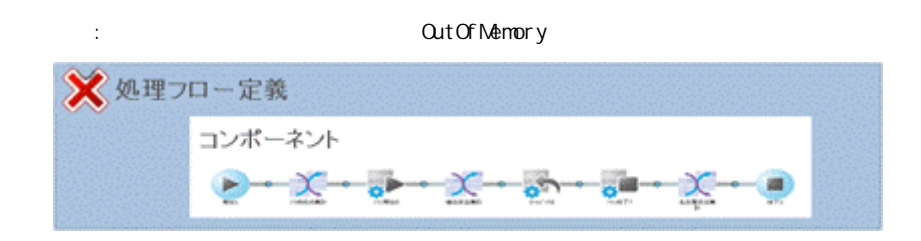

 $ID$ 

### $2.3.2.1$

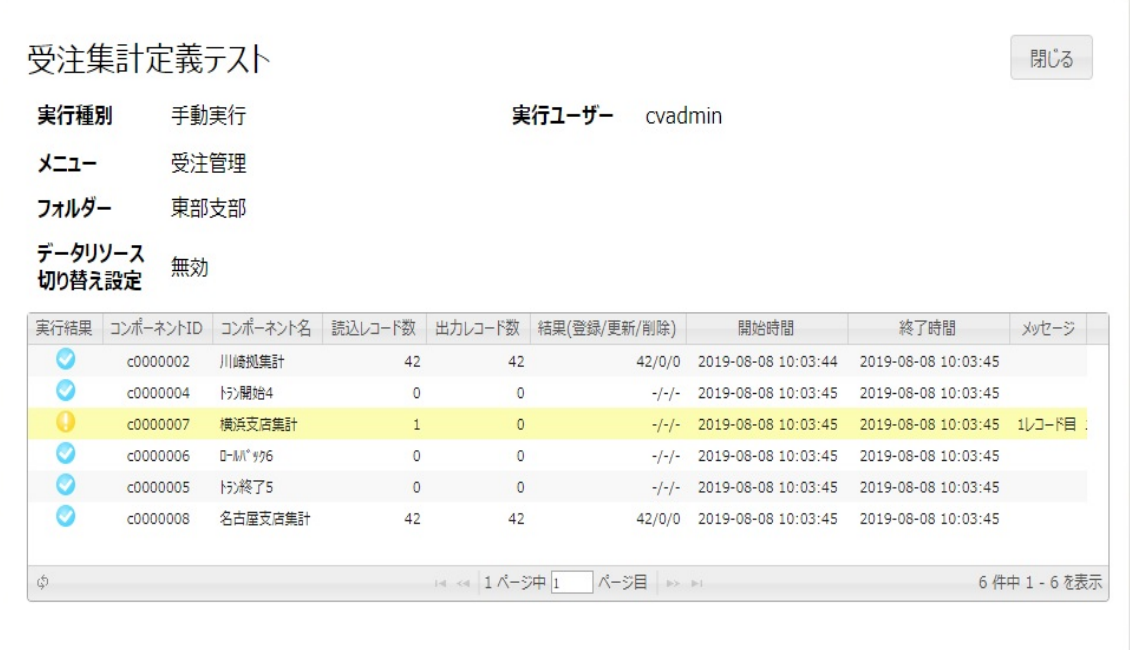

コンポーネントが正常に実行された場合に表示されるアイコンです。

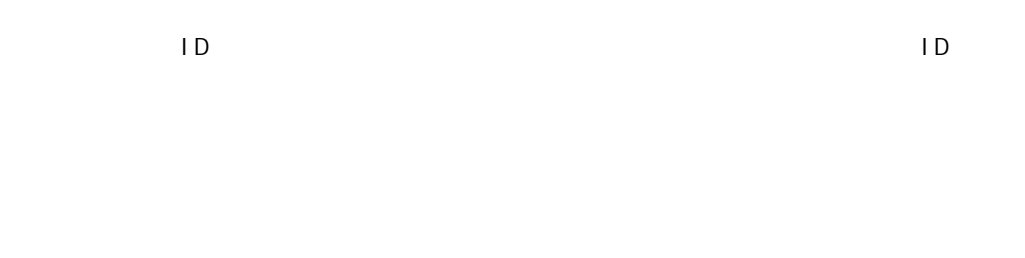

$$
(\begin{array}{cccc} \prime & \prime & \prime \end{array}) \qquad (\begin{array}{cccc} \prime & \prime & \prime \end{array})
$$

 $\mathbf{u}$   $\mathbf{u}$  $\mathbf{u}$  "  $\mathbf{u}$ "  $\mathbf{u}$ 出力レコード数  $\sim$   $\sim$   $\sim$   $\sim$  $(1/1)$  $($  / /  $)$ 

 $(1, 1, 1)$ 

 $($   $/$   $/$   $)$  $-/-/-$ 

 $-/-/ -$ 

 $\overline{\mathbb{O}}$ 

### $2.3.3$

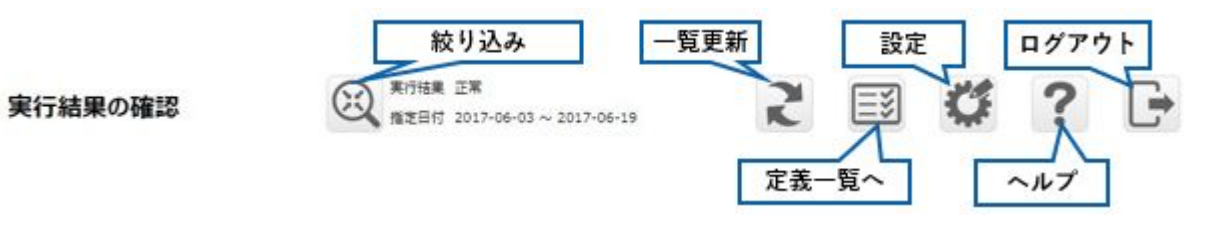

 $\lceil \cdot \rceil$  $\lbrack \begin{array}{cc} \end{array}$ 

 $\overline{\phantom{0}}$ 

-

# $2.3.4$

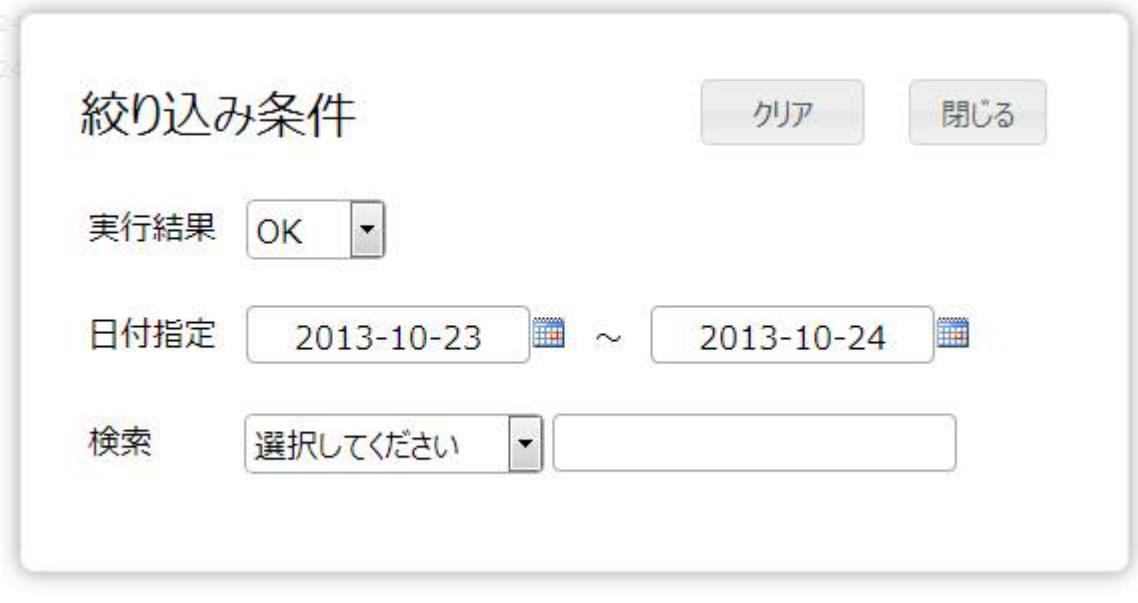

 $\bar{\mathbf{R}}$ 

*トート*/

 $\Box$ 

# $2.3.5$

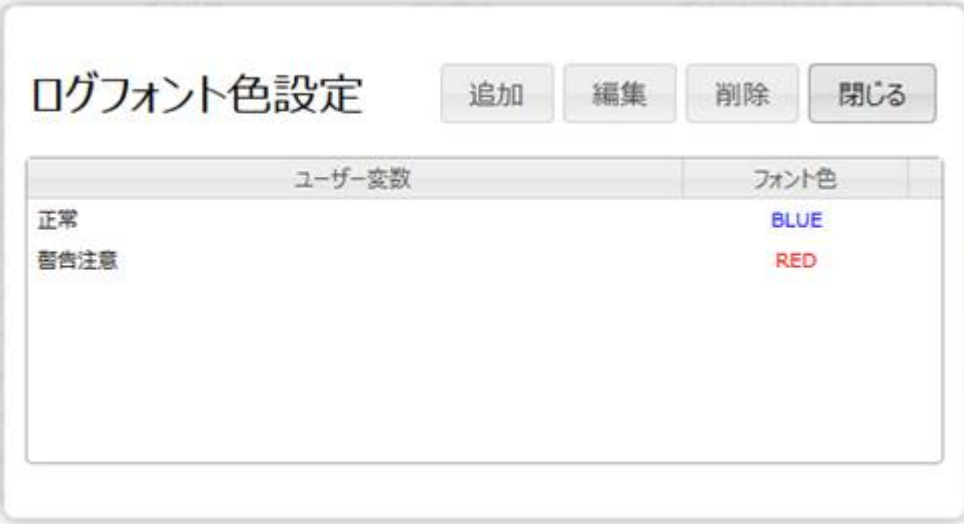

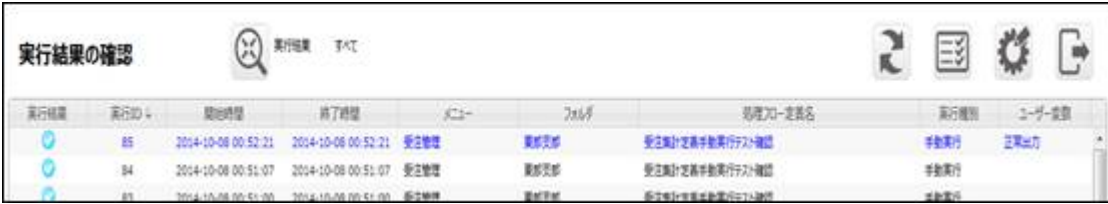

## $2.3.6$

 $[ \tbinom{n}{2}$ 

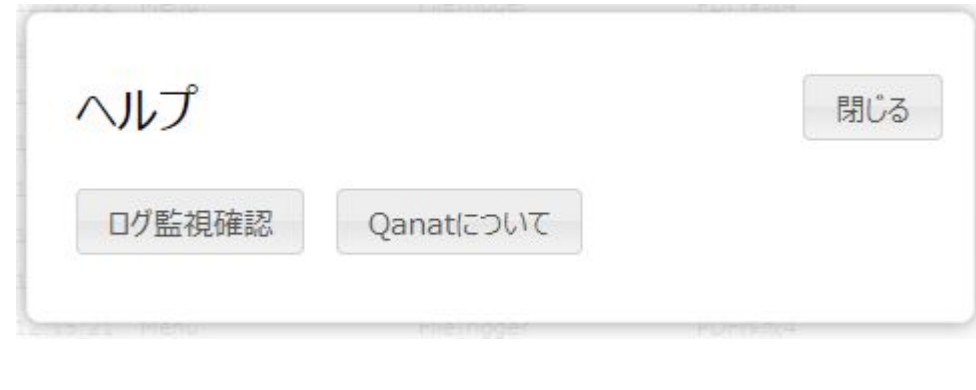

[ログ監視確認]ボタン ログ自動削除の設定を表示します [Qanat ]  $[1, 1, 1]$ 

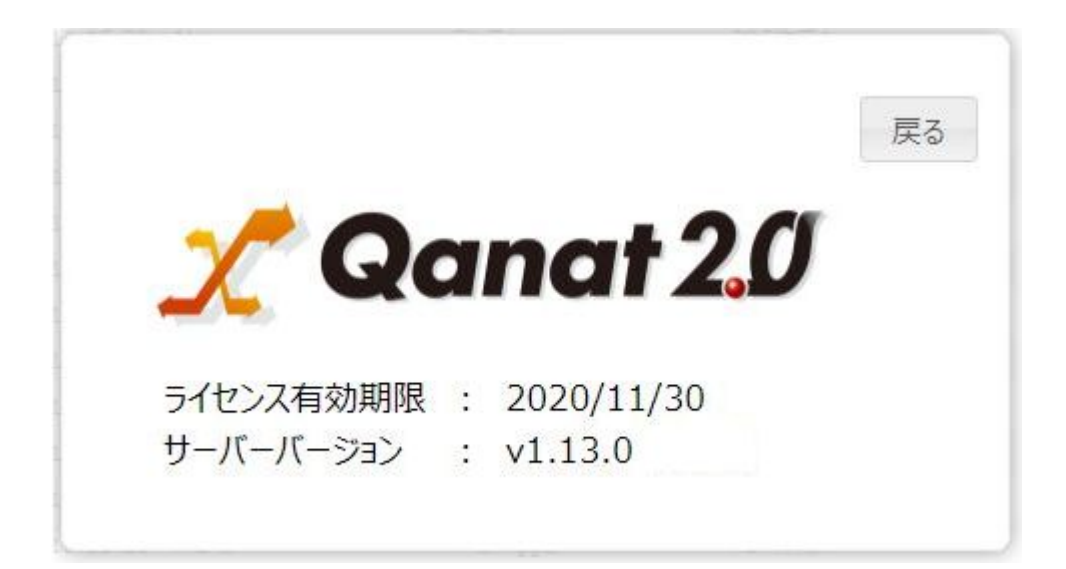

# 24 Web

# $2.4.1$

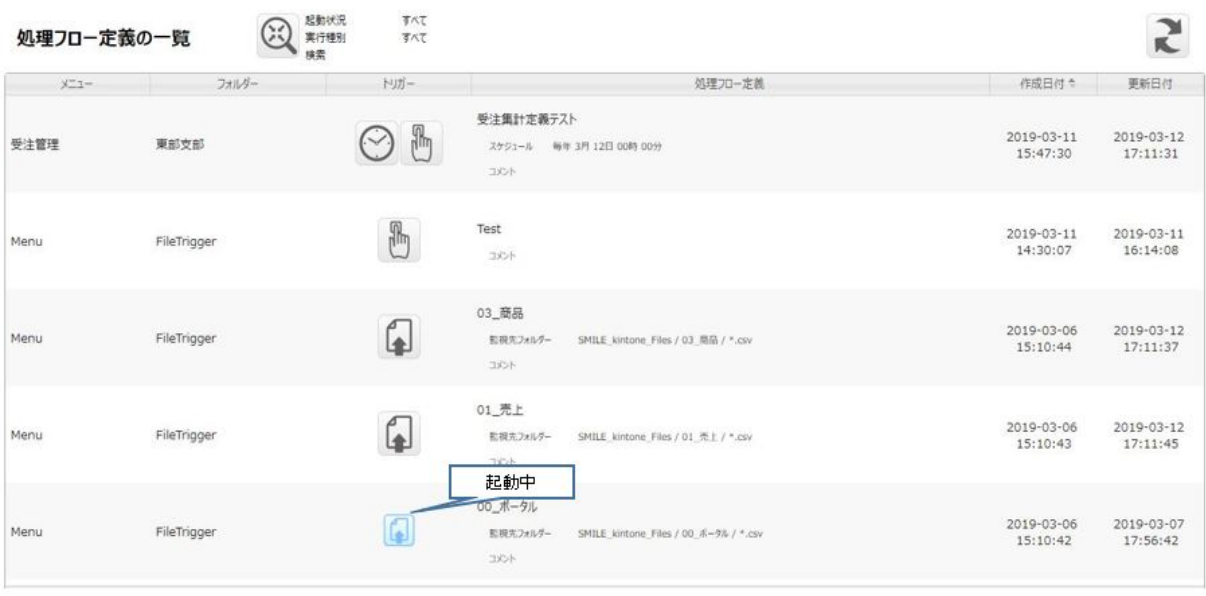

 $\overline{\mathbb{O}}$ 

 $[$   $]$ 

**49**

### $2.4.2$

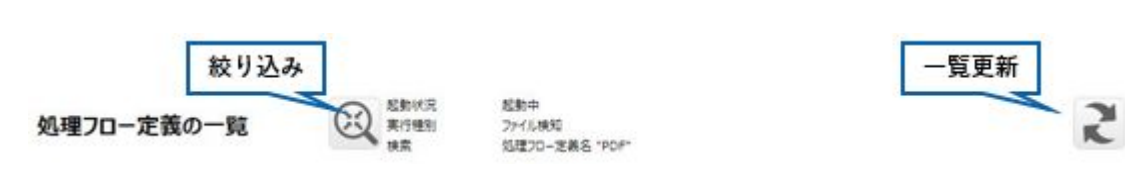

### $2.4.3$

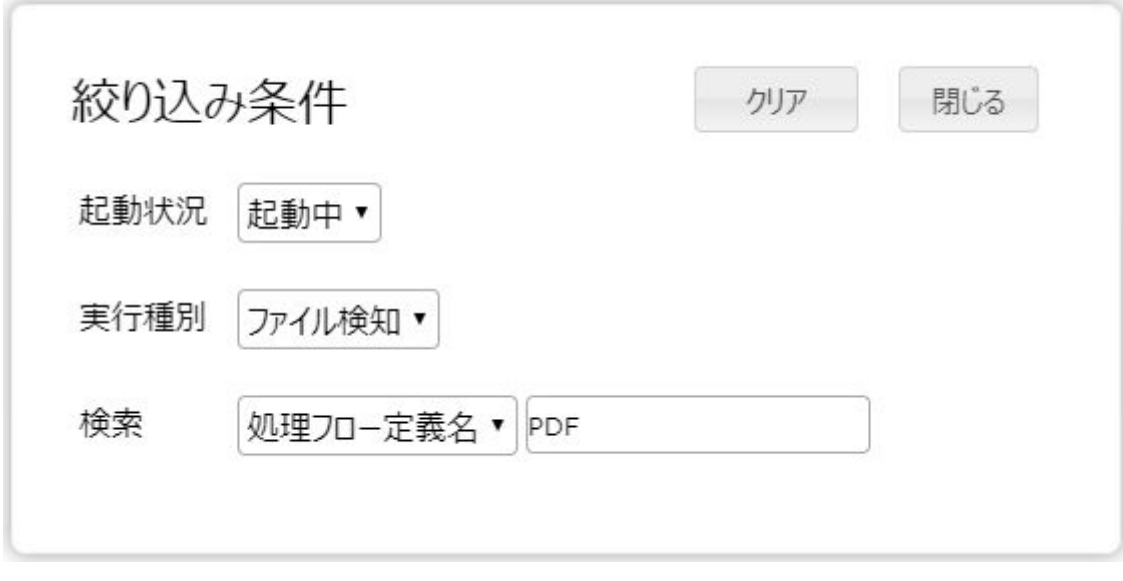

すべ /起動中/ 止中のいずれかとなります。

すべて/手動実行/スケジュール/ファイル検知のいずれかとなります。

 $\Gamma = \Gamma$ 

**50**

 $\equiv$ 

## $2.4.4$

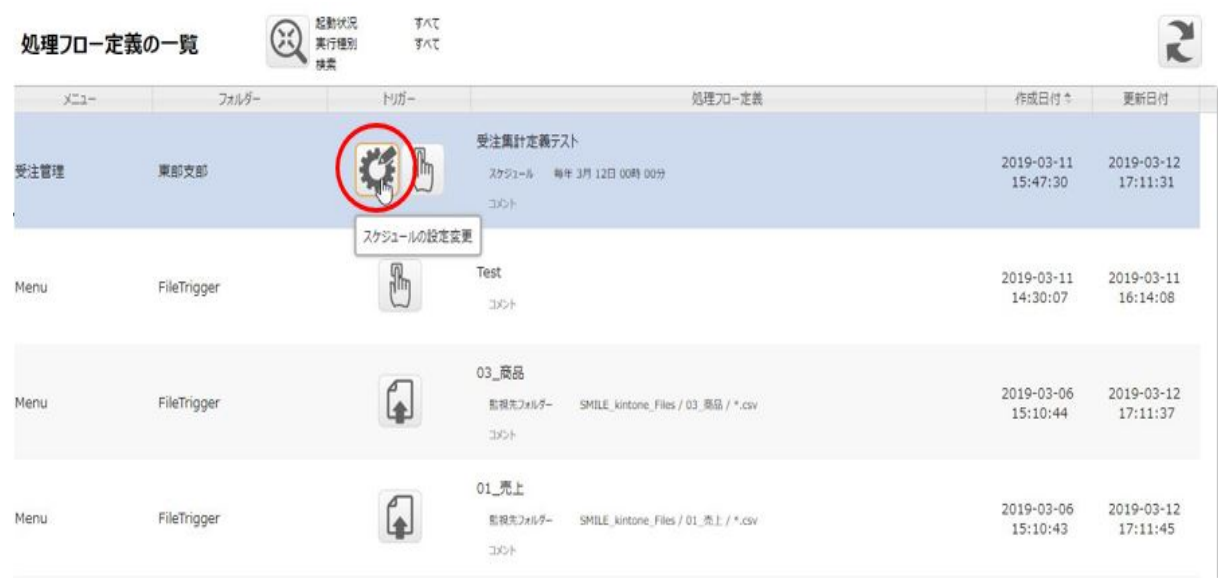

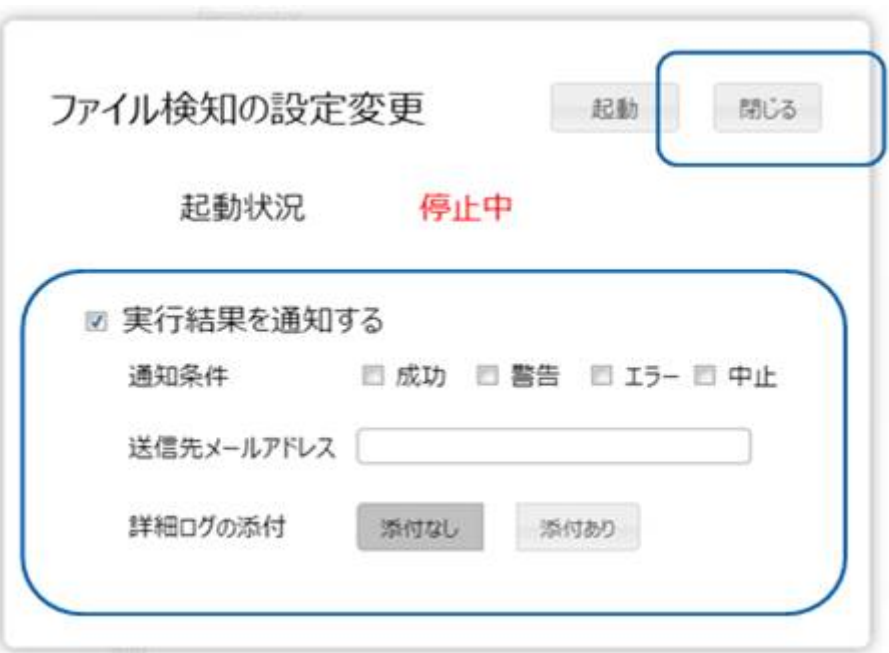

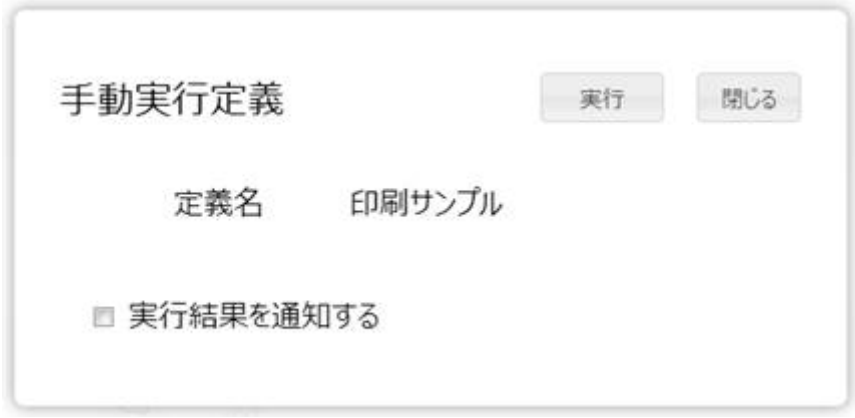

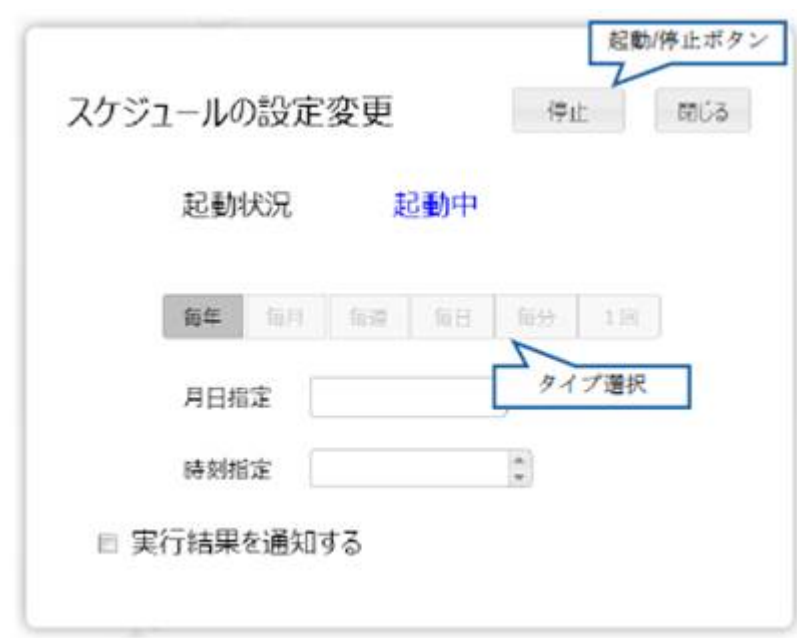

 $\sqrt{2}$ 

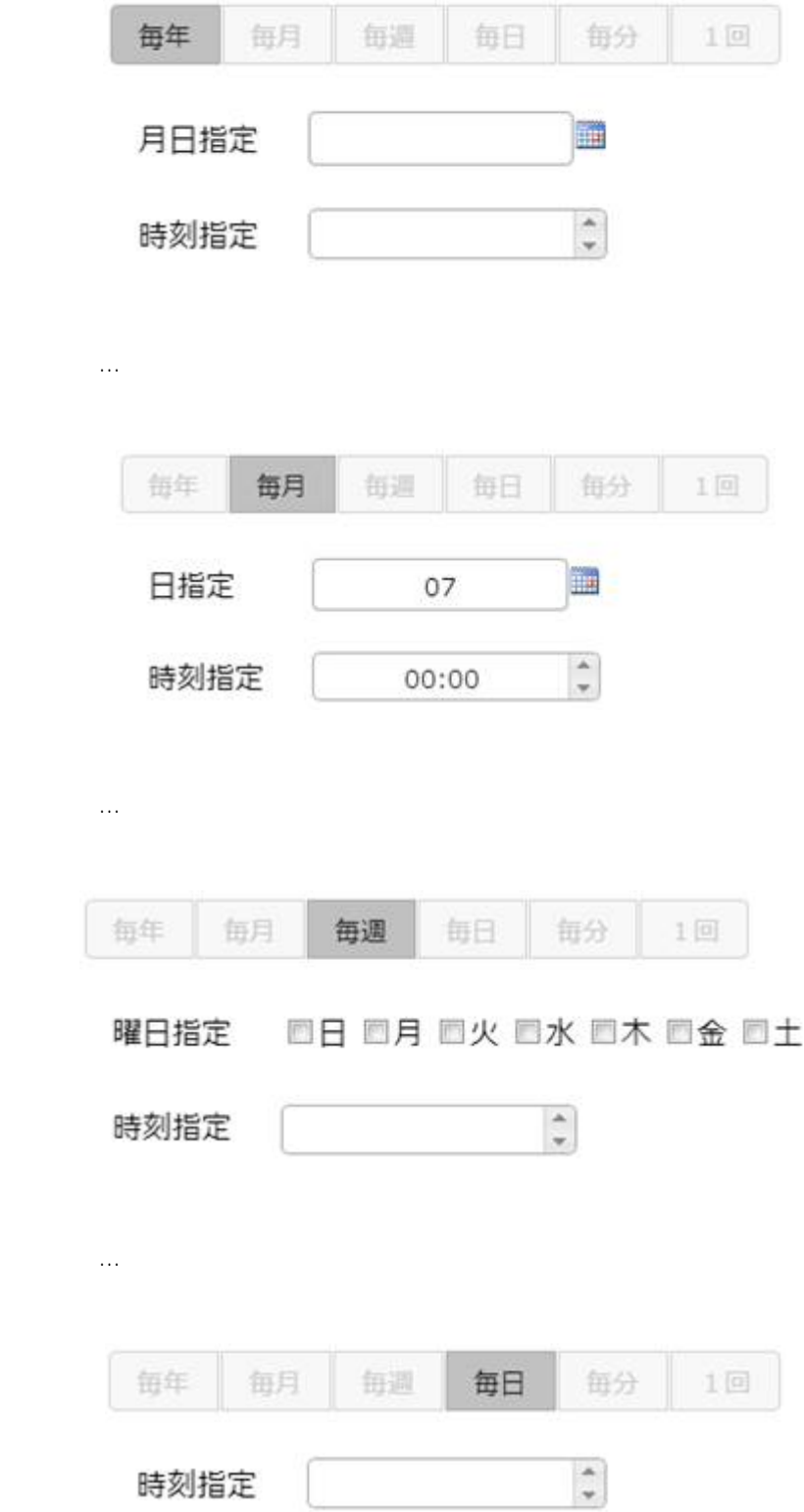

■毎年 … 毎年、任意の日時に実行します

 $\equiv$ 

-

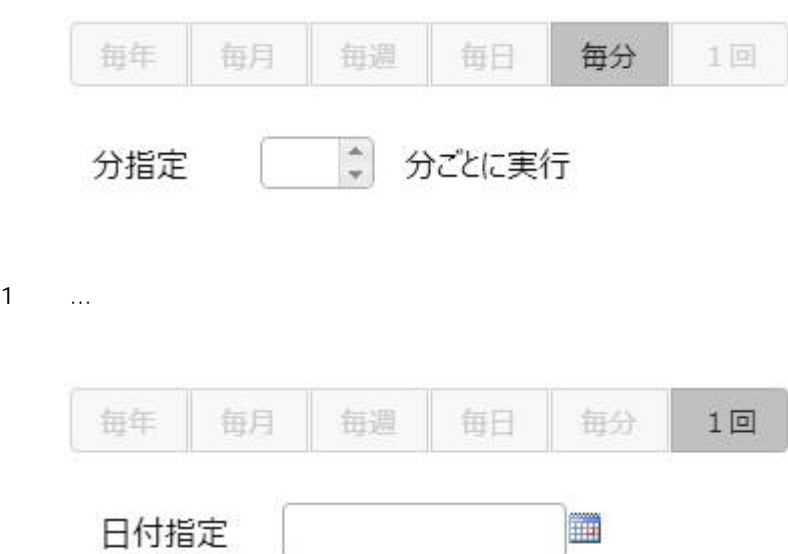

■毎分 … 特定の間隔(分単位)で実行し

時刻指定

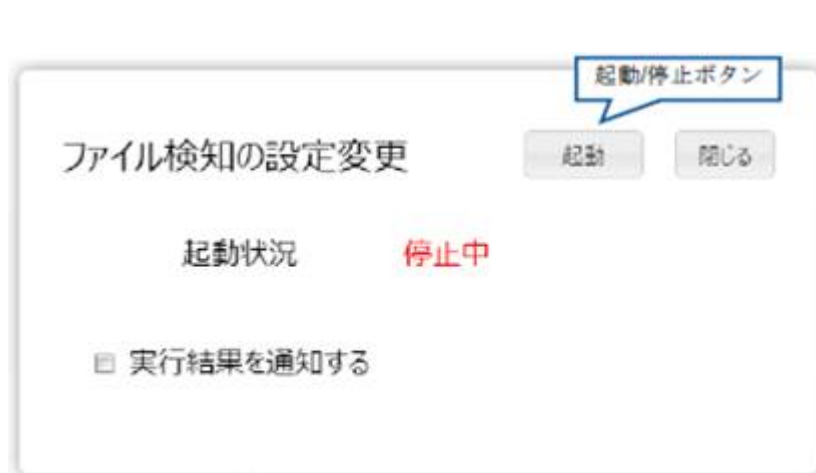

 $\frac{\Delta}{2}$ 

i,

 $\sqrt{2}$ 

# 25 Flow Designer

/Flow Designer

### $2.5.1$

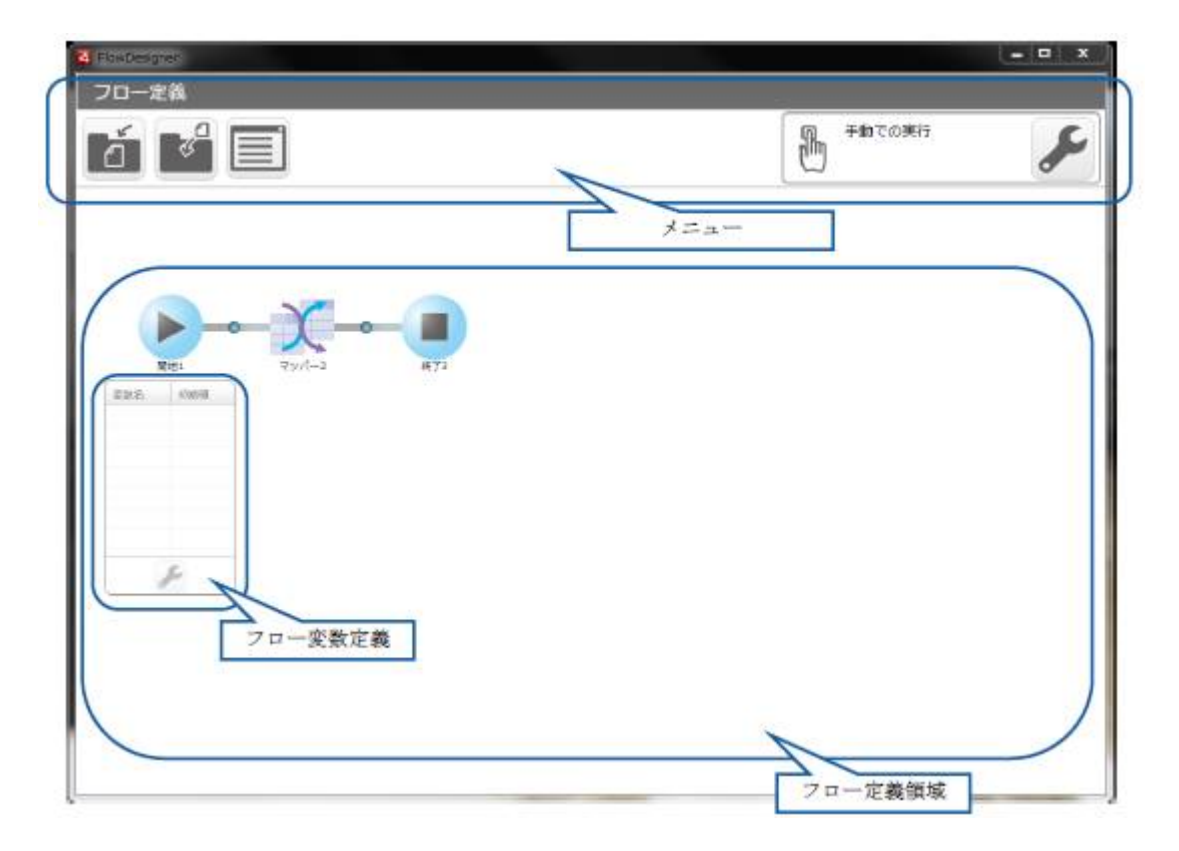

# $2.5.2$

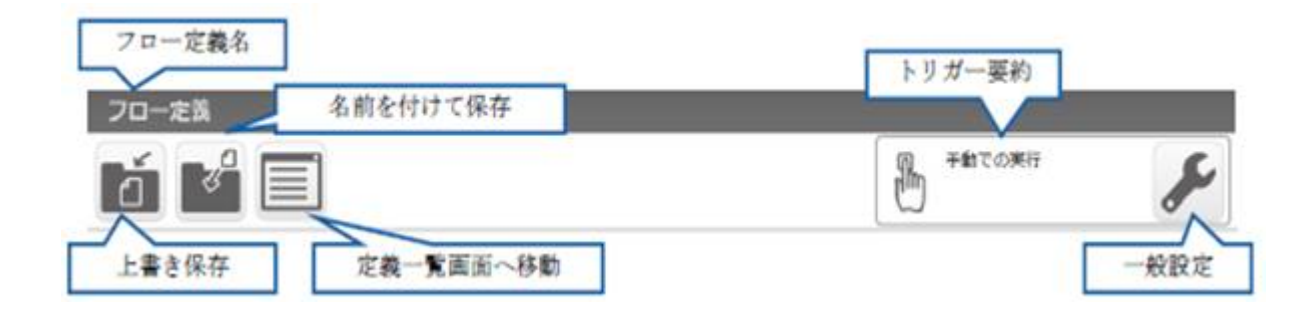

 $\vee$  eb  $\vee$   $\vee$  eb  $\vee$   $\vee$  eb  $\vee$   $\vee$  eb  $\vee$   $\vee$   $\vee$   $\vee$   $\vee$   $\vee$   $\vee$   $\vee$   $\vee$   $\vee$   $\vee$   $\vee$   $\vee$   $\vee$   $\vee$   $\vee$   $\vee$   $\vee$   $\vee$   $\vee$   $\vee$   $\vee$   $\vee$   $\vee$   $\vee$   $\vee$   $\vee$   $\vee$ 

### $2.5.2.1$

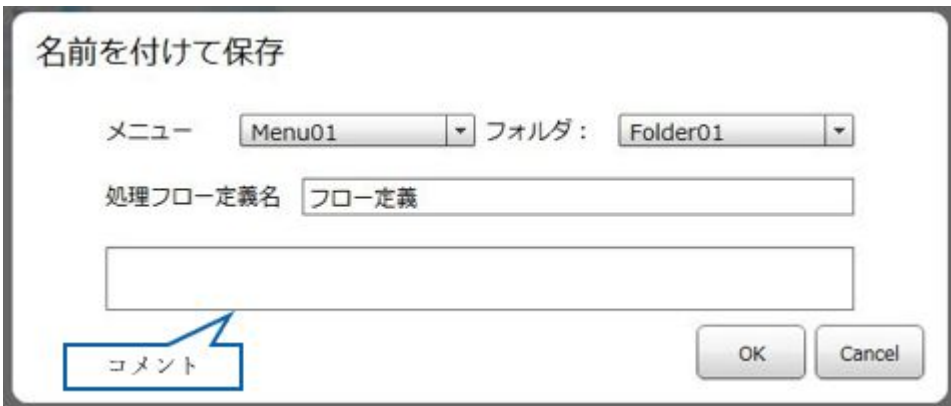

 $\overline{\phantom{0}}$ 

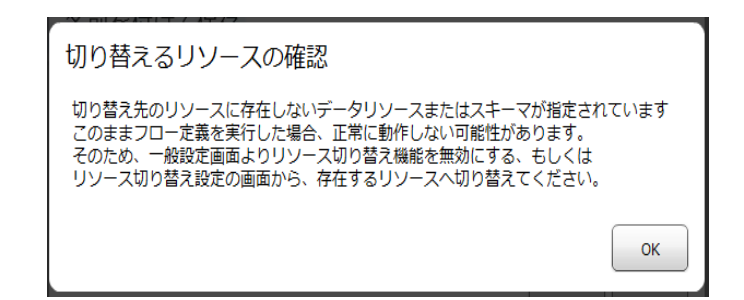

### $2.5.2.2$

 $\bigcirc$ 

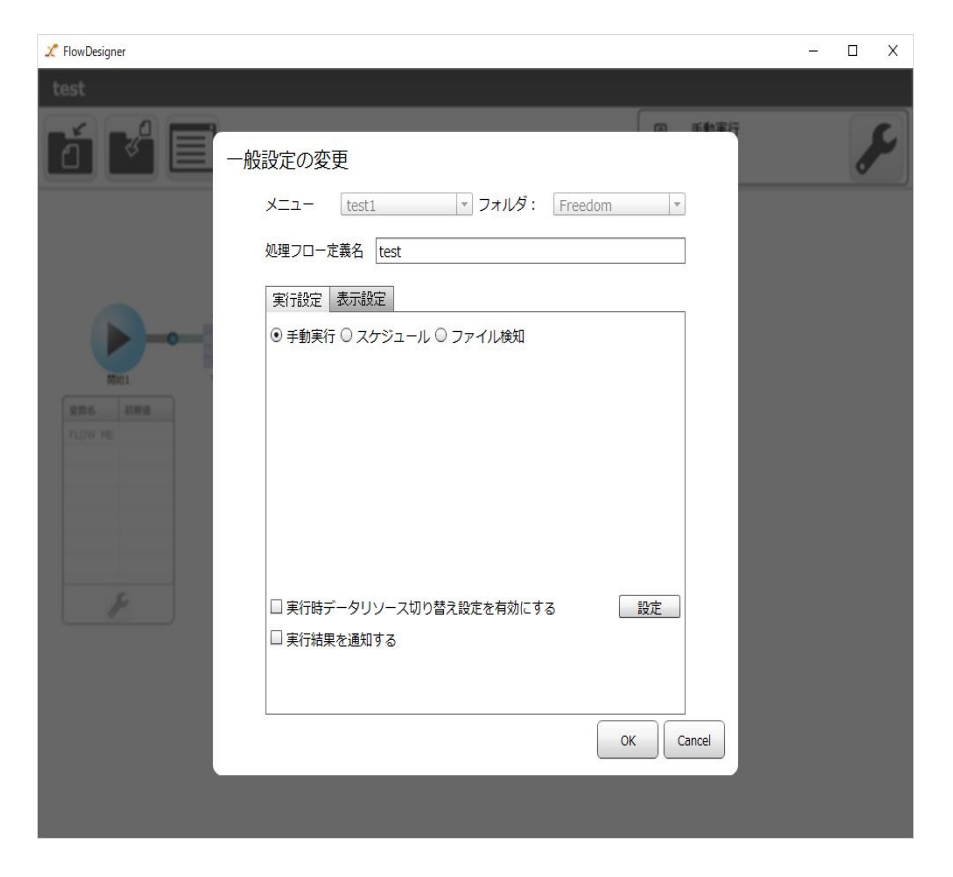

 $2.2.6$ 

 $\equiv$ 

-

## $2.5.2.2.1$

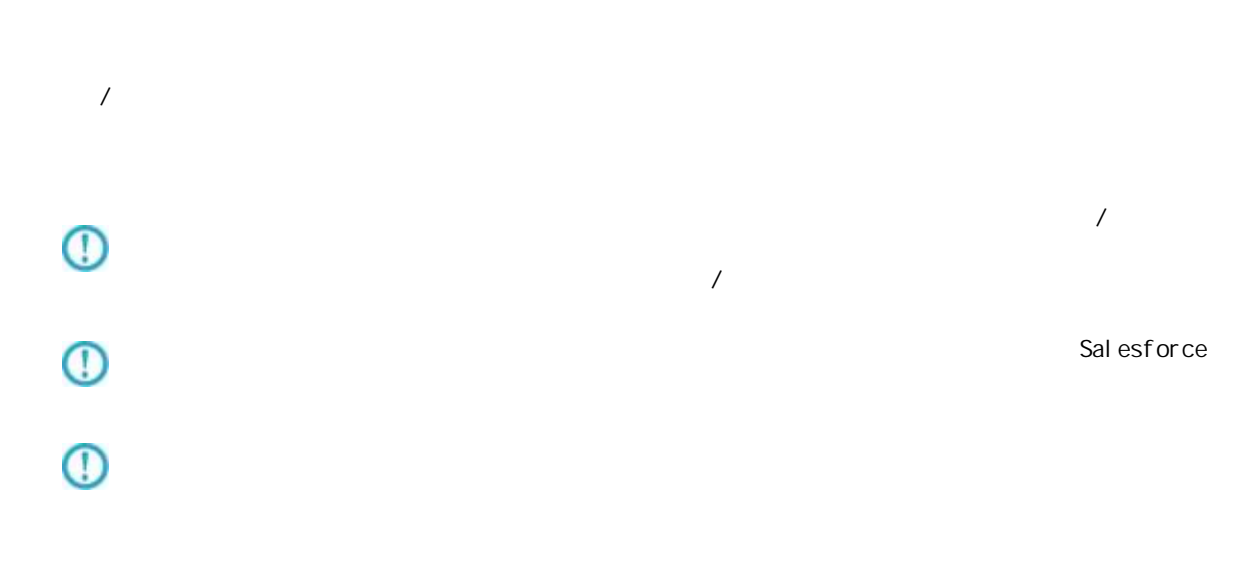

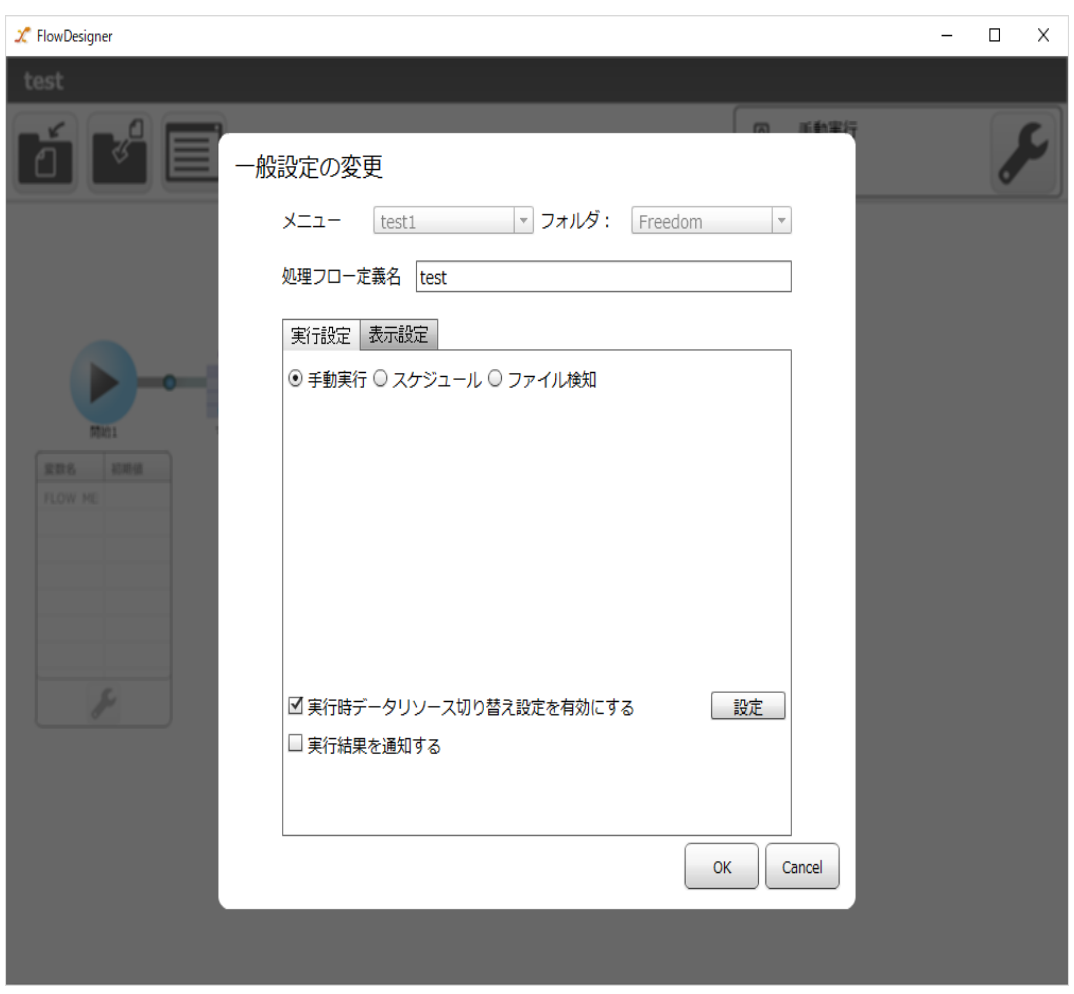

**59**

÷,

# $\overline{\mathbb{O}}$

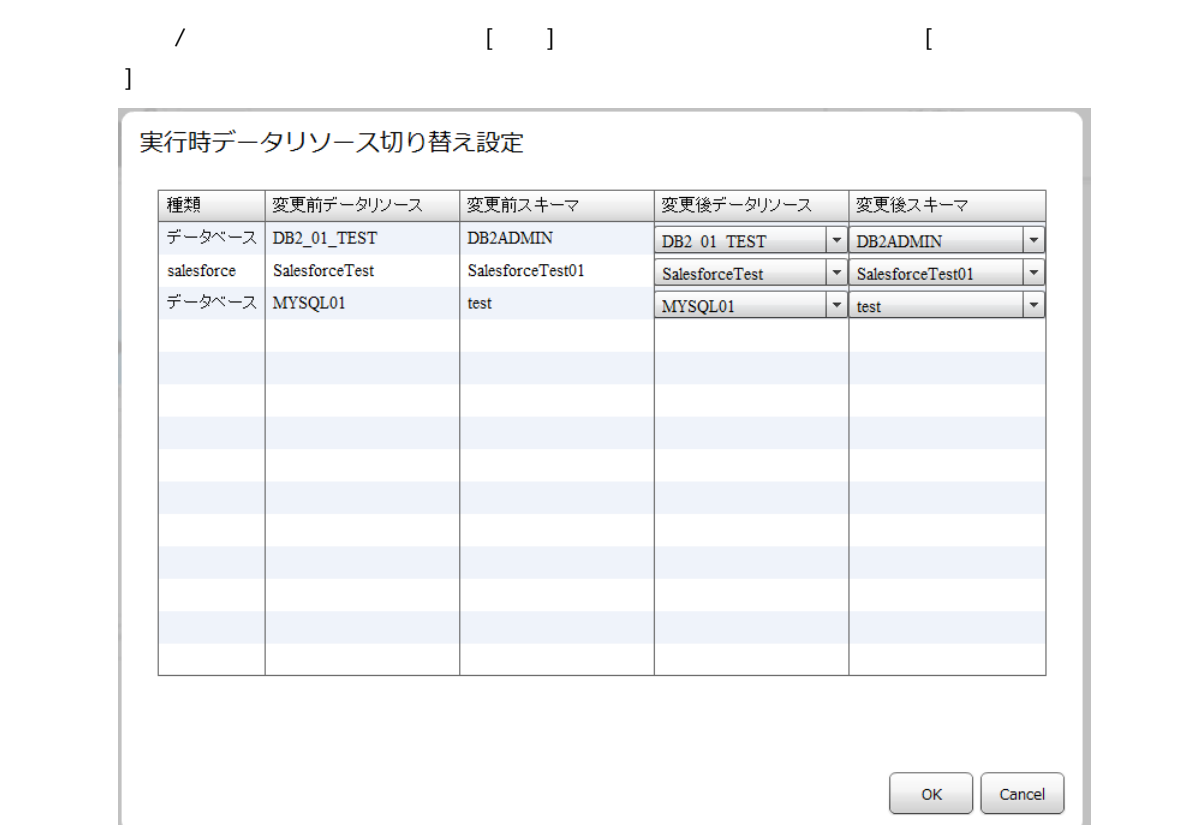

 $\lambda$  ,  $\lambda$  ,  $\lambda$ 

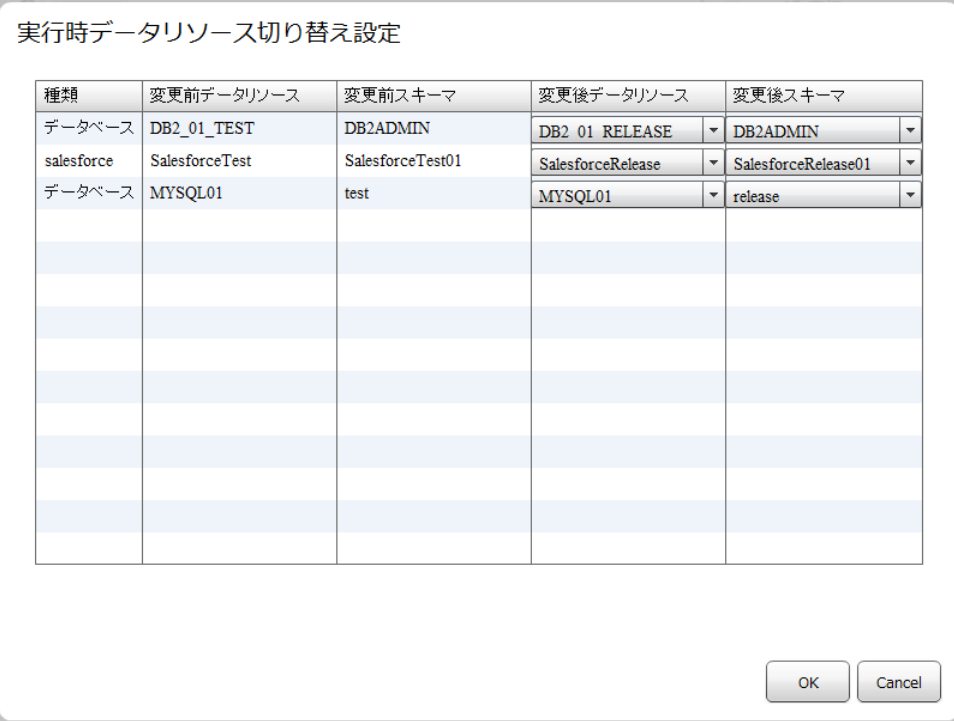

 $\mathcal{N}$  $\lambda$  $/$ 

 $\sqrt{2\pi}$  (OK]

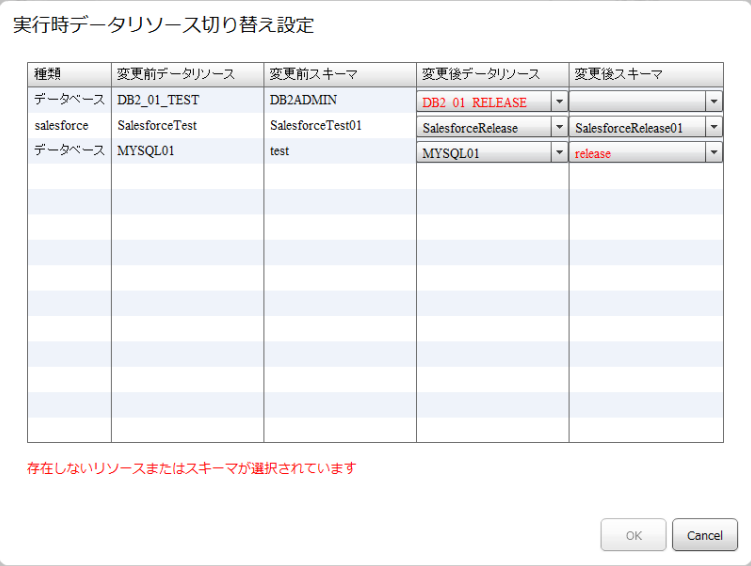

 $\overline{\mathbb{O}}$ 

**61**

## $2.5.3$

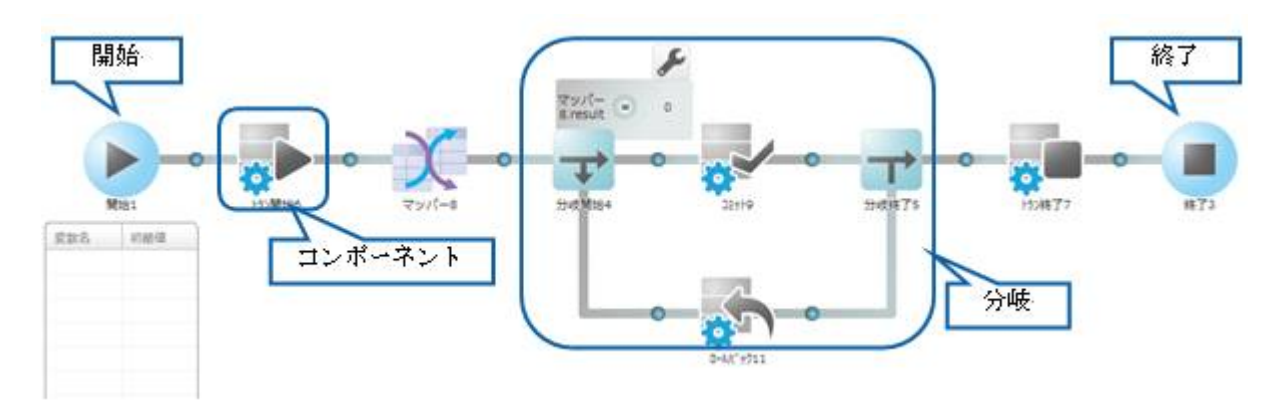

 $\equiv$ 

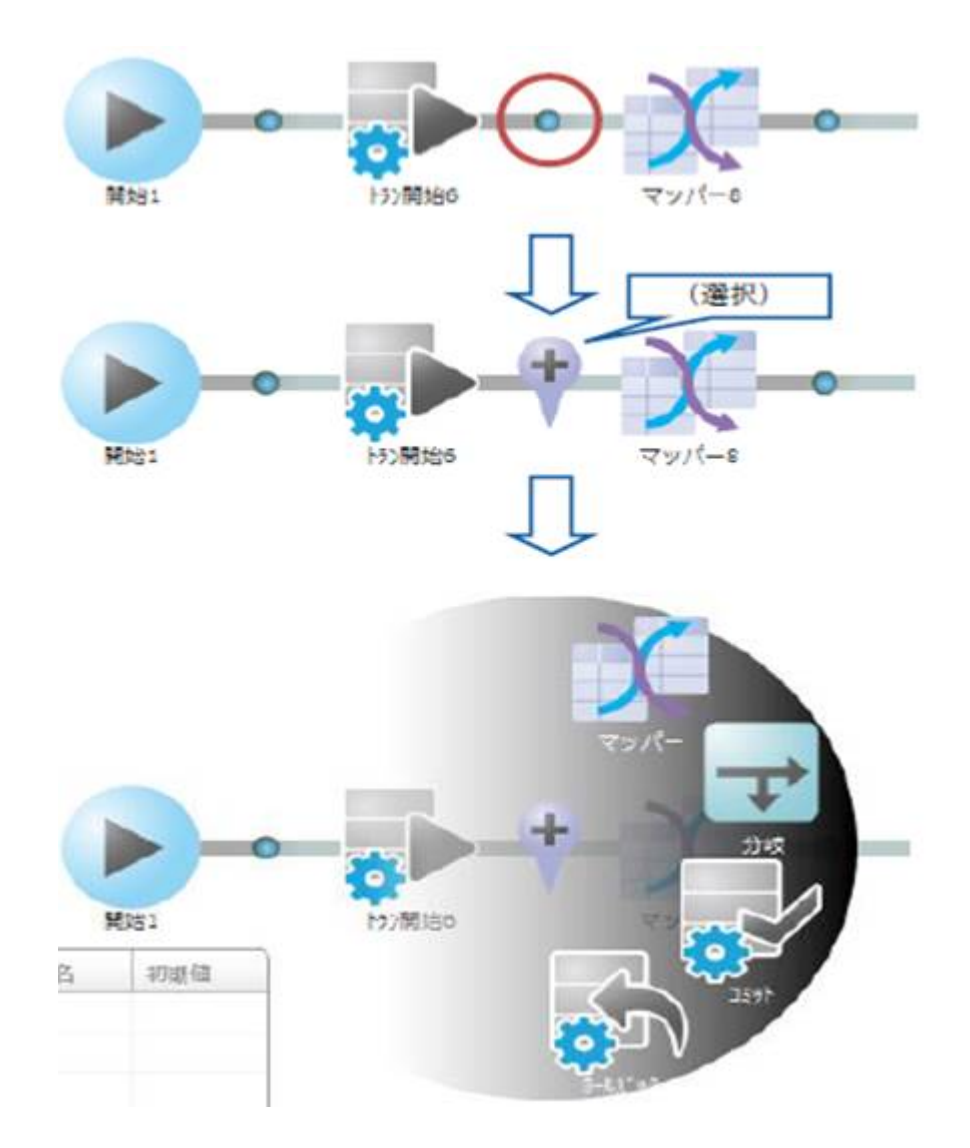

 $\equiv$ 

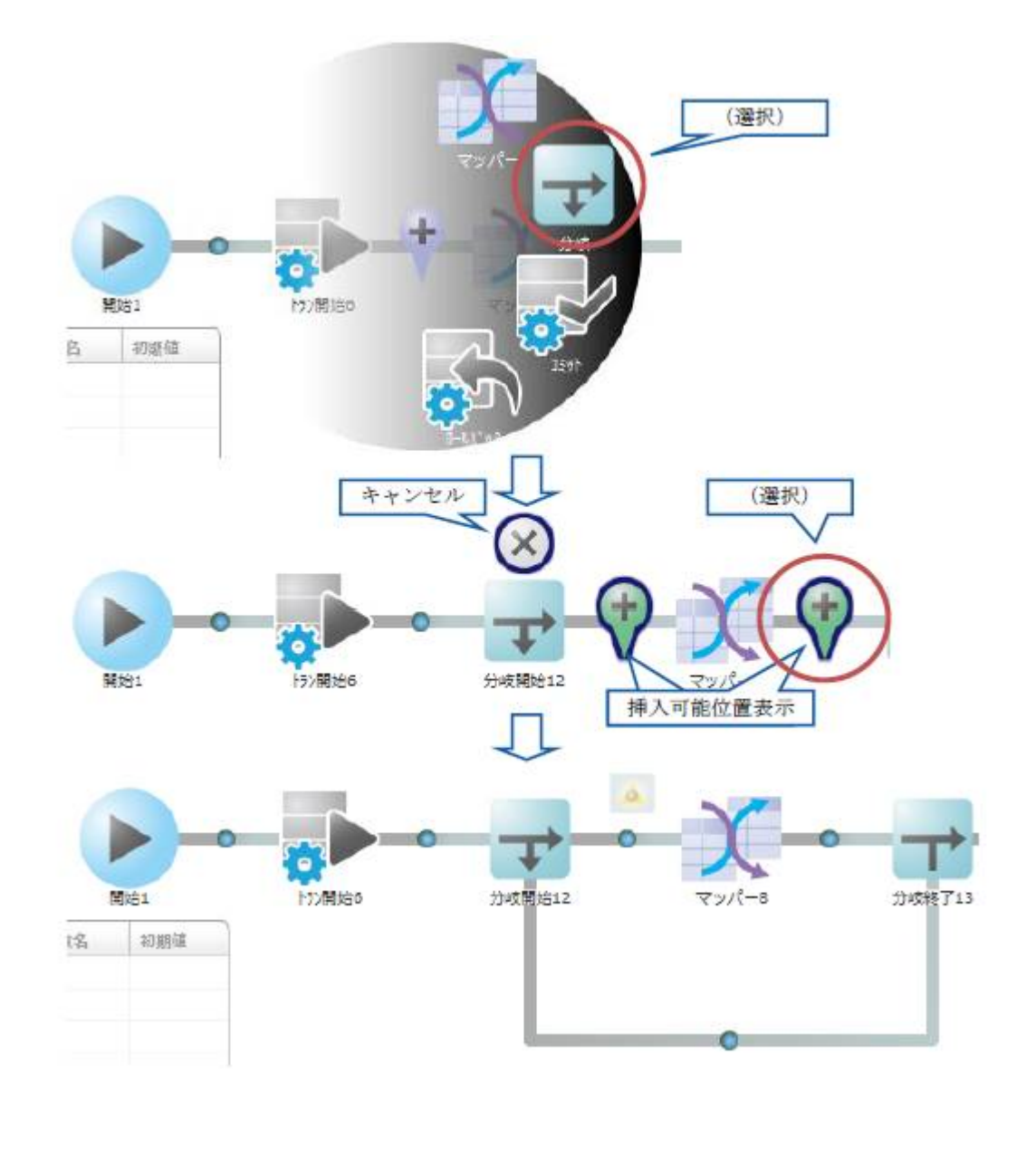

 $\begin{array}{ccc} & 1 & \cdots & 1 \\ \end{array}$  $\overline{\mathbb{O}}$ 

**64**

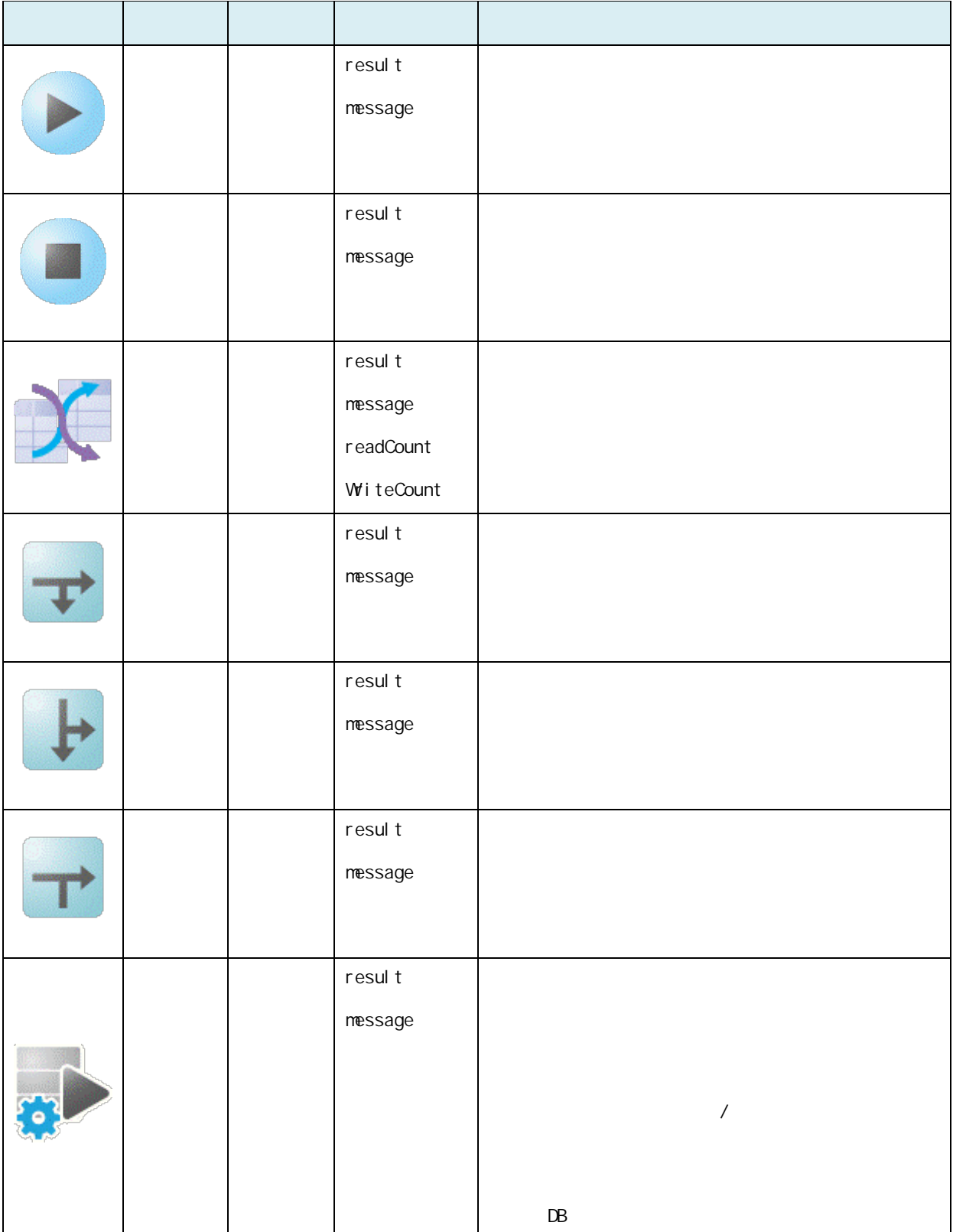

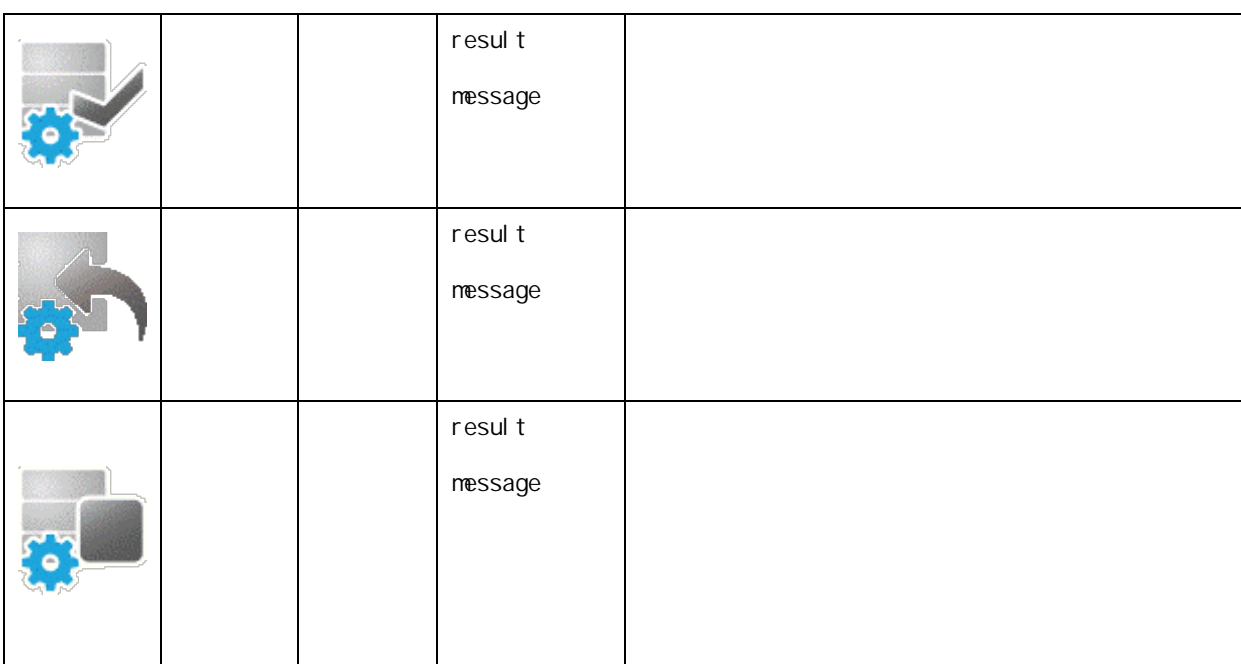

### $2.5.3.4$

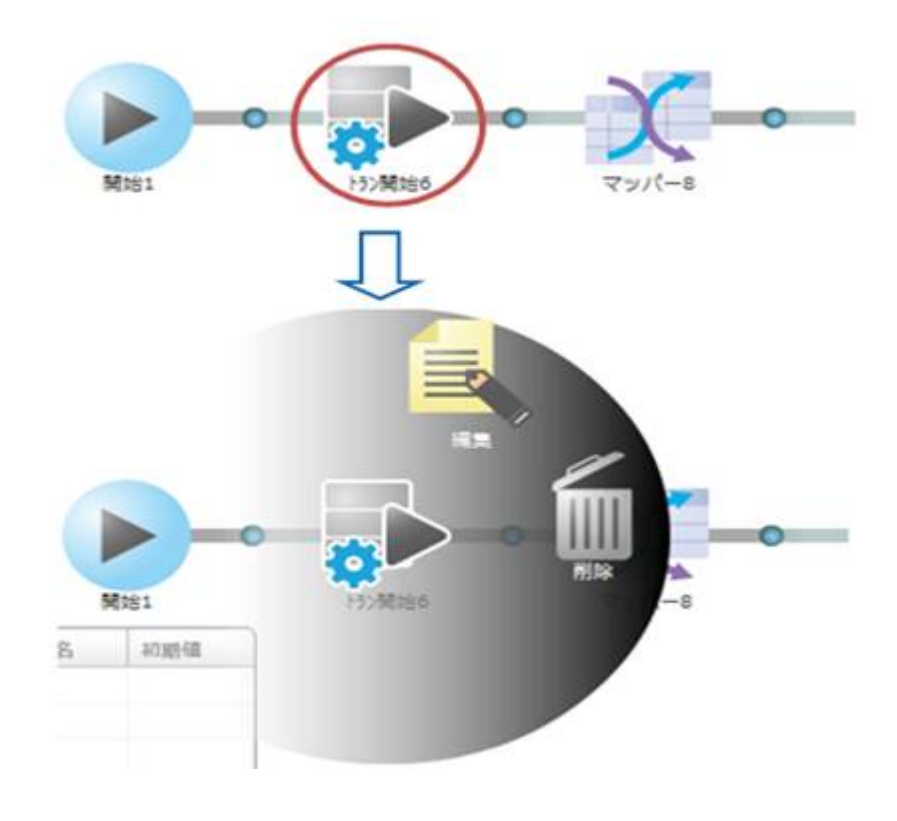

 $\overline{\mathbb{O}}$ 

÷,

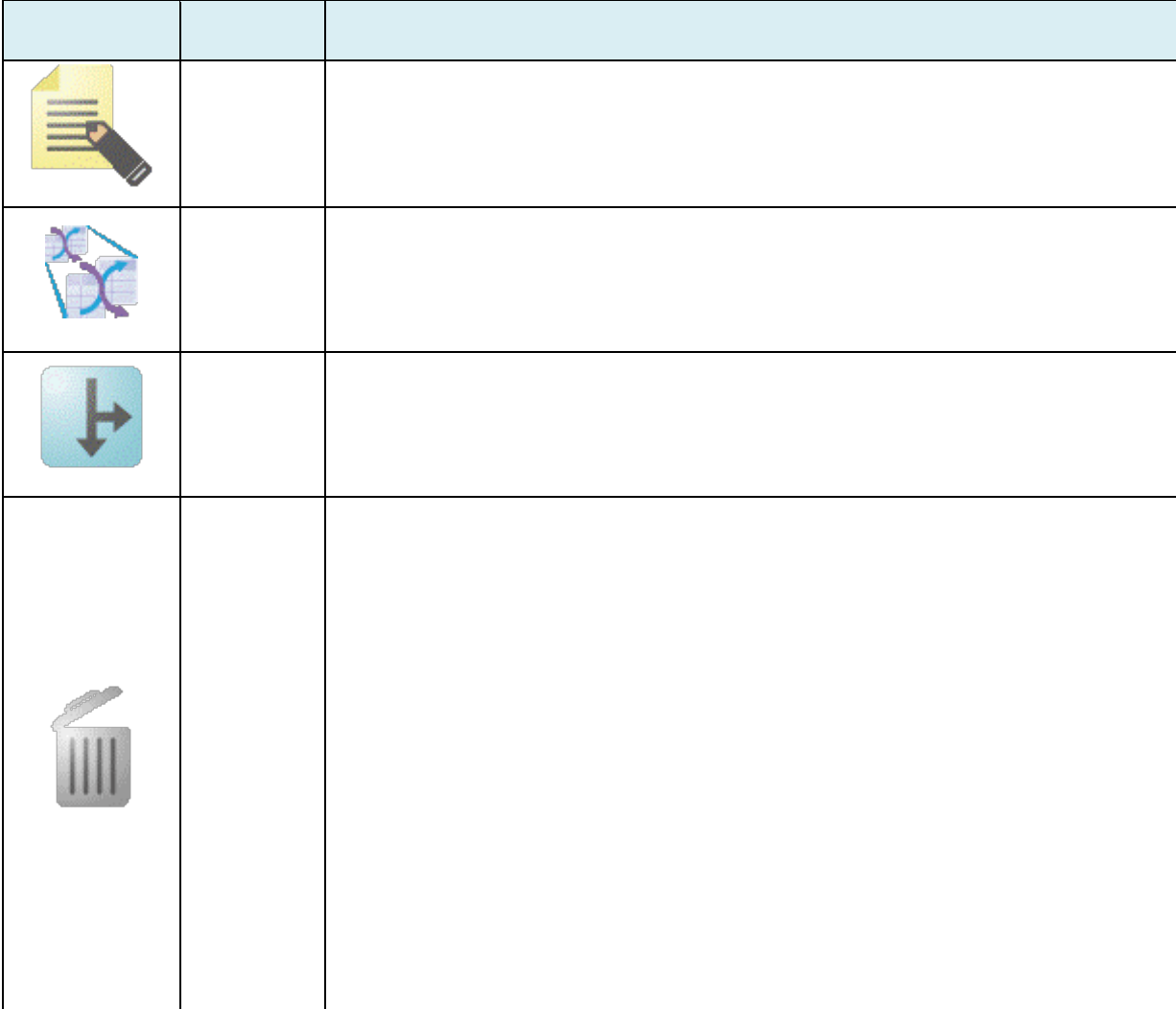

 $2.6$ 

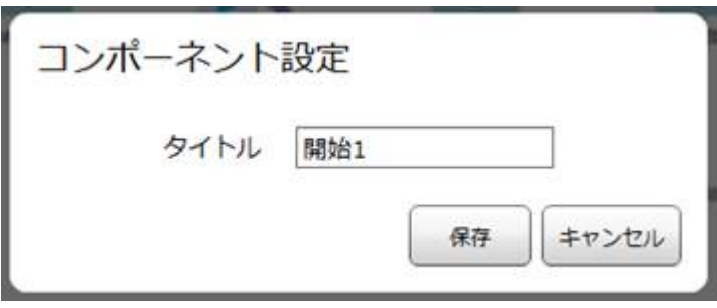

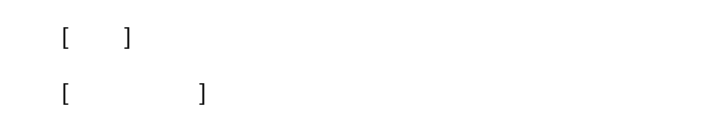

# $2.5.3.7$

 $\Theta$ 

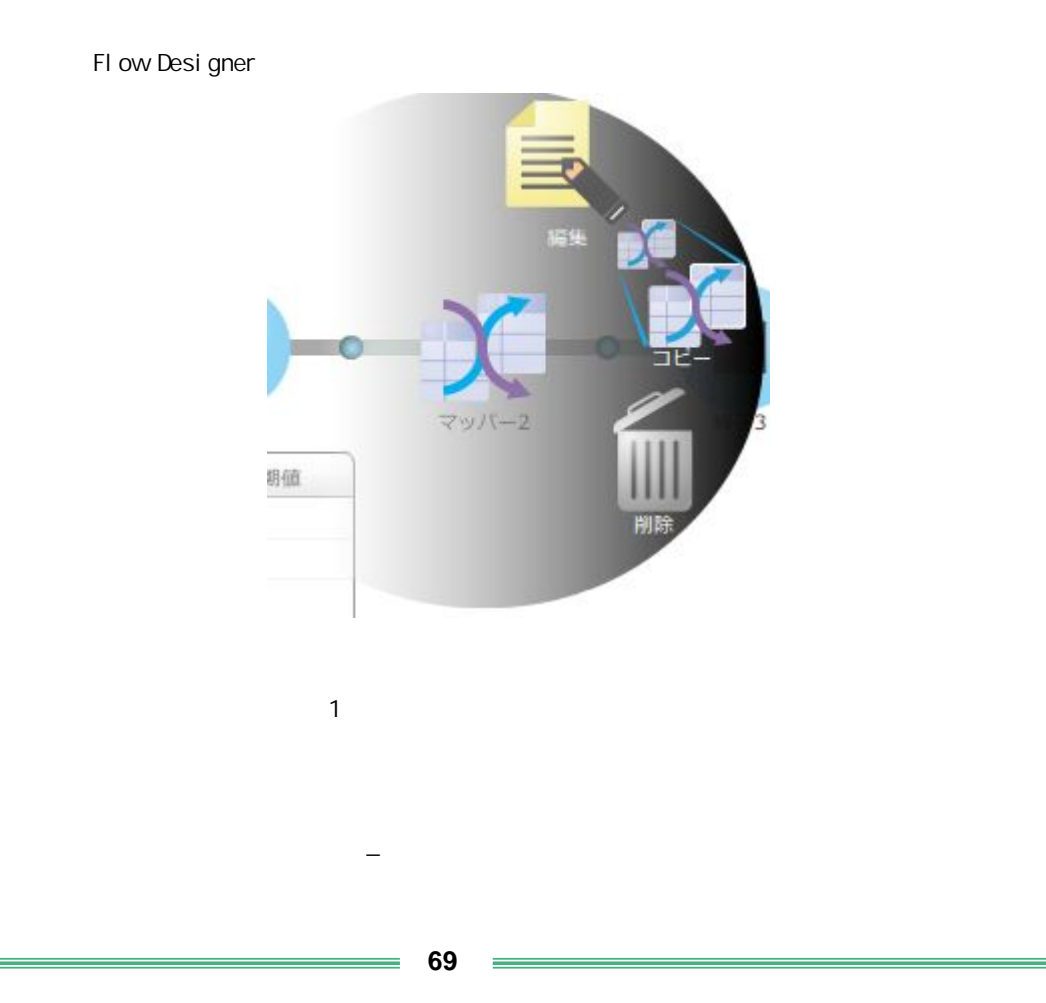

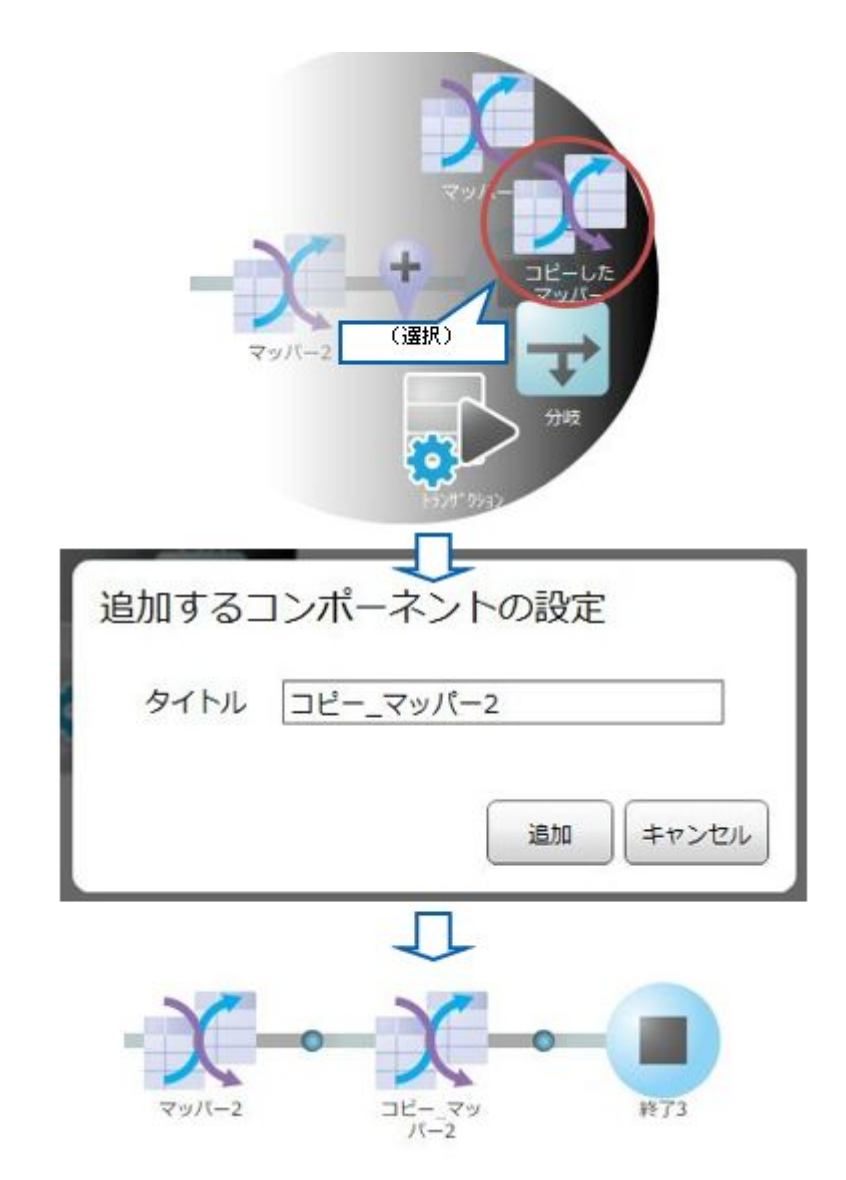

**2** 

 $\equiv$ 

 $\begin{bmatrix} 1 & 1 \end{bmatrix}$ 追加するコンポーネントの設定 タイトル マッパー2 同名のコンポーネントが存在しています 追加 キャンセル

同名のコンポーネントが存在する場合、警告メッセージが表示され[追加]ボタン

第 **2** 章 操作方法

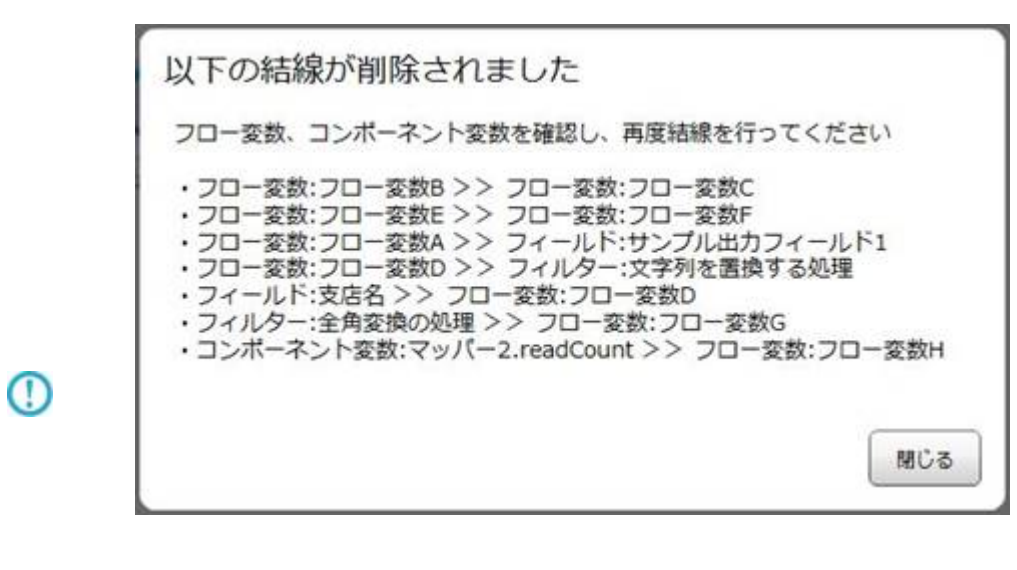

 $\begin{array}{lllllllll} \text{if} & \text{if} & \text{if} & \text{if} & \text{if} & \text{if} & \text{if} \\ \text{if} & \text{if} & \text{if} & \text{if} & \text{if} & \text{if} & \text{if} \\ \text{if} & \text{if} & \text{if} & \text{if} & \text{if} & \text{if} & \text{if} \\ \text{if} & \text{if} & \text{if} & \text{if} & \text{if} & \text{if} & \text{if} \\ \text{if} & \text{if} & \text{if} & \text{if} & \text{if} & \text{if} & \text{if}$ 

Œ

⊕

 $\mathcal{S}\{\}\$ 

 $\sim$ 

 $\overline{\phantom{a}}$
#### $2.5.3.9$

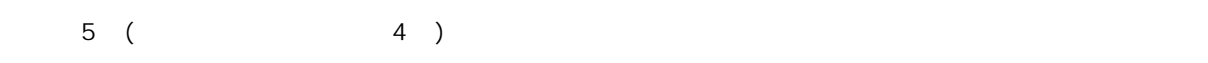

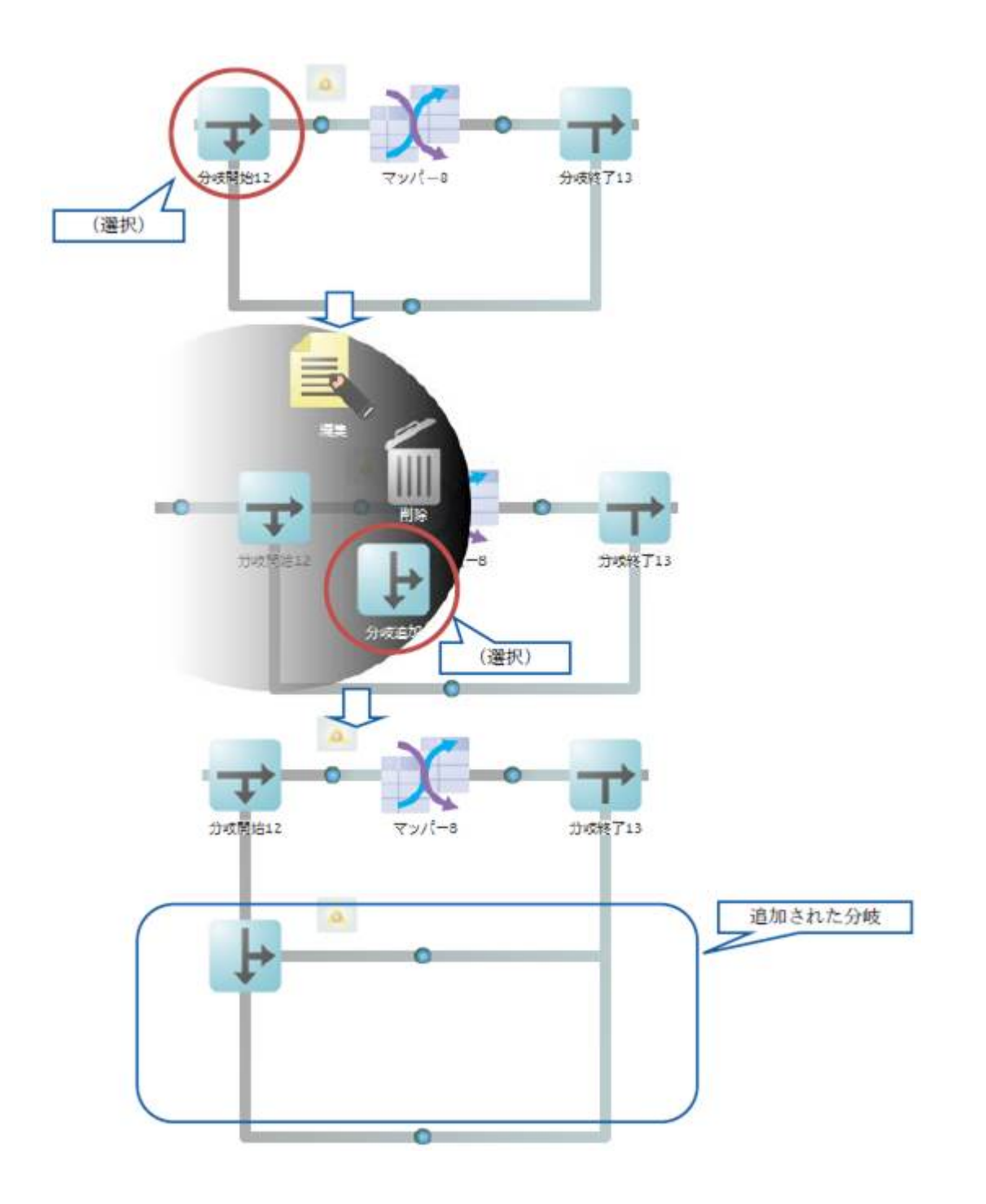

 $\sim$ 

 $2.5.3.10$ 

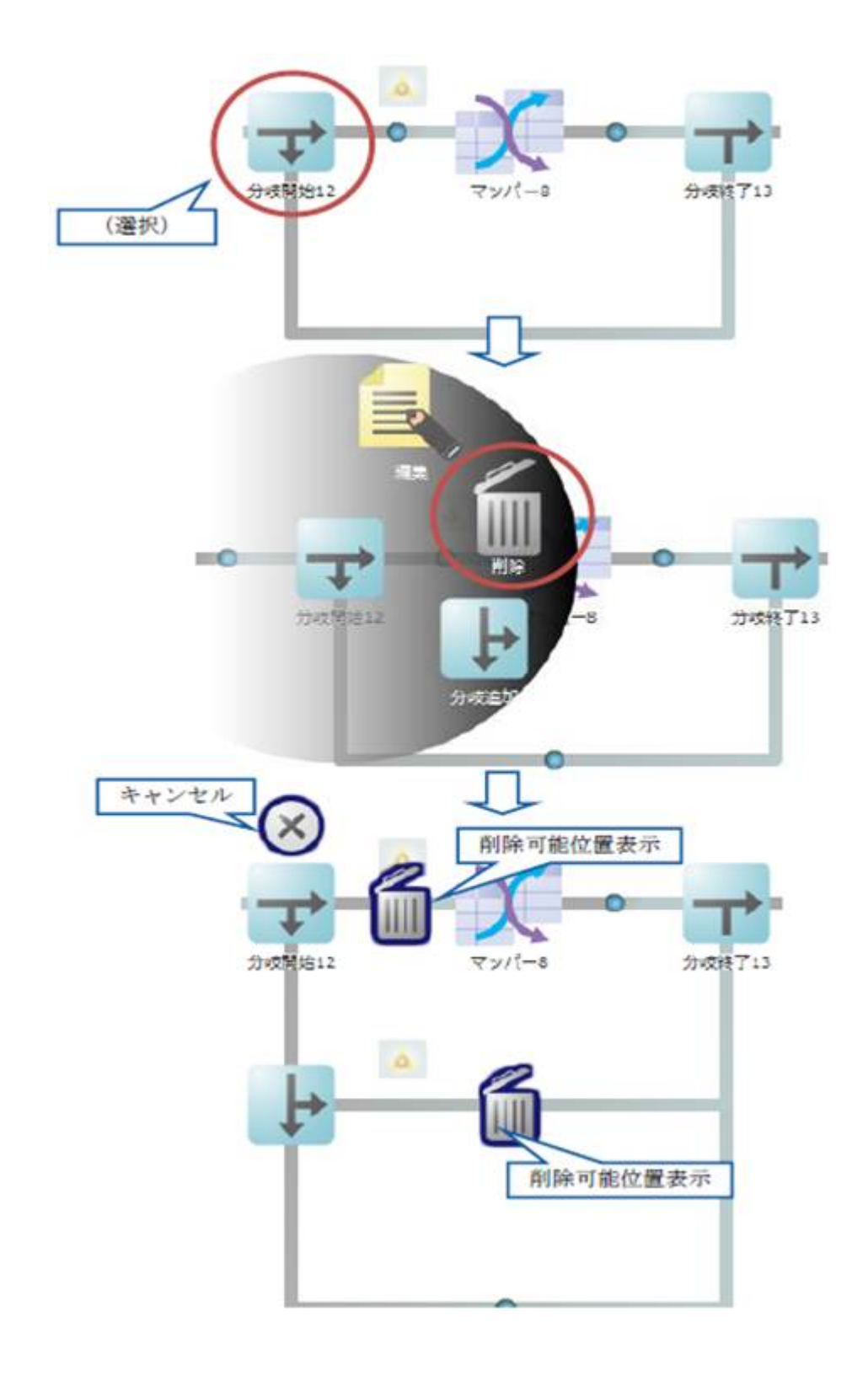

 $\equiv$ 

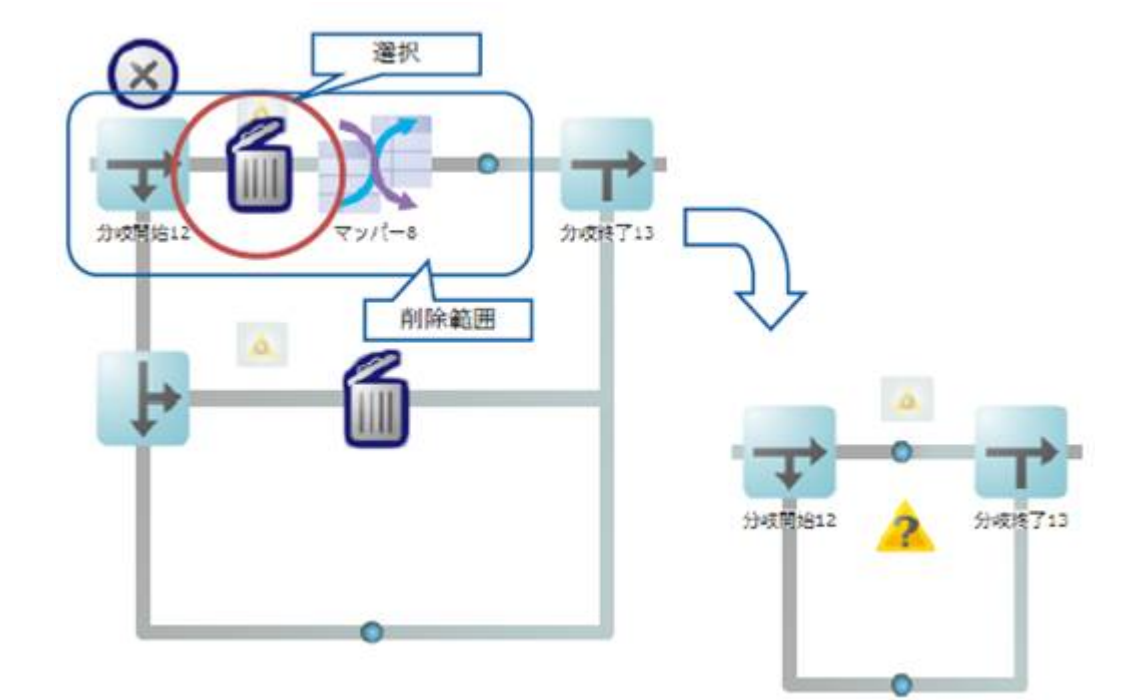

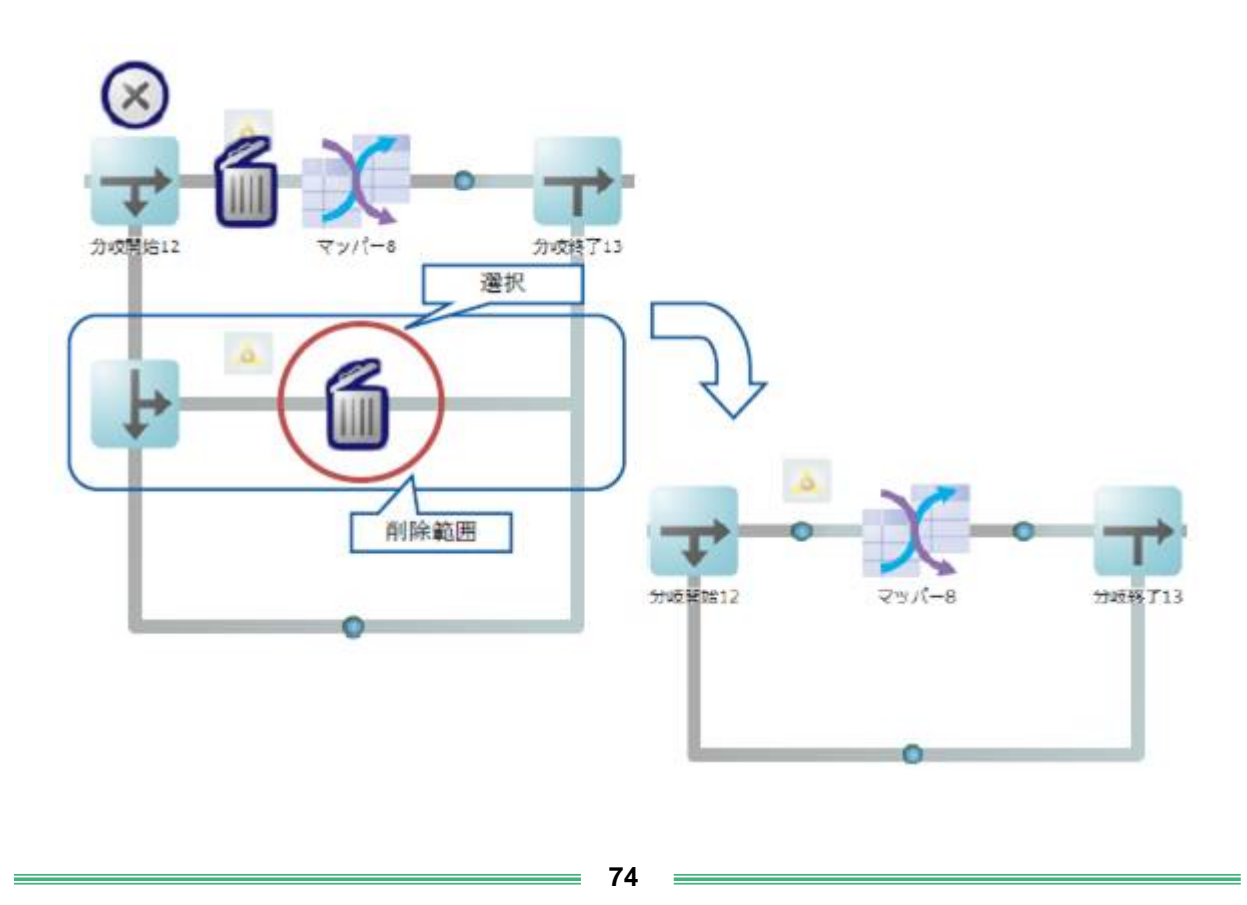

#### $2.5.3.11$

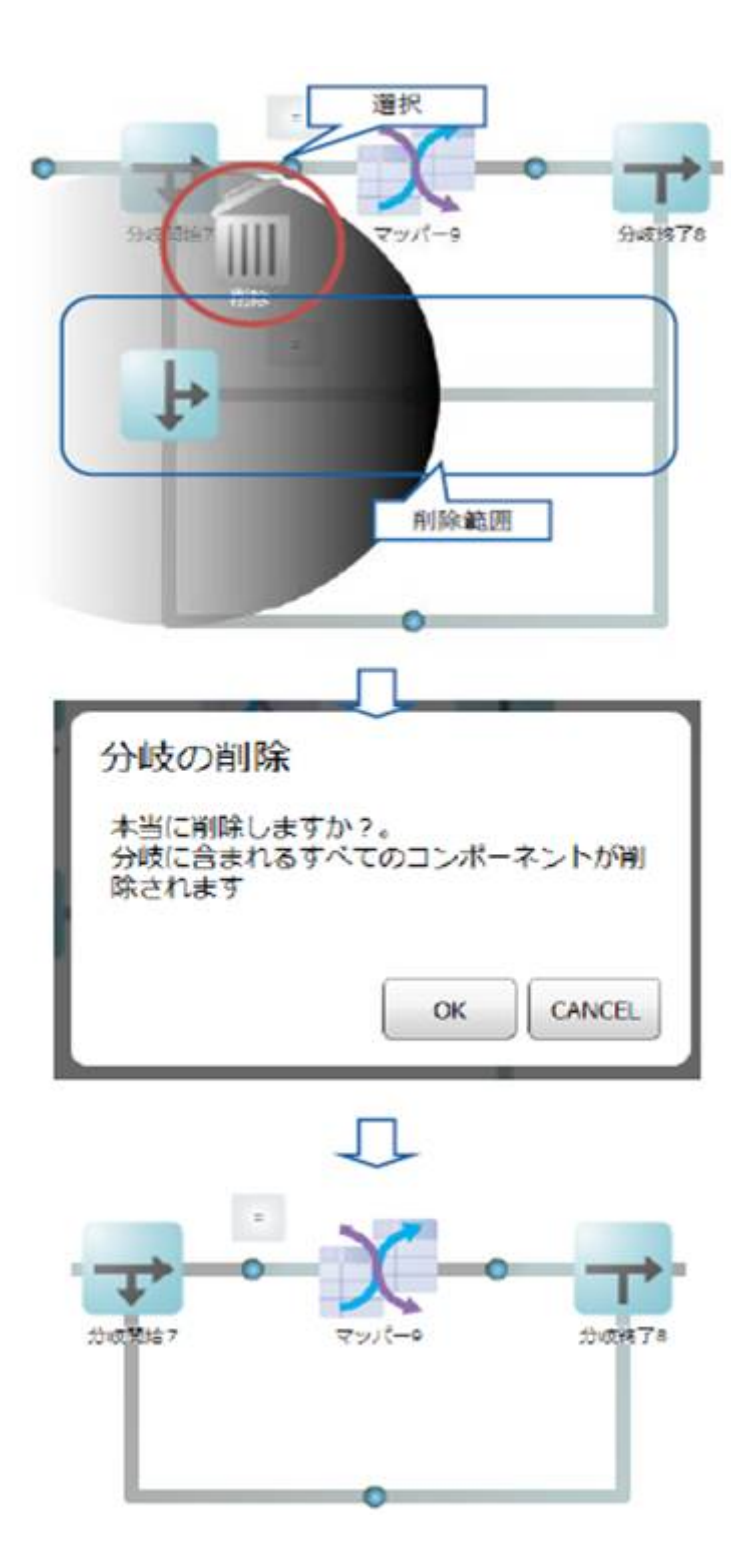

 $\equiv$ 

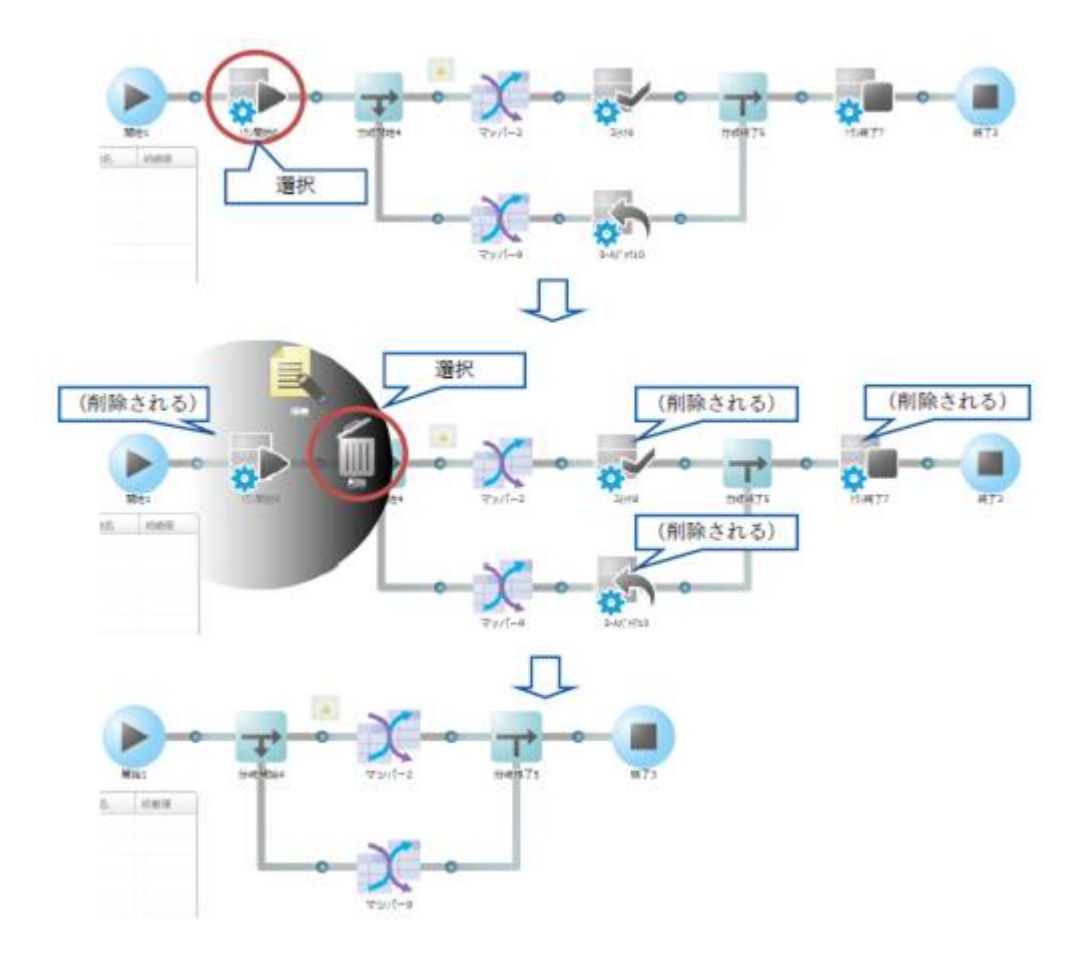

Ė

 $2.5.3.13$ 

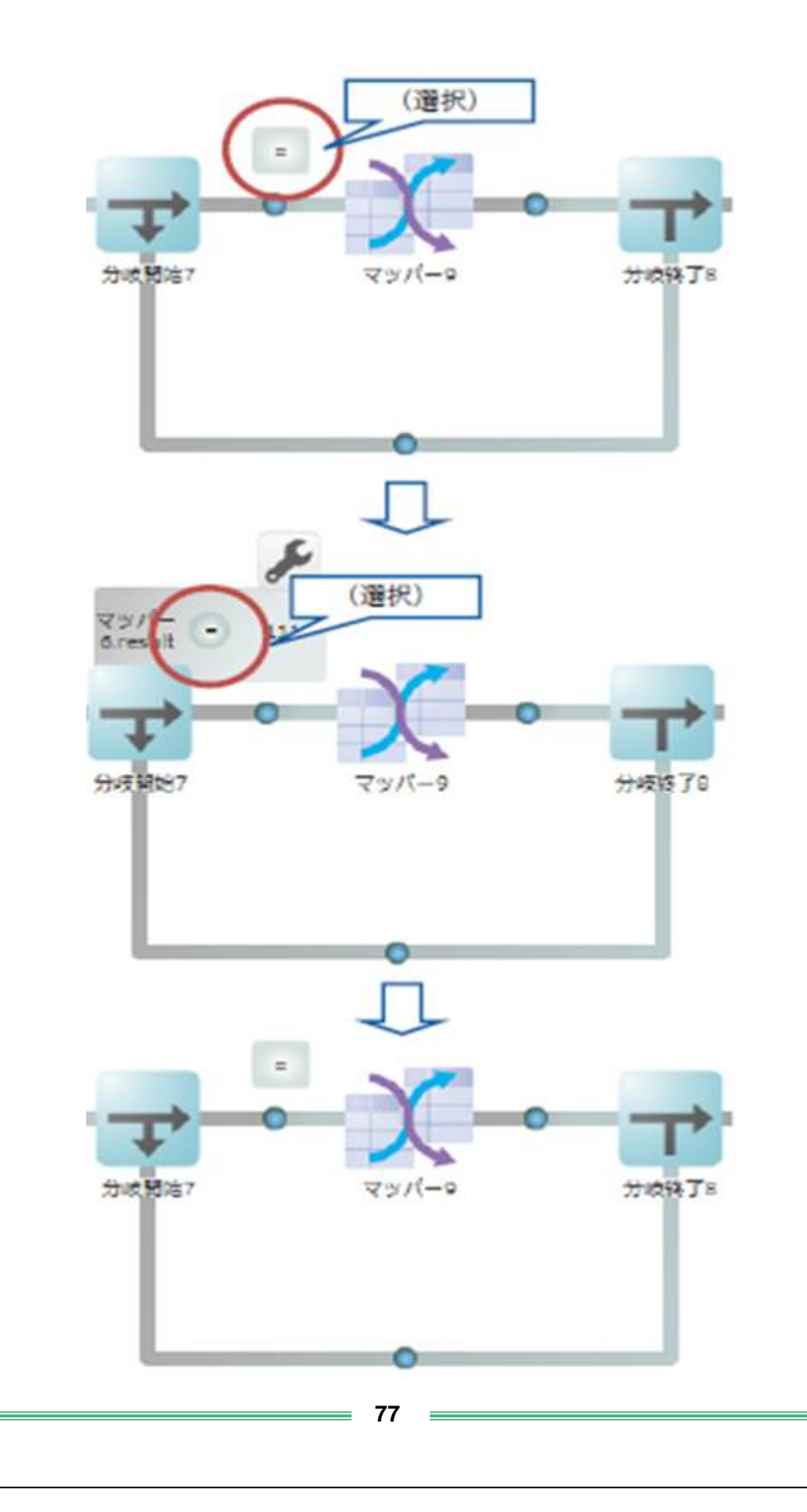

#### $2.5.3.14$

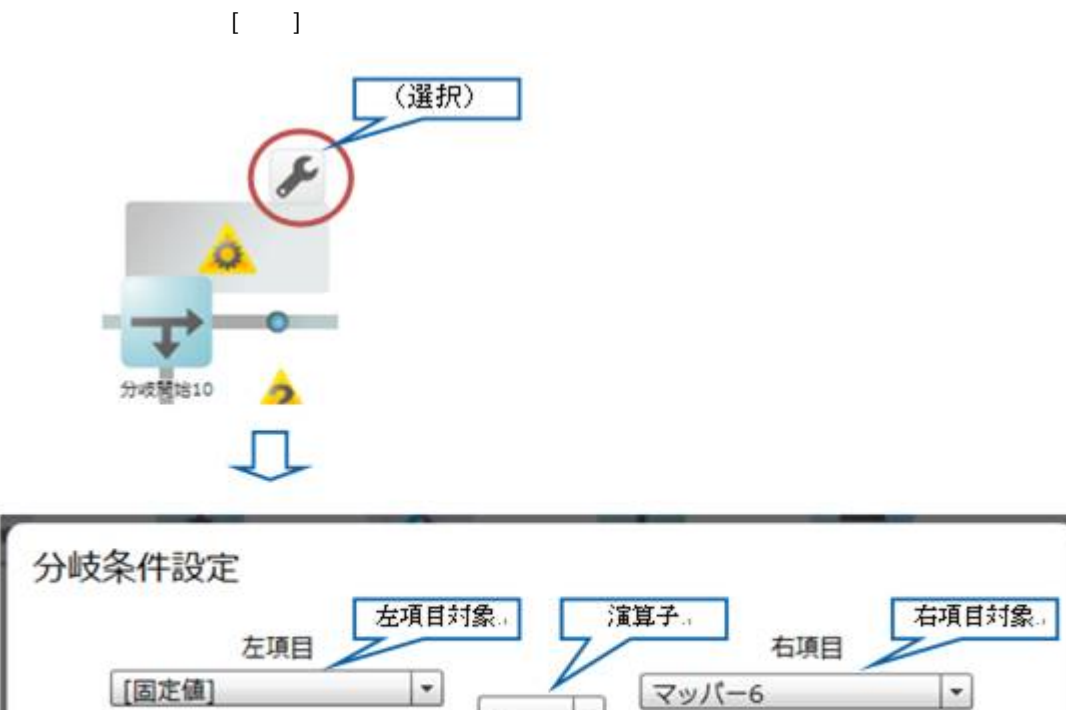

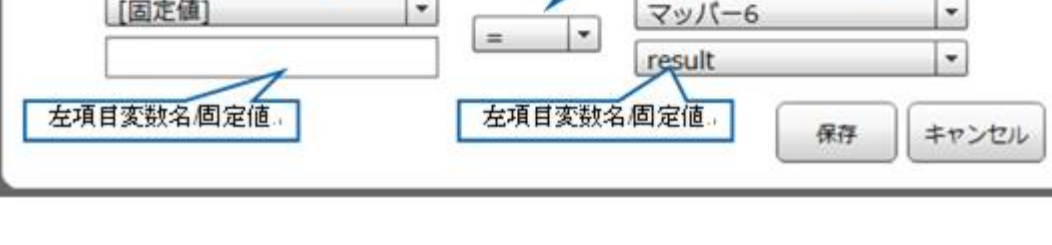

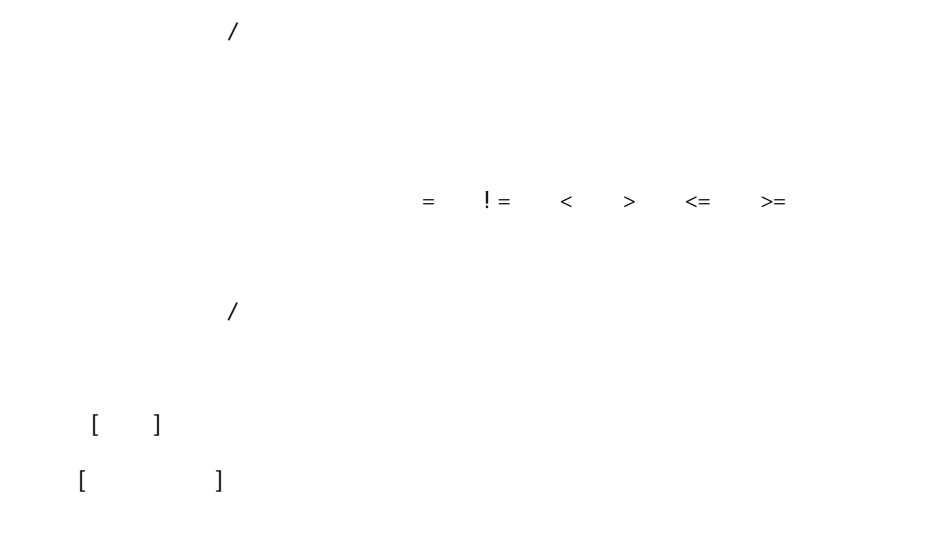

 $\equiv$ 

## $2.5.3.15$

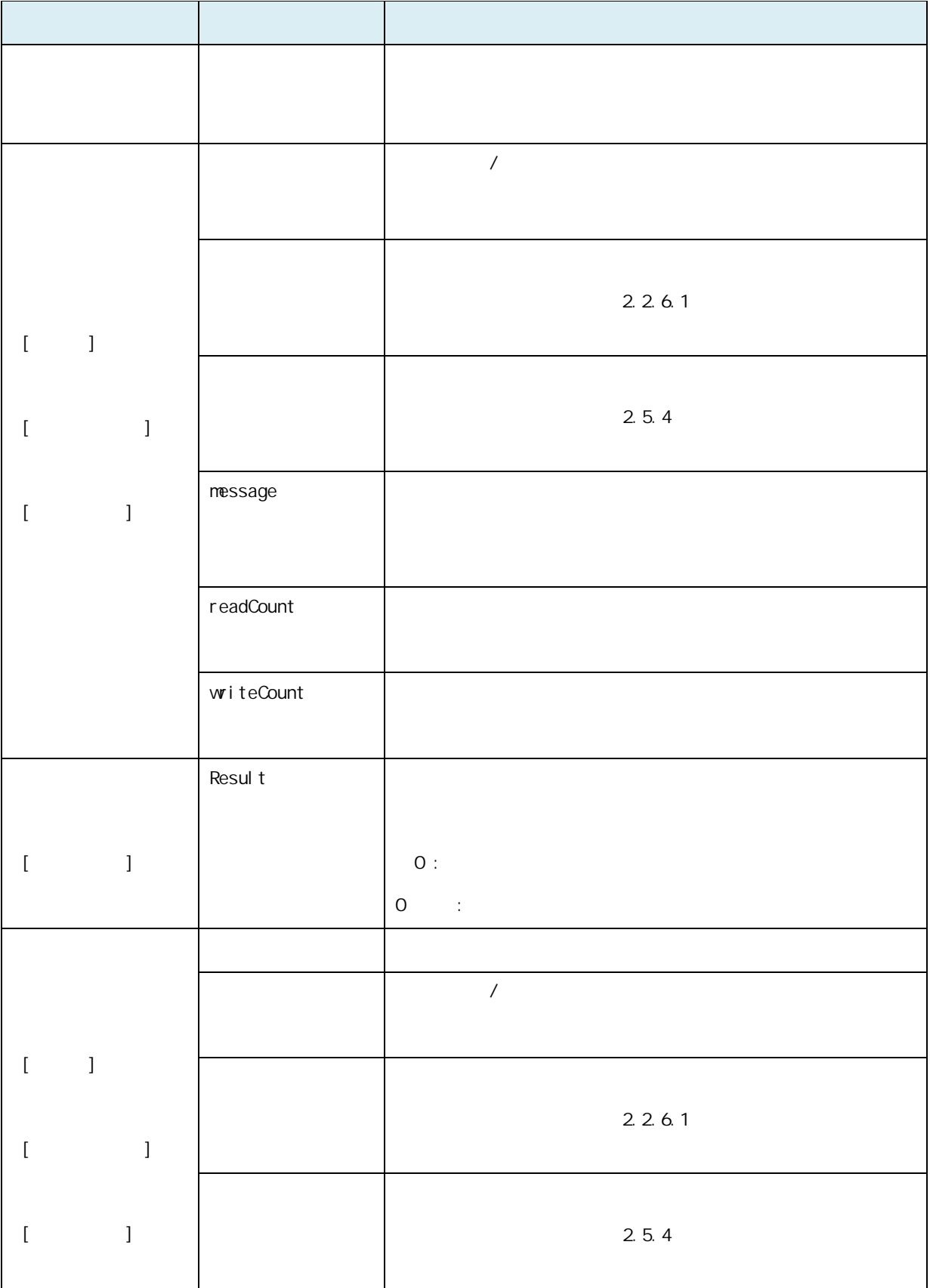

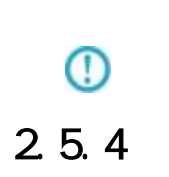

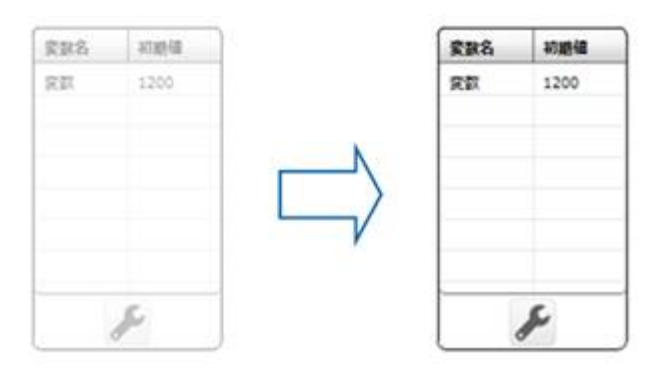

 $\mathcal{R}\{\}$ 

#### $2.5.4.1$

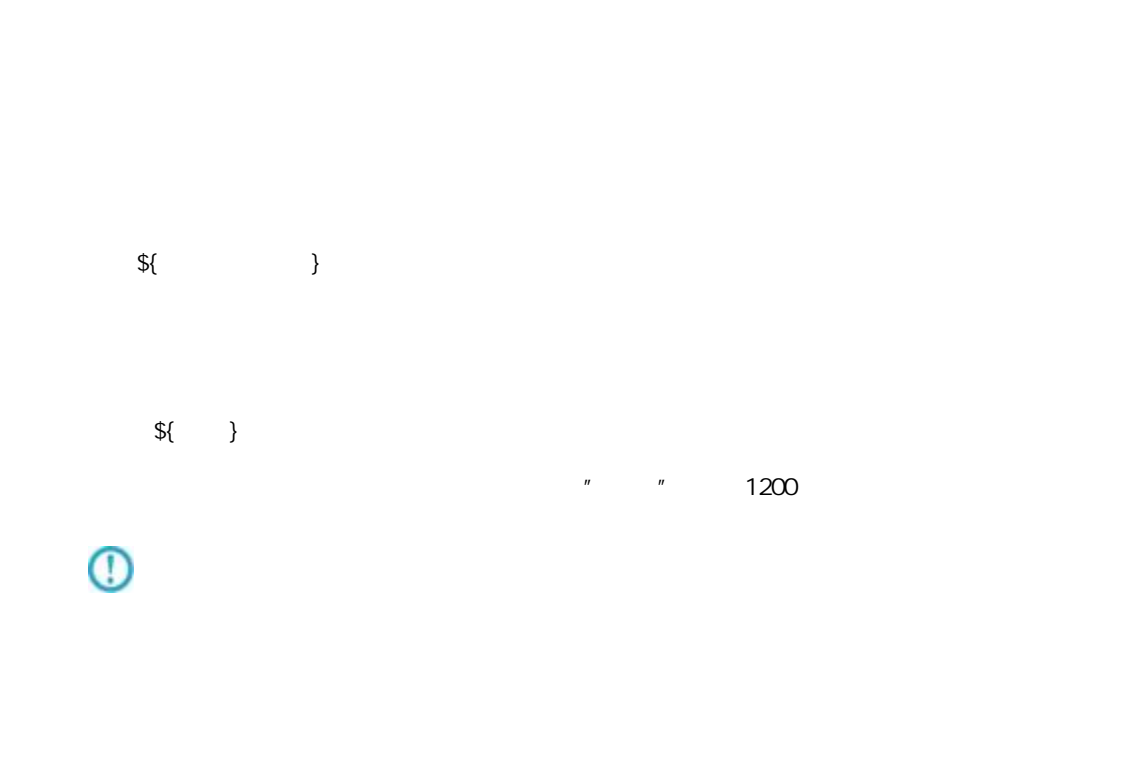

-

### $2.5.4.2$

 $\| \mathbf{I} \|$ 

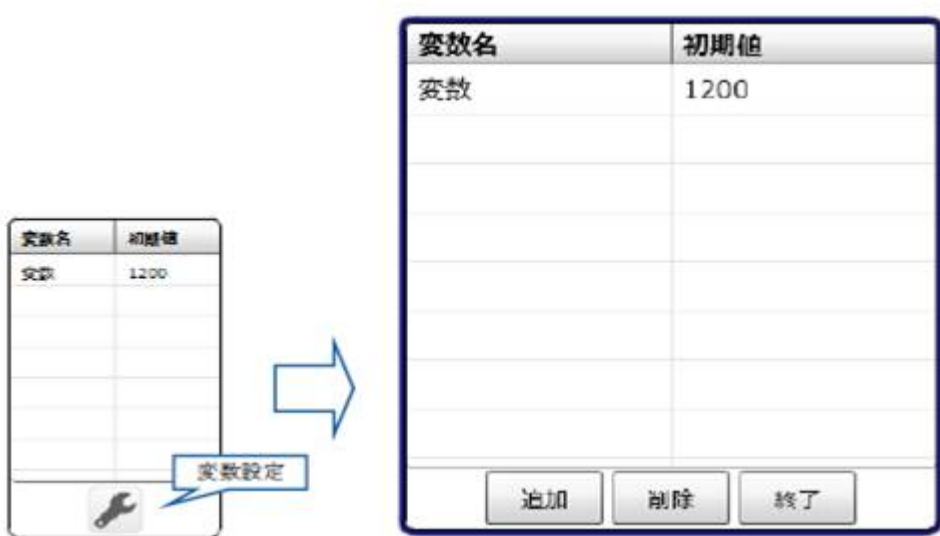

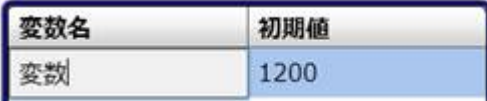

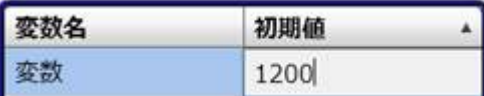

 $[1, 1]$ 

 $\left[ \begin{array}{cc} 1 & 1 \end{array} \right]$ 

÷,

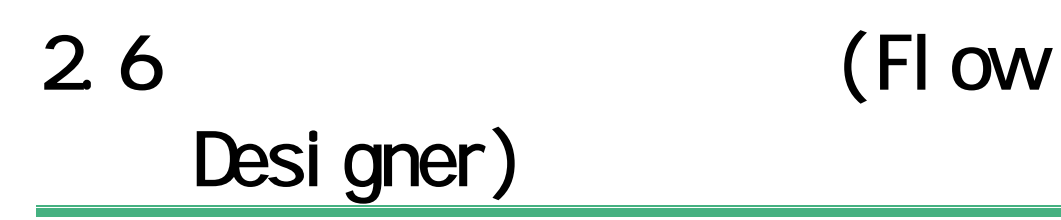

第 **2** 章 操作方法

#### $2.6.1$

#### $2.6.2$

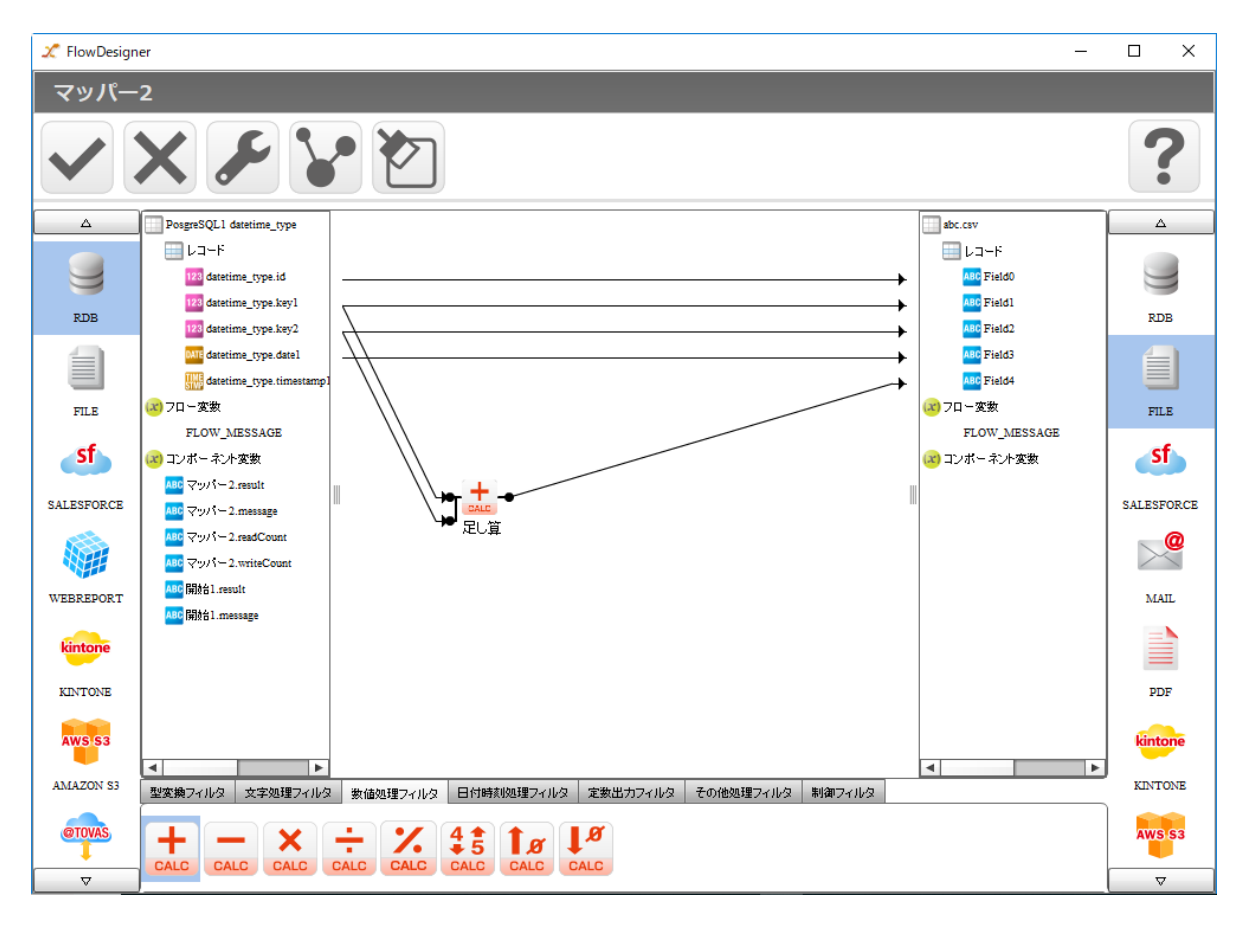

 $\equiv$ 

=

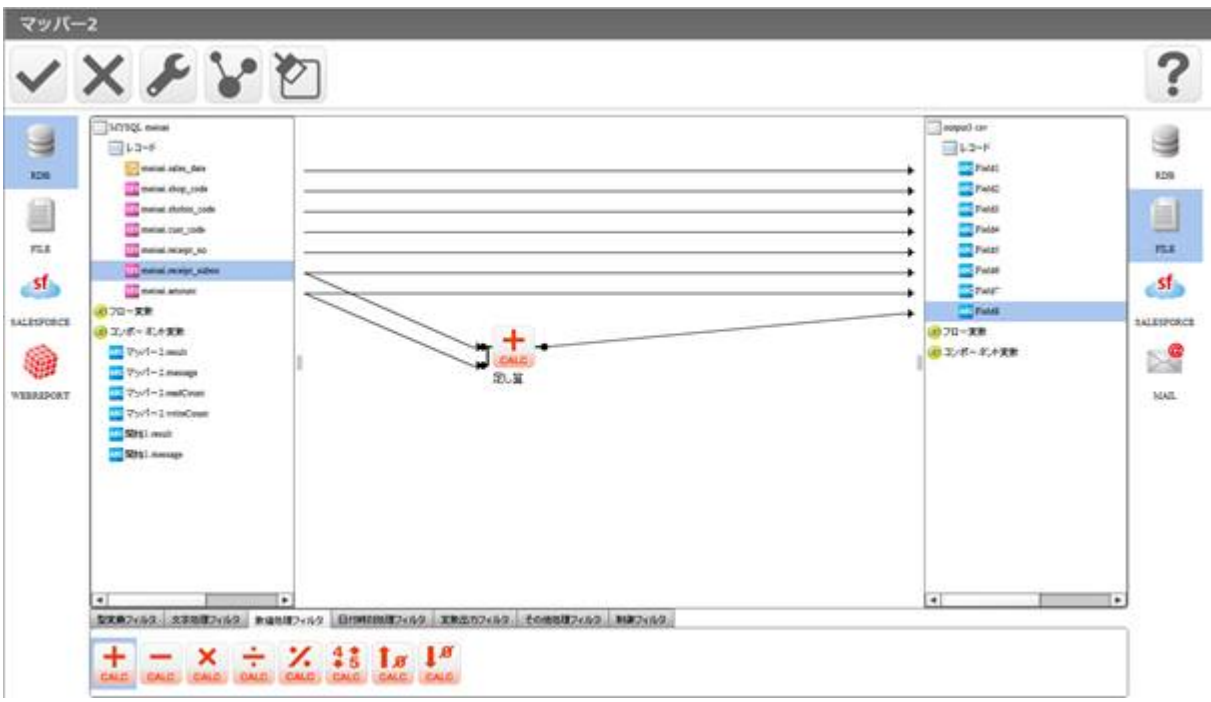

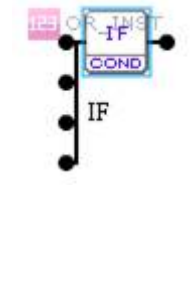

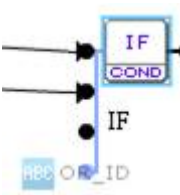

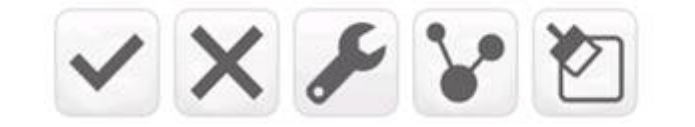

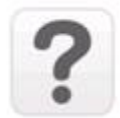

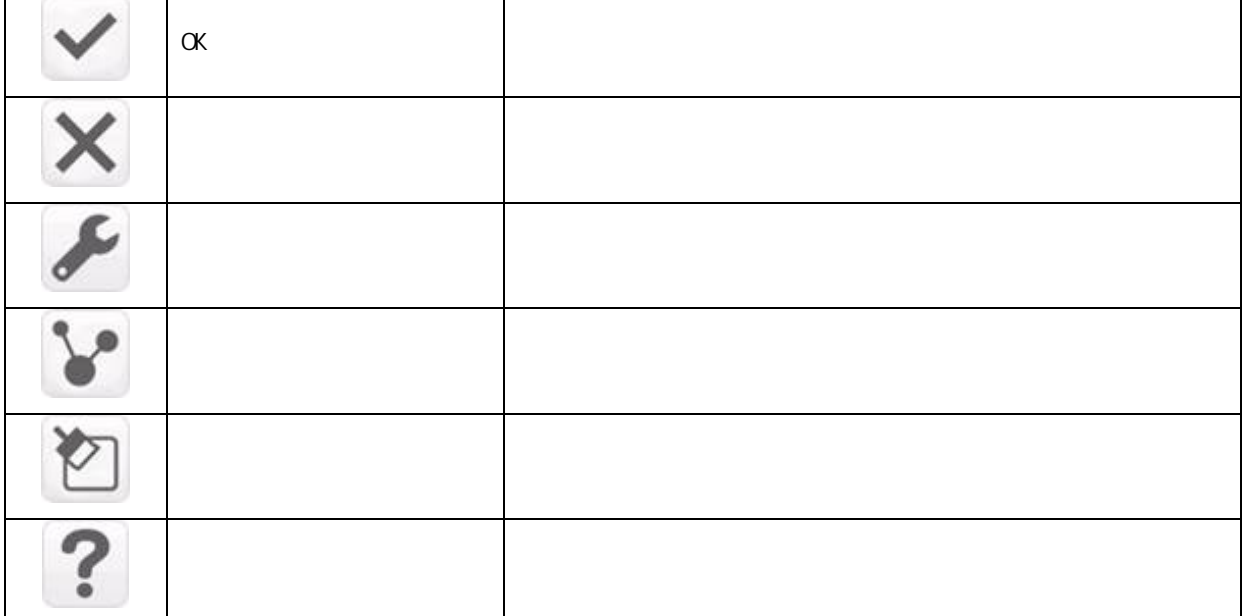

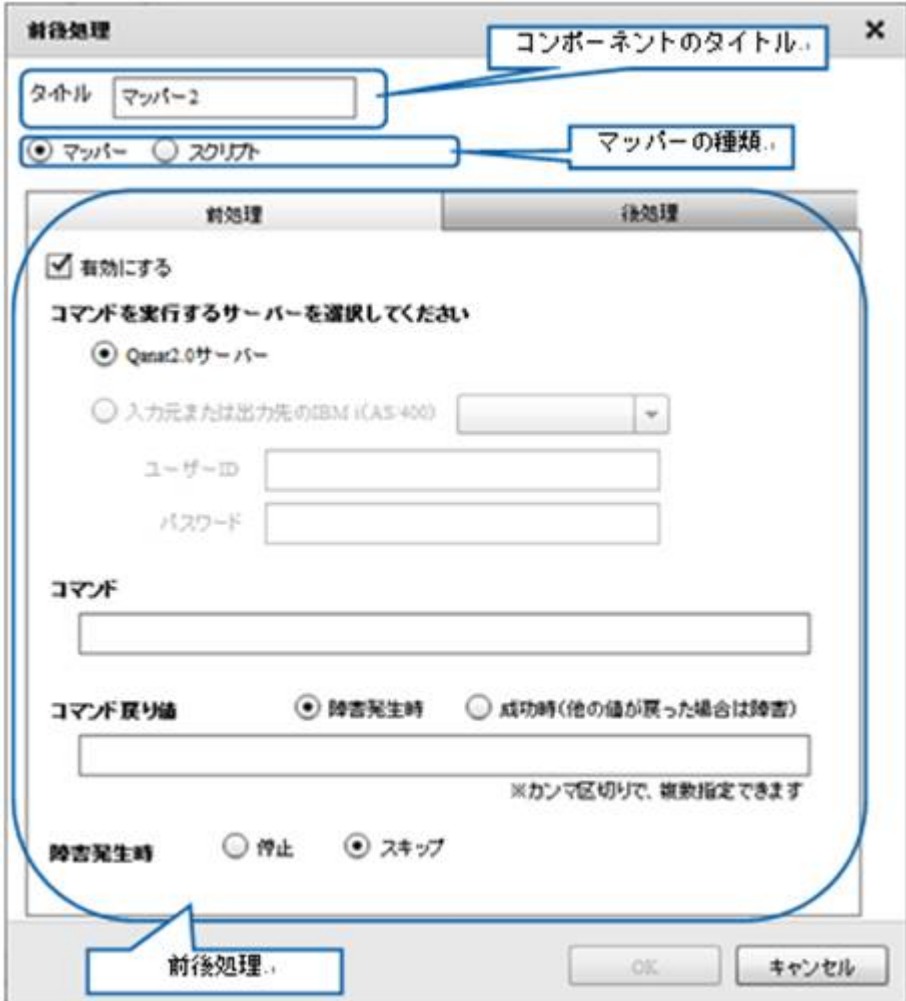

 $2.6.6$ 

### $2.6.7$

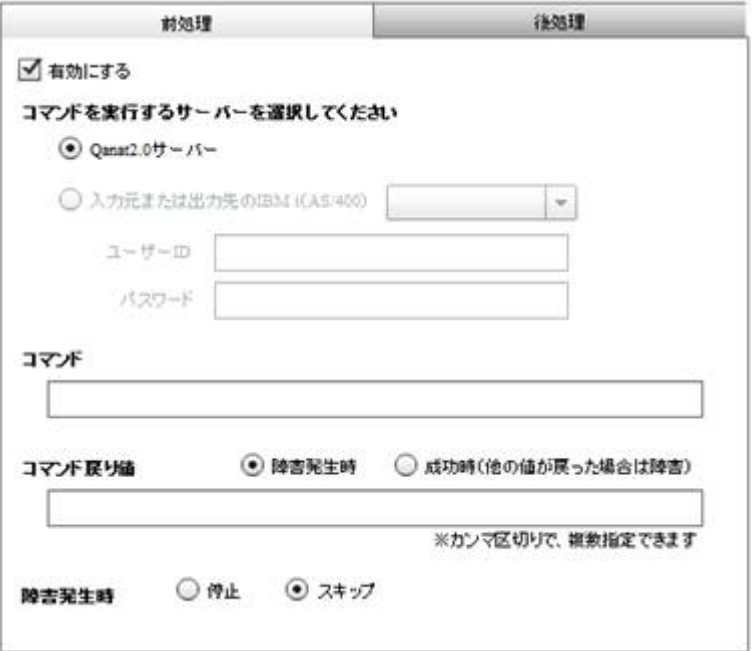

 $\ddot{u}$ 

Qanat Server Qanat Server CS Windows/Linux IBM i AS/400 IBM i AS/400  $\blacksquare$  D/ **86**  $=$ 

 $\infty$ 

#### $\infty$

Widnows Linux

#### Windows windows he has the matrix of the matrix  $\mathsf{m}\mathsf{k}\mathsf{d}\mathsf{i}$

CMD / C mkdir " C:/NewDirectory"

Linux  $\frac{1}{2}$  music  $\frac{1}{2}$  mixed in the  $\frac{1}{2}$  mixed in the  $\frac{1}{2}$ 

/bin/mkdir /NewDirectory

 $\bigcirc$ 

÷,

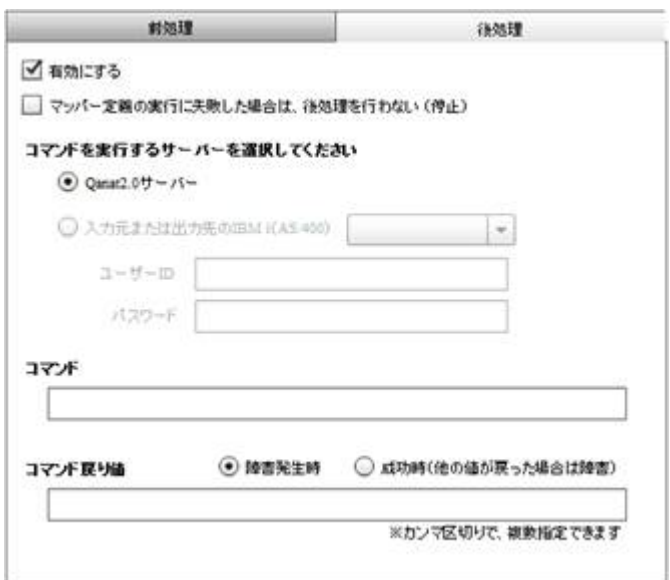

 $\mathbf{u}$  and  $\mathbf{v}$ 

Qanat Server

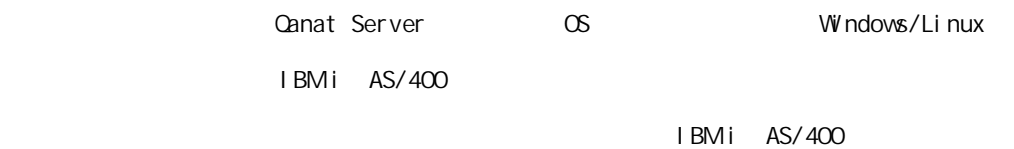

 $\blacksquare$  D/

 $\infty$ 

i,

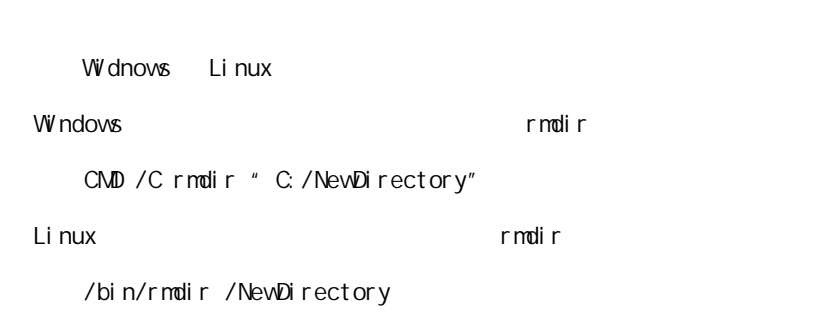

 $\infty$ 

 $\overline{\mathbb{O}}$ 

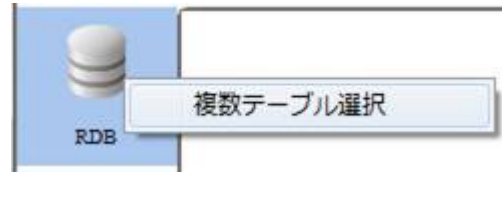

 $RDB$  example result by  $RDB$ 

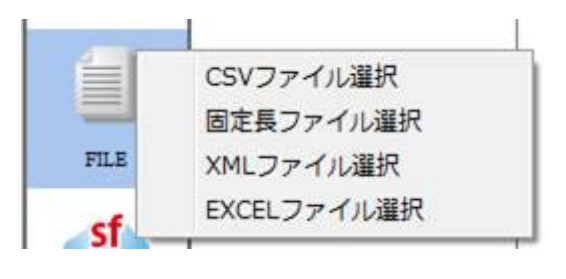

**TREAT CSV 2** 2012 **TREAT CONTEXCEL** 2 2012 **TREAT AND REAT CONTEXCEL** 

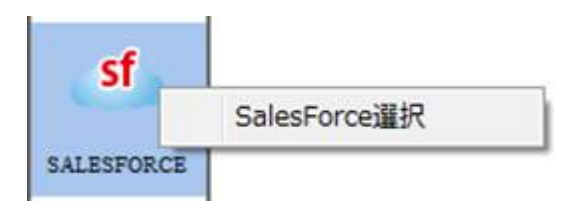

SALESFORCE SALESFORCE

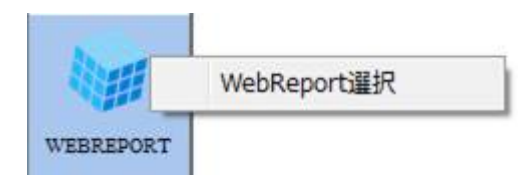

WEBREPORT WebReport

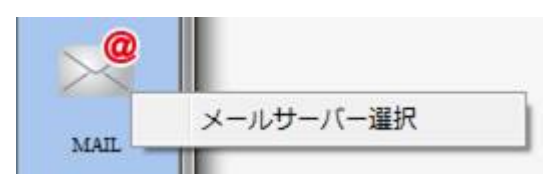

MAIL  $\overline{a}$ 

Ė

PDF PDF

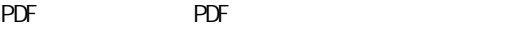

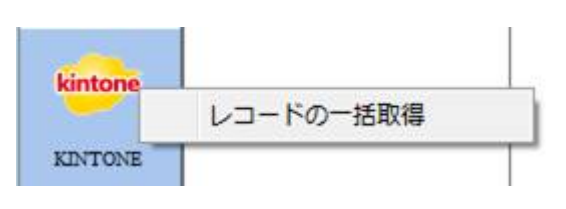

KINTONE

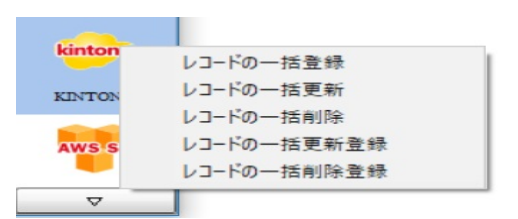

 $K\Gamma$  NTONE  $\Gamma$ 

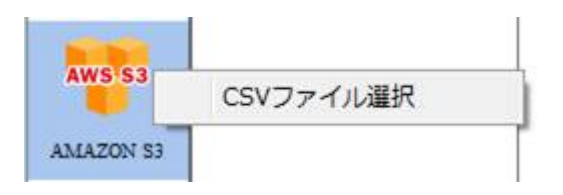

Amazon S3 CSV

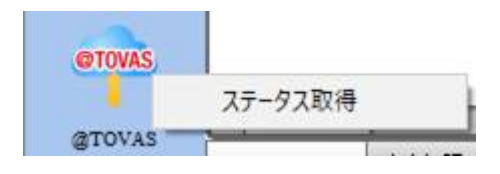

データ転送元の@TOVAS ではステータス取得を選択できます。

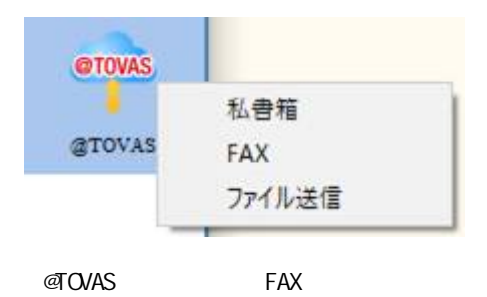

**91**

j,

#### 26.9 RDB

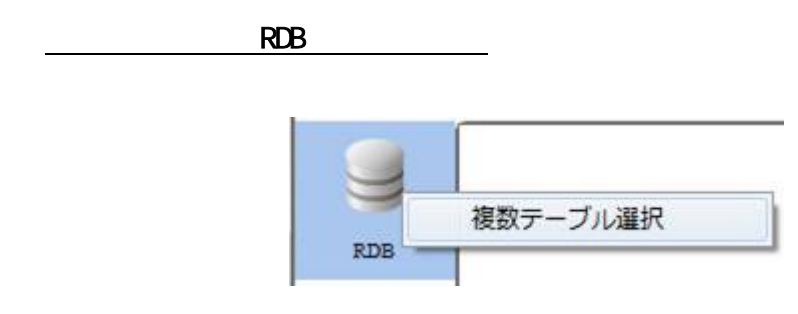

RDB

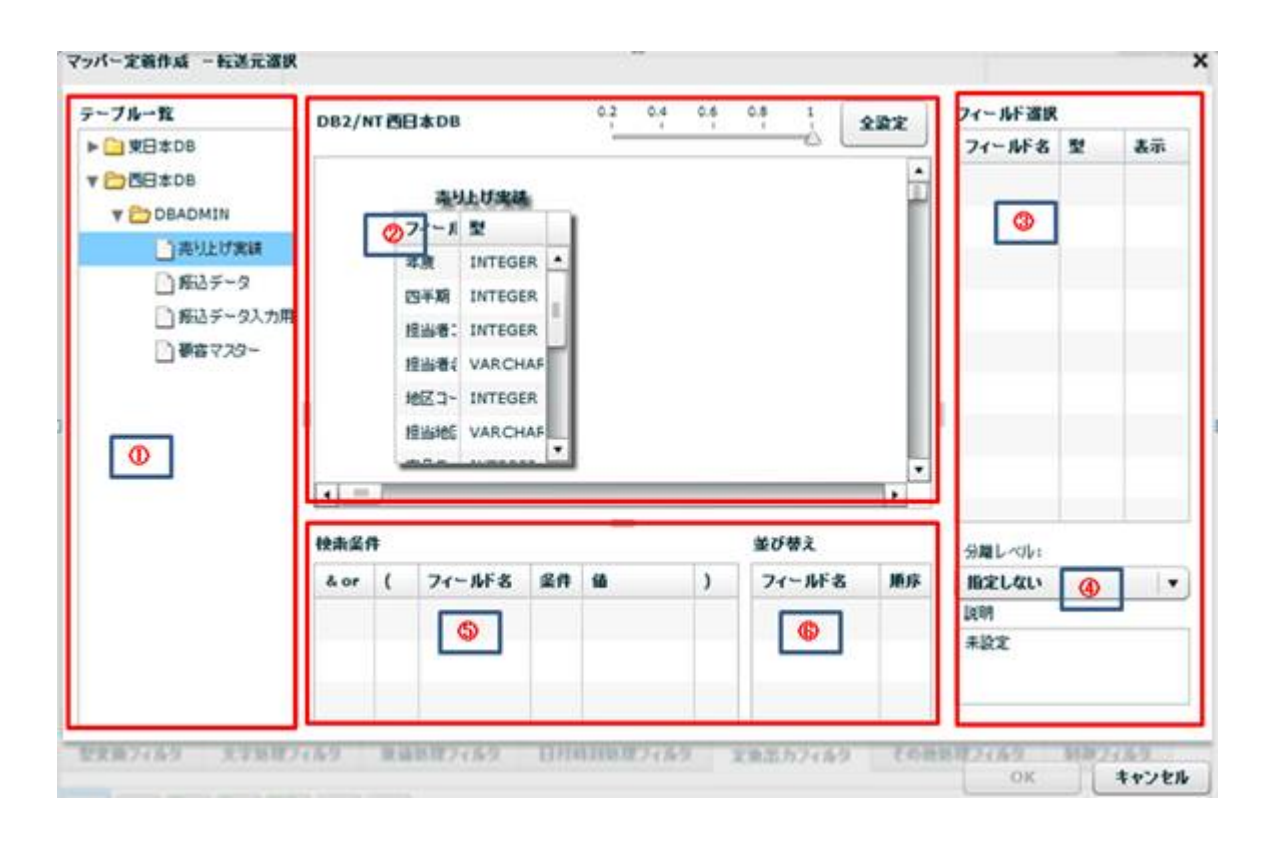

 $\sim$ 

 $=$ 

マッパー定義作成 一転送元選訳  $\boldsymbol{\times}$  $\begin{picture}(20,10) \put(0,0){\line(1,0){10}} \put(15,0){\line(1,0){10}} \put(15,0){\line(1,0){10}} \put(15,0){\line(1,0){10}} \put(15,0){\line(1,0){10}} \put(15,0){\line(1,0){10}} \put(15,0){\line(1,0){10}} \put(15,0){\line(1,0){10}} \put(15,0){\line(1,0){10}} \put(15,0){\line(1,0){10}} \put(15,0){\line(1,0){10}} \put(15,0){\line(1$ テーブルー覧 フィールド選択 DB2/NT四日本08  $x$ in $x$ ▶ □ 空日本DB フィールド名 型 表示  $\frac{1}{2}$ 解きデータ ▼ DBE±DB フィールドを型 **V ED DEADMIN BRID-F** VARCE □再リ上げ実は 新客マスター 3-FES VARCE □ 解るチータ フィール! 型 **MAZ-F VARO** □#ミデータスカ用 **ID** VARO **THE AND STATE Des** 439-NAME VAR DRAG & DROP BILLINC VAR PHONE, VARCHAR -----------------ASSIGN VARCHAR  $\overline{\bullet}$  $\frac{1}{2} \left( \frac{1}{2} \right) \left( \frac{1}{2} \right) \left( \frac{1}{2} \right) \left( \frac{1}{2} \right)$ Ţ. 分離レベル」  $\frac{1}{2}$ 並び替え 精楽菜件  $\left\lfloor \bullet \right\rfloor$ **RESELVALV** &or ( フィールF名 菜件 線  $\lambda$  $7 - 1888$ 順序 5098 未設定

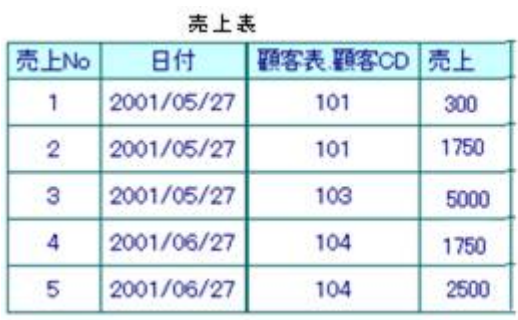

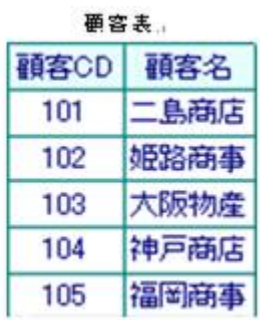

 $\&$ 

第 **2** 章 操作方法

 $\equiv$ 

 $=$ 

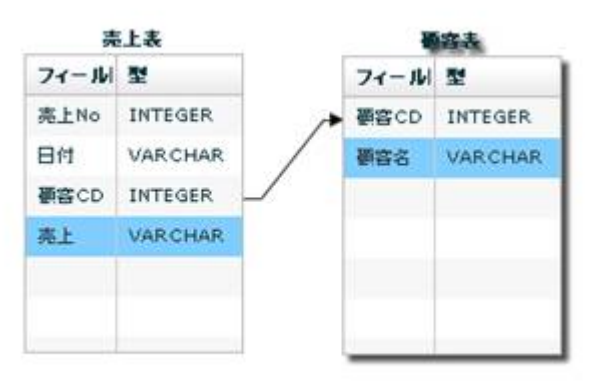

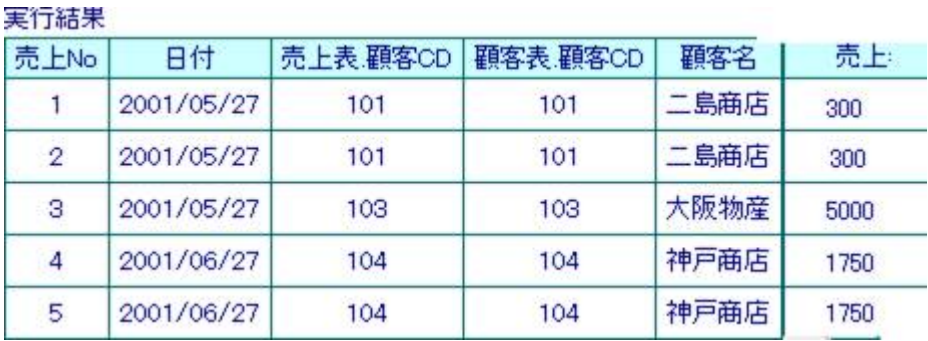

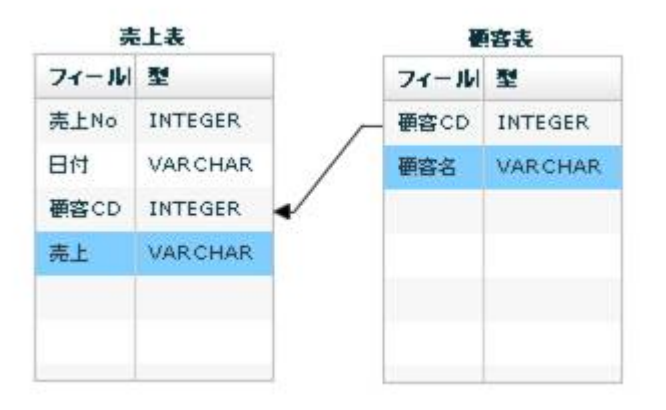

 $\overline{a}$ 

-

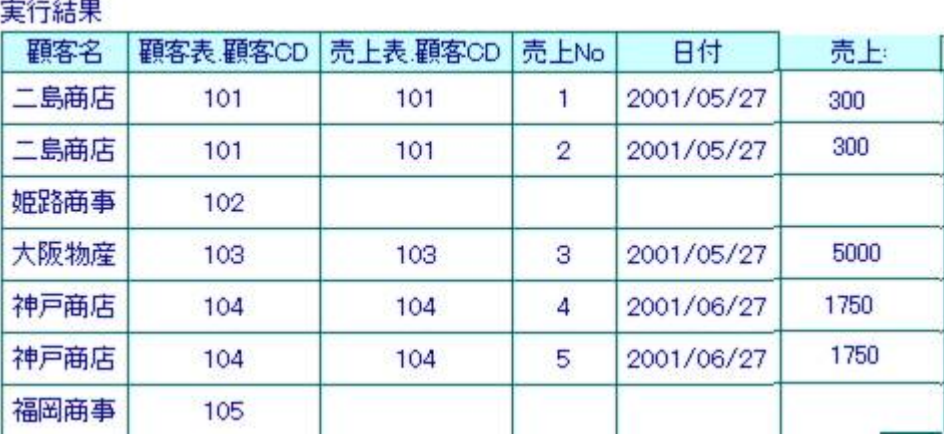

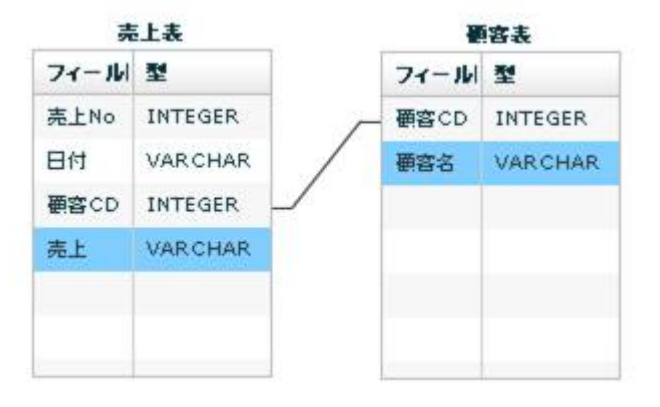

下行の場合: 売上表の通名を読み合わせる: 売上表の通名を読み合わせる

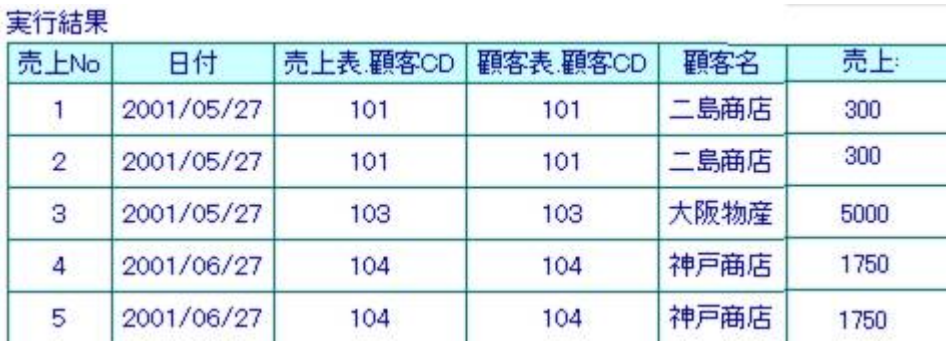

 $\equiv$ 

-

マッパー定義作成 一転送元選択 × テーブルー覧  $0.2\qquad 0.4\qquad 0.6\qquad 0.8$ J. フィールド選択 DB2/NT西日本DB 全設定 ▶ □ 開き08 フィールド名 型 基準  $\frac{1}{3}$ v basses ●痛マスター V DEADNIN フィール! 型 **DANLUXH**  $10<sub>2</sub>$ □#45-9 NAME VARCHA □ 新込データ入力用 **BILLING** VARIOUAR 9006 & 0908 ● 事前マスクー PHONE, VARCHAR ASSIGN VARCHAR  $-1.47$ ħ٠. 981-01  $maxa$ **MOMA BELGIN**  $\blacksquare$ Aor ( 74-8F8 88 8  $74 - MF &$ - $\rightarrow$ DOM  $ABC$ 

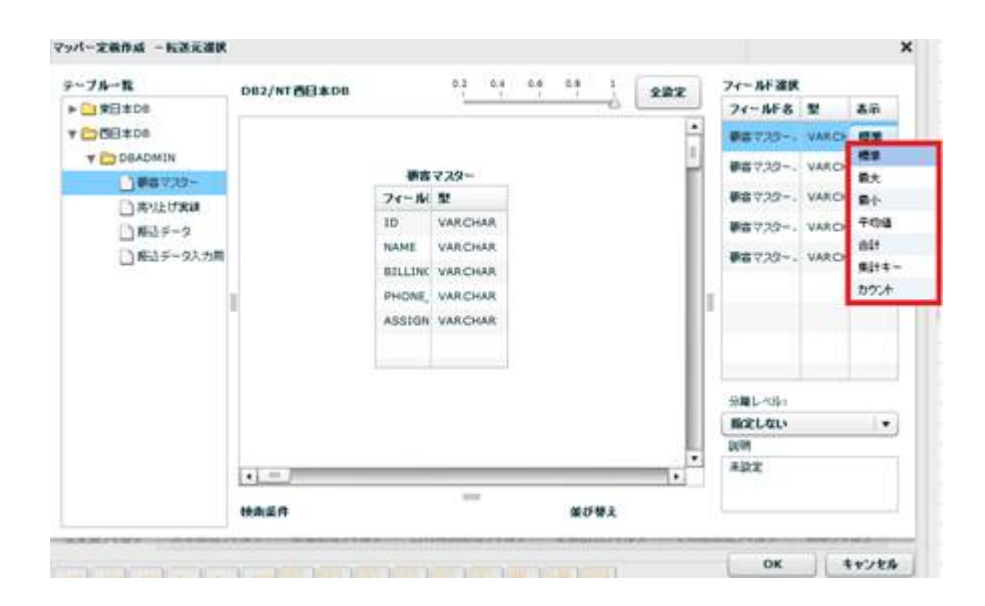

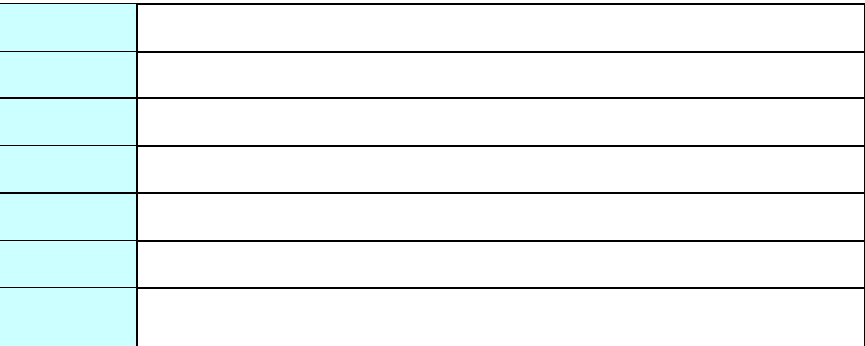

第 **2** 章 操作方法

 $\equiv$ 

 $=$ 

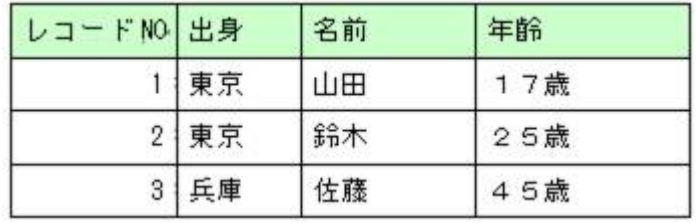

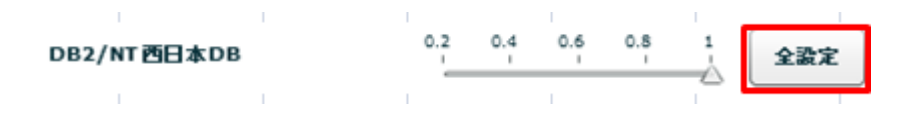

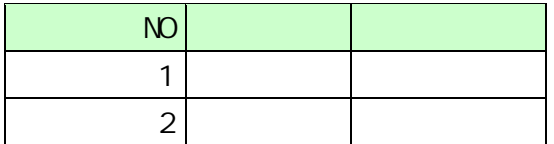

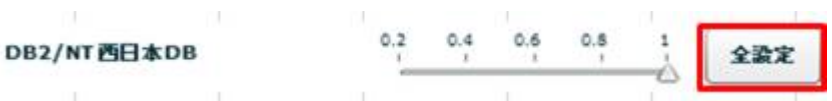

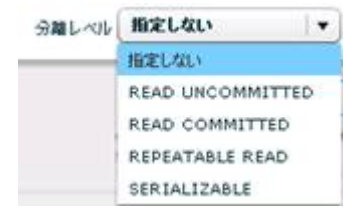

READ UNCOMMITED

READ COMMITTED

REPEATABLE READ

SERIALIZABLE REPEATABLE READ

 $\mathbb{R}^n$  -  $\mathbb{R}^n$  -  $\mathbb{R}^n$  -  $\mathbb{R}^n$  -  $\mathbb{R}^n$  -  $\mathbb{R}^n$  -  $\mathbb{R}^n$  -  $\mathbb{R}^n$ 

⊕

SQL Where

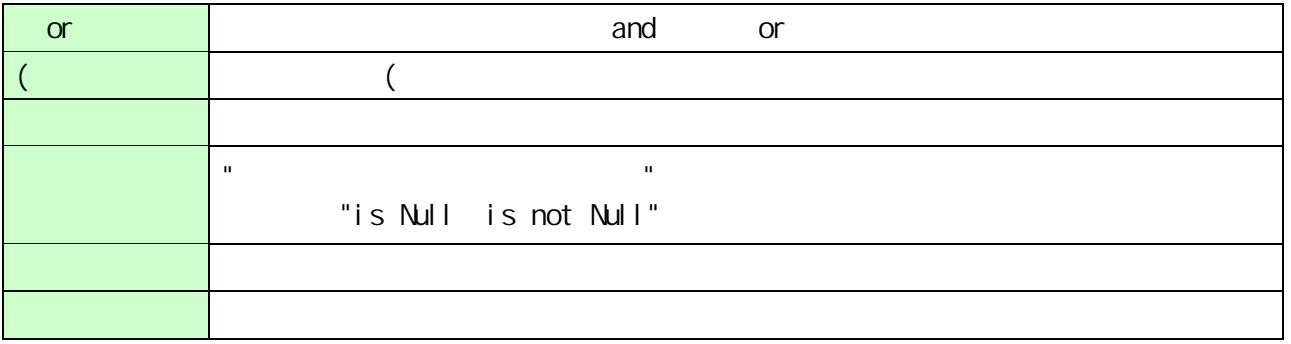

**2** 

 $\overline{\phantom{a}}$ 

Ξ,

第 **2** 章 操作方法

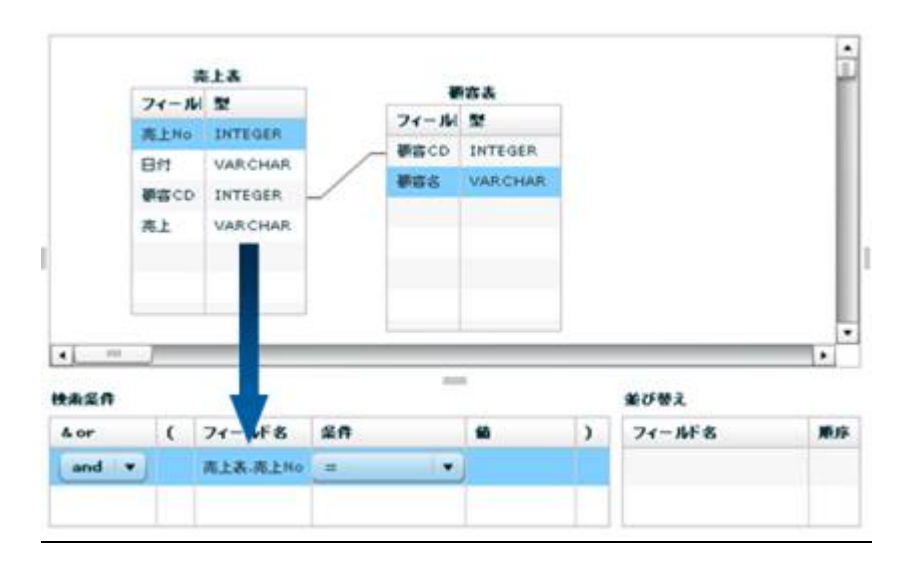

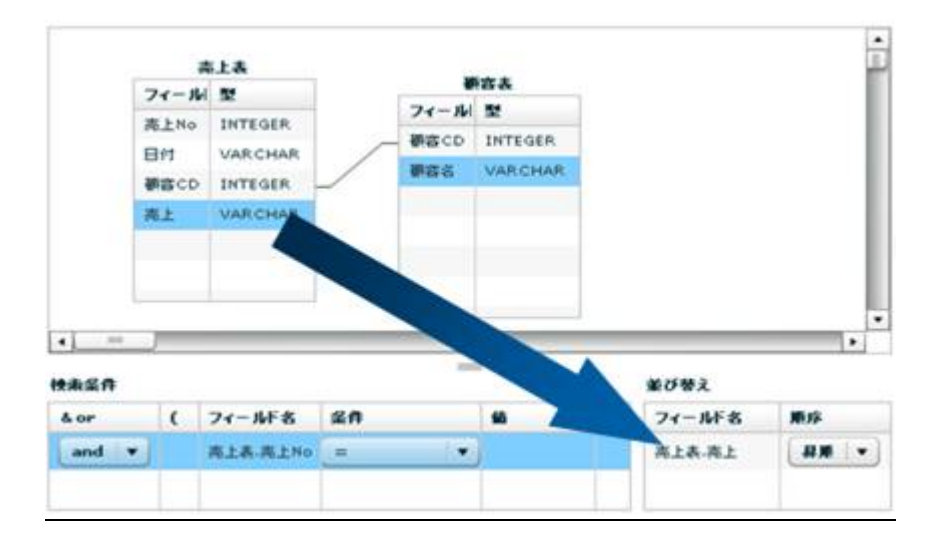

 $\equiv$ 

 $=$ 

**RDB** 

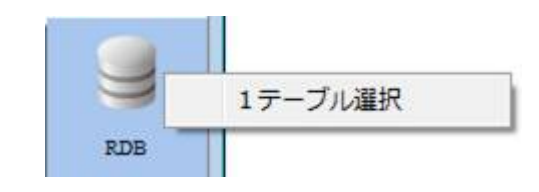

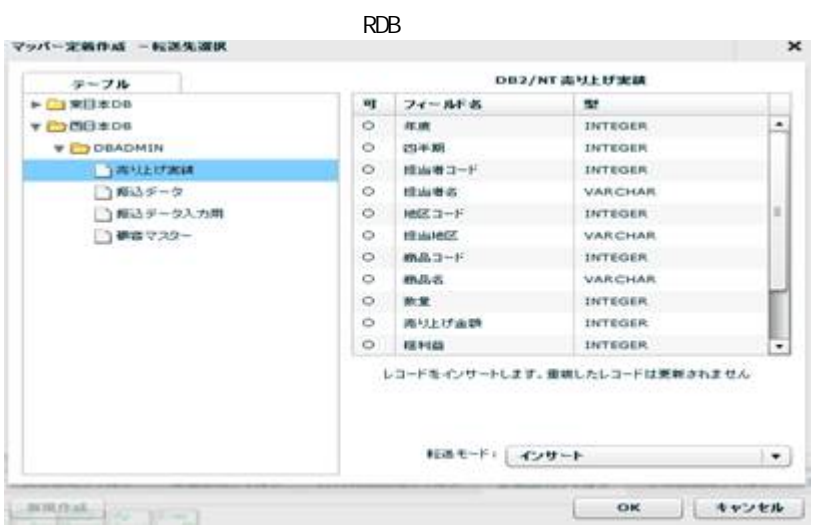

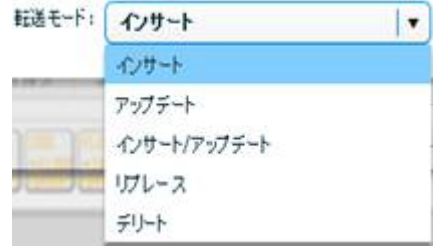

Ė

-

 $\lambda$ 

アップデート、インサート/アップデート時には更新キーを指定する必要がありま

フィールドを追加する<br>フィールドを選集する<br>フィールドを削除する **CG-D** a n 更新キーに指定する<br>更新キーに指定しない tæ t フィールド詳細表示 **in**p

\* インプリング JBAT' インプリング JBAT' Qanat Server  $\bigcirc$ qanat\_appl def. xml TRIM\_MODE 0 (off) qanat\_appl def. xml

Œ

Tomcat のインストールディレクトリ/webapps/qanat/config2/qanat/

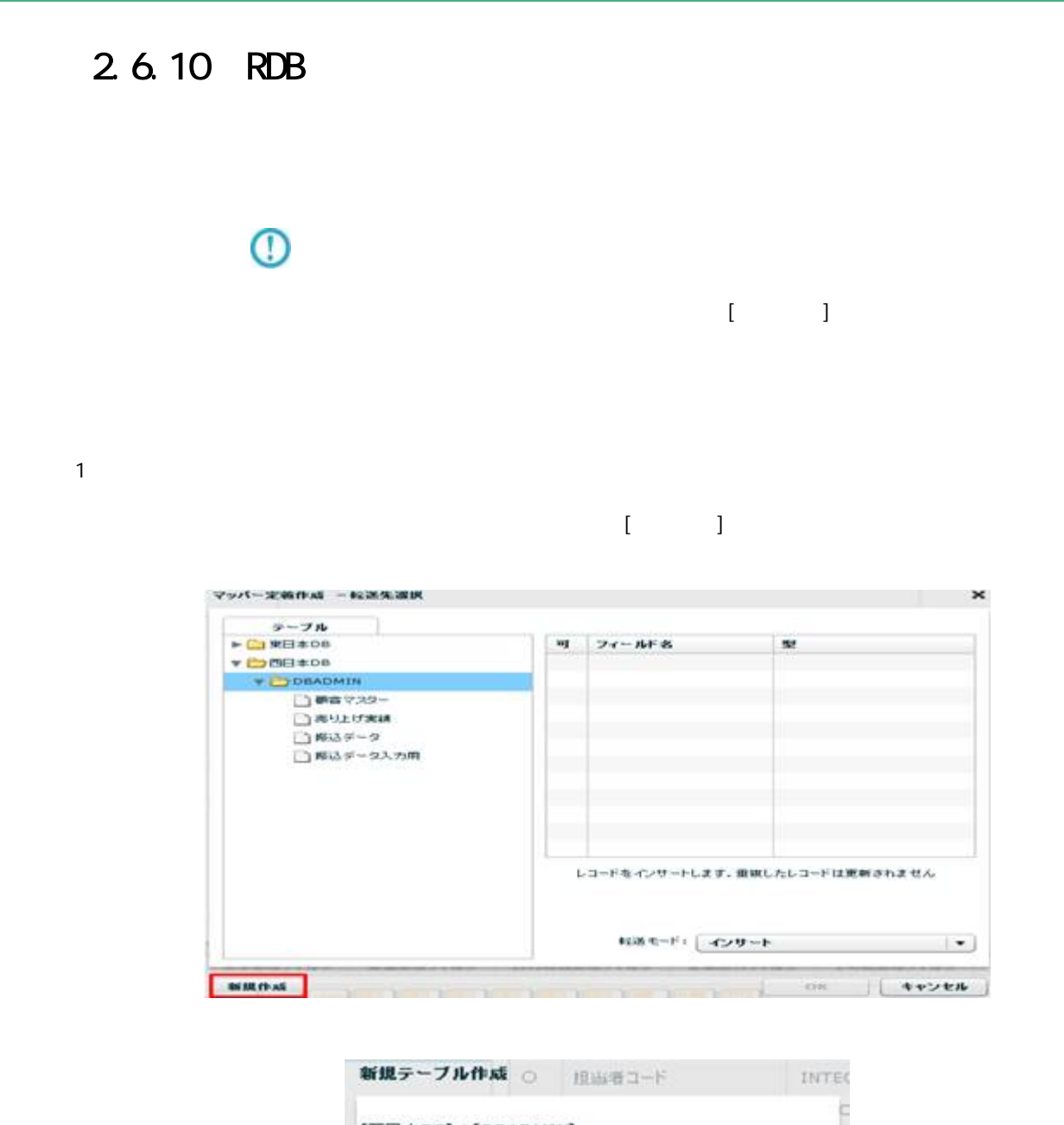

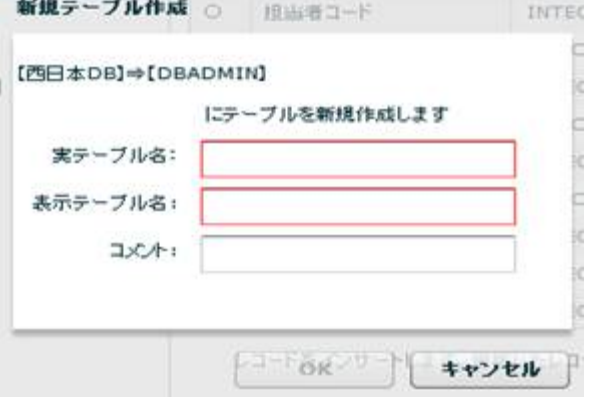

 $128$ 

**102** =

 $2 \overline{ }$ 

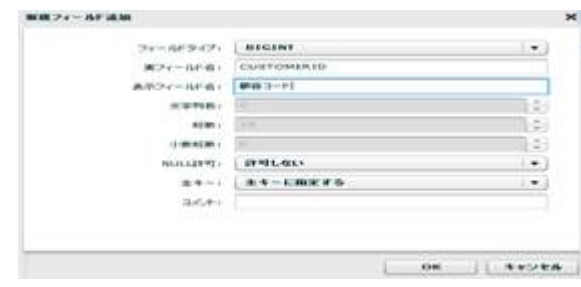

 $u = \frac{u}{\sqrt{2\pi}}$ 

 $\alpha$ 

 $\overline{\mathbb{O}}$ 

 $DBN$  $\mathbb O$ 

 $\overline{D}$ BMS  $\overline{D}$ BMS  $\overline{D}$ 

 $\equiv$ 

 $\equiv$ 

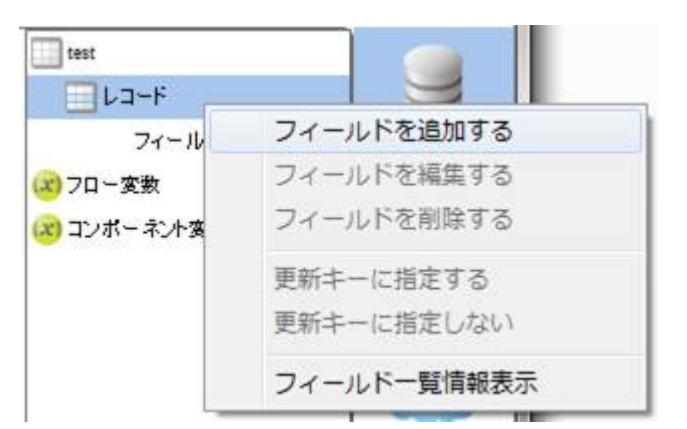

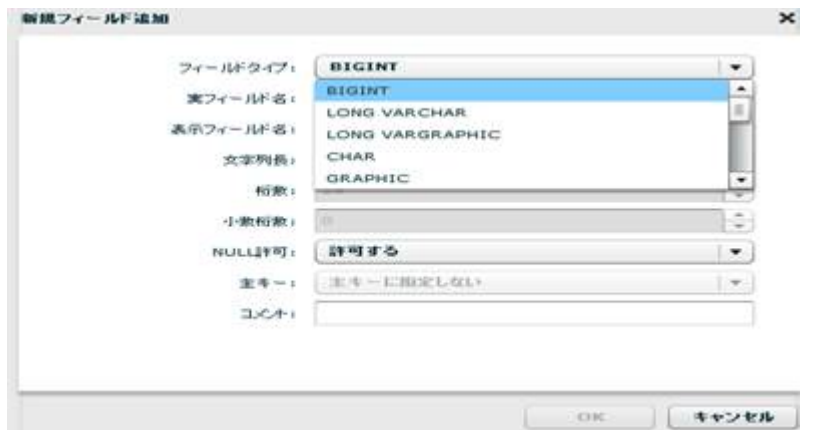

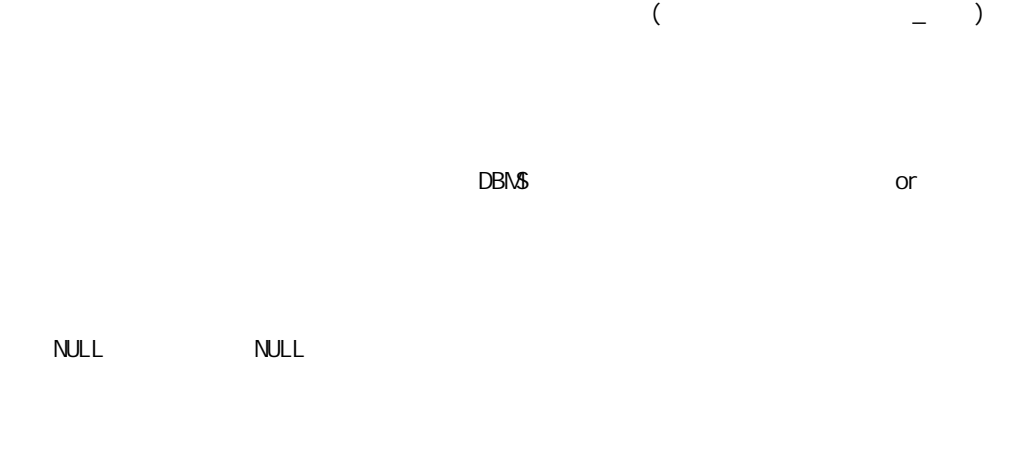

 $3 \overline{\phantom{a}}$ 

# $4$

**105**

ś

#### 2.6.11 RDB

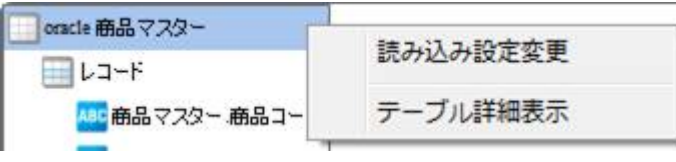

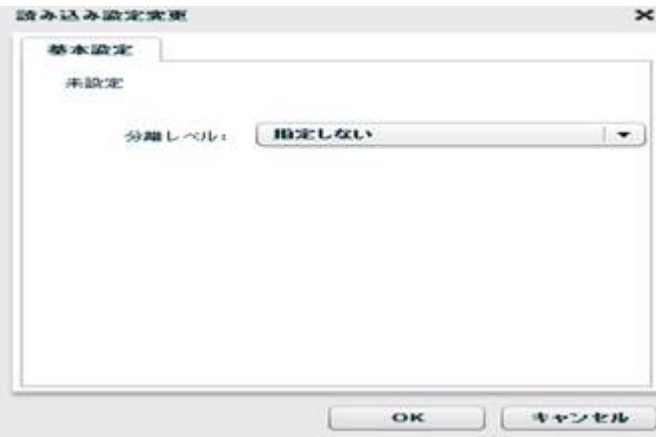

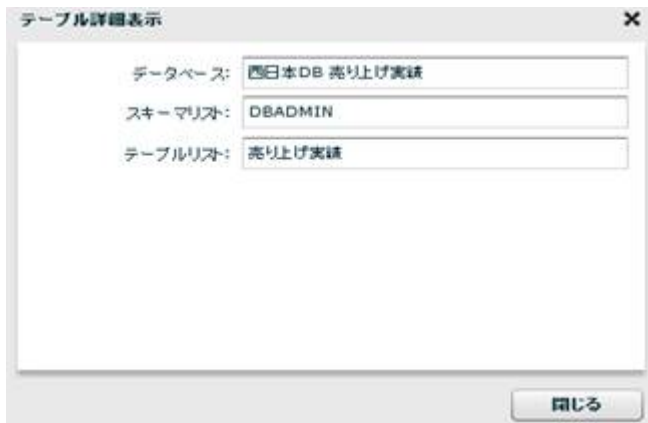

Î.

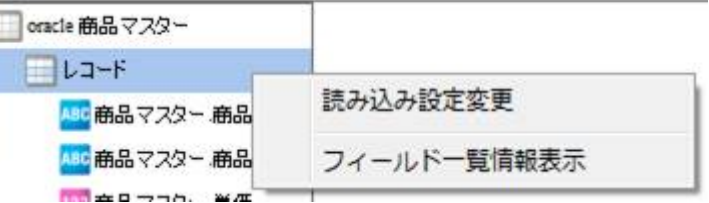

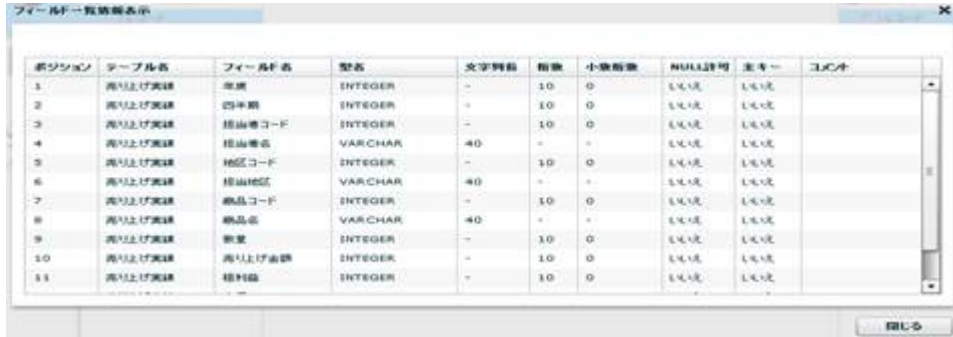

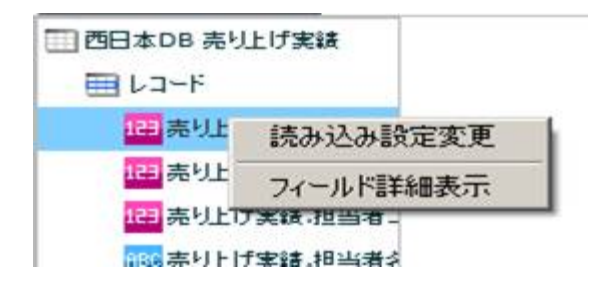

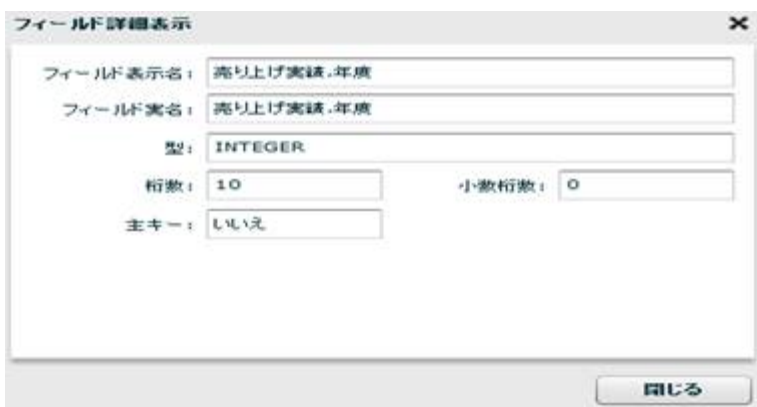
RDB extended a state of the state of the state of the state of the state of the state of the state of the state of the state of the state of the state of the state of the state of the state of the state of the state of the

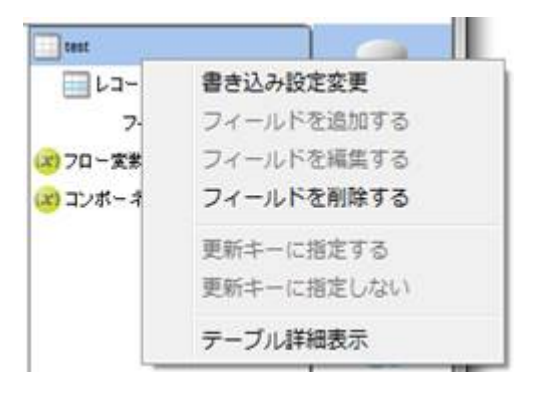

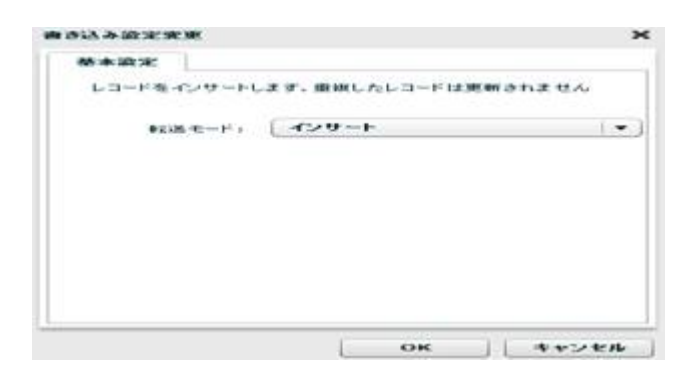

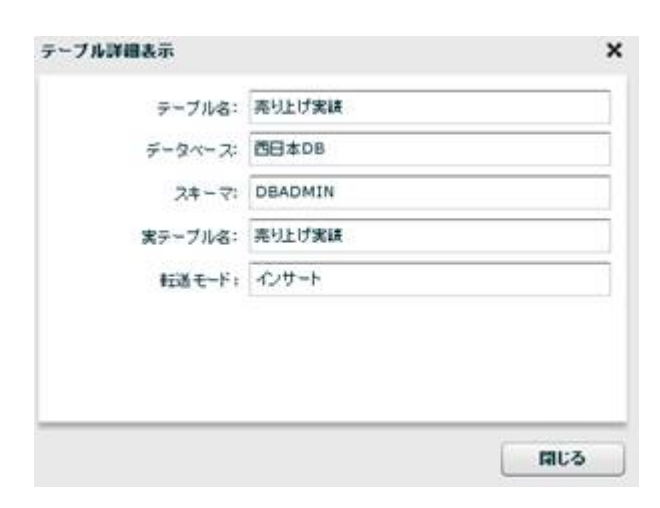

 $= 108 =$ 

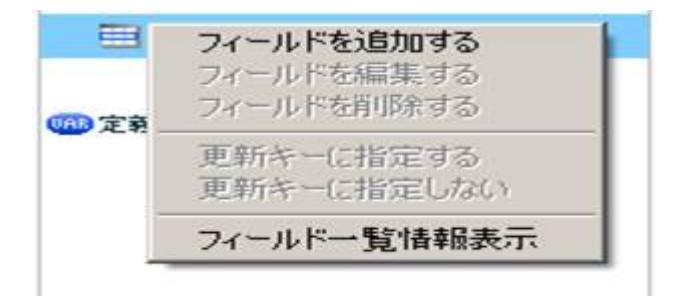

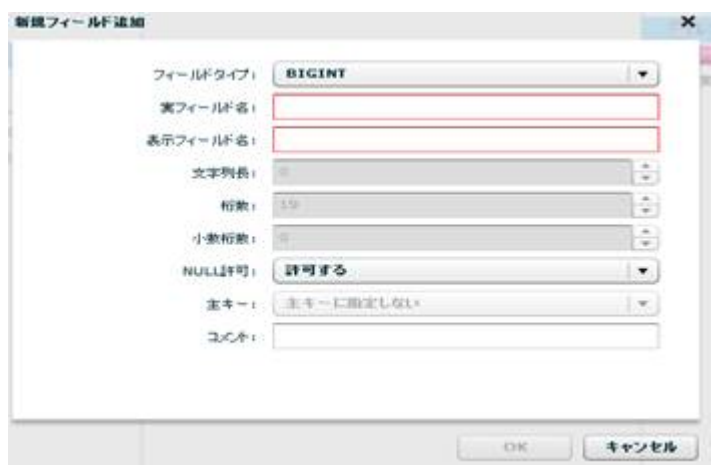

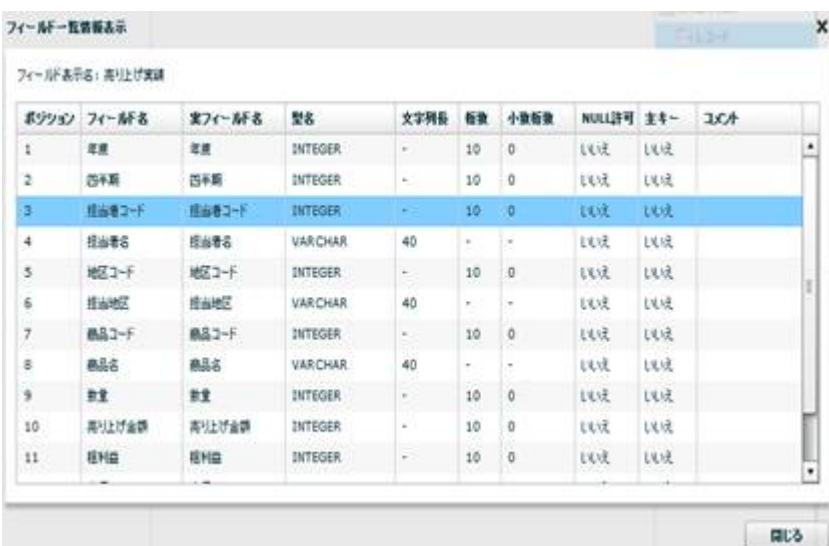

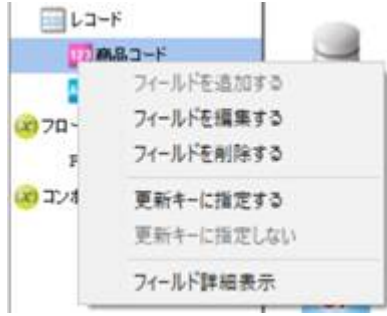

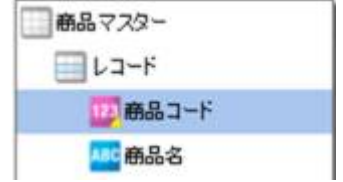

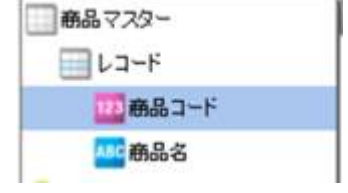

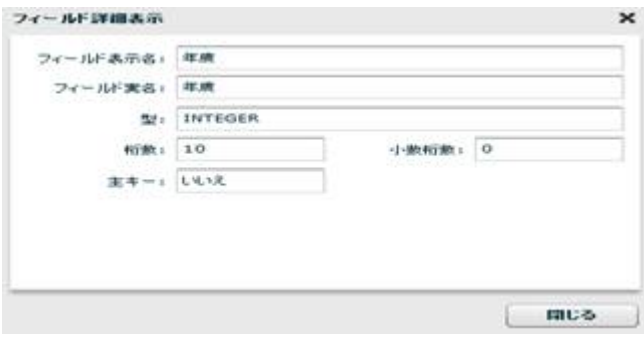

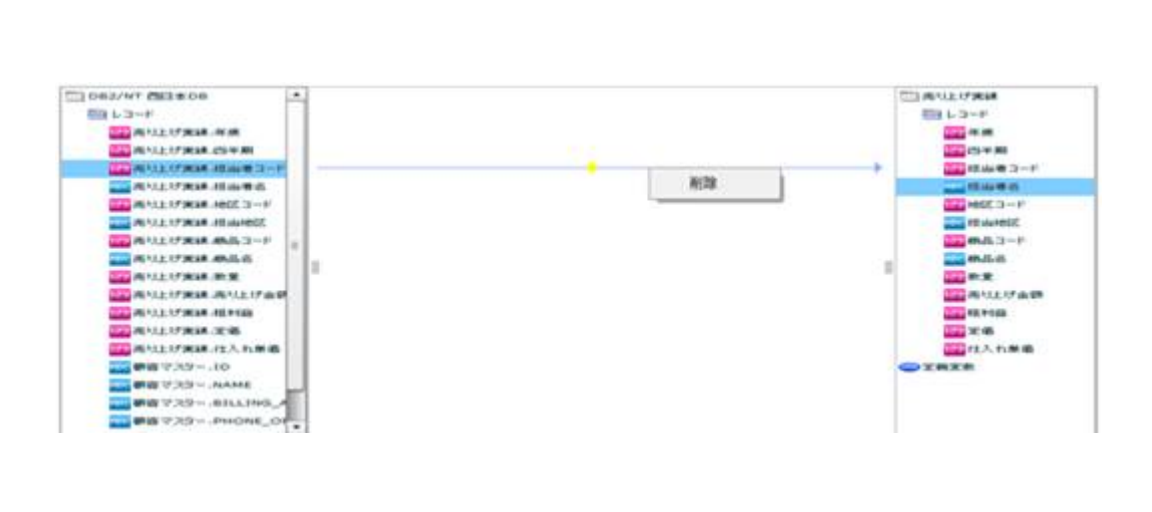

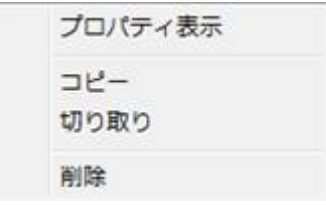

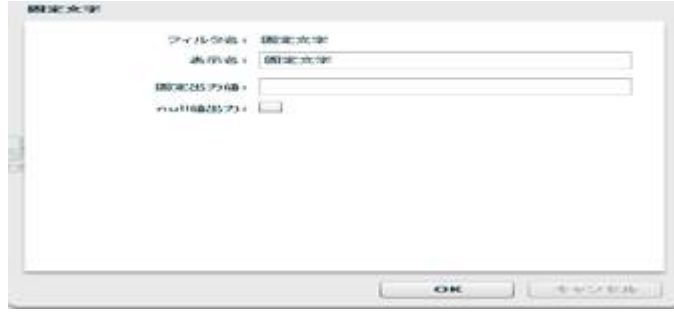

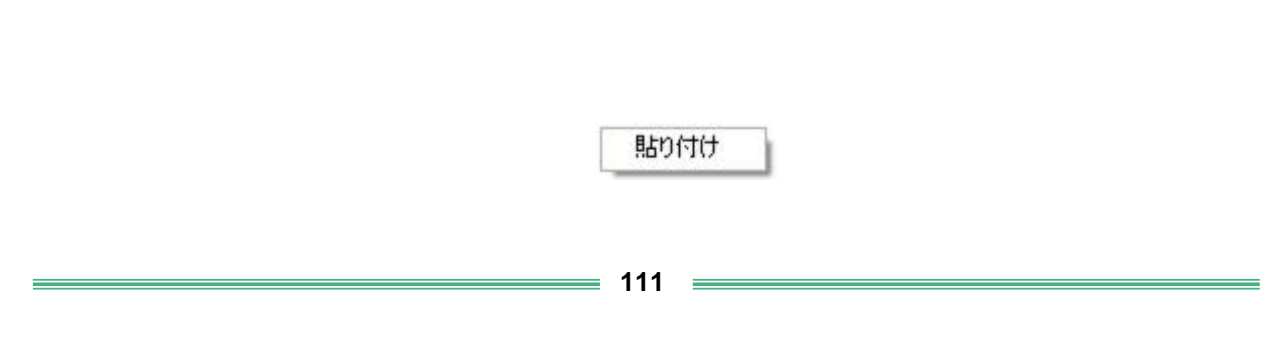

ーズ インディング (1999年) ディング・プログラム (1999年) ディング・プログラム (1999年) ディング・プログラム (1999年) (1999年) (1999年) (1999年) (1999年) (1999年) (1999年) (1999年) (1999年) (1999年) (1999年) (1999年) (1999年) (1999年) (1999年) 川山コード<br>書き込み設定変更 コーニング<br>フィールドを追加する<br>フィールドを編集する œ フィールドを削除する 更新キーに指定する 更新キーに指定しない フィールド一覧情報表示

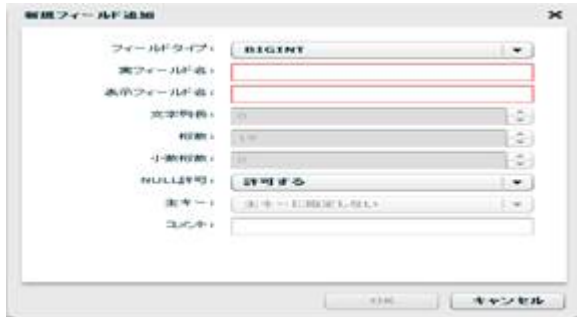

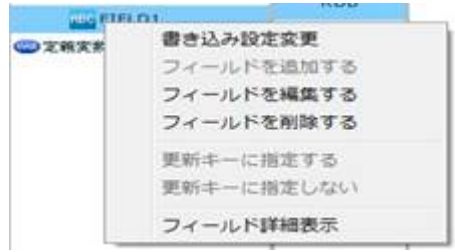

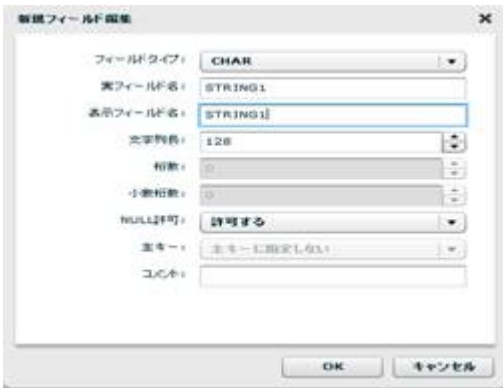

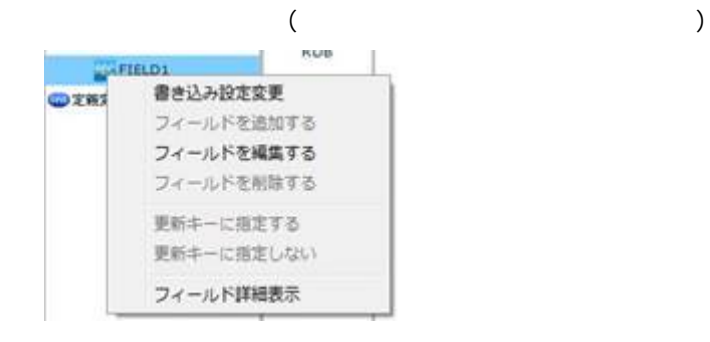

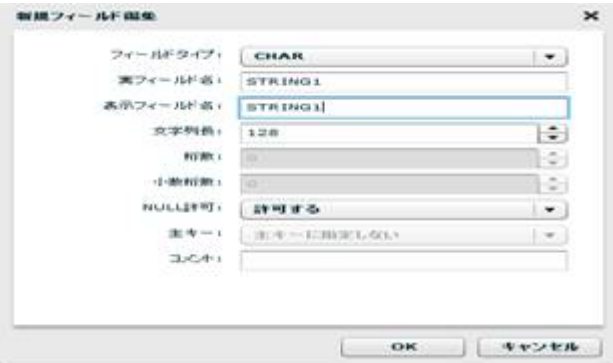

0<br>0

reduced SQL and the Rey in the Rey is a set of the SQL and the Rey is a set of the SQL and the Rey is a set of the SQL and the Rey is a set of the SQL and the Rey is a set of the Rey is a set of the Rey is a set of the Rey

# $2.6.12$  CSV

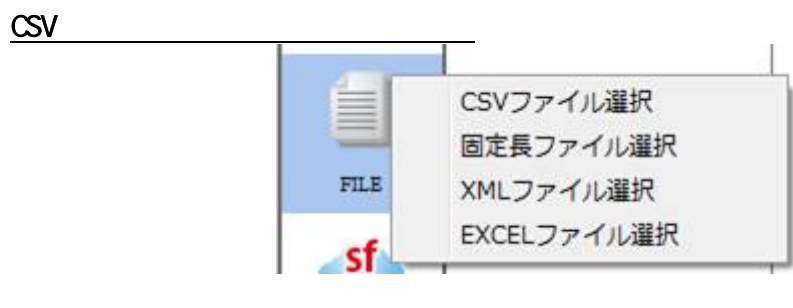

 $CSV$ 

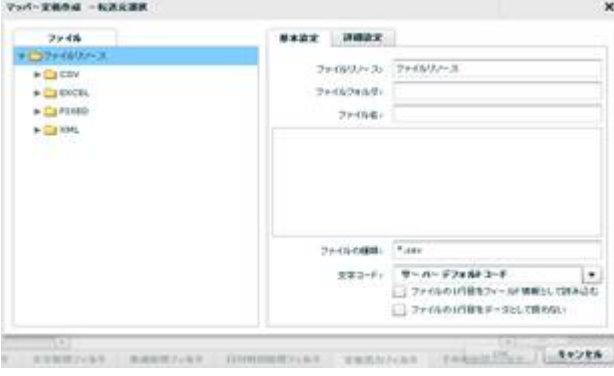

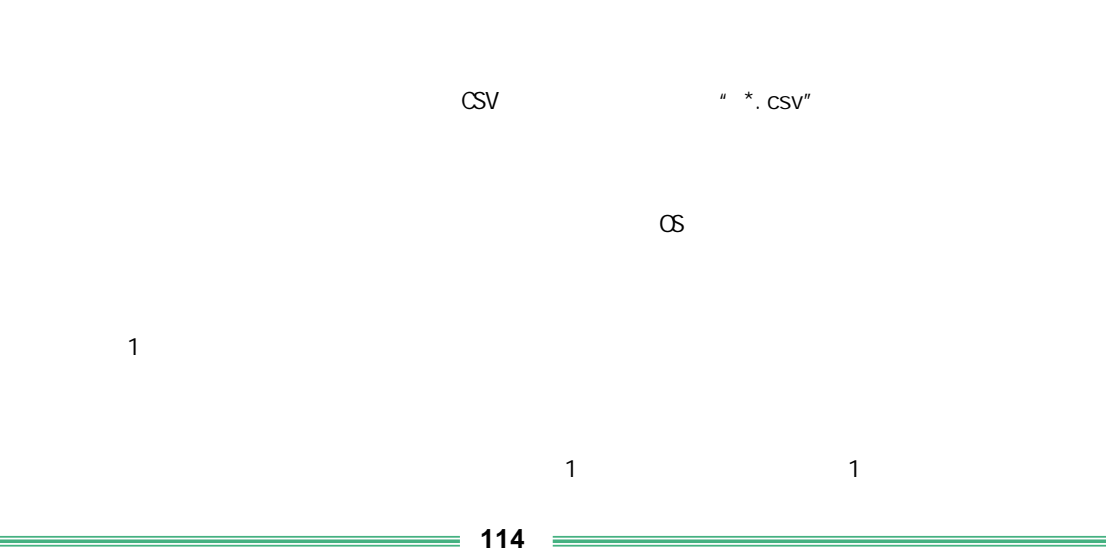

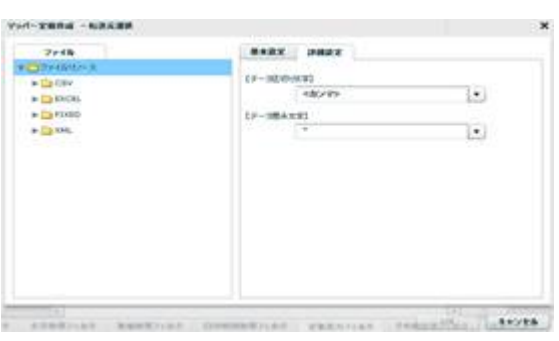

切り文字を「カンマ/タブ/スペース」から選択するかまたは、入力し指定します。

 $\frac{1}{2}$  1  $\frac{2}{3}$ 

 $\label{eq:2} \begin{array}{cc} \alpha & \alpha & \beta \\ \gamma & \gamma & \gamma \end{array}$ 

 $\underline{\text{CSV}}$ 

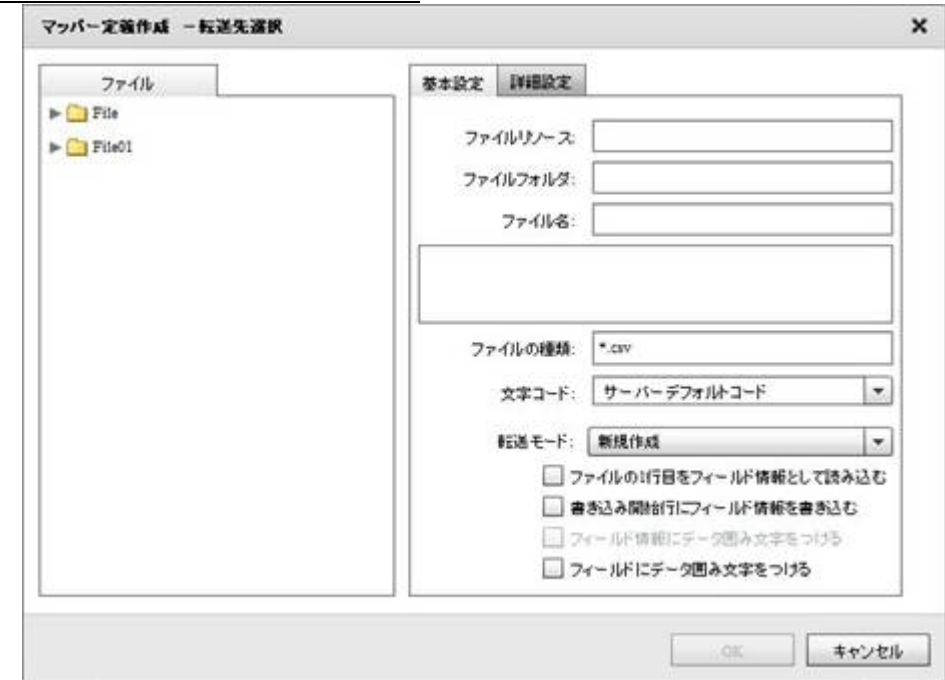

**115**

÷,

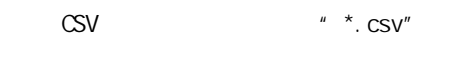

 $\infty$ 

 $\mathbf 1$ 

チェックあり あり あり チェックあり なし なし チェックあり 書き込み設定に従う あり チェックなし あり あり チェックなし なし なし チェックなし 書き込み設定に従 なし

 $= 116 =$ 

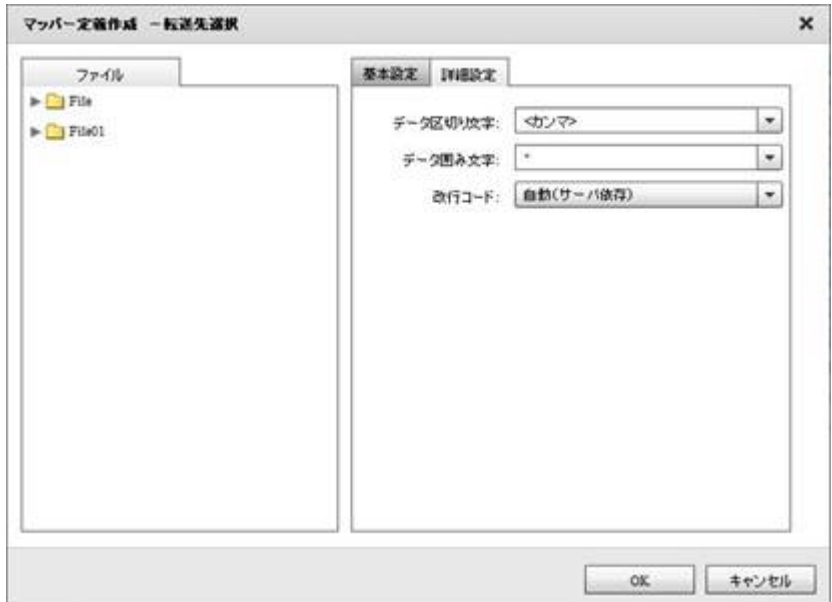

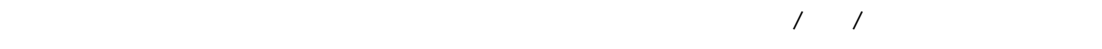

 $\label{eq:Ricci} \begin{array}{cc} \mathcal{F} & \mathcal{F}^{\mu} & \mathcal{F}^{\mu} \end{array}$ 

/CR+LF/CR/LF

**2** 

Ė

# $2.6.13$  CSV

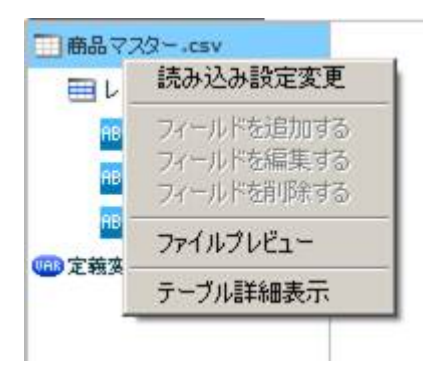

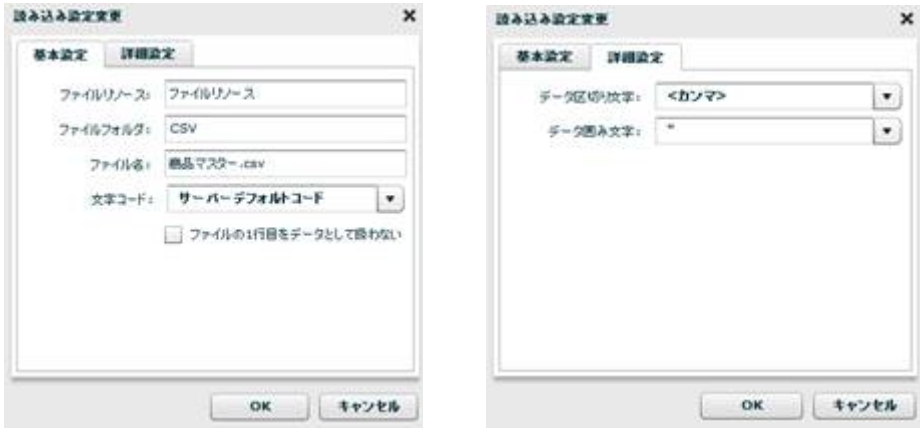

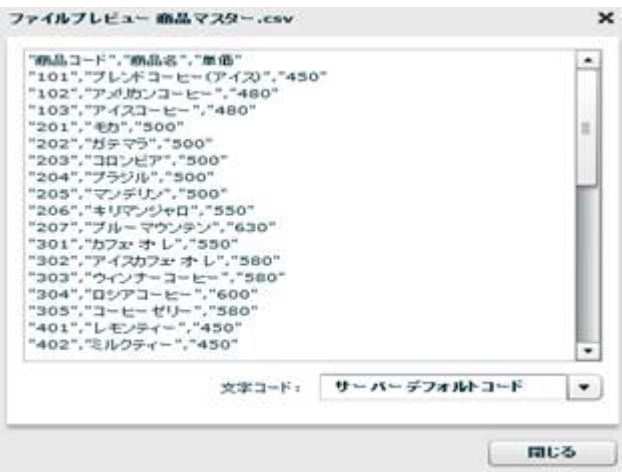

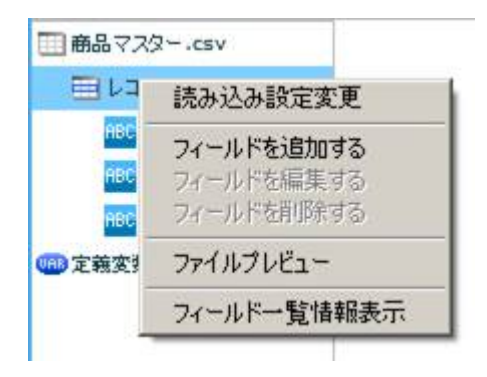

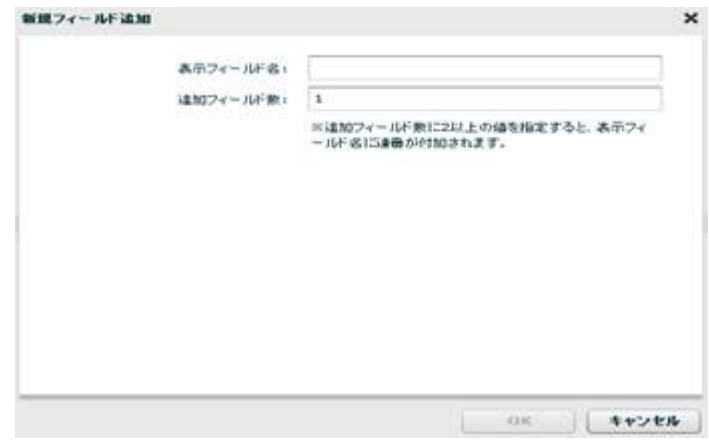

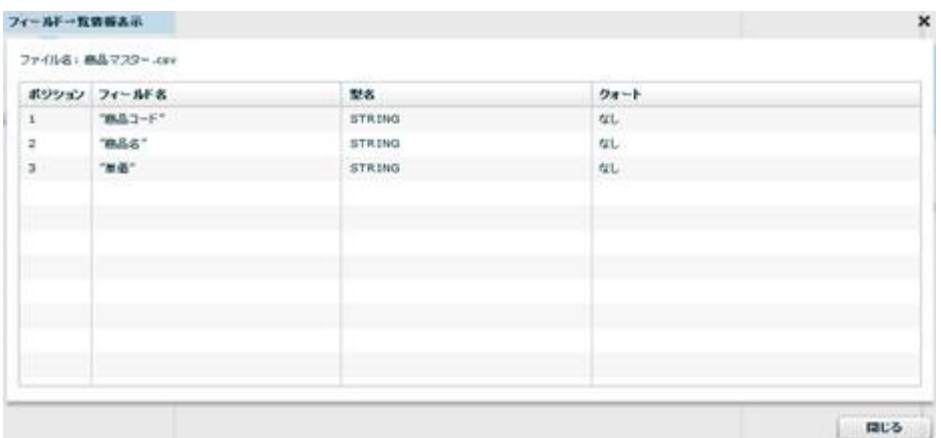

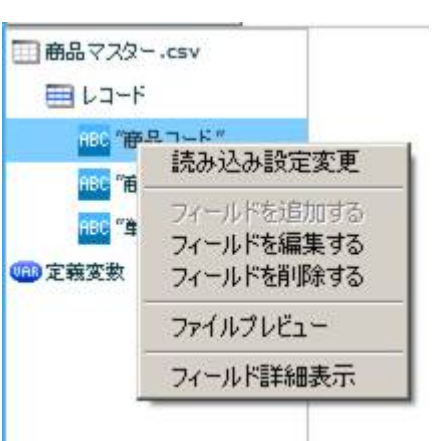

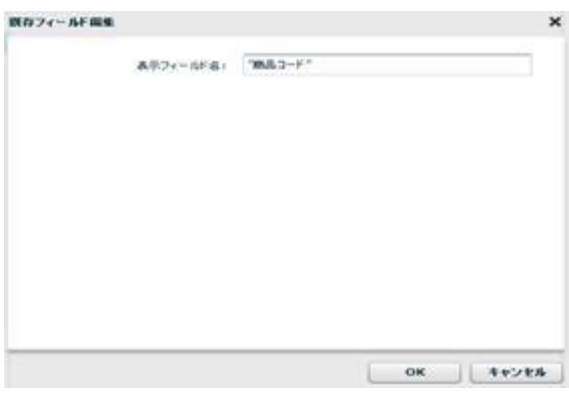

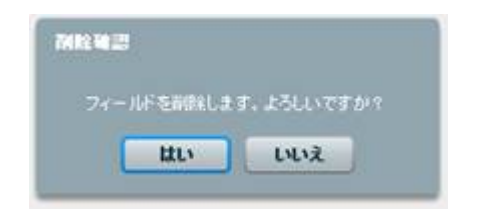

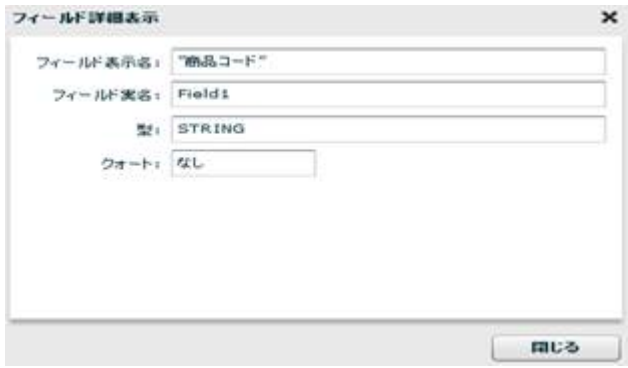

 $\equiv$  120  $\equiv$ 

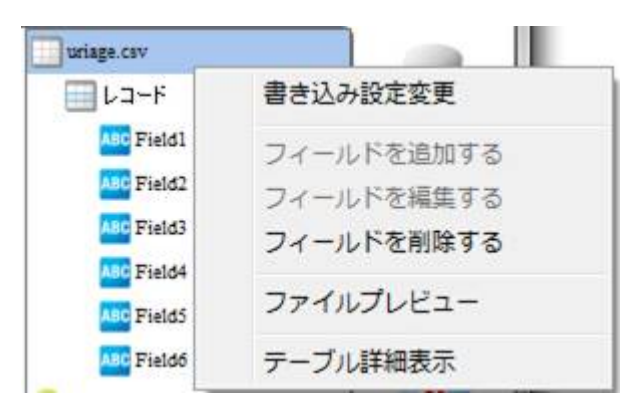

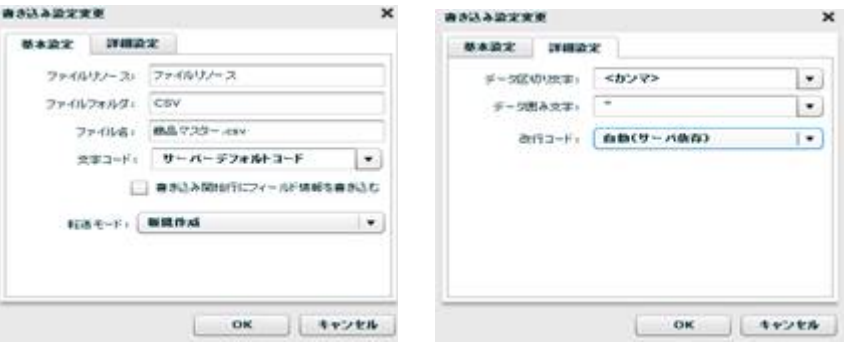

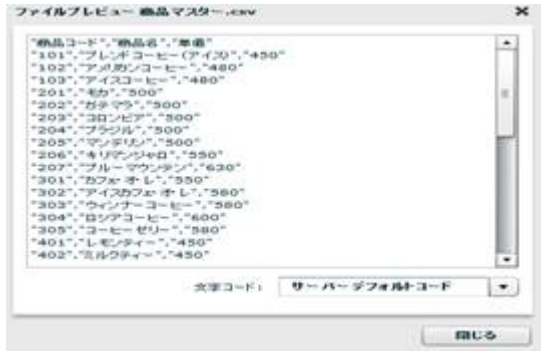

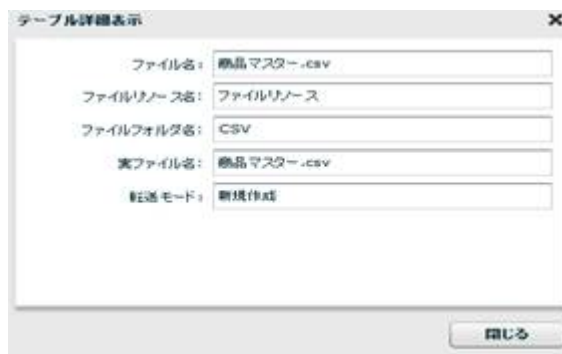

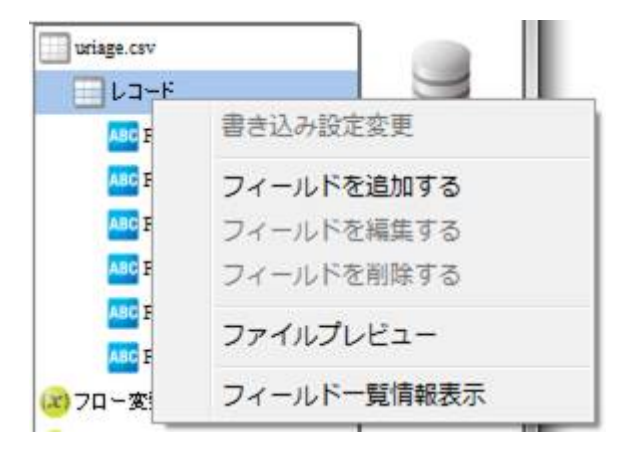

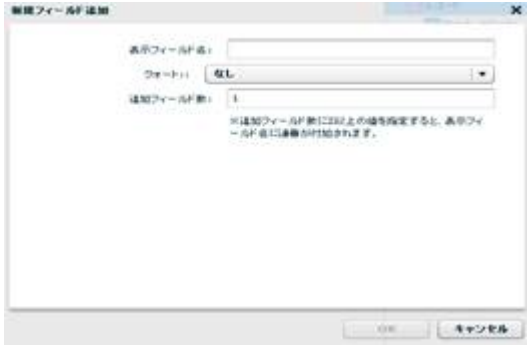

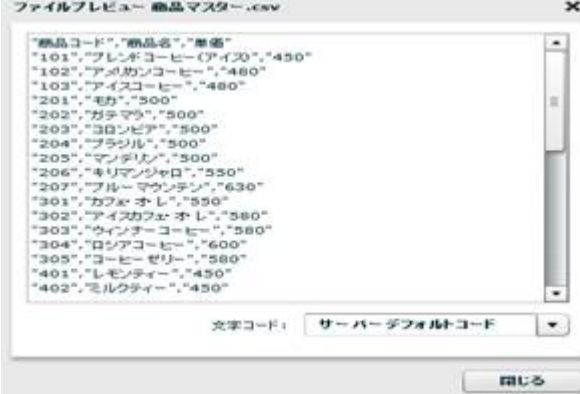

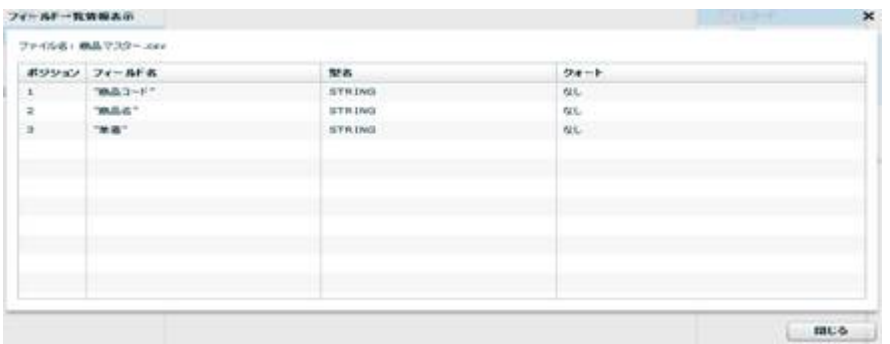

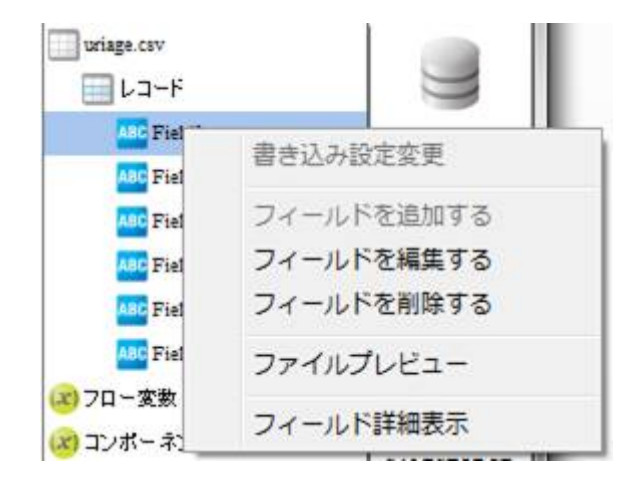

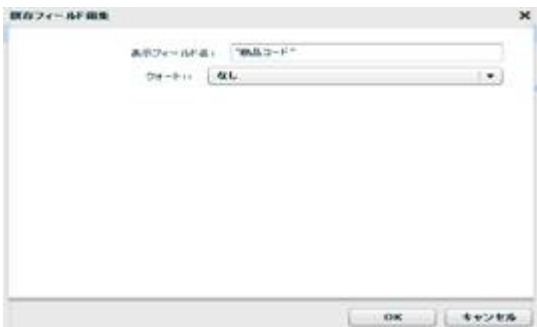

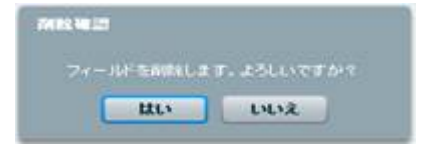

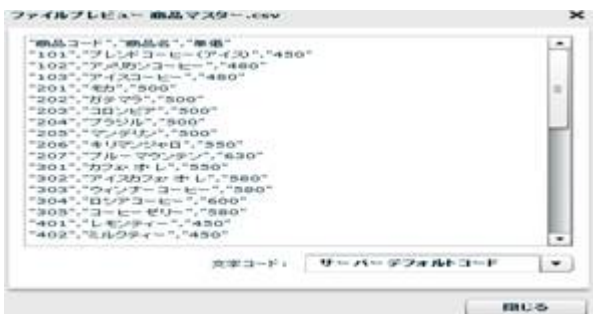

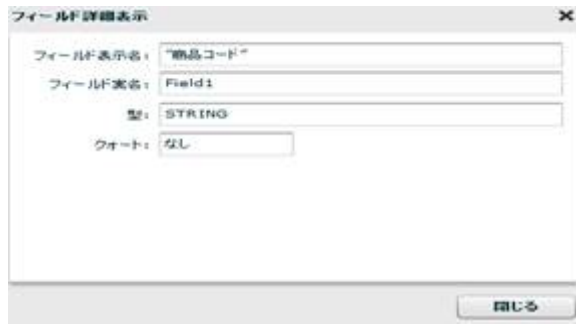

# $2.6.14$

CSVファイル選択 Ë 固定長ファイル選択 XMLファイル選択  $FILE$ EXCELファイル選択 cf

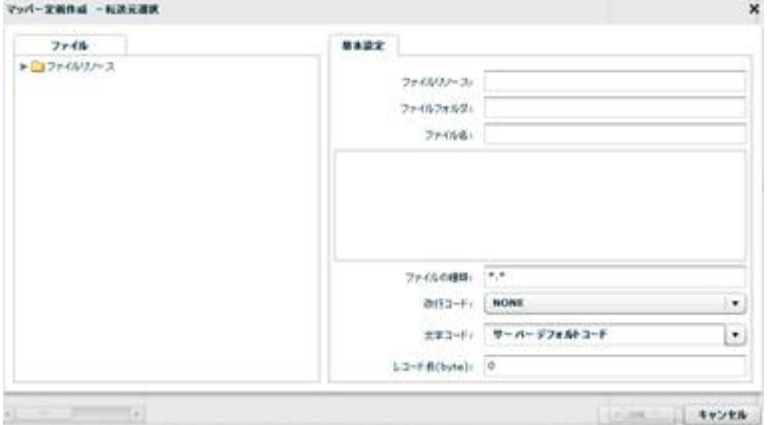

 $\mu \star \star \mu$ 

NONE, CR+LF, CR, LF

 $N$ ONE:  $\blacksquare$ 

CR+LF CR LF

レコード長: 46byte = 10 + 12 + 20 + 4

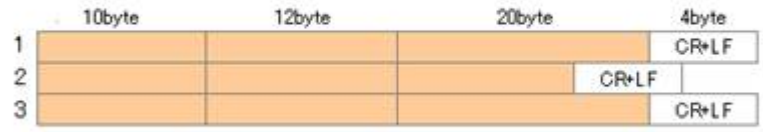

46byte CR+LF

 $\infty$ 

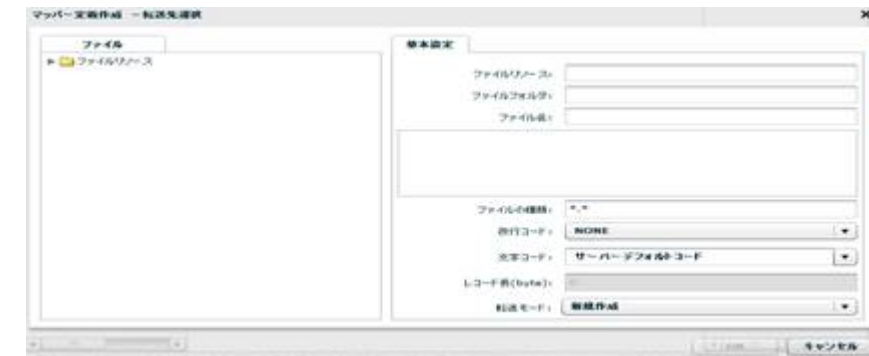

### NONE, CR+LF, CR, LF

 ${\sf byte}$  $\infty$ 

 $\begin{array}{rcl} n & \star & n \\ \star & \star & n \end{array}$ 

**127** =

2.6.15

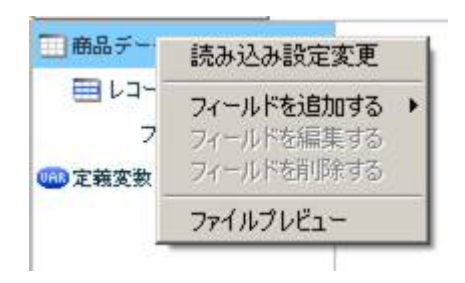

 $[$ 

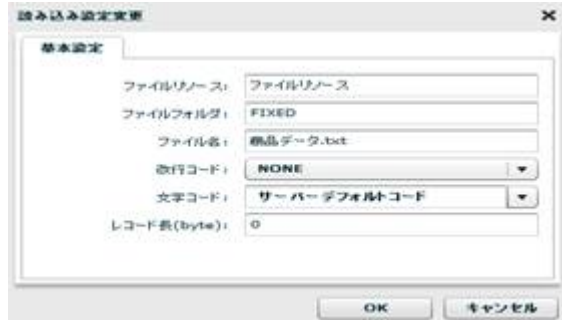

 $[$   $]$   $]$   $[$   $]$   $]$   $[$   $]$   $]$ 

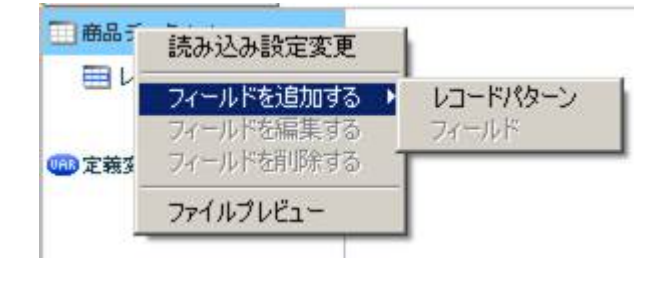

 $[$ 

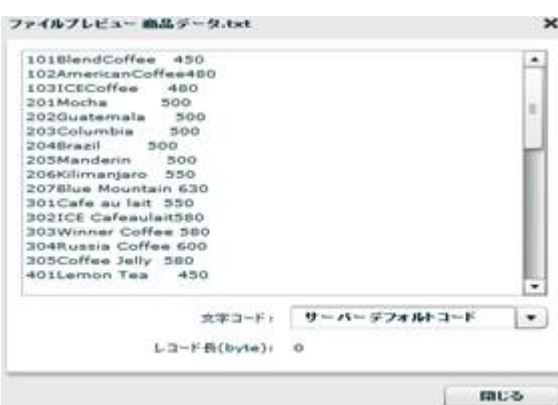

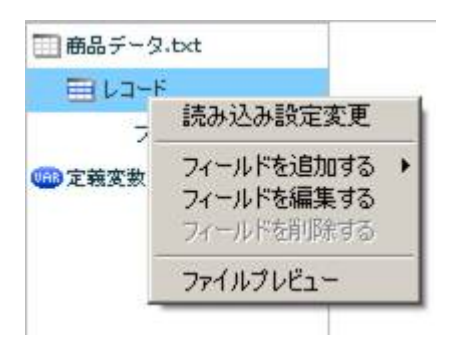

 $[$ 

 $\begin{bmatrix} 1 & 1 & 1 \\ 1 & 1 & 1 \\ 1 & 1 & 1 \end{bmatrix}$ 

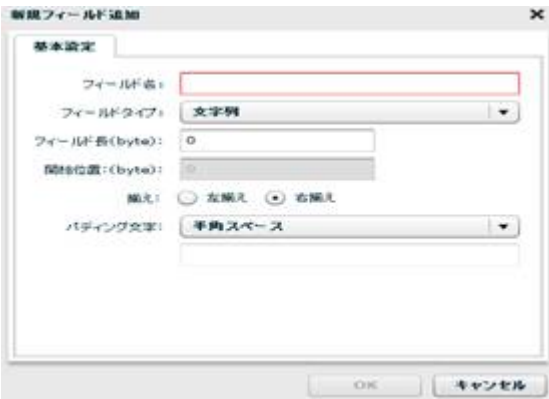

 $= 129 =$ 

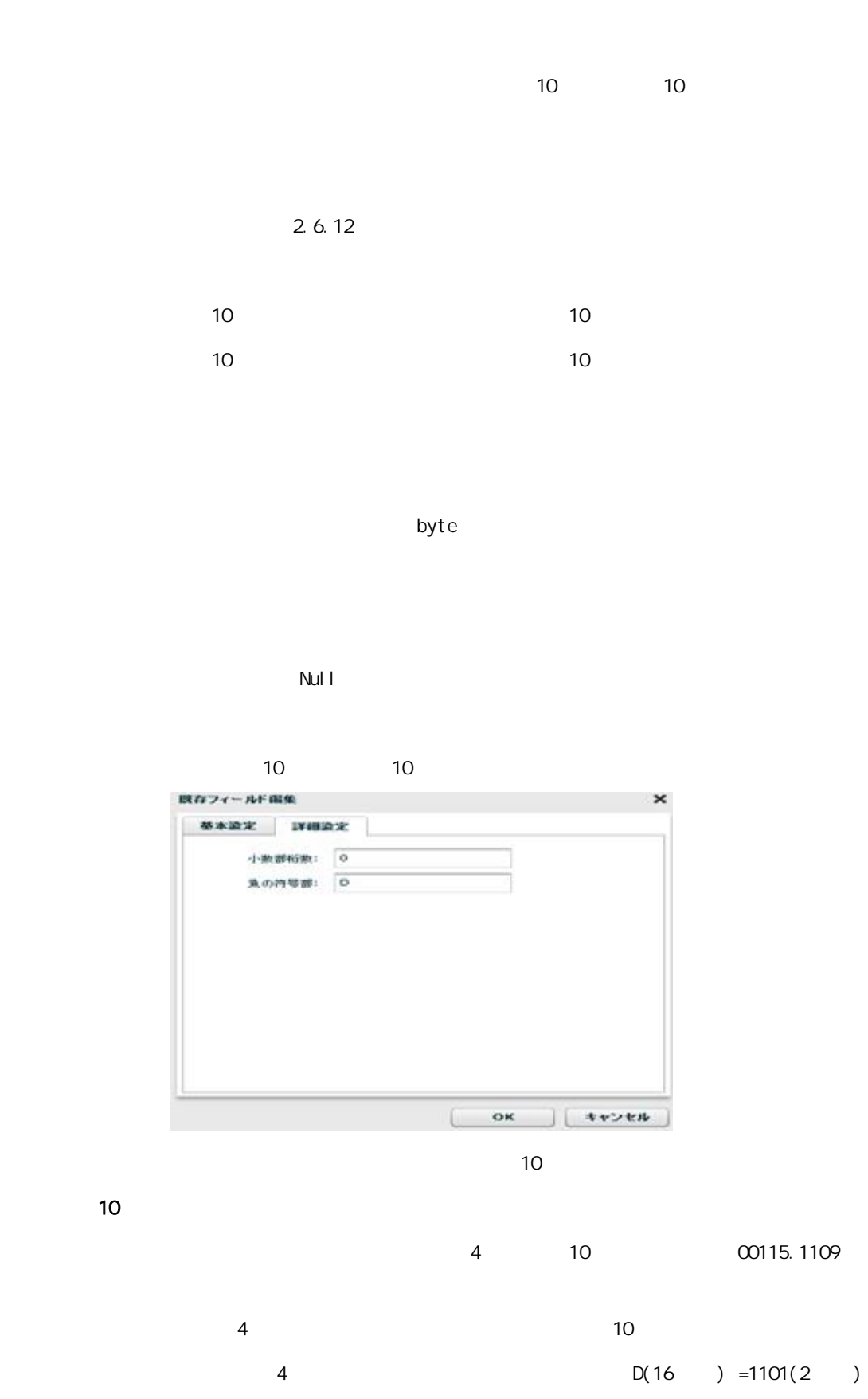

 $-123$ 

**130** =

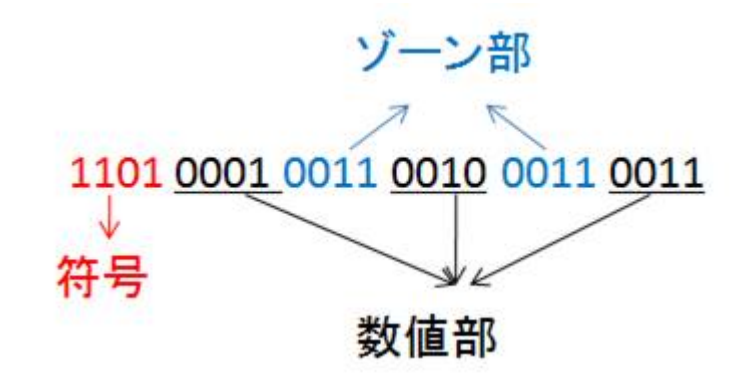

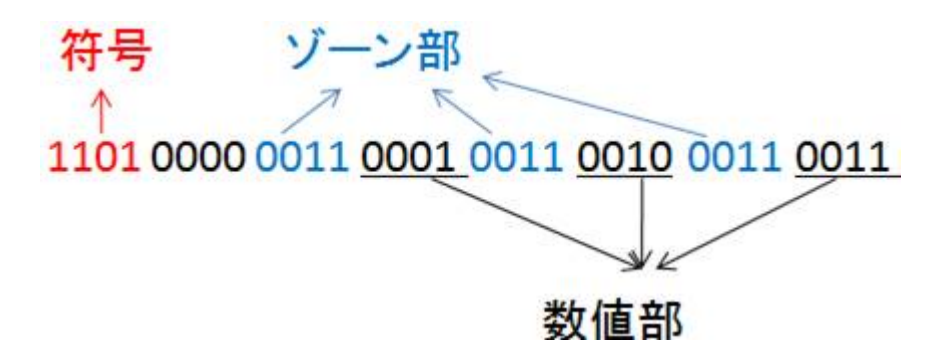

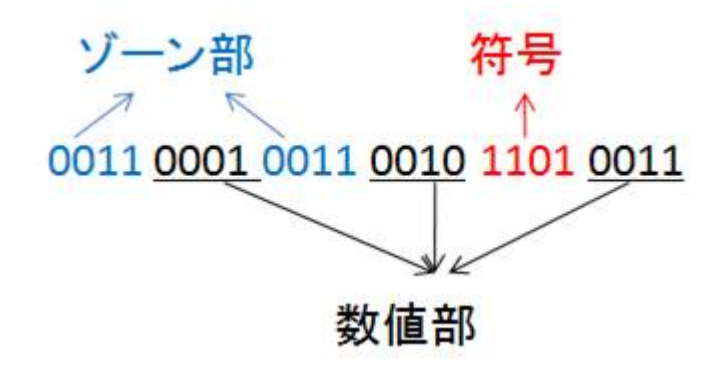

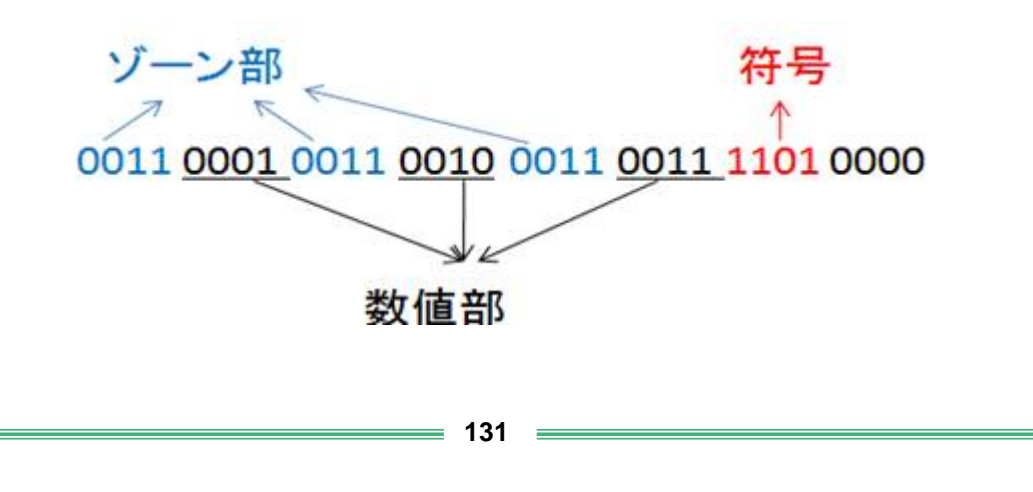

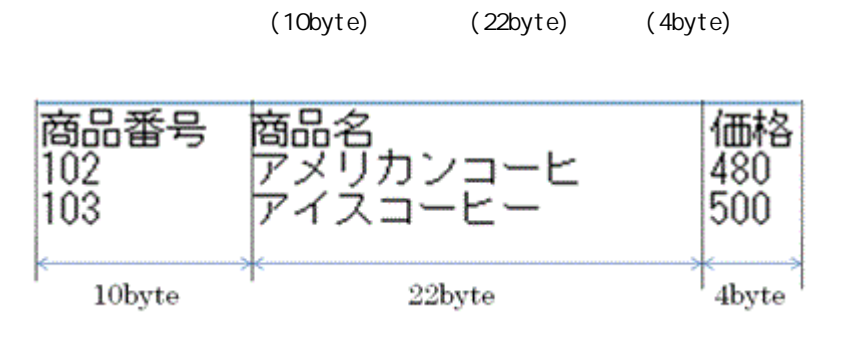

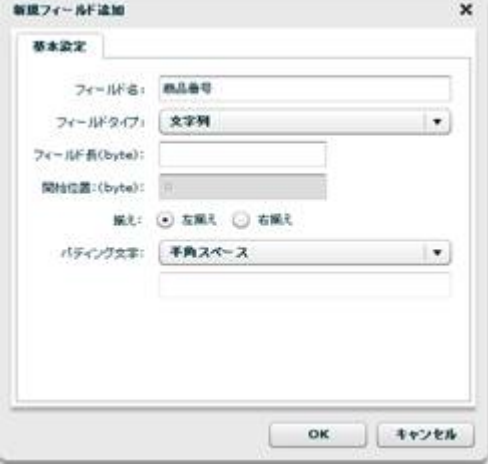

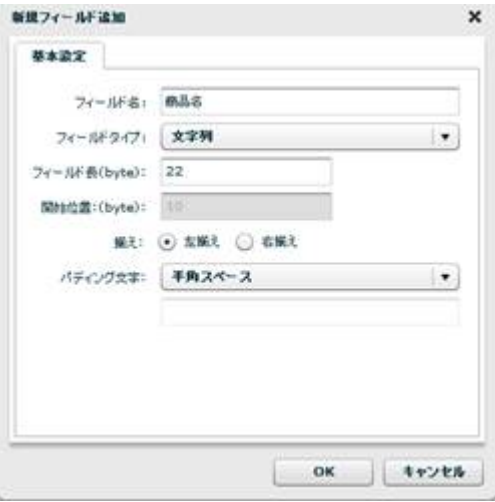

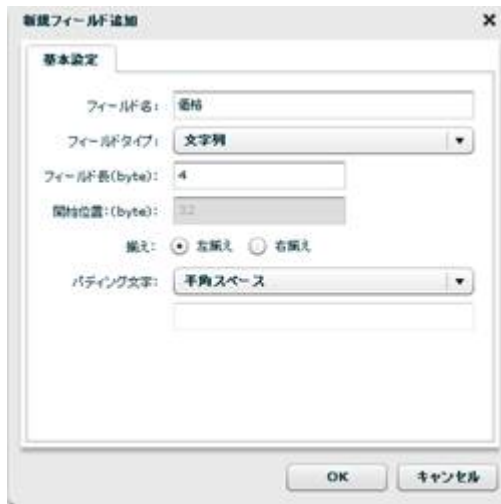

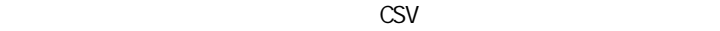

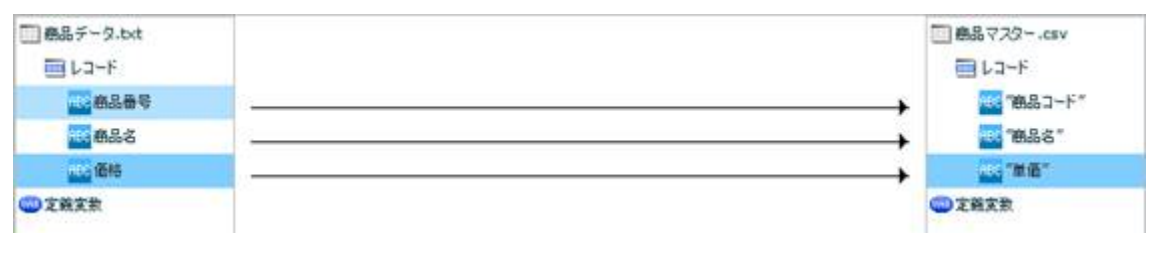

CSV

 $[$ 

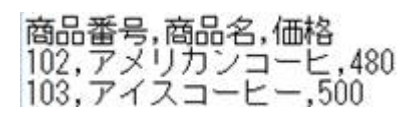

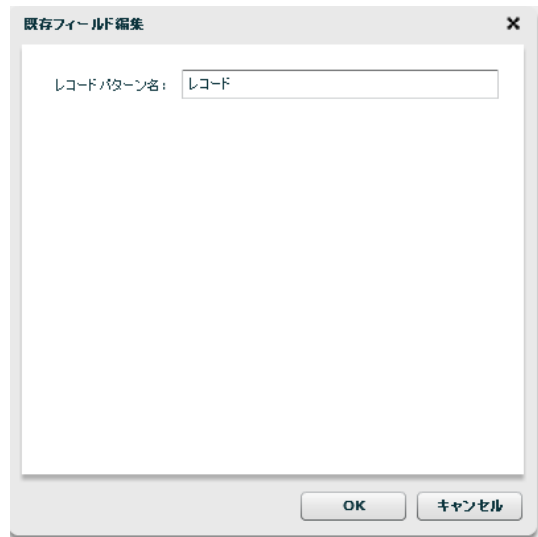

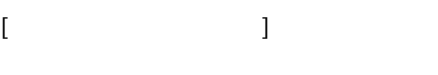

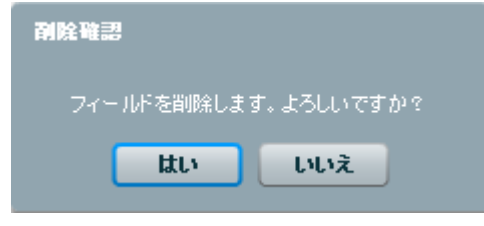

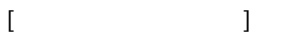

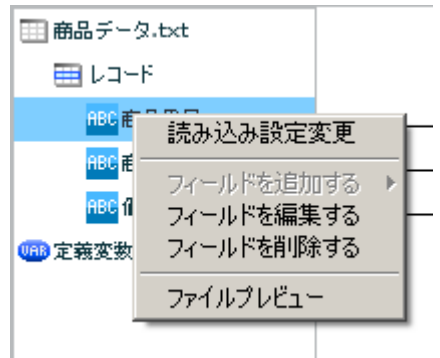

 $\begin{array}{ccc} & & & \\ \end{array}$ 

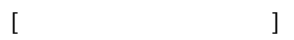

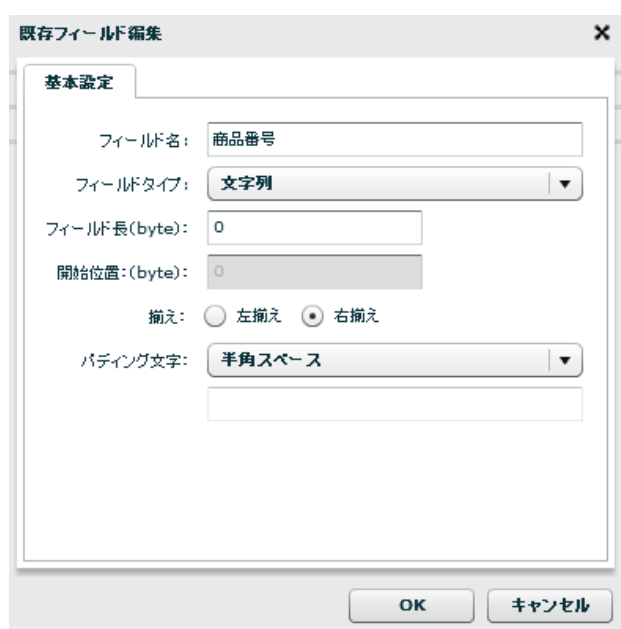

 $[$ 

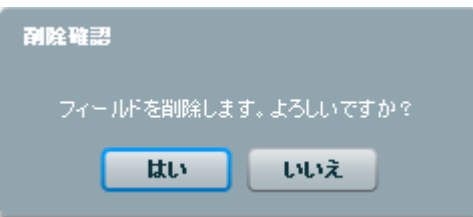

 $[$ 

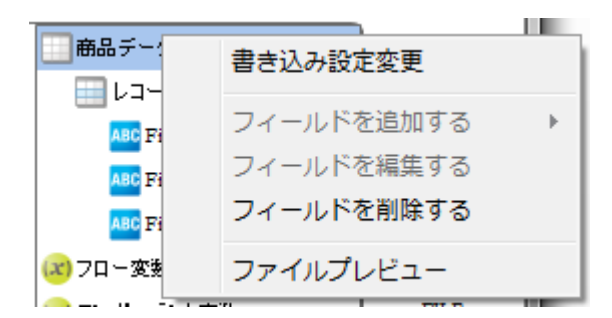

 $\begin{array}{ccc} \text{I} & \text{I} & \text{I} \end{array}$ 

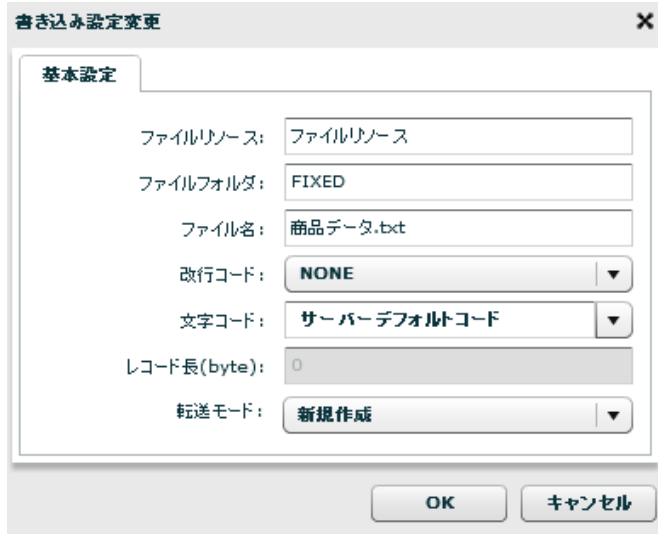

 $\lbrack \mathsf{OX}\rbrack$ 

 $[$ 

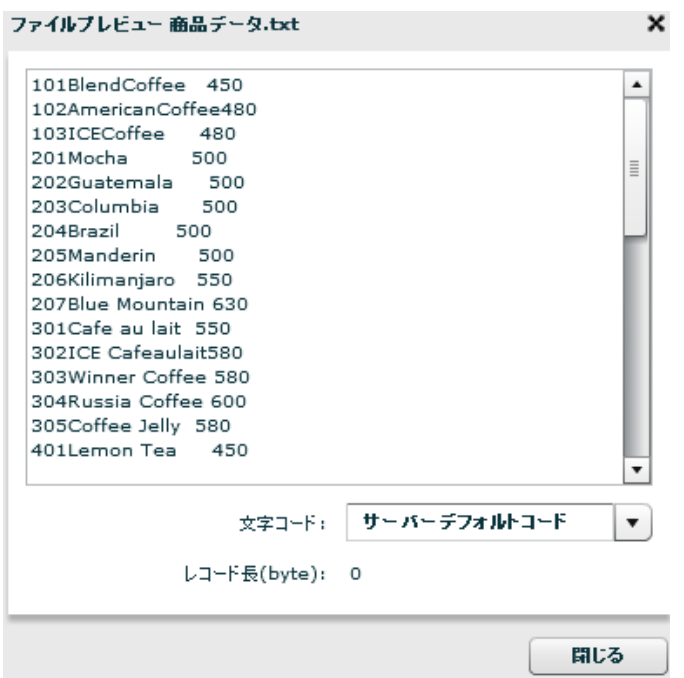

Ė

 $\equiv$ 

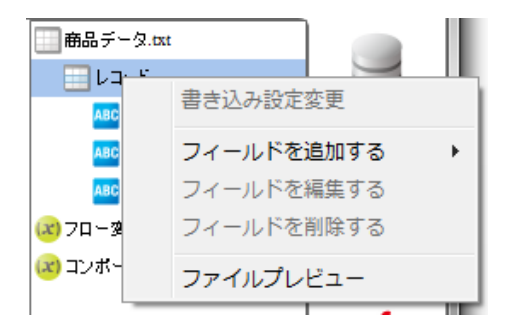

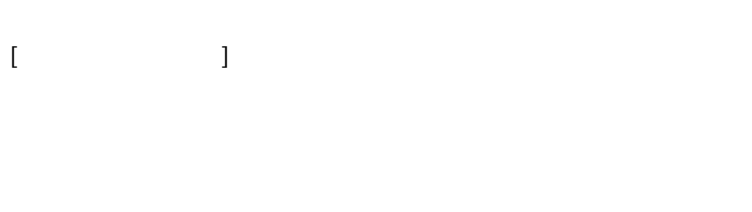

 $[$   $]$   $]$   $[$   $]$   $]$ 

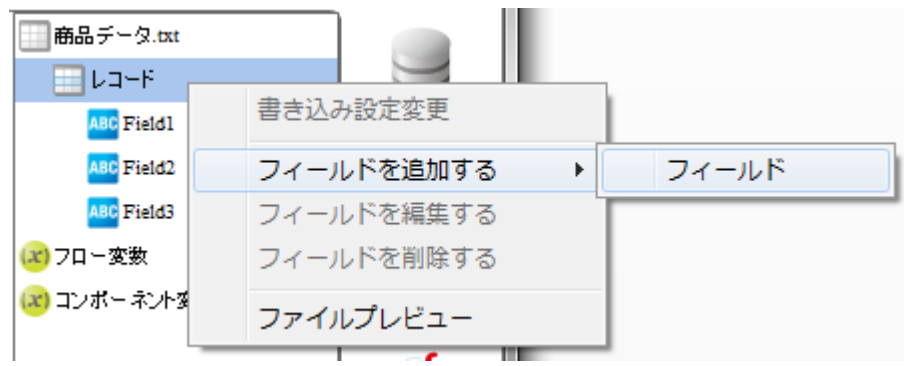

 $[$ 

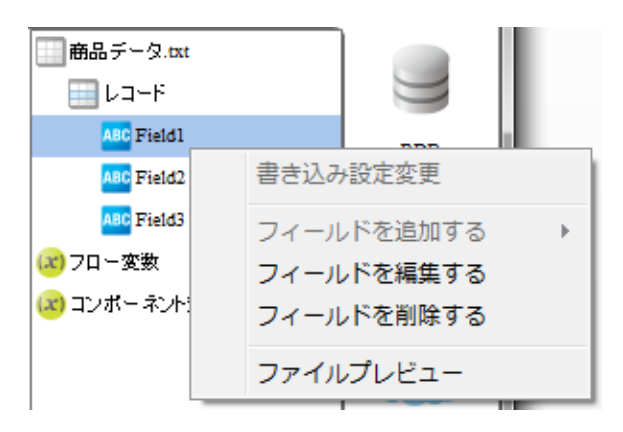

 $[$ 

 $[$ 

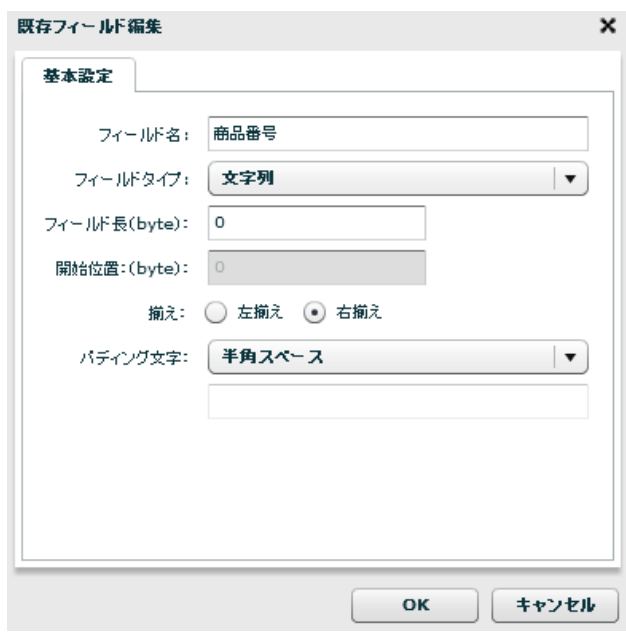

 $[$ 

 $[$ 

# 2 6.16

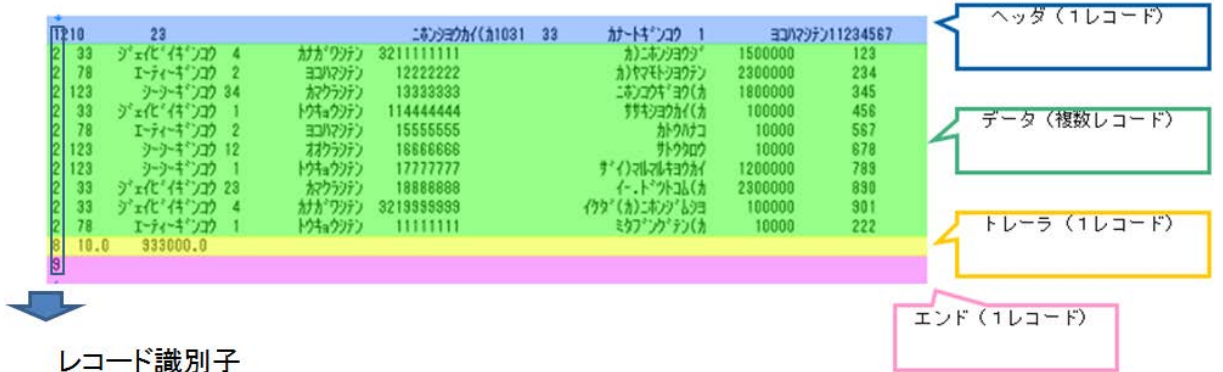

 $\begin{array}{ccc} & & & 1 & \cdots & \\ \end{array}$  $\sqrt[3]{12-f}$ La-FR867  $\overline{\Omega}$ m,

 $=$ 

## 2.6.17 XML

 $XML$ 

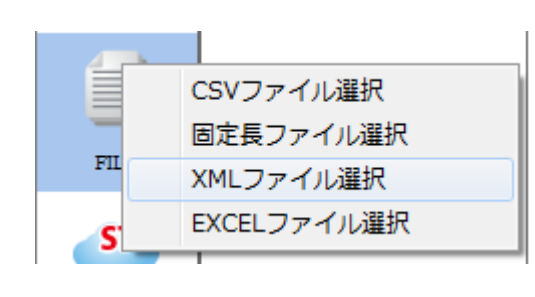

 $X\mathsf{N}\mathsf{L}$ 

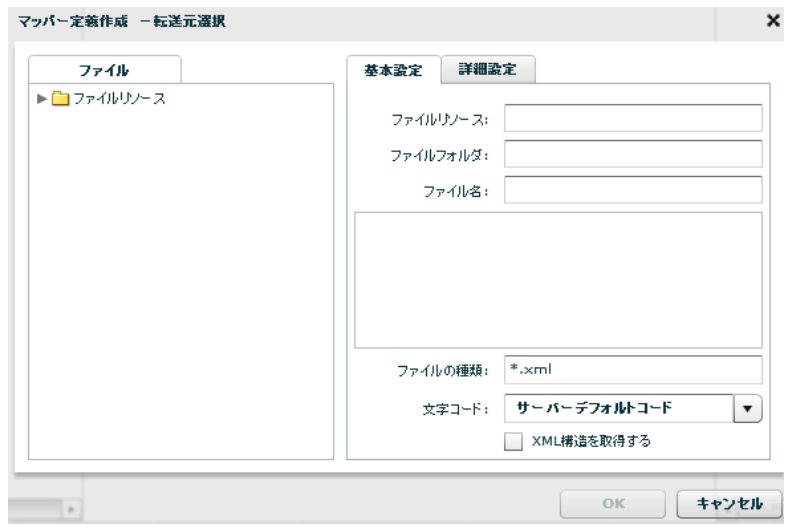

 $X\setminus \mathcal{U}$   $\longrightarrow$   $X\setminus \mathcal{U}$   $\longrightarrow$   $X\setminus \mathcal{U}$   $\longrightarrow$   $X\setminus \mathcal{U}$   $\longrightarrow$ 

 $\infty$  and  $\infty$ 

 $X\mathsf{N}\mathsf{L}$ 

したファイルの XML 構造を取得します。

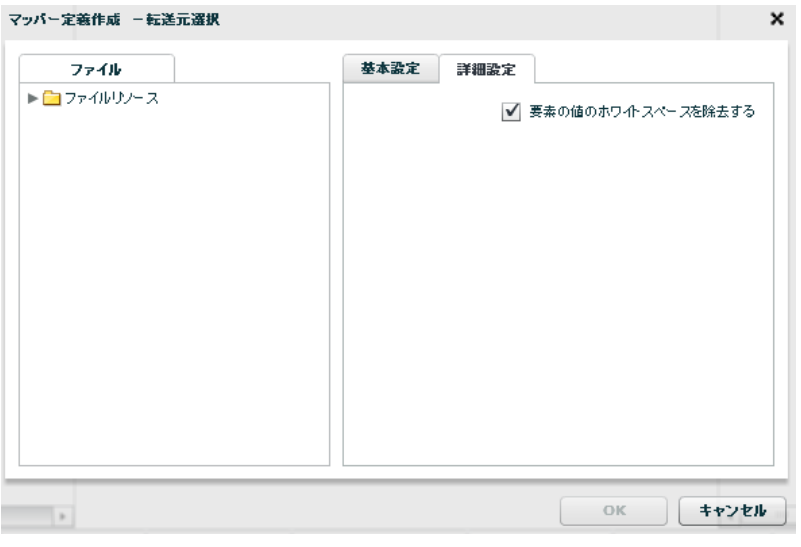

 $XML$ 

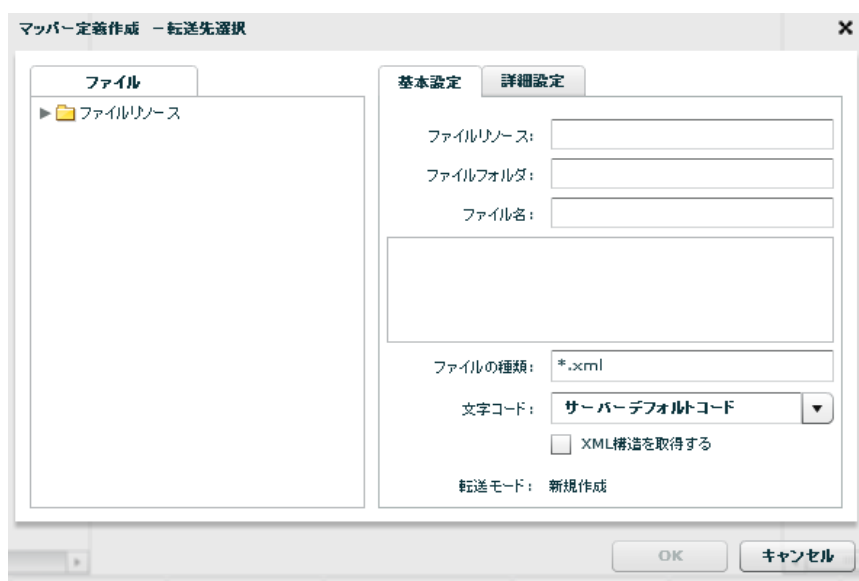

Ė

 $XN\mathcal{I}$  $\infty$ したファイル XML 構造を取得します

 $X\mathbb{M}$ 

マッパー定義作成 -転送先選択  $\pmb{\times}$ ファイル 基本設定 詳細設定 ✔ 書き込み時インデント処理を行う  $\hbox{OK}$ □ キャンセル  $\left\vert \cdot\right\rangle$ 

 $X\Lambda$  XML  $X\Lambda$  XML

**142** =

### 2.6.18 XML

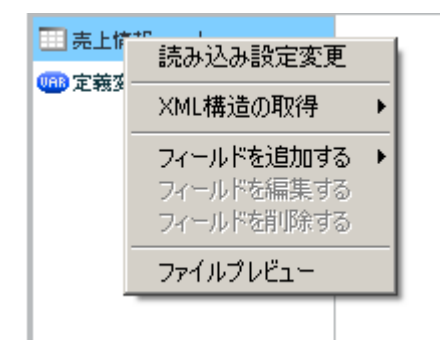

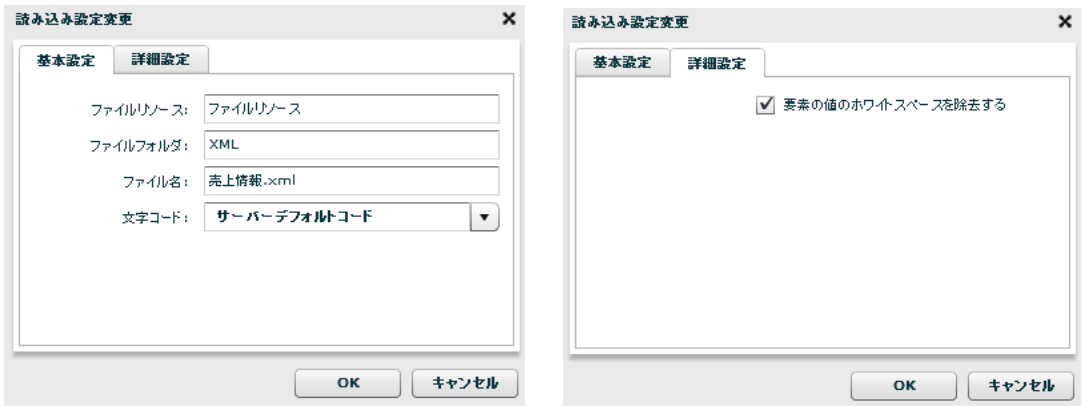

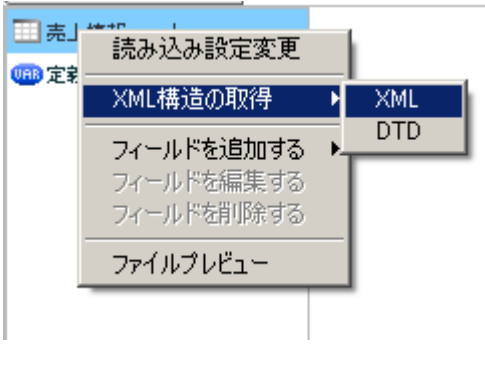

 $XML$ 

 $[XM1$   $]$   $[XM1]$ 

 $X$ ML XML  $X$ ML
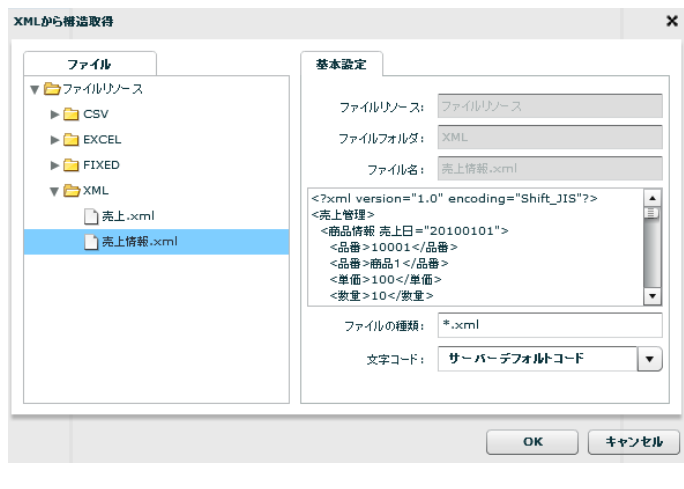

 $XML$   $XML$ 

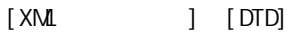

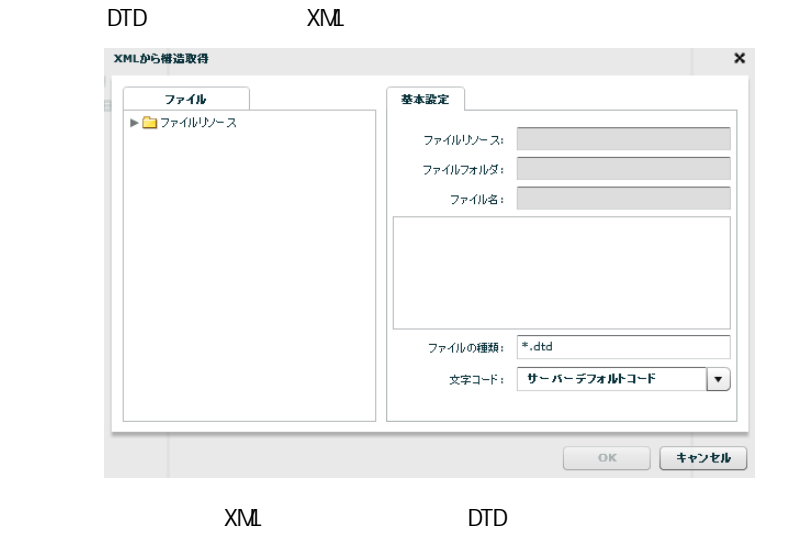

 $[$ 

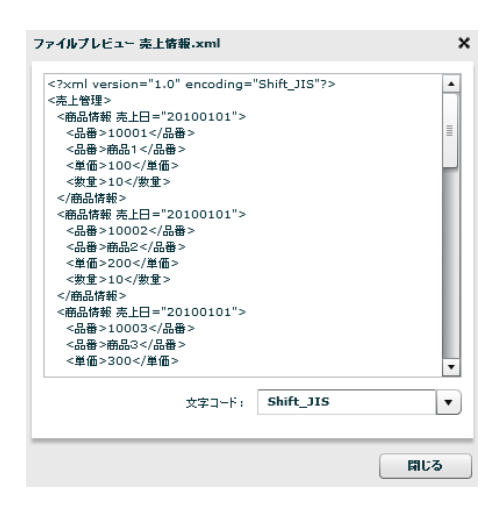

 $= 144 =$ 

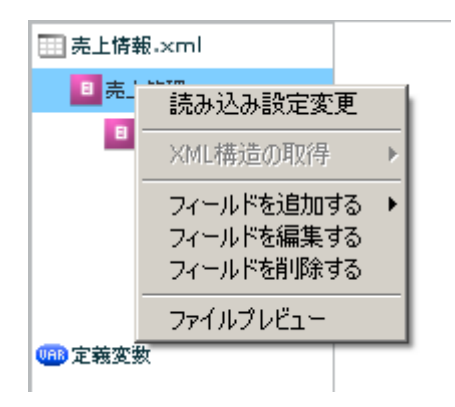

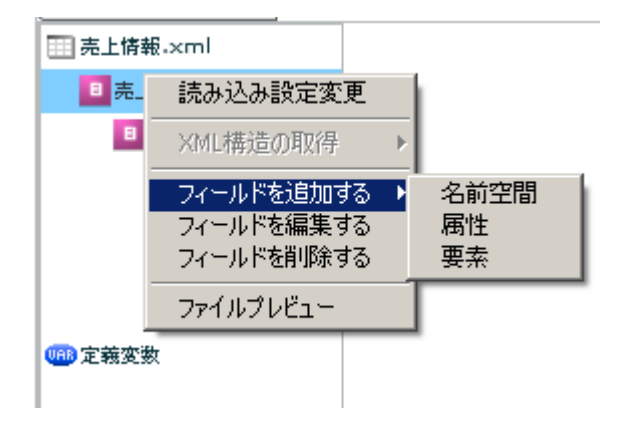

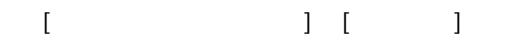

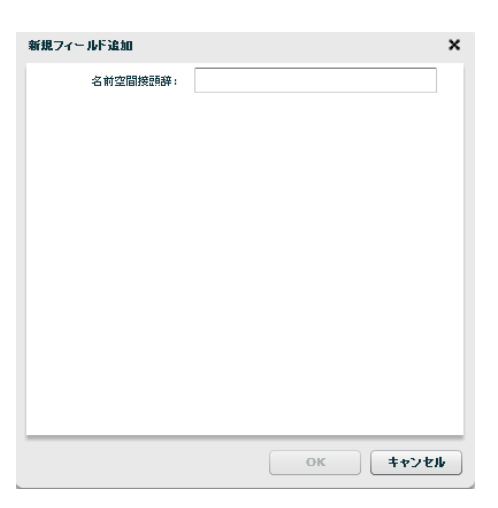

 $[$   $]$   $]$   $[$   $]$ 

# $\begin{array}{c} \begin{array}{c} \circ \\ \circ \end{array} & \circ \end{array}$

**2** 

#### $\begin{array}{ccc} 1 & 1 & 1 \\ 1 & 1 & 1 \end{array}$

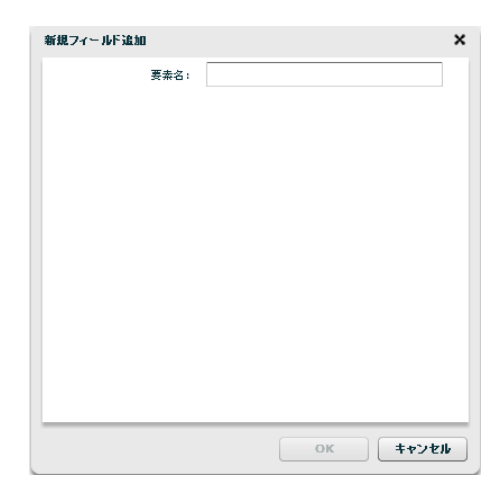

 $[$ 

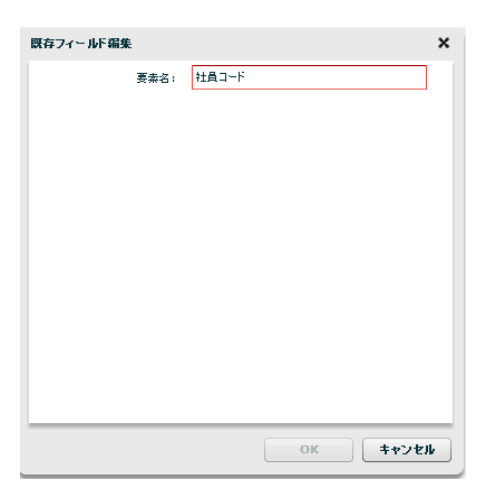

**146** =

 $[$ 

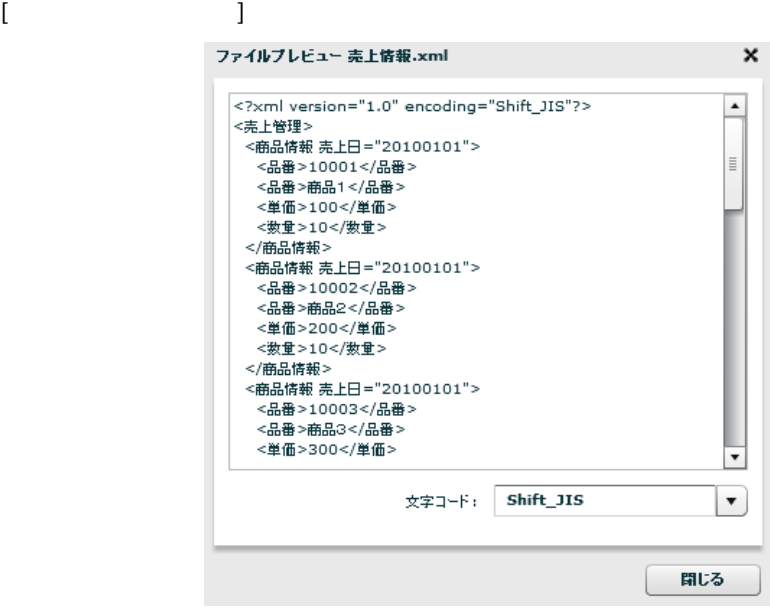

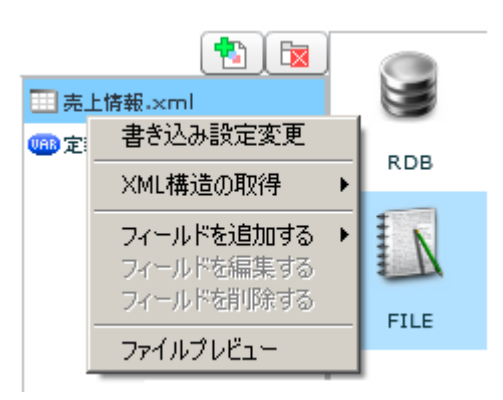

 $[$ 

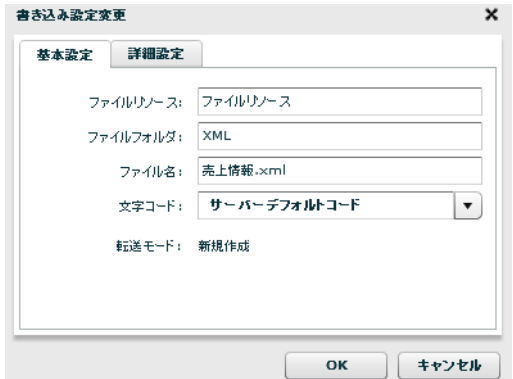

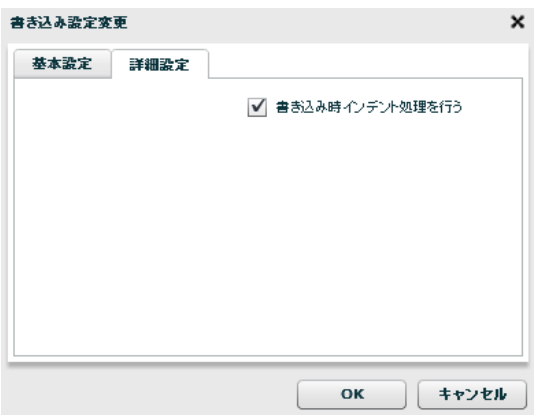

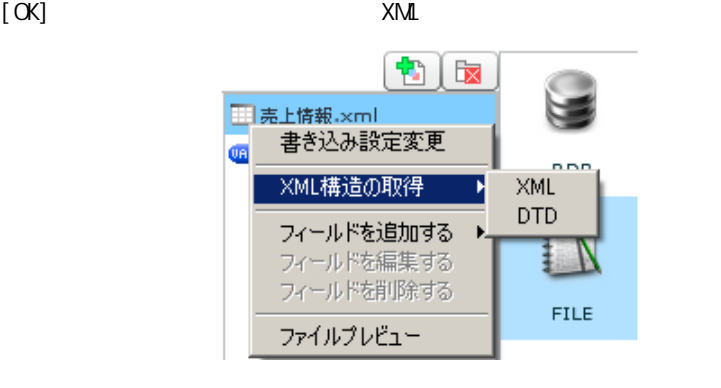

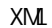

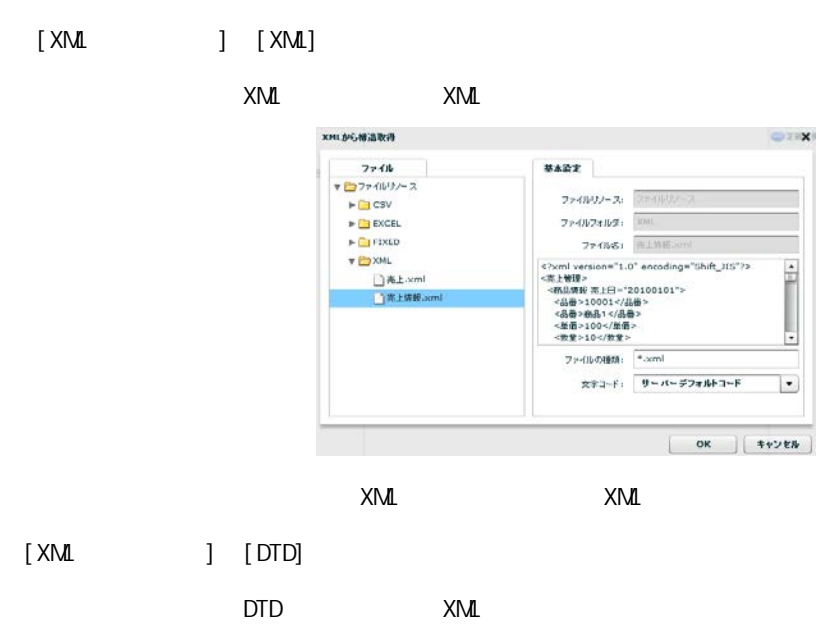

 $[$   $]$ 

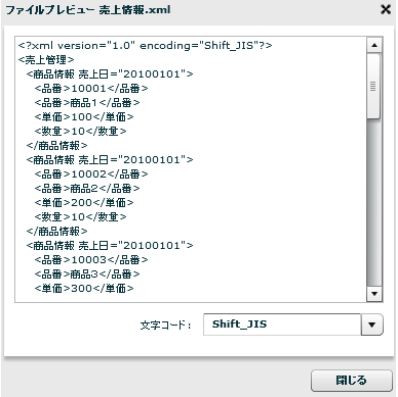

 $= 149 =$ 

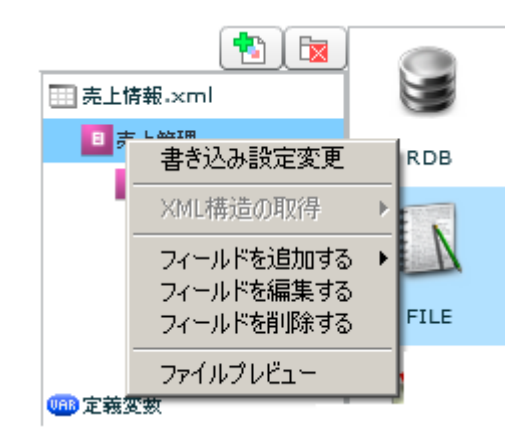

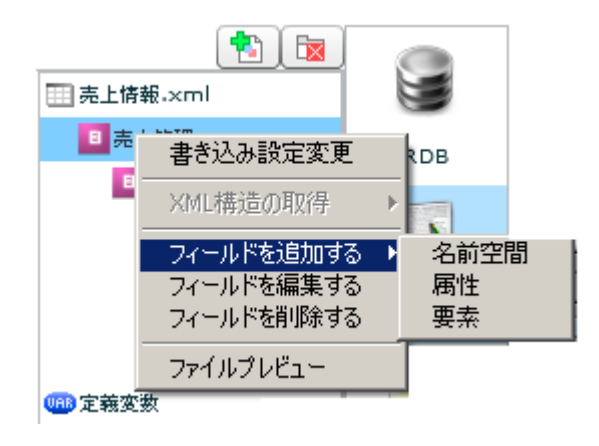

 $[$   $]$   $]$   $[$   $]$ 

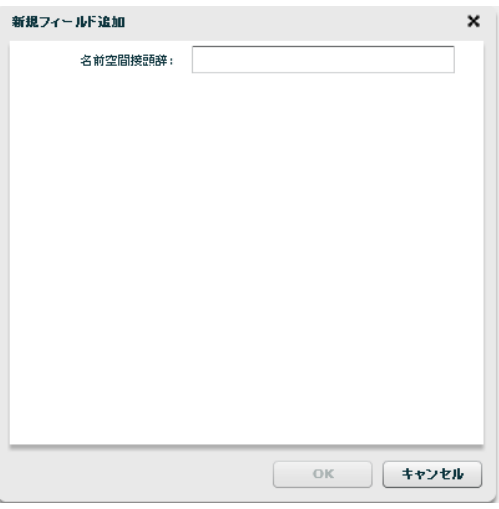

 $[$   $]$   $]$   $[$   $]$   $[$   $]$ 

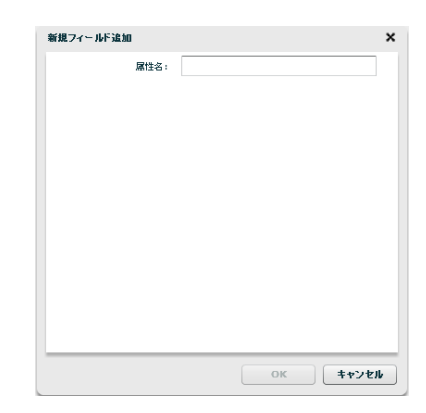

#### $\begin{bmatrix} 1 & 1 & 1 \\ 1 & 1 & 1 \\ 1 & 1 & 1 \end{bmatrix}$

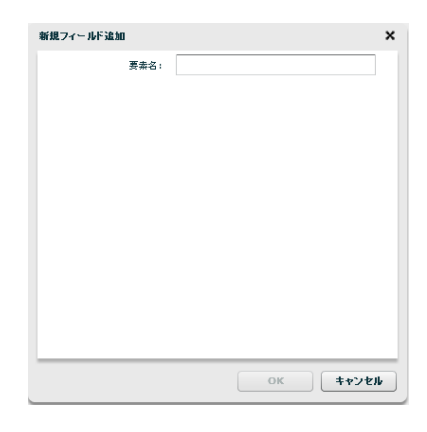

 $[$ 

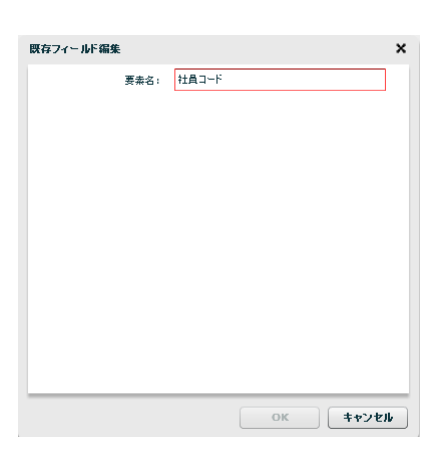

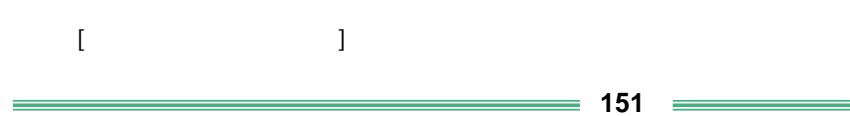

ファイルブレビュー 売上情報.xml × /1719フレモュー = エ目電 : 1.0" encoding="Shift\_JIS"?><br><永田 智理》 = 日 = 20100101"><br><売出管理》 = 三日 = 20100101"><br><品番 > 10001</品番><br><品番 > 前品情報 = エロー20100101"><br><品番 > 部 = 10</発量><br><業量 - 10</発量><br><業量 > 10002</品番><br><最品情報 = 三 = 20100101"><br><品番 >  $\blacktriangle$ ⊺  $\stackrel{\scriptstyle\longleftarrow}{\scriptstyle\star} \stackrel{\scriptstyle\longrightarrow}{\scriptstyle\star} \stackrel{\scriptstyle\longleftarrow}{\scriptstyle\star} : \quad \stackrel{\scriptstyle\overline{\textstyle\bullet}}{\scriptstyle\textstyle\bullet} \text{shift\_JIS}$  $\Box$ 聞じる

第 **2** 章 操作方法

### 2.6.19 XML

 $[$ 

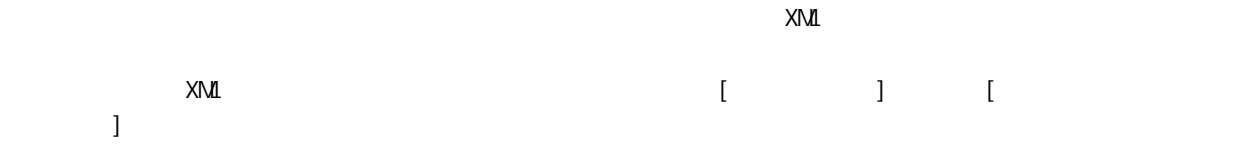

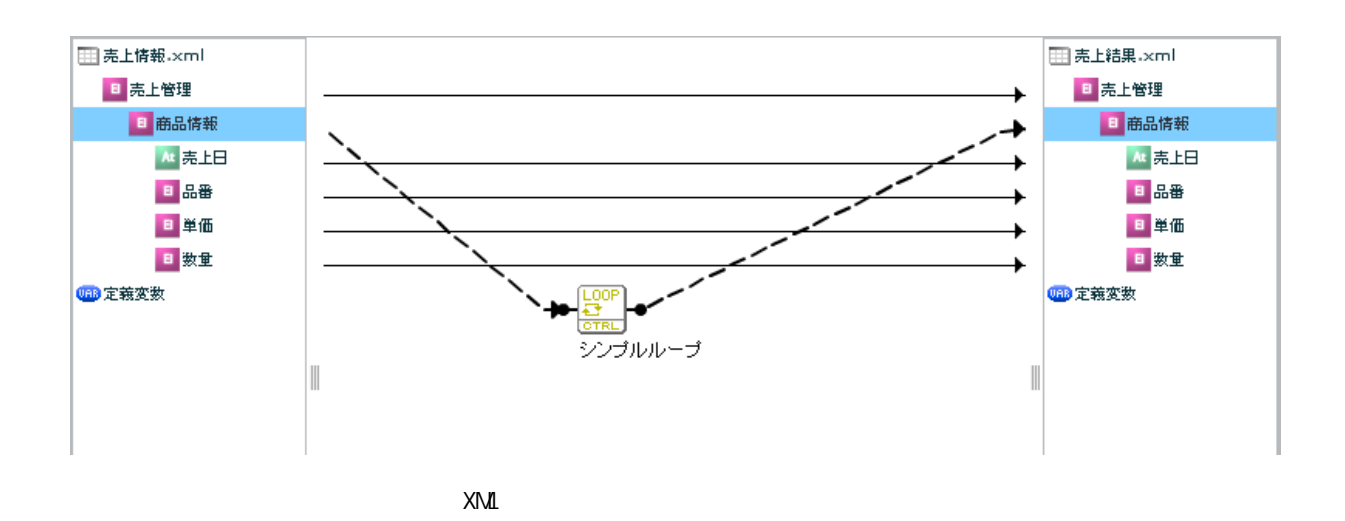

 $= 152 =$ 

## 2.6.20 EXCEL

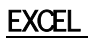

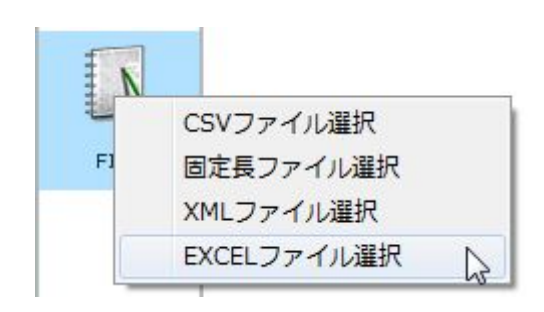

**EXCEL** 

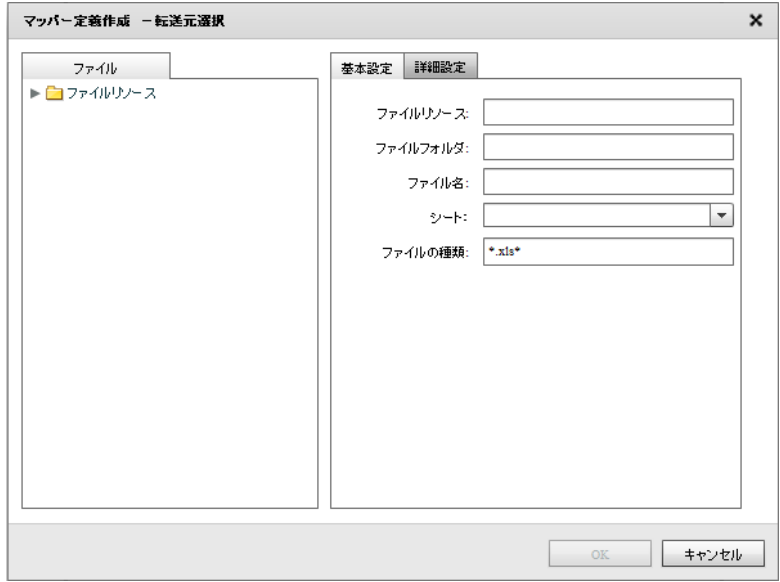

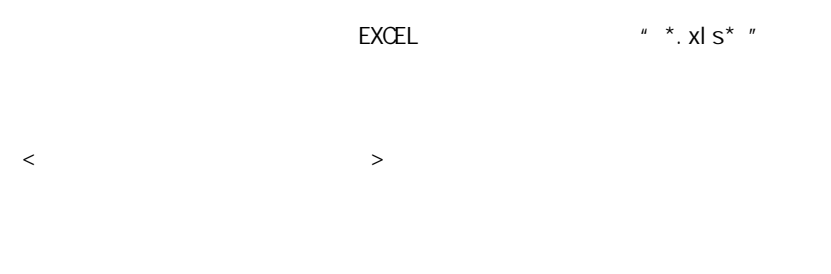

**EXCEL** 

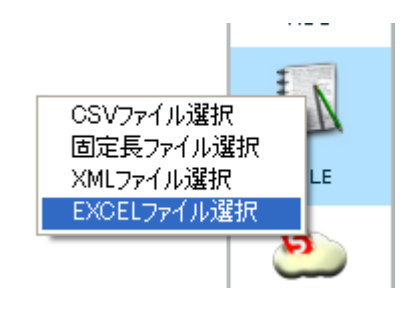

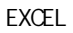

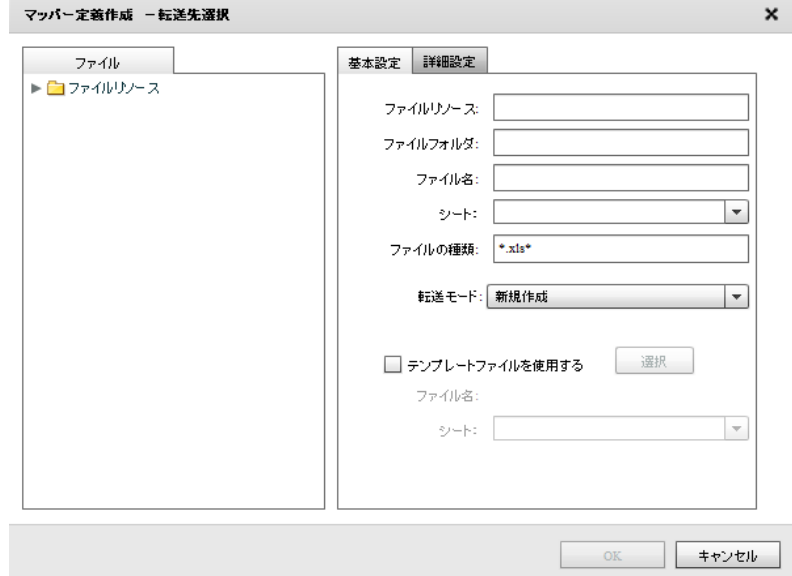

**155**

 $\equiv$ 

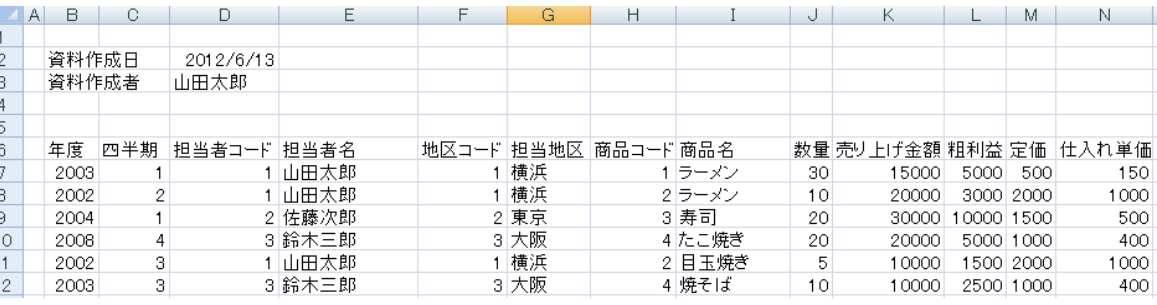

 $EXCEL$   $*$   $*$   $x|S^{**}$ 

**2** 

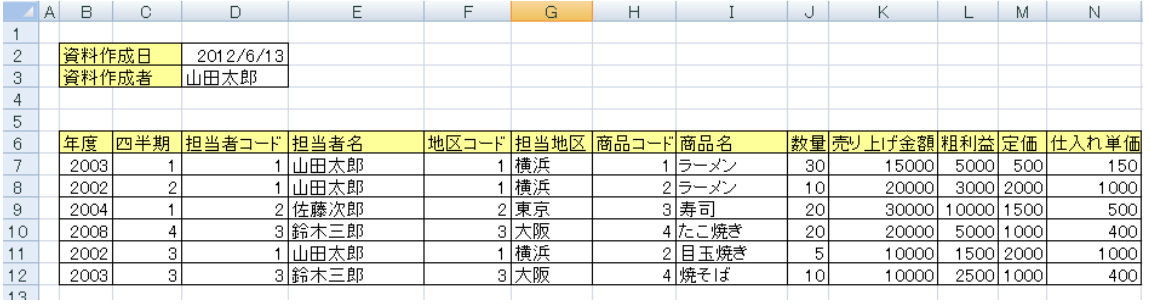

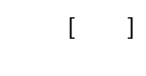

 $\mathsf{EXCEL}$ 

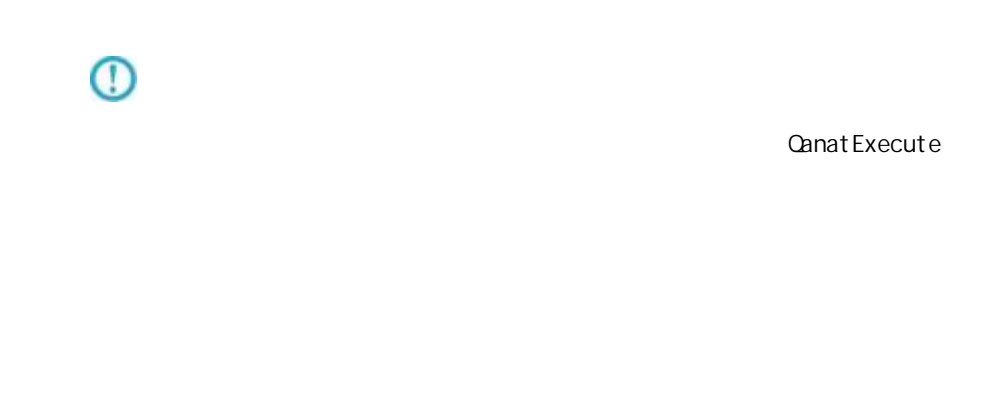

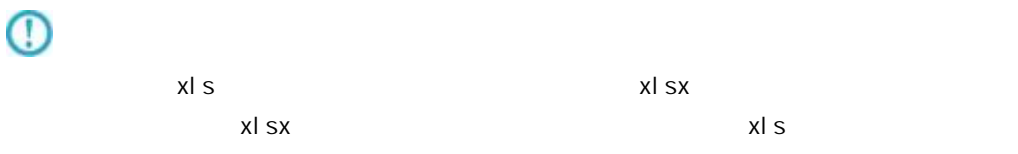

 $= 156 =$ 

 $\prec$ 

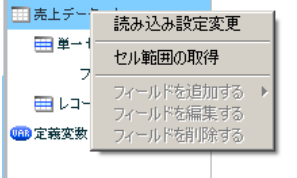

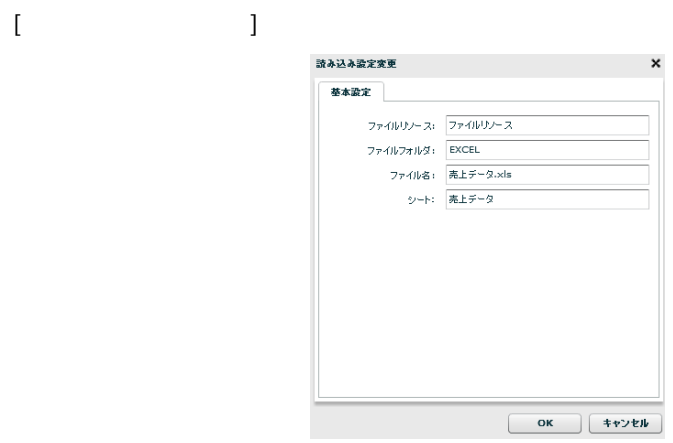

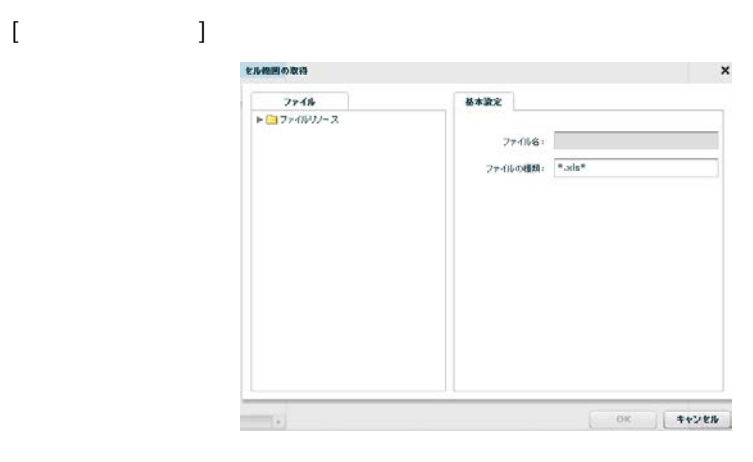

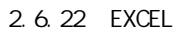

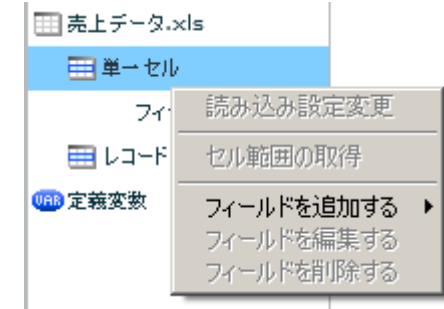

 $\begin{bmatrix} 1 & 1 & 1 \\ 0 & 1 & 1 \\ 0 & 0 & 1 \end{bmatrix}$ 

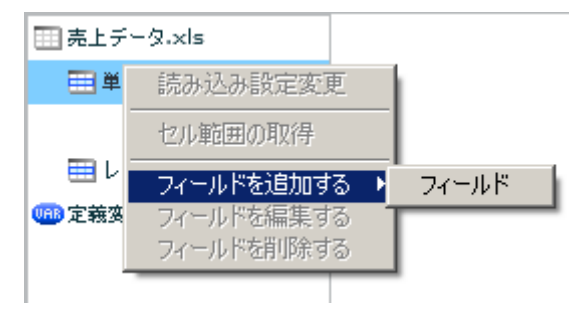

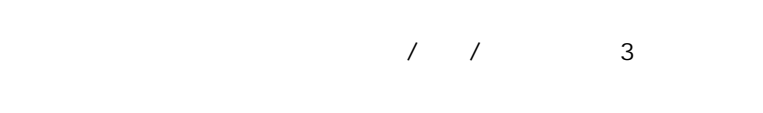

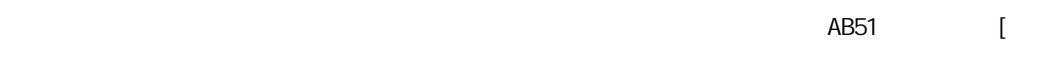

 $] + [$ 

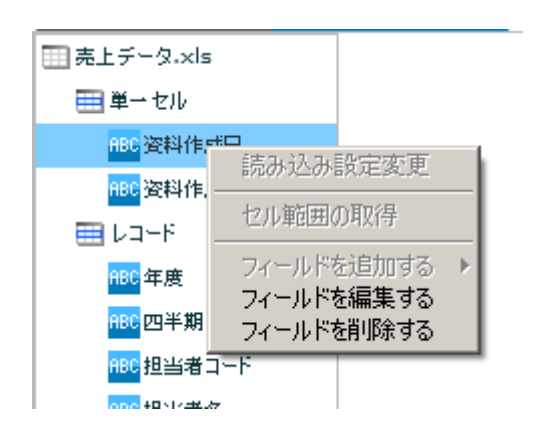

**2** 

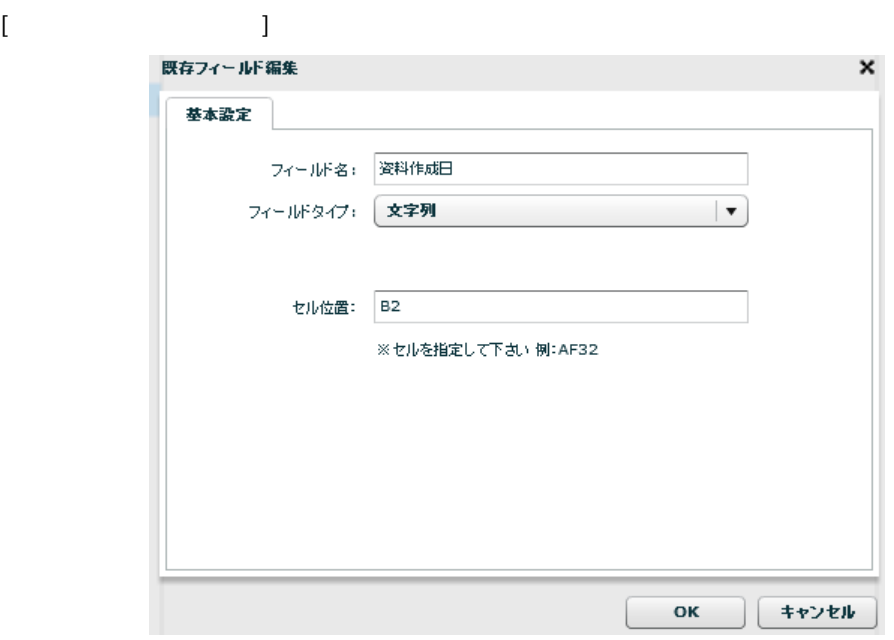

 $\begin{array}{ccc} \prime & \prime & \end{array} \qquad \qquad \begin{array}{ccc} \text{3} & \text{4} & \text{5} & \text{6} & \text{7} & \text{8} \\ \text{7} & \text{8} & \text{8} & \text{8} & \text{8} \\ \text{8} & \text{8} & \text{8} & \text{8} & \text{8} \\ \text{9} & \text{9} & \text{9} & \text{8} & \text{8} \\ \text{10} & \text{11} & \text{12} & \text{8} & \text{8} \\ \text{11} & \text{12} & \text{13} & \text{8} & \text{$ 

AB51 [  $\begin{tabular}{cc} 1 + [ & & \end{tabular} \begin{tabular}{c} \centering \begin{tabular}{ccc} \multicolumn{2}{c}{} & \multicolumn{2}{c}{} \\ \multicolumn{2}{c}{} & \multicolumn{2}{c}{} \\ \multicolumn{2}{c}{} & \multicolumn{2}{c}{} \\ \multicolumn{2}{c}{} & \multicolumn{2}{c}{} \\ \multicolumn{2}{c}{} & \multicolumn{2}{c}{} \\ \multicolumn{2}{c}{} & \multicolumn{2}{c}{} \\ \multicolumn{2}{c}{} & \multicolumn{2}{c}{} \\ \multicolumn{2}{c}{} & \multicolumn{2}{c}{} \\ \multicolumn{$ 

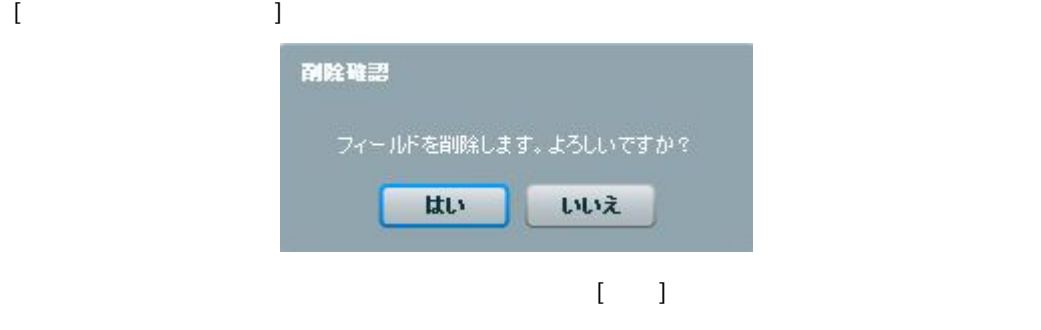

**田売上データ.xls** ■単一セル <mark>ABC</mark> 资料作成日 <mark>ABC</mark>资料作成者 REC - 記のたの説(上次)<br>REC - セル範囲の取得 

 $\begin{bmatrix} 1 & 1 & 1 \\ 1 & 1 & 1 \end{bmatrix}$ 

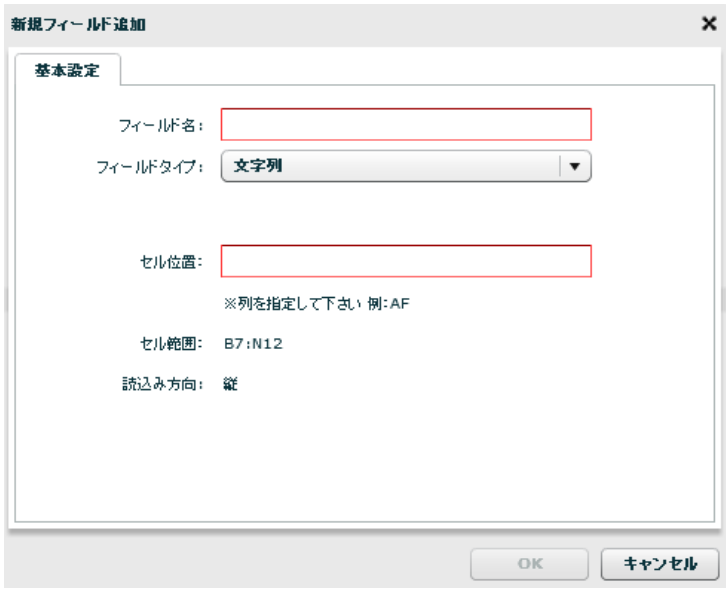

 $\begin{array}{ccc} \prime & \prime & \end{array}$ **AB** [ ] [15]  $[1, 1, 1, 1]$  $\blacksquare$  $\overline{\phantom{a}}$ 

 $\begin{array}{cccccccccccccc} & & & & & 1 & & & \\ & & & & & 1 & & & \\ \hline \end{array}$ 

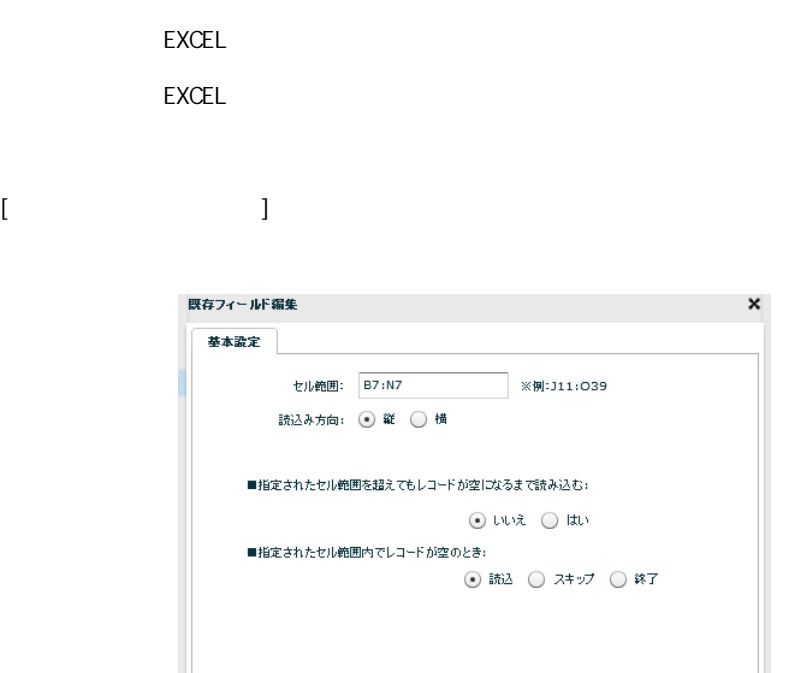

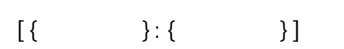

EXCEL EXCEL [B7: N12]

**2** 

 $\alpha$ 

■ ( キャンセル

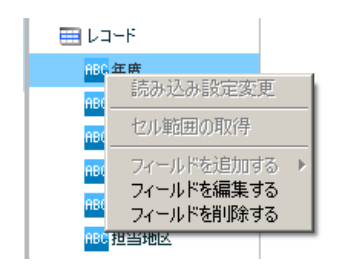

 $[$ 

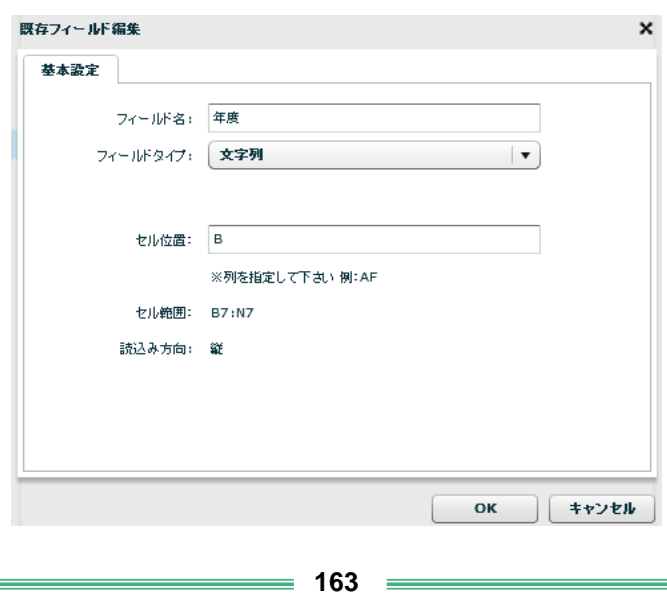

 $\begin{array}{ccc} \prime & \prime & \end{array} \qquad \qquad \begin{array}{ccc} \phantom{-}3 & \phantom{-} \phantom{-}3 & \phantom{-} \end{array}$ 

AB [ ] [15] [ 角数 ] 形で指定してください。

 $[$   $]$  $\begin{bmatrix} 1 & 1 & 1 \\ 0 & 1 & 1 \\ 0 & 0 & 1 \end{bmatrix}$ 

EXCEL EXCEL

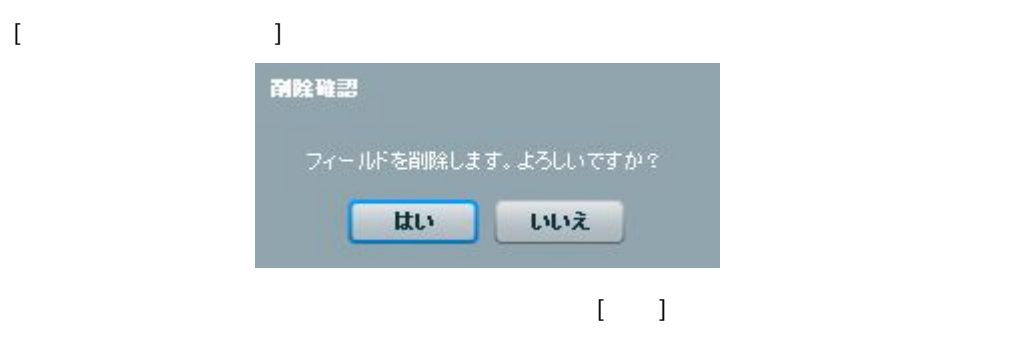

 $= 164 =$ 

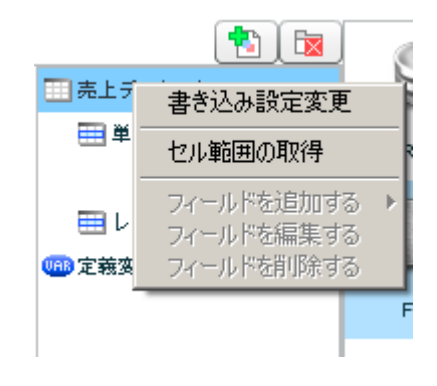

 $[$ 

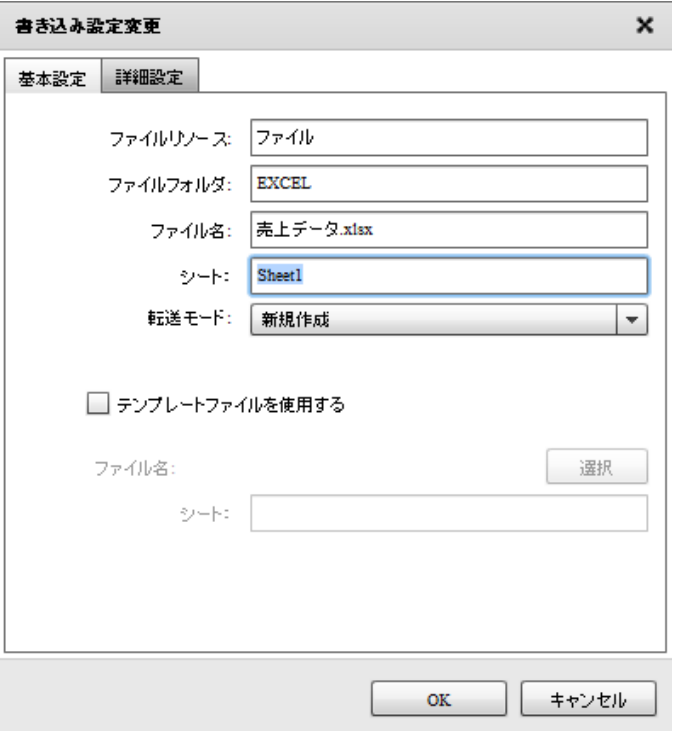

 $[$ 

書き込み設定変更  $\mathsf{x}$ 基本設定 詳細設定 □ エクセル転送モードを固有に設定する ◉ 大重データ転送 ○ 通常転送  $OK$ 

**2** 

<エクセル転送モードを固有に設定する>

… The contract of the contract of the contract of the contract of the contract of the contract of the contract <br>The contract of the contract of the contract of the contract of the contract of the contract of the contract o  $\ldots$   $0$  OFF WinTomcat 10.1.8

LinTomcat 10.1.6

 $[$ セル範囲の取得  $\mathbf x$ 基本設定  $774W$ ▶■ファイルリンース ファイル名: ファイルの種類: |\*.xls\* **| OK | キャンセル The Common** 

2.6.22 EXCEL

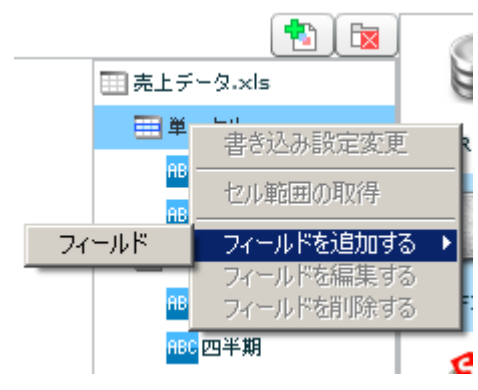

[フィールドを追加する] [フィールド] advance of these

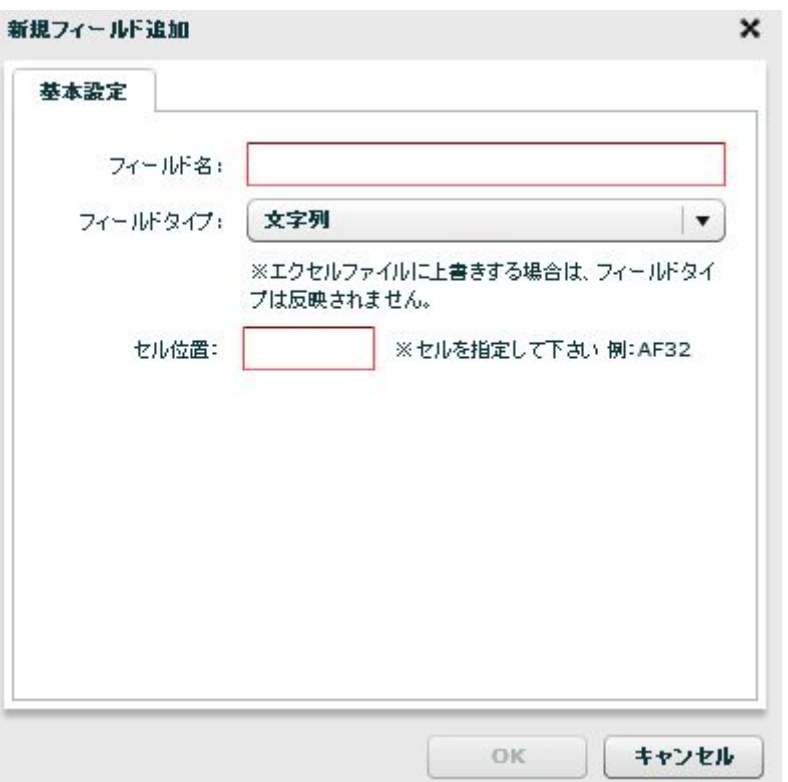

 $\begin{array}{ccc}\n\sqrt{2} & \sqrt{2} & \sqrt{2} \\
\sqrt{2} & \sqrt{2} & \sqrt{2} \\
\sqrt{2} & \sqrt{2} & \sqrt{2} \\
\sqrt{2} & \sqrt{2} & \sqrt{2} \\
\sqrt{2} & \sqrt{2} & \sqrt{2} \\
\sqrt{2} & \sqrt{2} & \sqrt{2} \\
\sqrt{2} & \sqrt{2} & \sqrt{2} \\
\sqrt{2} & \sqrt{2} & \sqrt{2} \\
\sqrt{2} & \sqrt{2} & \sqrt{2} \\
\sqrt{2} & \sqrt{2} &$ 

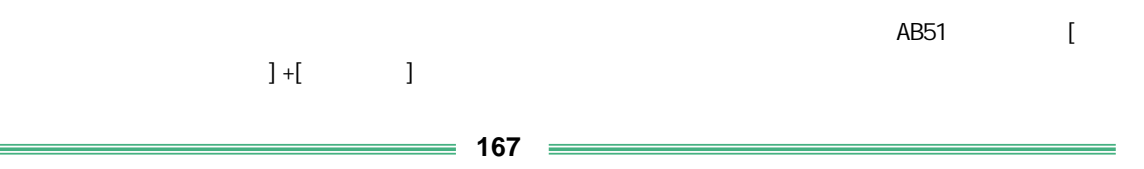

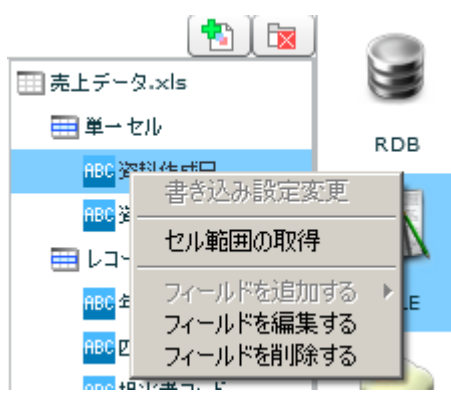

 $[$ 既存フィールド編集  $\boldsymbol{\mathsf{x}}$ 基本設定 フィールド名: 资料作成日 フィールドタイプ: 文字列  $\vert \cdot \rangle$ セル位置: B2 ※セルを指定して下さい例:AF32 OK  $#YYY$ 

 $\sqrt{2}$  /  $\sqrt{3}$  3

AB51 [  $1 +$ [  $1 +$ ]  $[$ 

削除確認 フィールドを削除します。よろしいですか? はい いいえ  $\begin{bmatrix} 1 \\ 2 \end{bmatrix}$ **168**

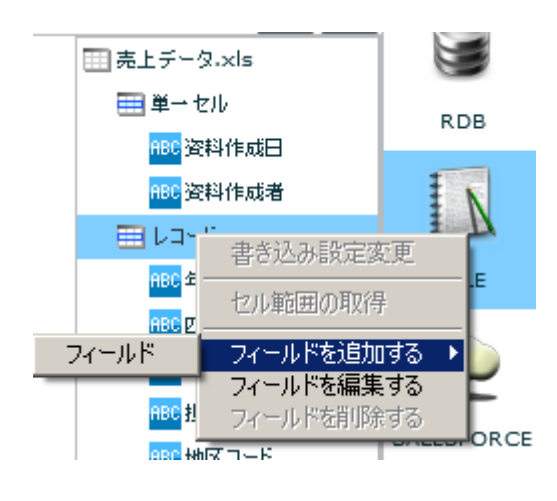

#### $\begin{bmatrix} 1 & 1 & 1 \\ 1 & 1 & 1 \\ 1 & 1 & 1 \end{bmatrix}$

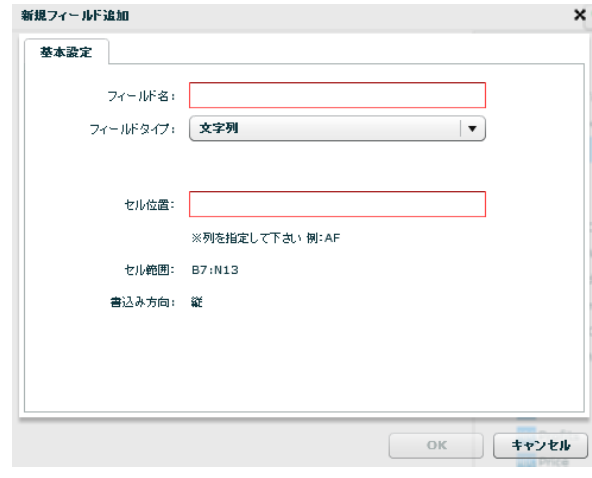

 $\sqrt{2}$ 

書き込みを行うセルアドレスを指定します。レコードセルを指定するため、「AB」のような[  $1$  [15] [ ]

 $\lceil$  $\lceil \cdot \rceil$  and  $\lceil \cdot \rceil$  and  $\lceil \cdot \rceil$  and  $\lceil \cdot \rceil$  and  $\lceil \cdot \rceil$  and  $\lceil \cdot \rceil$ 

**169** =

 $[$ 既存フィールド編集 × 基本設定 セル範囲: B7:N7 ※例:J11:O39 書込み方向: ◉ 縦 ◯ 横 ■指定されたセル範囲を超えても書き込む:  $\odot$   $\cup \vee \times$   $\odot$   $\vdots$  $\begin{array}{|c|c|c|}\hline \text{OK} & \text{#v} \times \mathbb{R} \end{array}$ 

[B7: N12]

**2** 

EXCEL EXCEL

 $[{\{\hspace{-0.07cm}1\}:\{ \hspace{-0.07cm}1\}:\{ \hspace{-0.07cm}1\} \hspace{-0.07cm}\} }$ 

EXCEL

EXCEL

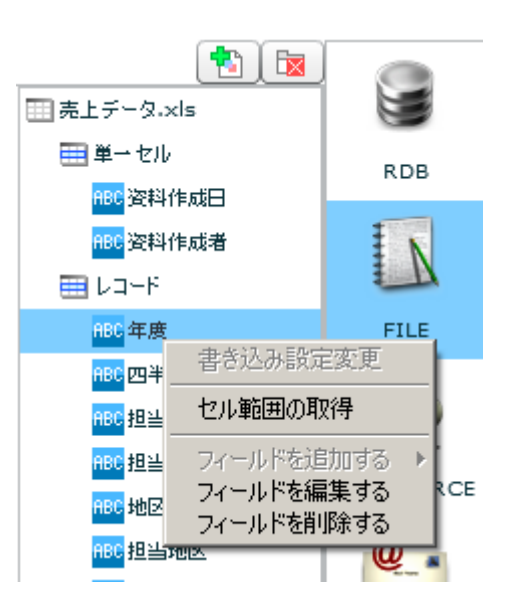

 $[$ 

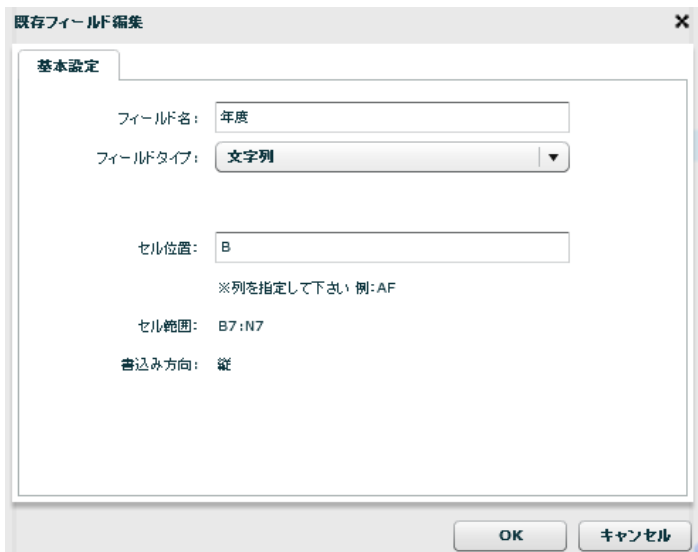

 $\sqrt{2}$ 

 $= 172 =$ 

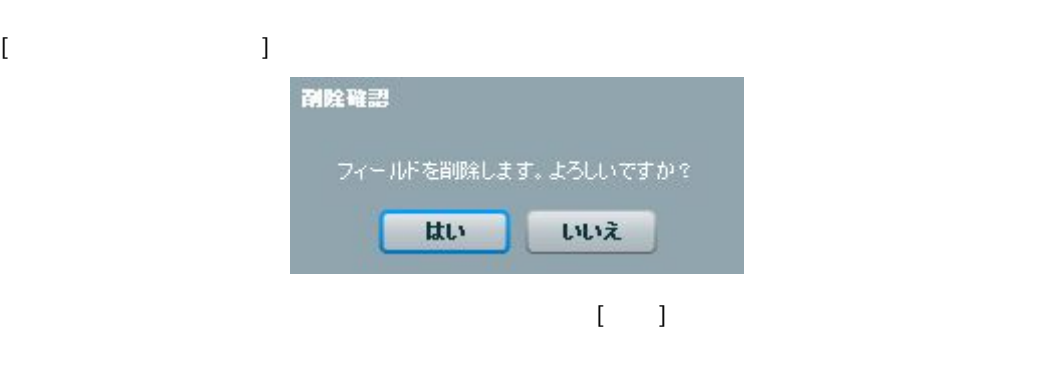

## EXCEL EXCEL

## $[$   $]$  $\begin{bmatrix} 1 & \cdots & 1 \end{bmatrix}$

 $\begin{bmatrix} 1 & 15 \end{bmatrix} \qquad \begin{bmatrix} 1 & 1 \end{bmatrix}$ 

書き込みを行うセルアドレスを指定します。レコードセルを指定するため、 AB」のよう [

#### 2.6.22 EXCEL

 $\text{EXCEL}$ 

Microsoft Office Excel

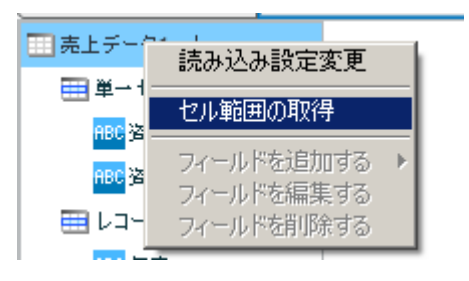

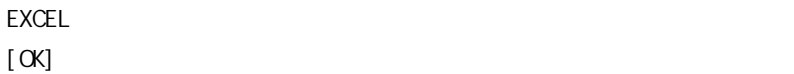

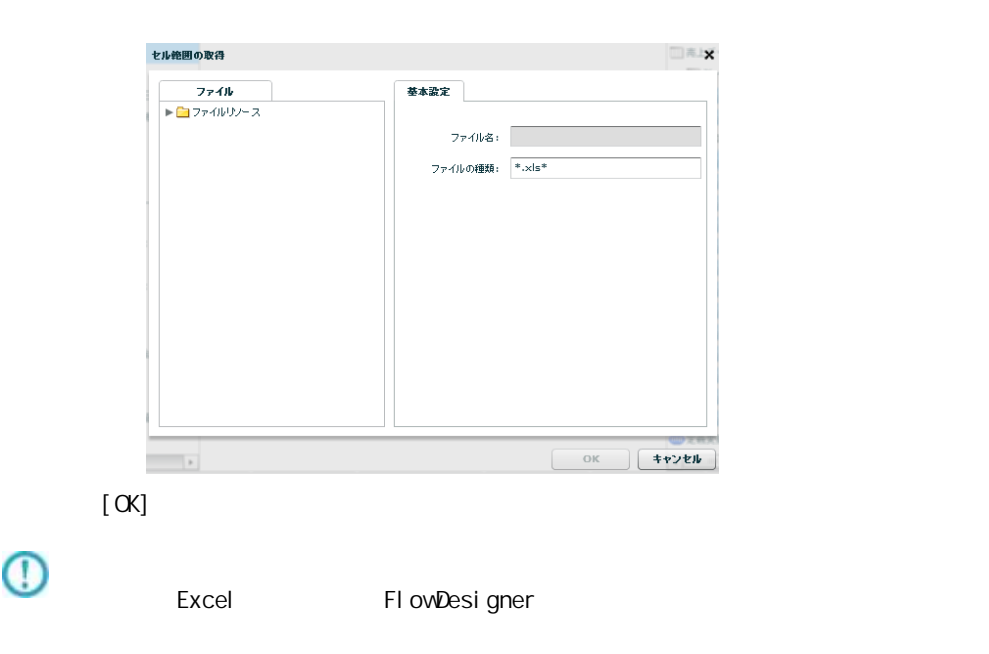

 $[OK]$ Canat Excel ダウンロードが完了しました OK

 $= 173 =$ 

**2** 

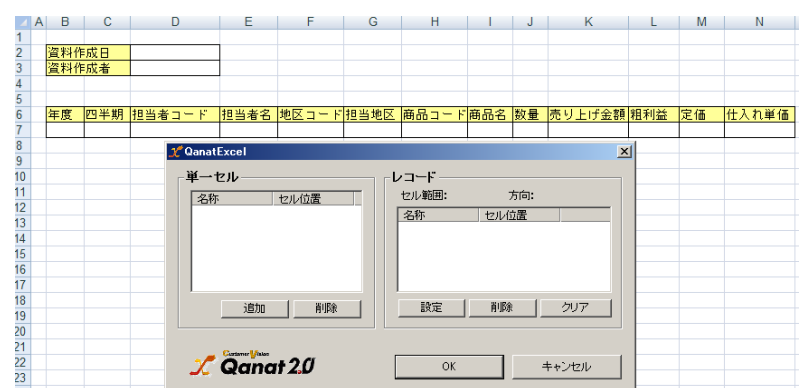

#### **QanatExcel**

Qanat Excel

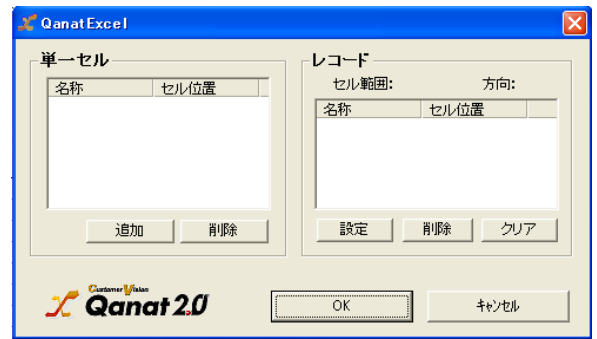

EXCEL

QanatExcel [ ]

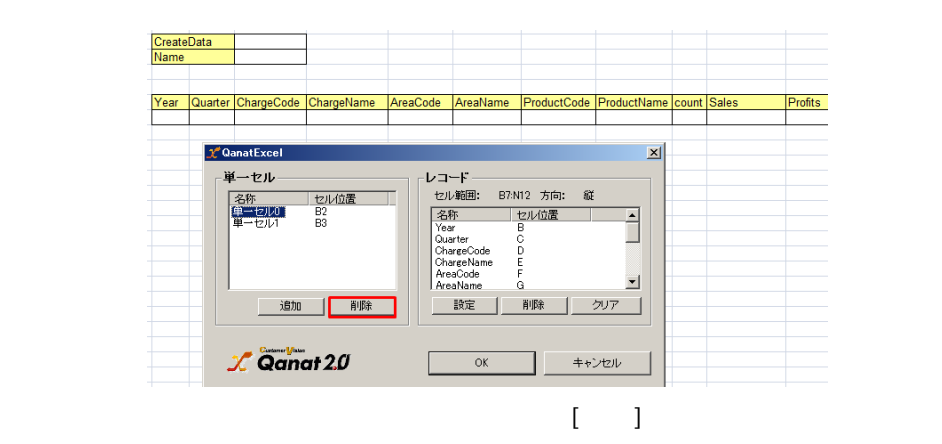

 $= 174 =$ 

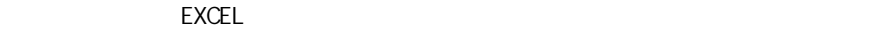

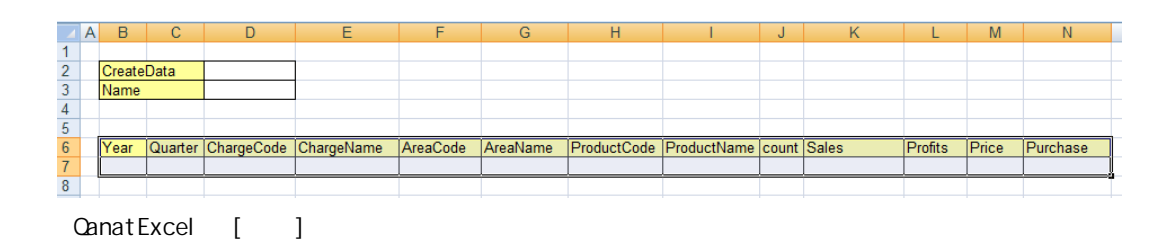

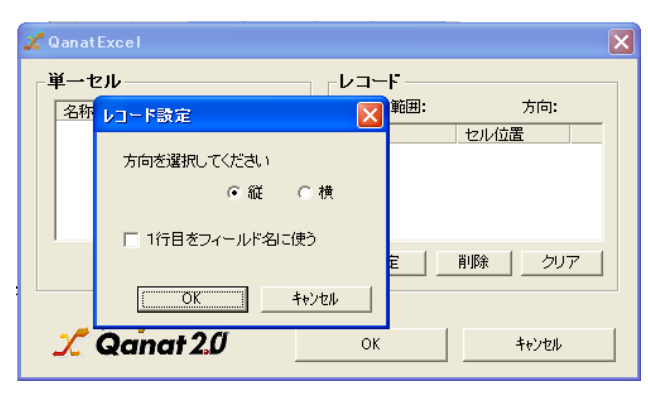

 $\lbrack \mathsf{OX}\rbrack$ 

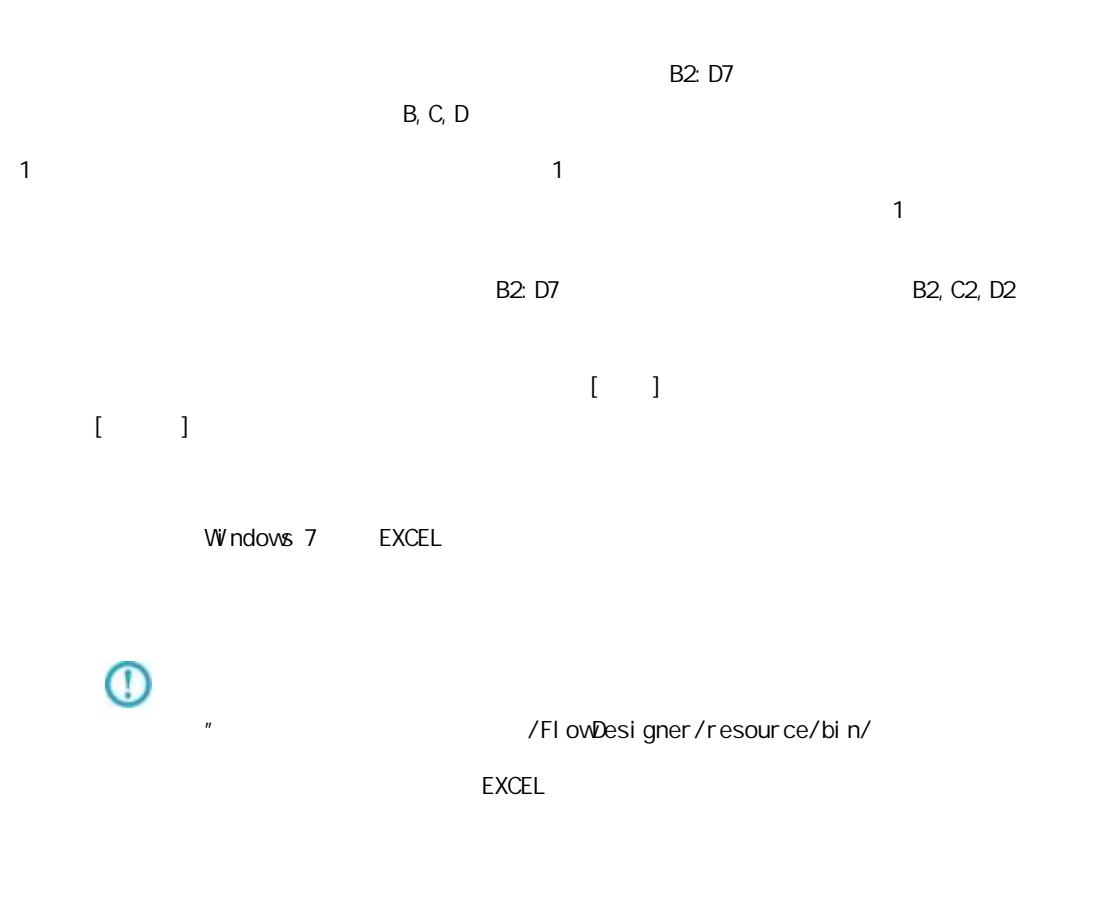

EXCEL **EXCEL** 

## 2.6.24 SALESFORCE

API Salesforce Salesforce.com API SOAP API Version 37.0 query() getUpdated() BULK API Version 37.0 insert() update() upsert() del ete() API Salesforce (2019.08 ) Enterprise Edition Unlimited Edition Devel oper Edition Performance Edition

> SandBox Enterprise Edition Unlimited Edition Performance Edition

 $\mathbb T$ 

API SandBox Sal esforce

Sal esforce

Sal esforce

Sal ef or ce

Sal esforce

Sal esforce

#### 2.6.25 SALESFORCE

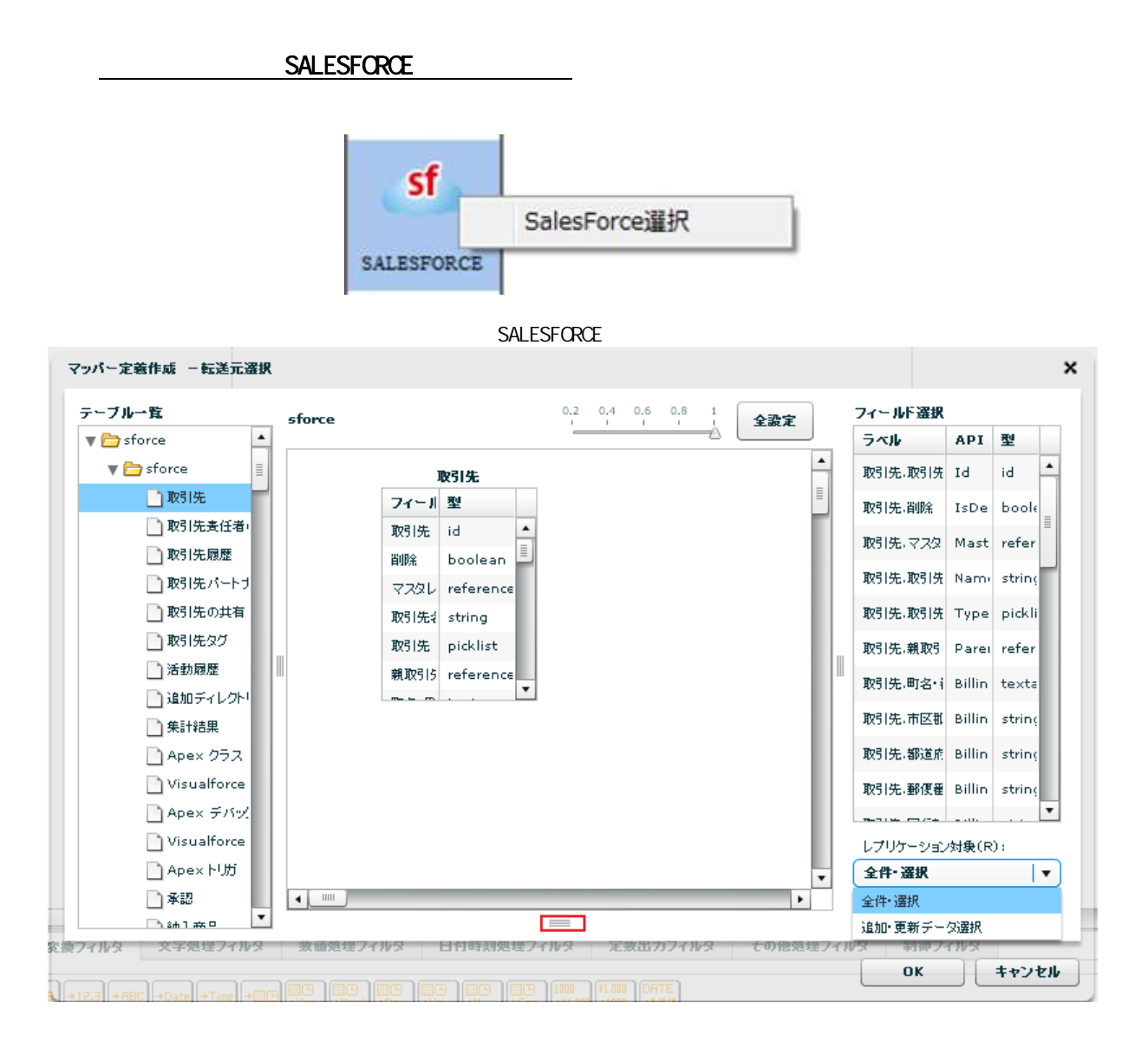
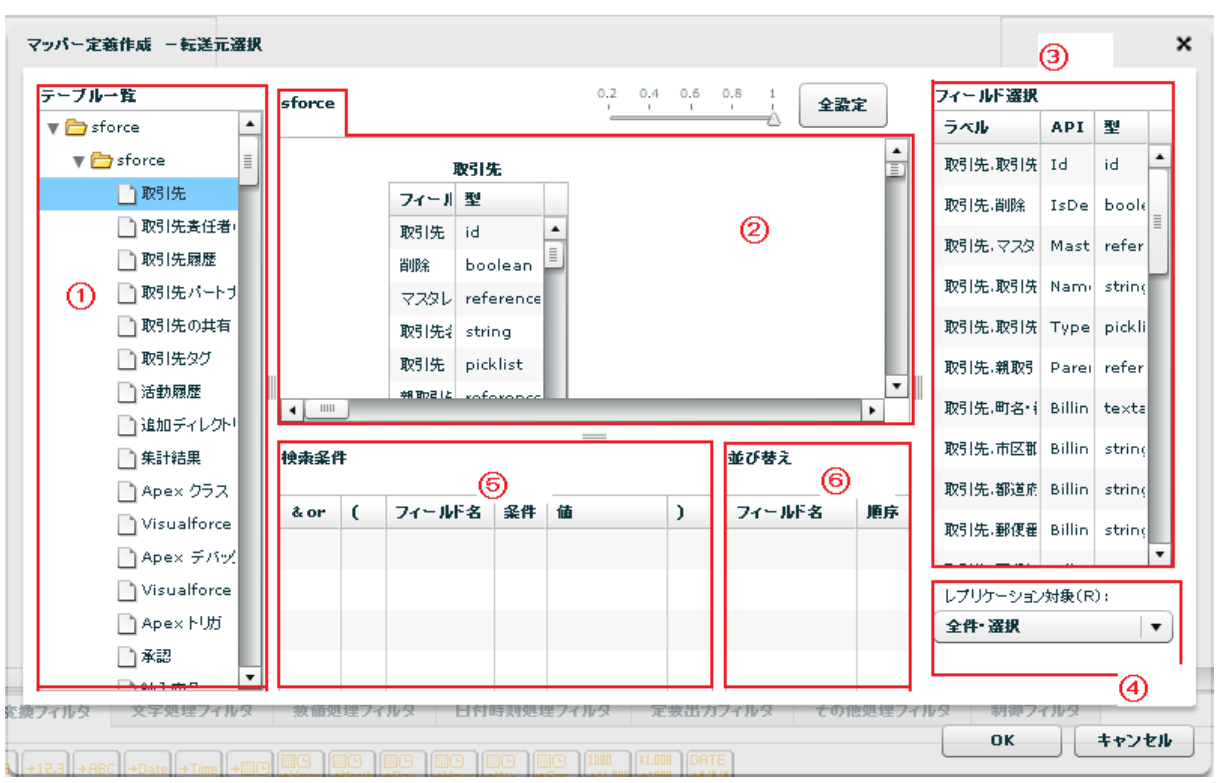

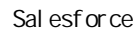

API SalesforceAPI

Sal esforce

レプリケーション対象(R):

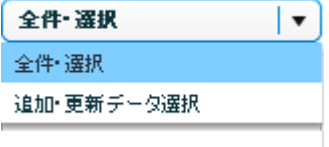

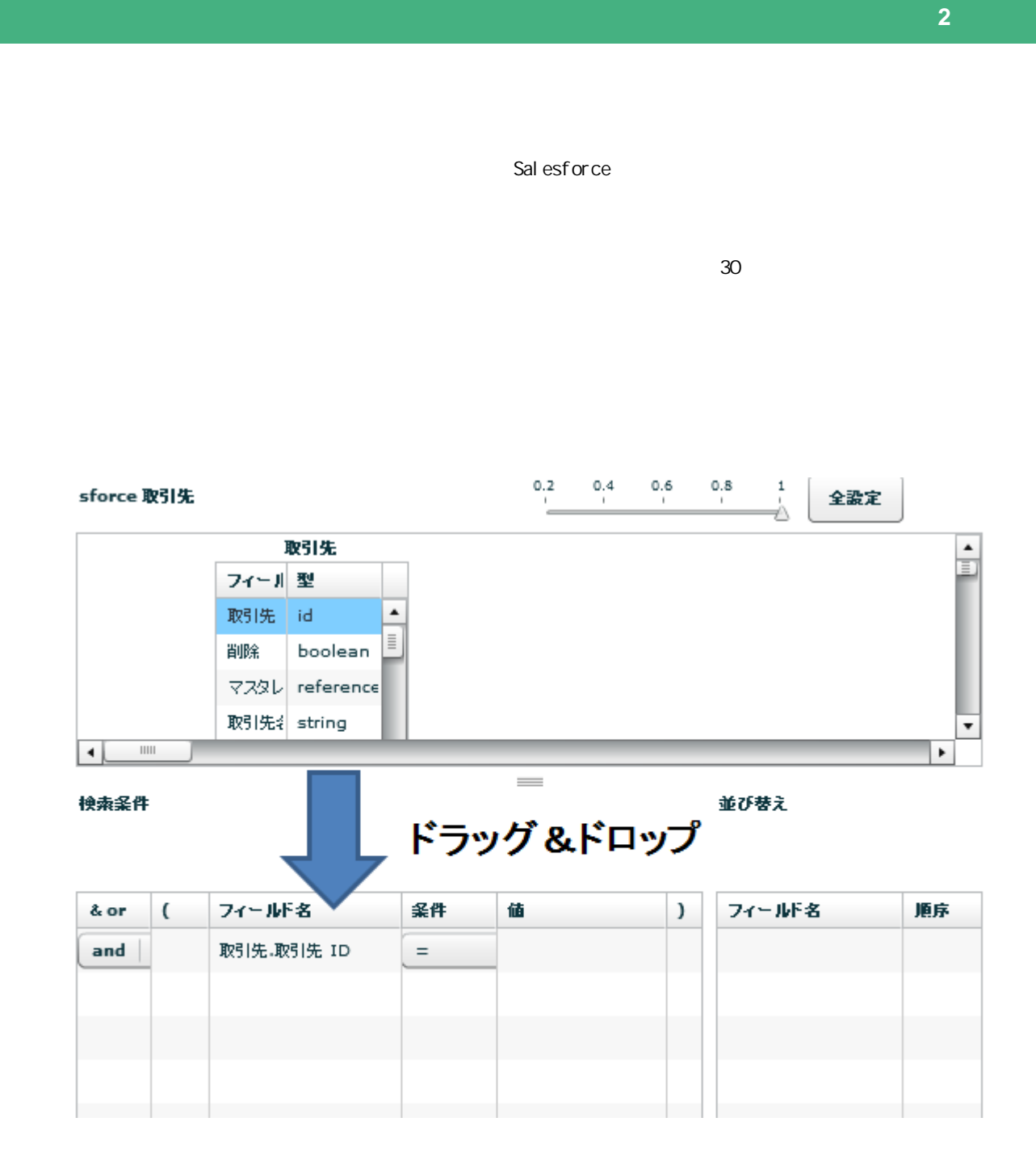

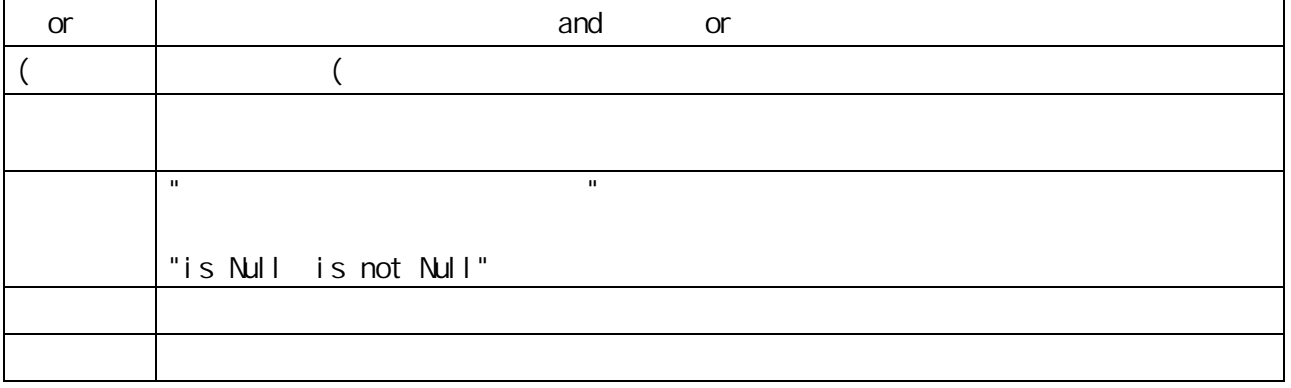

 $= 181 =$ 

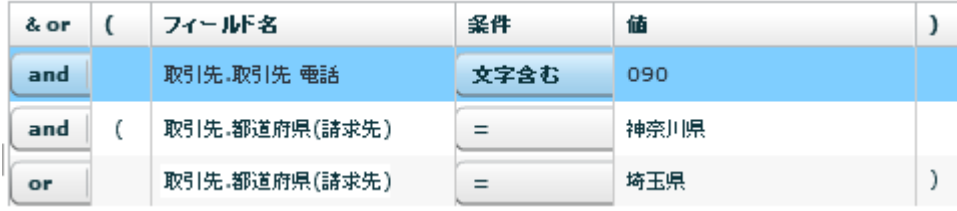

 $\Omega$ 

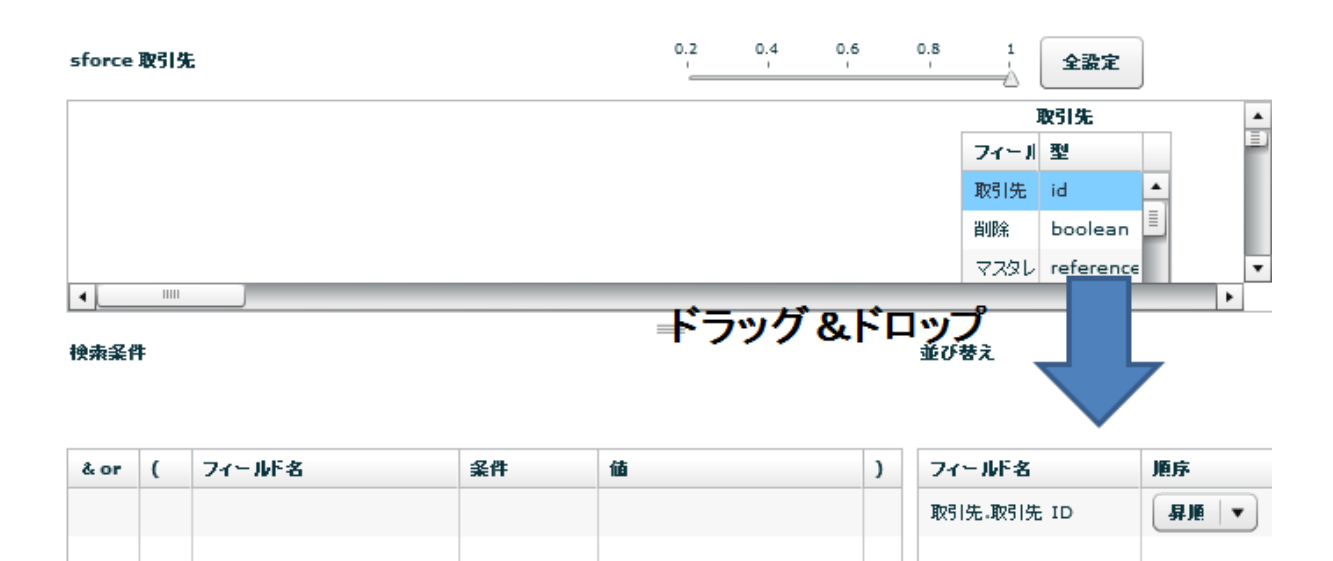

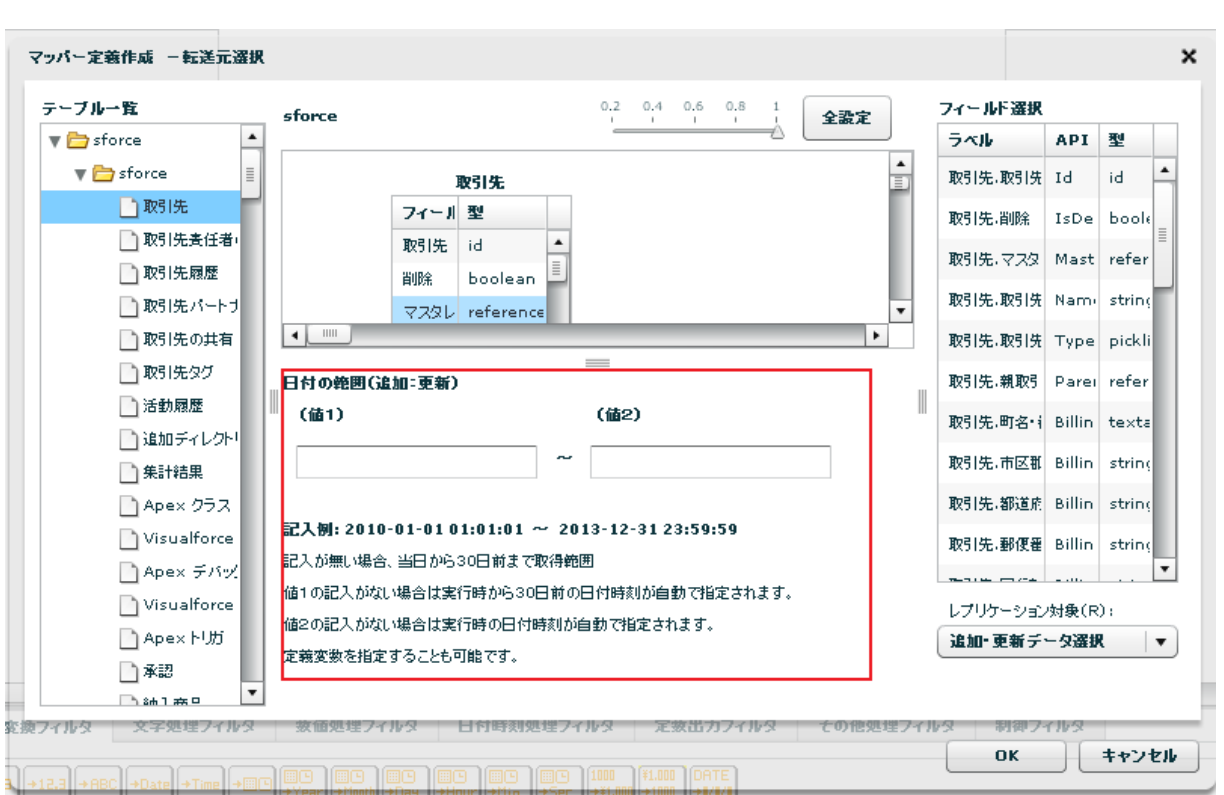

yyyy-MM-dd HH:mm:ss

 $\sim$  30  $\sim$  1 From 30  $\sim$  101  $\sim$  101  $\sim$  101  $\sim$  101  $\sim$  101  $\sim$  101  $\sim$  101  $\sim$  101  $\sim$  101  $\sim$  101  $\sim$  101  $\sim$  101  $\sim$  101  $\sim$  101  $\sim$  101  $\sim$  101  $\sim$  101  $\sim$  101  $\sim$  101  $\sim$  101  $\sim$  101  $\sim$  101

 $\overline{C}$ 

#### reference

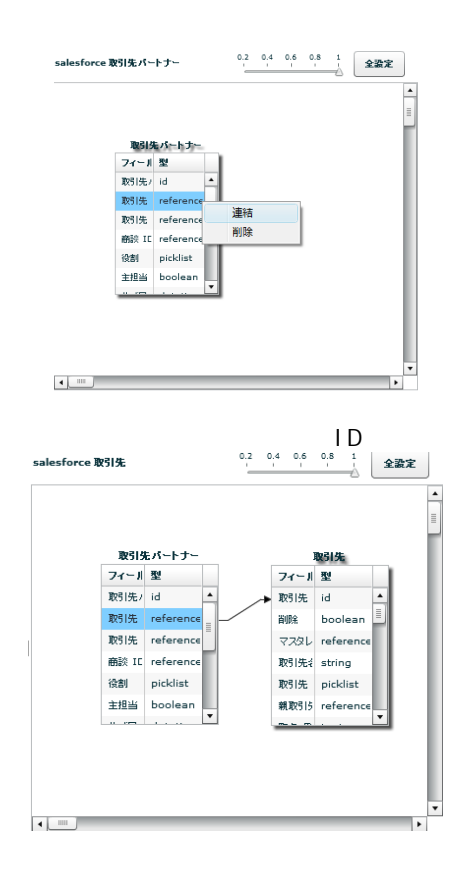

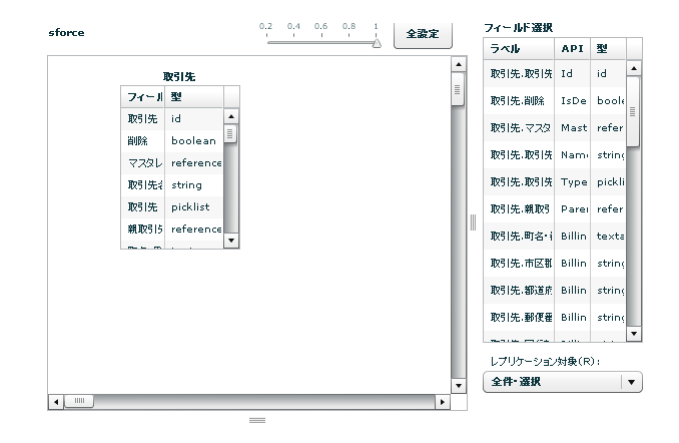

**184** =

### SALESFORCE

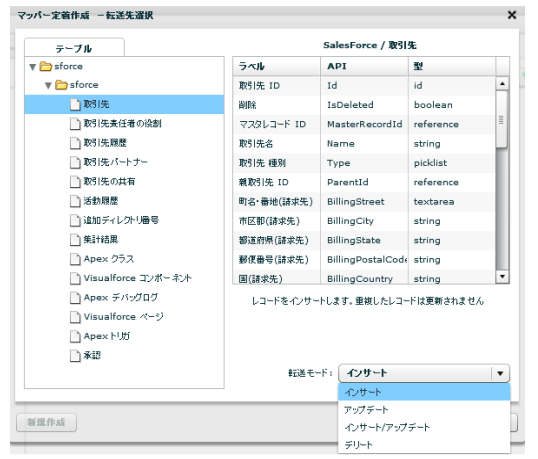

Sal esforce

API SalesforceAPI

 $\sqrt{2\pi}$ 

 $\overline{\mathbb{O}}$ 

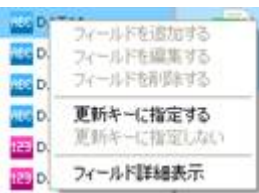

アップデート、インサート/アップデート、デリート時にはキーを指定する必要があり

# 2.6.26 SALESFORCE

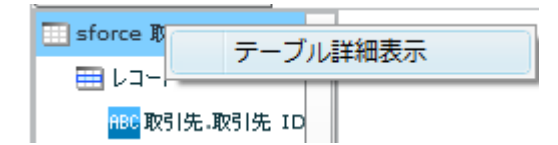

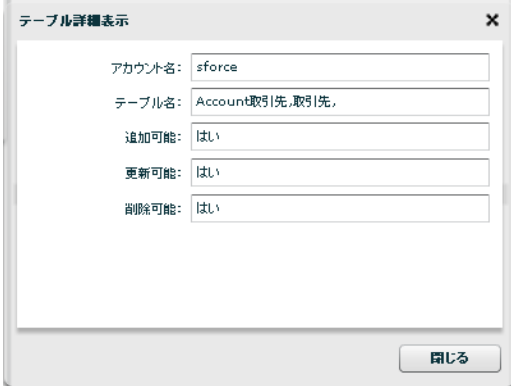

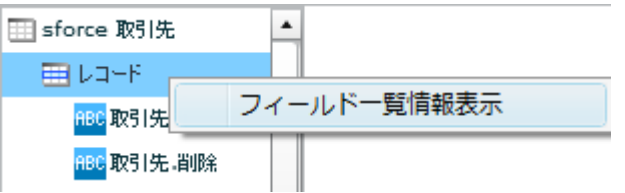

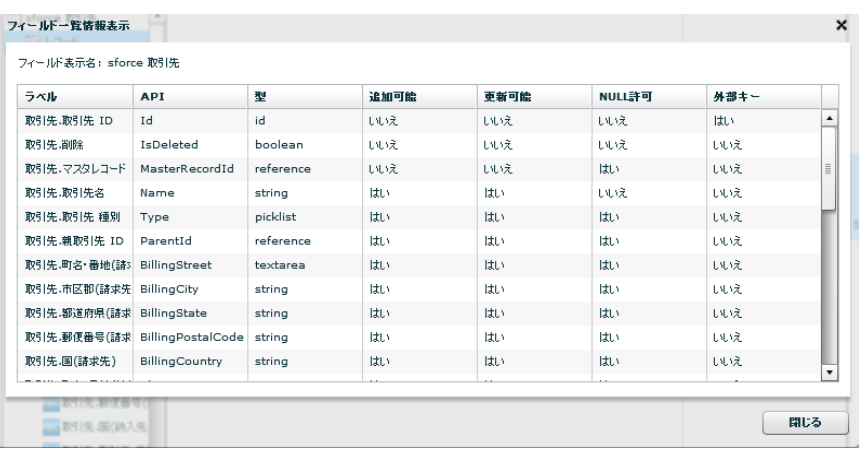

Ė

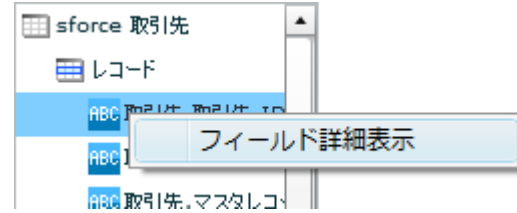

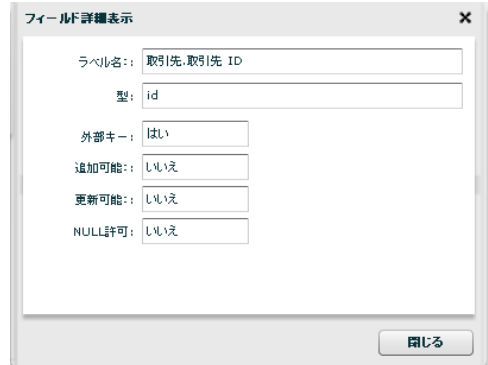

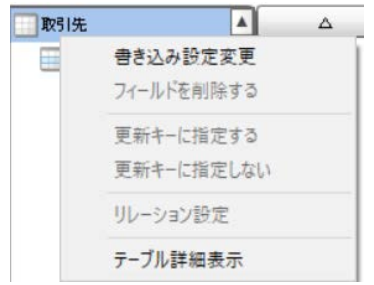

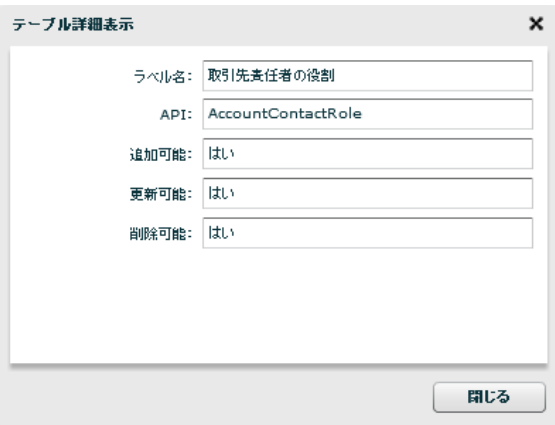

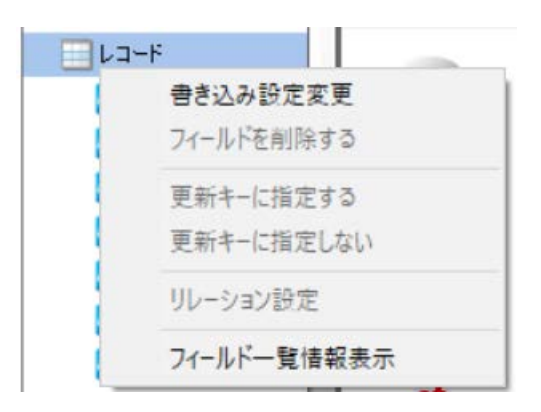

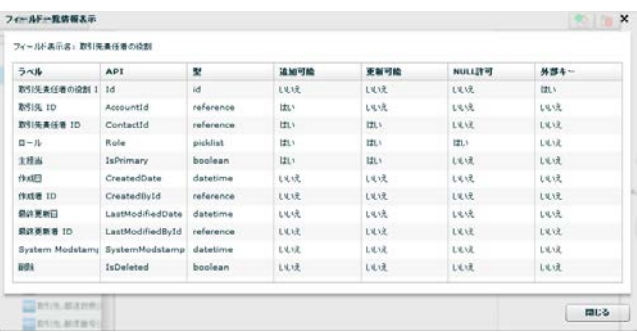

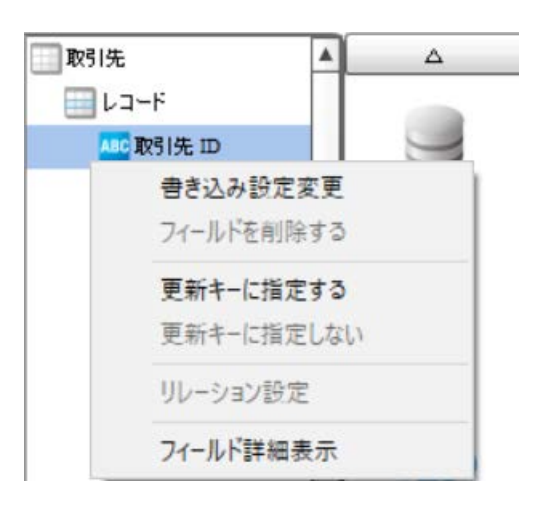

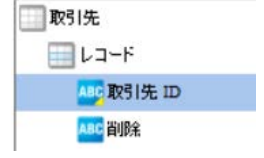

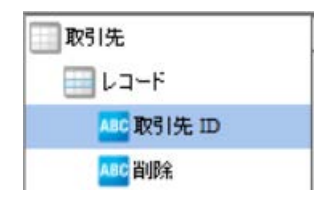

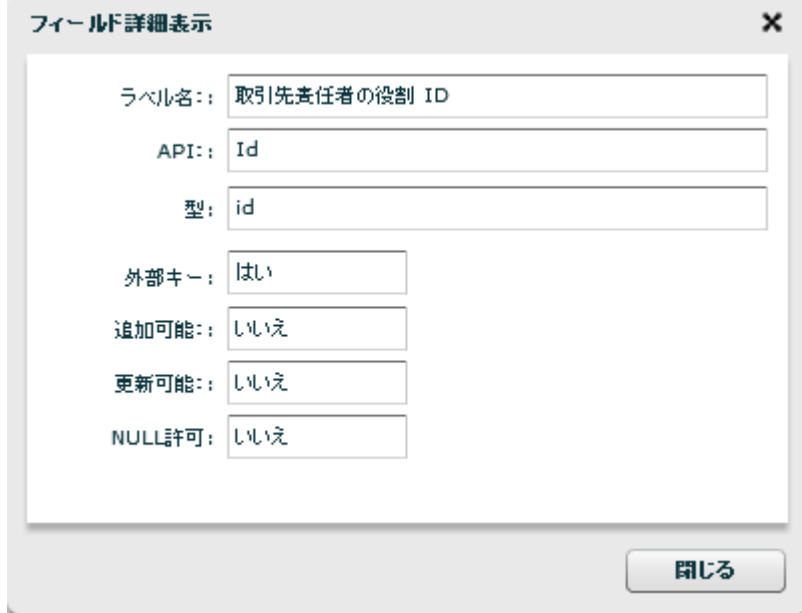

=

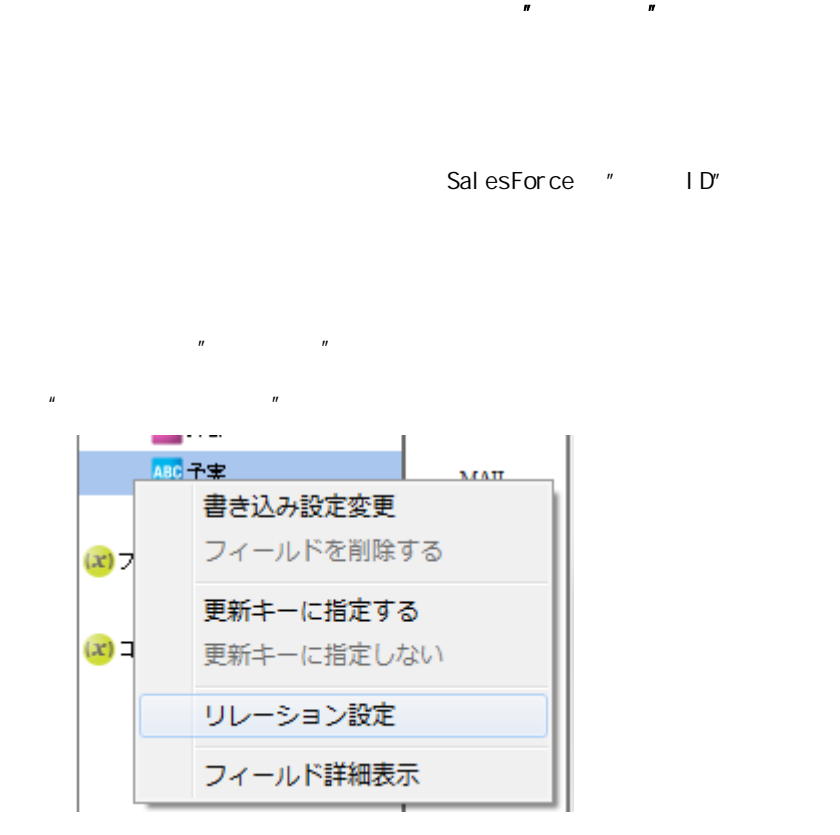

 $\mathbb{R}^n$  and  $\mathbb{R}^n$  the  $\mathbb{R}^n$  support of  $\mathbb{R}^n$ 

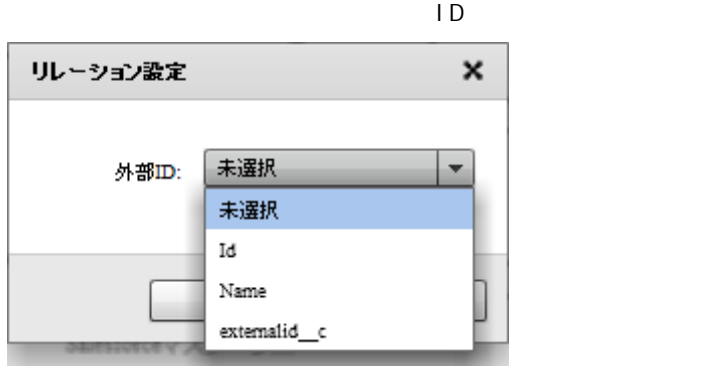

ID Id

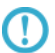

 $\blacksquare$ 

# $2.6.27$

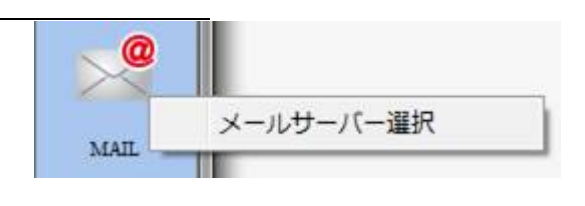

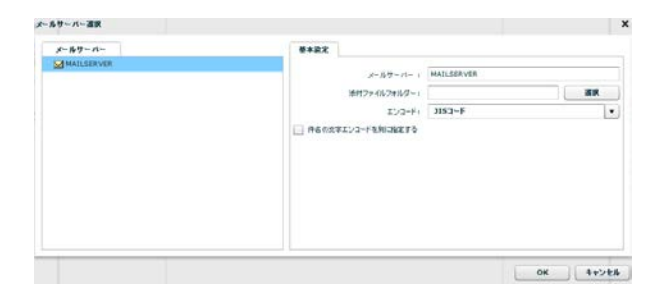

2.6.28

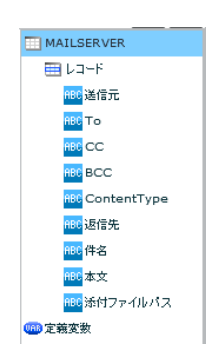

 $\sim$  2 To  $\overline{z}$  $\alpha$ CC( $\alpha$ )  $\mathsf{BCC}$  BCC(  $\qquad \qquad$  ) ContentType text/plain

> Windows 半角スラッシュ(/ または 半角円マーク / Li nux

 $\overline{\mathbb{O}}$ 

**2** 

text/html

## 2.6.29 WebReport

WebReport

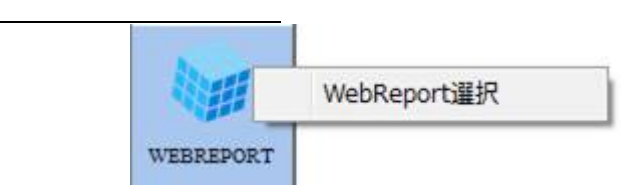

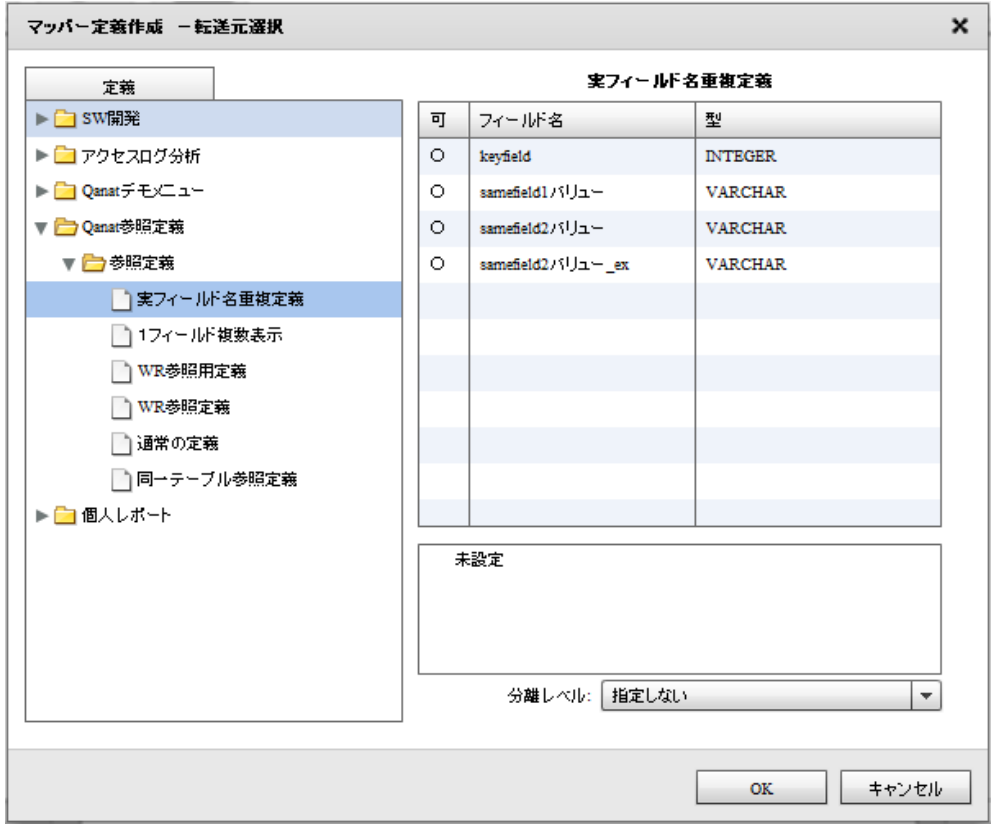

WebReport

WebReport

WebReport

WebReport "input " WebReport  $\bigcirc$ Input WebReport

 $= 193 =$ 

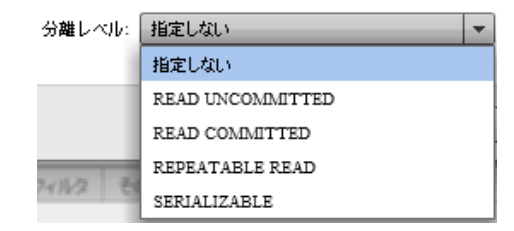

READ UNCOMMITED

READ COMMITTED

REPEATABLE READ

SERIALIZABLE REPEATABLE READ

 $\mathbb{R}^n$  is the state  $\mathbb{R}^n$  is the variable state  $\mathbb{R}^n$  is the variable state  $\mathbb{R}^n$ 

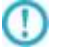

## 2.6.30 PDF

PDF 2000

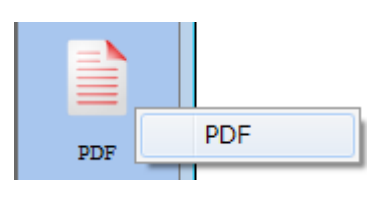

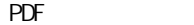

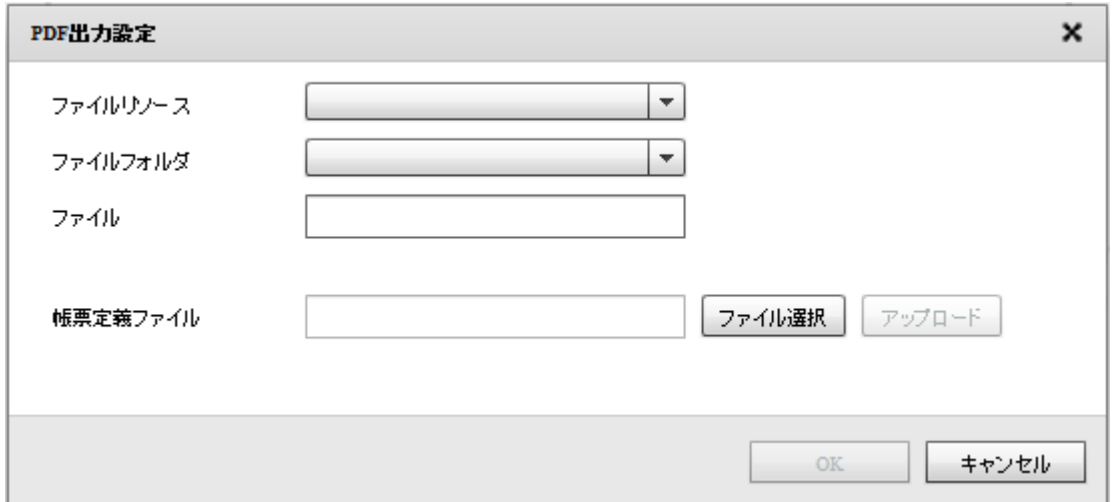

 $PDF$ 

Canat Server Amazon S3

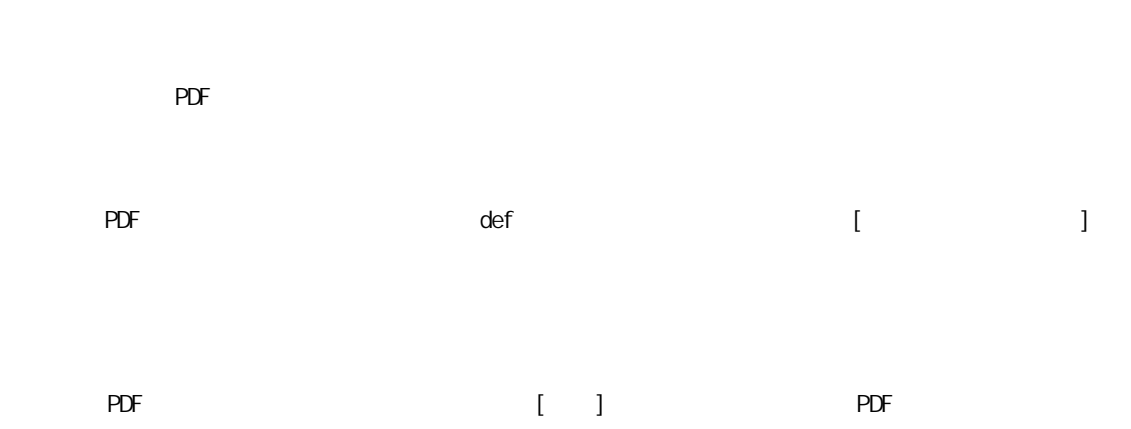

**195** =

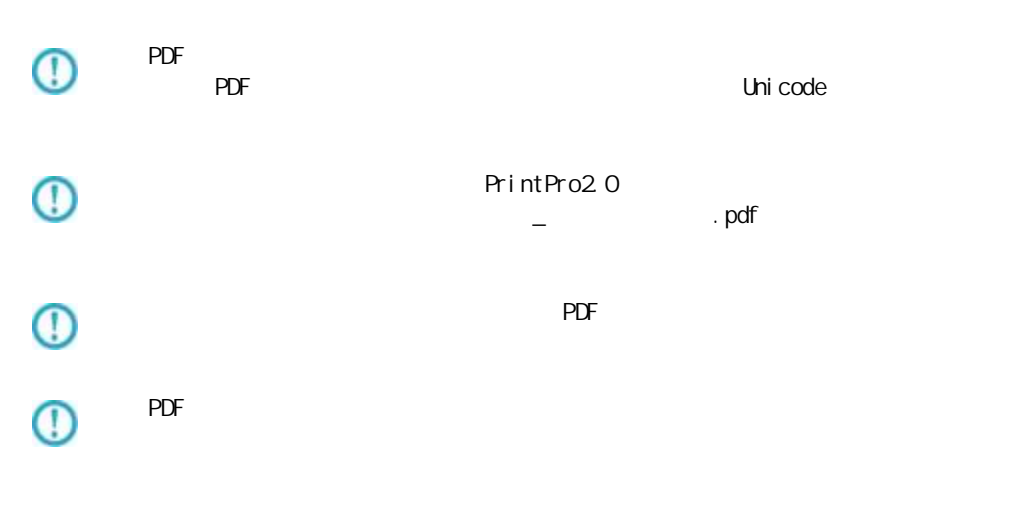

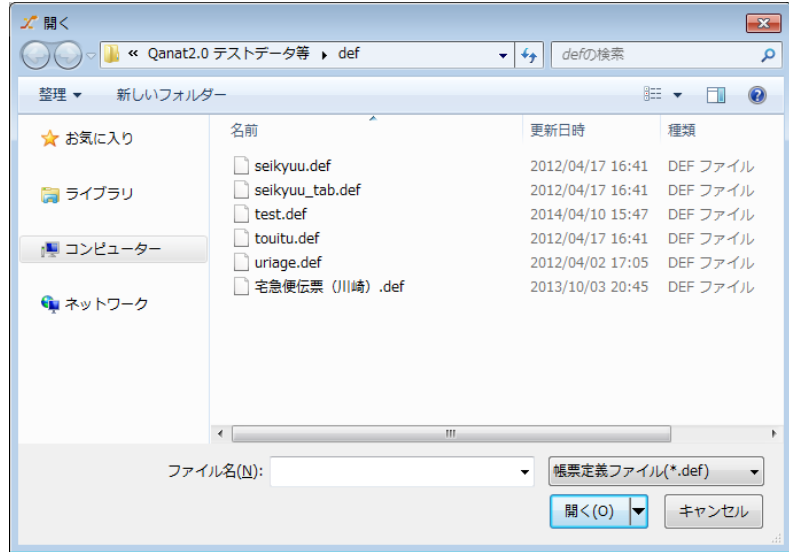

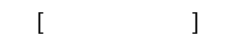

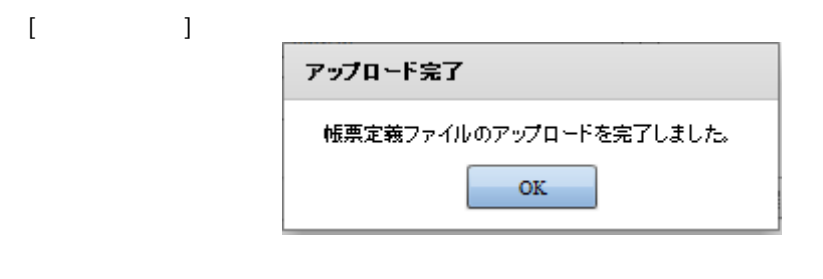

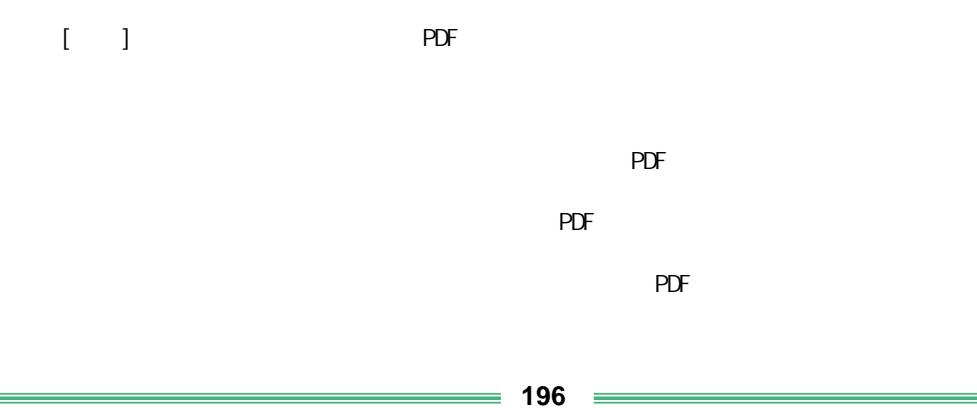

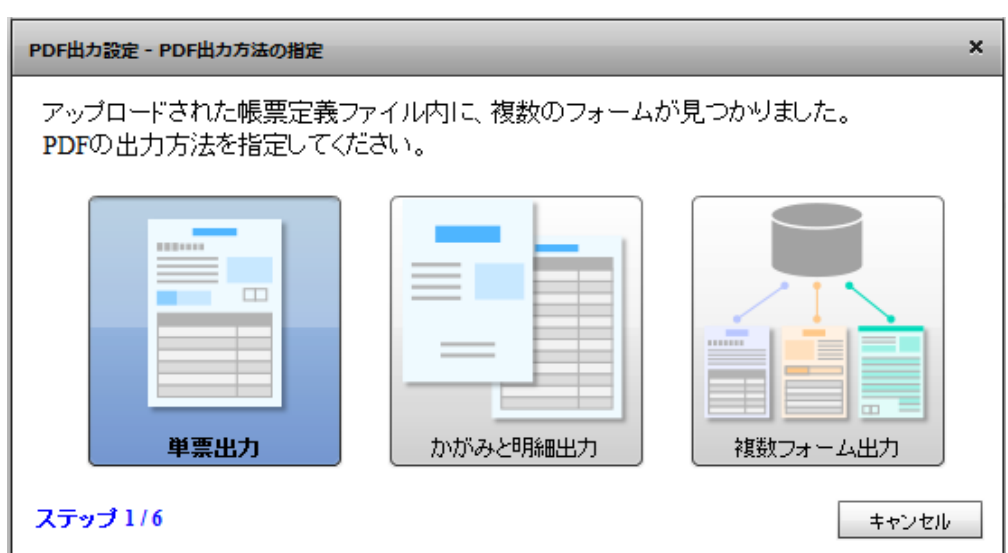

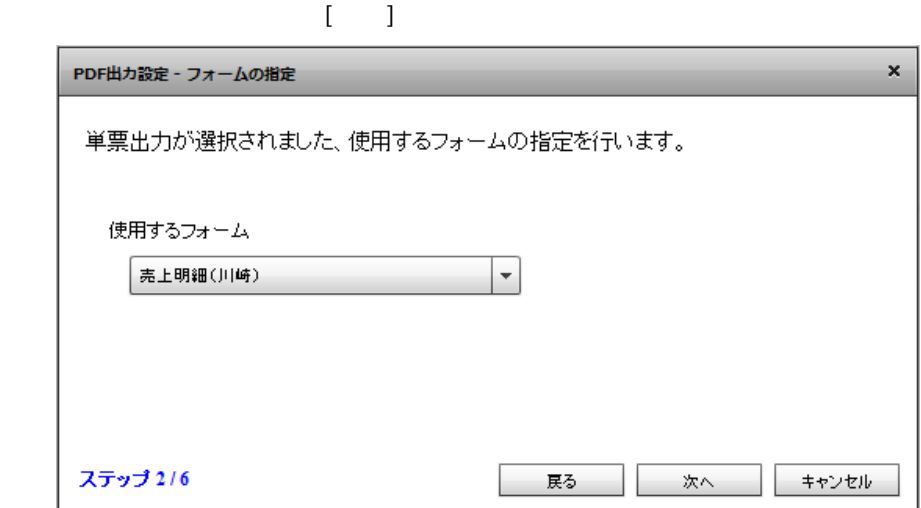

 $\begin{bmatrix} \cdot & \cdot & 1 \end{bmatrix}$ 

 $\mathbf{x}$ PDF出力設定 - 改ページの設定 改べージの設定を行う事ができます。 ◎ データが明細範囲からあふれたタイミングで改ぺージを行います ○ 入力データ1レコードごとに改ぺージを行います ○ 指定したデータ項目の値が前レコードと異なったタイミングで改ぺージを行います ステップ 4/6 戻る 次へ キャンセル

**2** 

 $[$ 

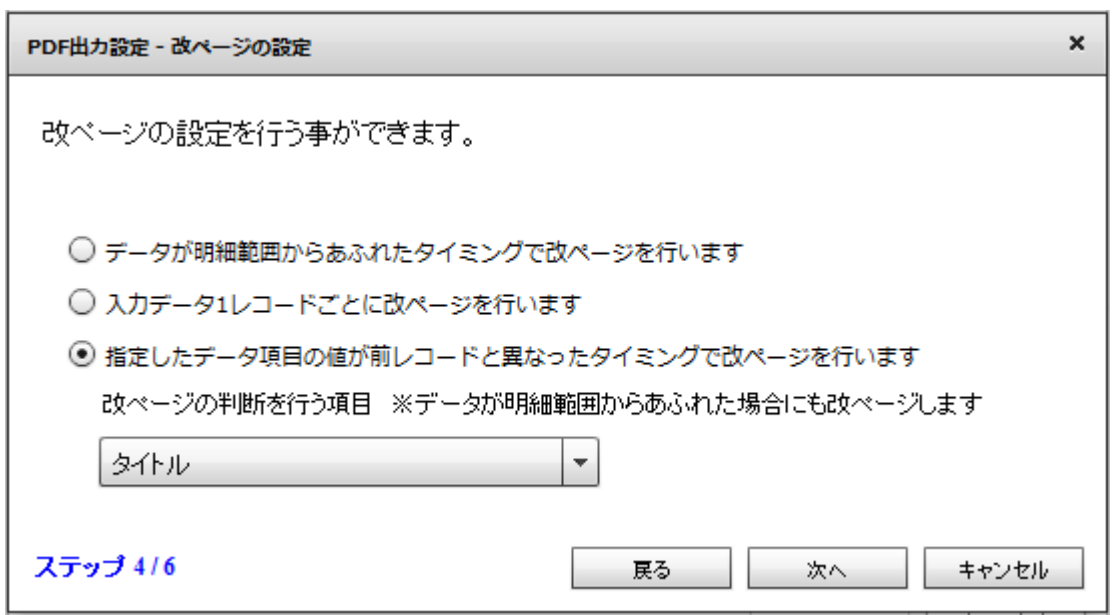

 $\bigcirc$ 

 $\begin{bmatrix} \cdot & \cdot & \cdot \end{bmatrix}$ 

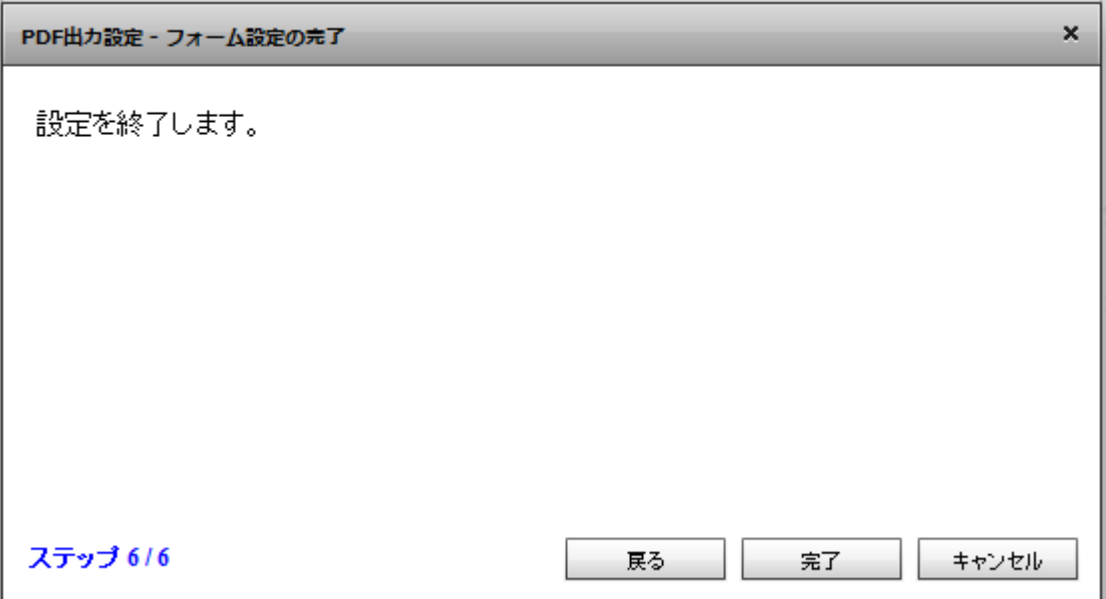

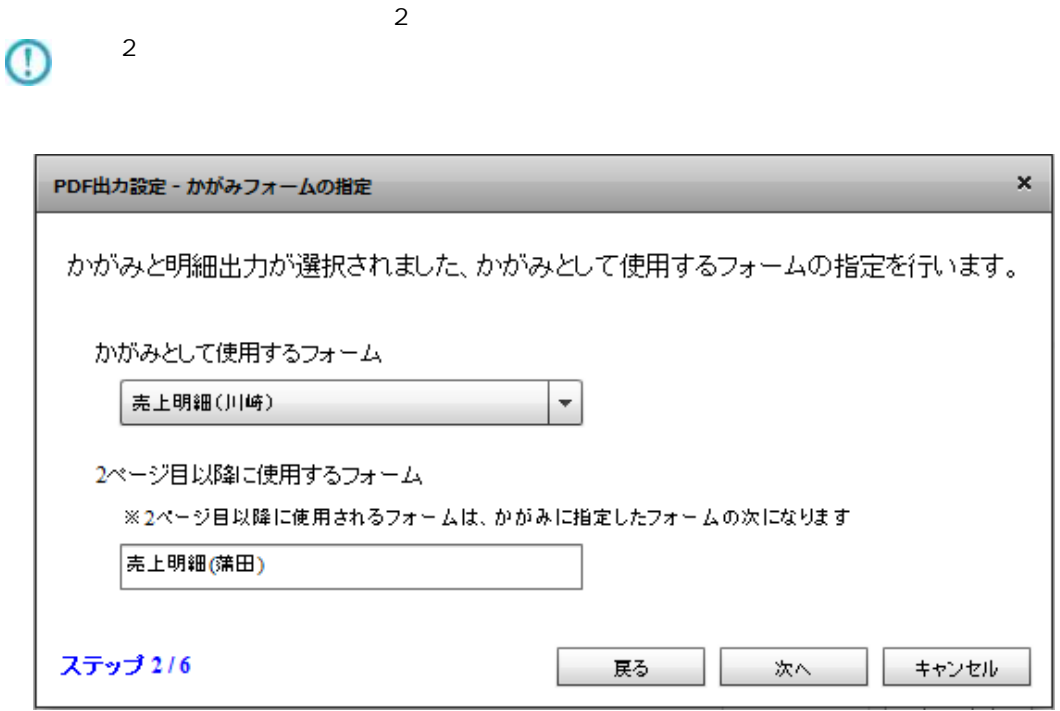

 $\mathbb{R}^2$ 

Ė

1  $\sim$  2

ś

**199**

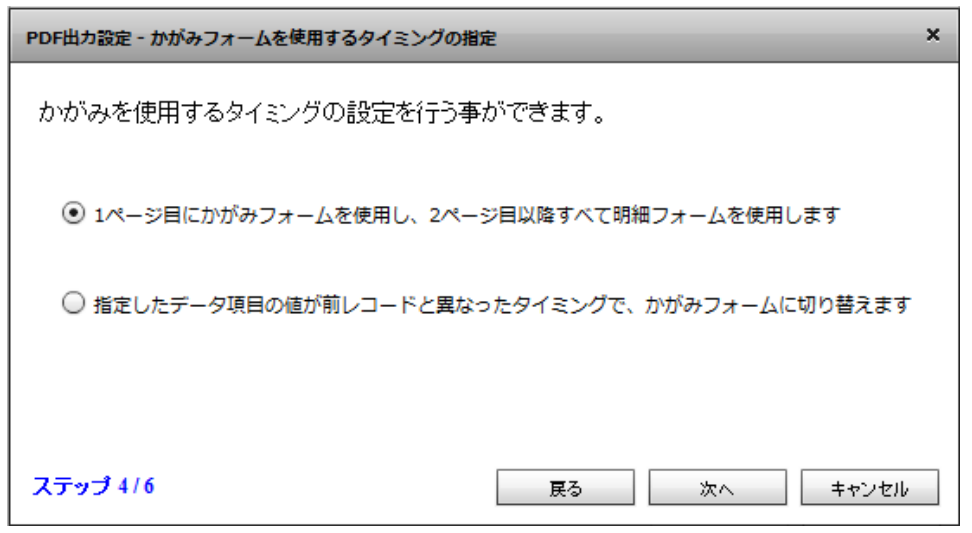

 $[$ 

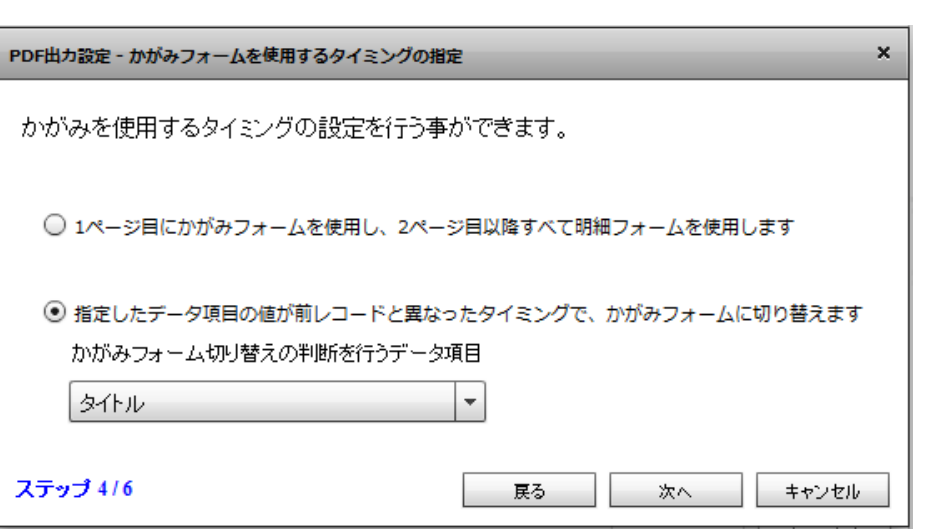

 $\overline{\mathbb{O}}$ 

 $\bar{\rm I} = 1$ 

÷,

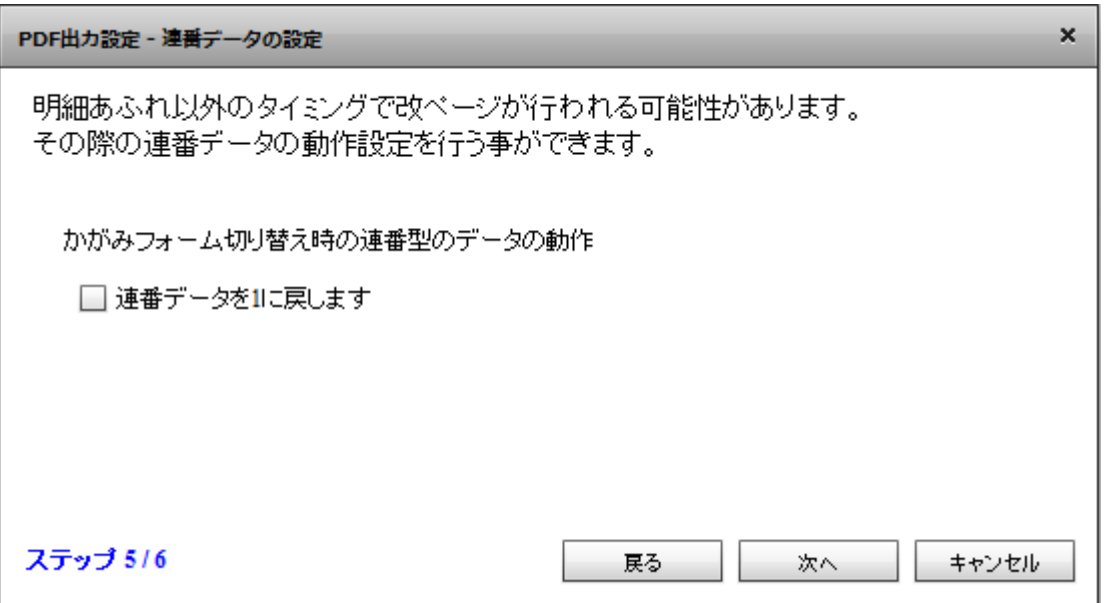

# $\overline{\mathbb{O}}$

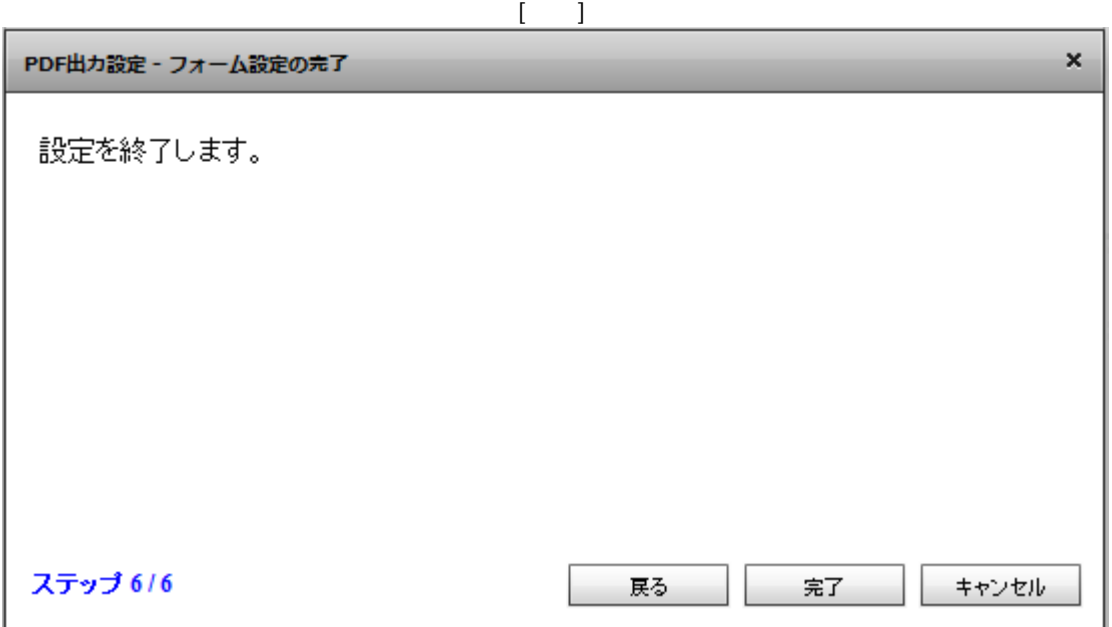

 $\mathbb{I}=\mathbb{I}$ 

**201**

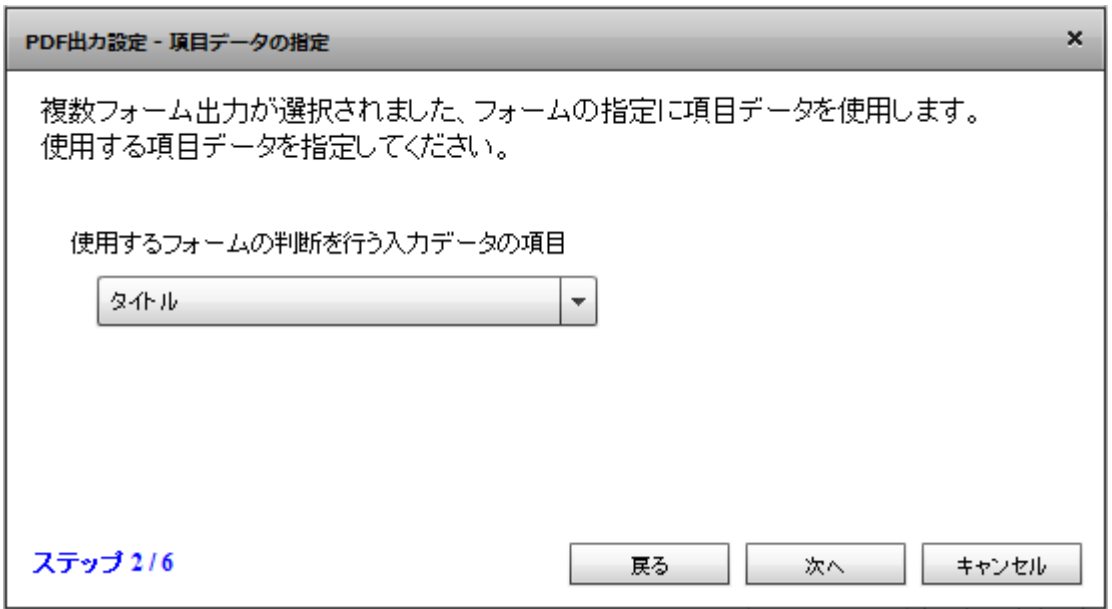

 $[-1, 1, 1]$ 

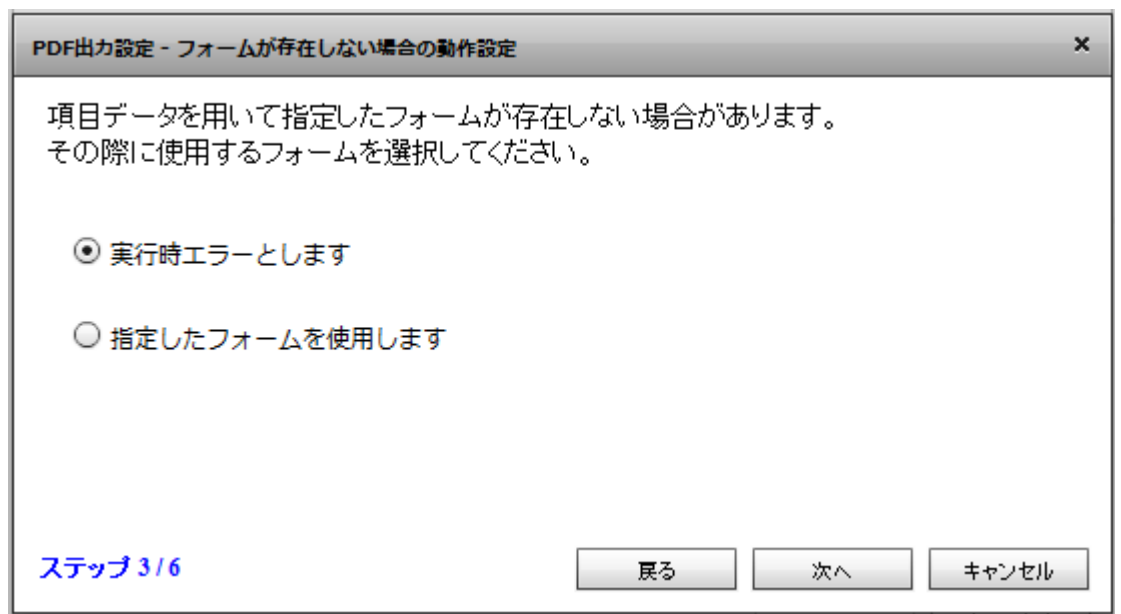

 $[$ 

Ė

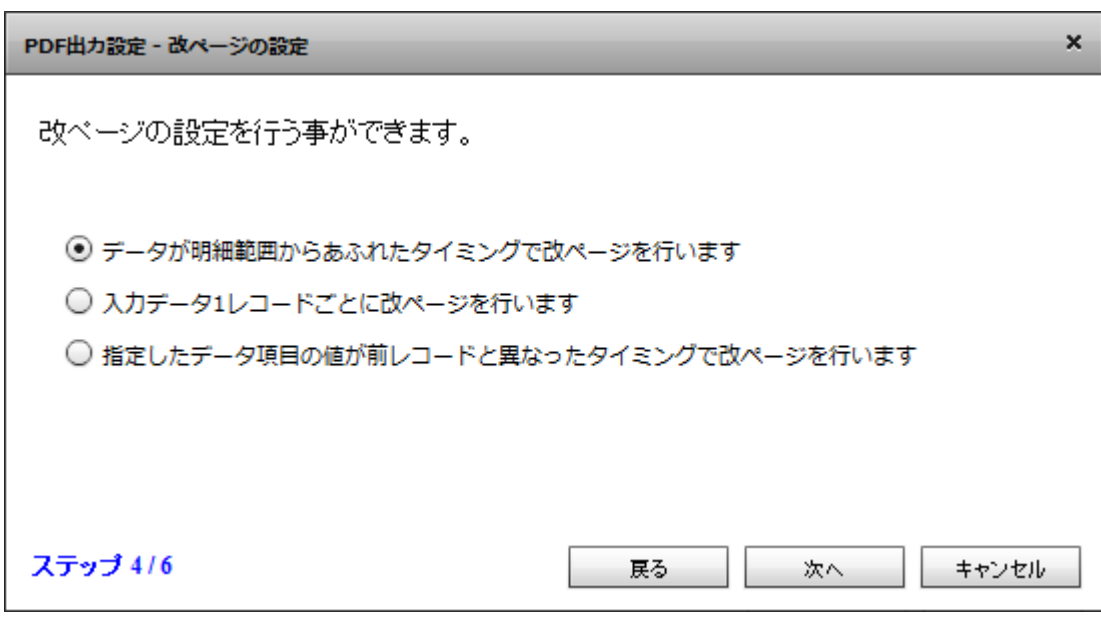

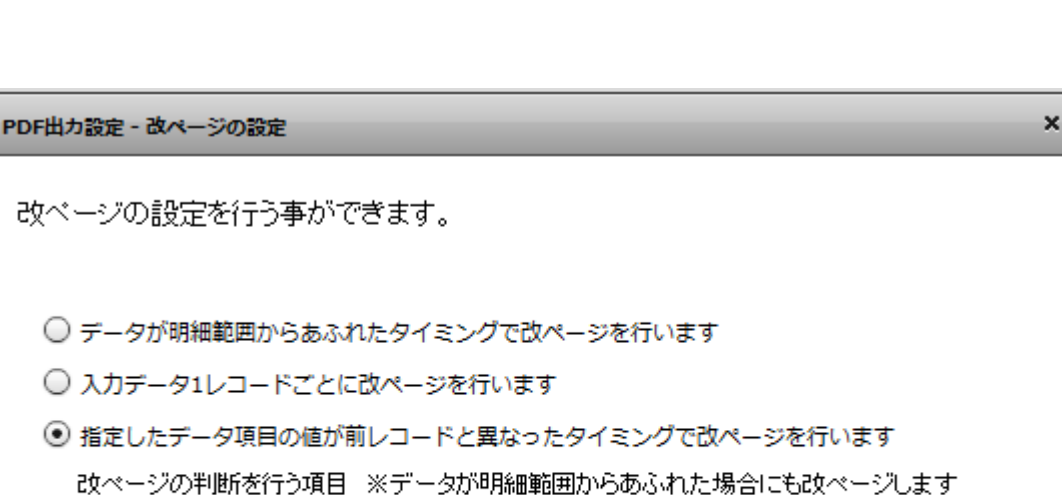

 $[$ 

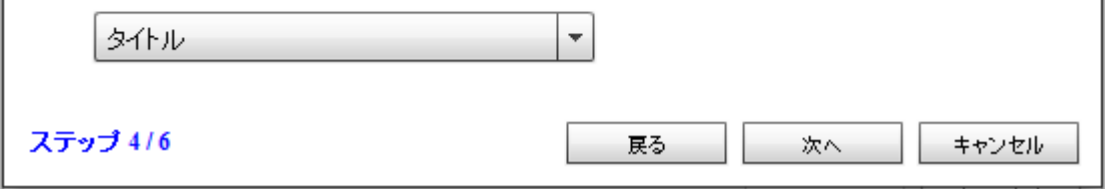

**203**

÷,

**2** 

第 **2** 章 操作方法

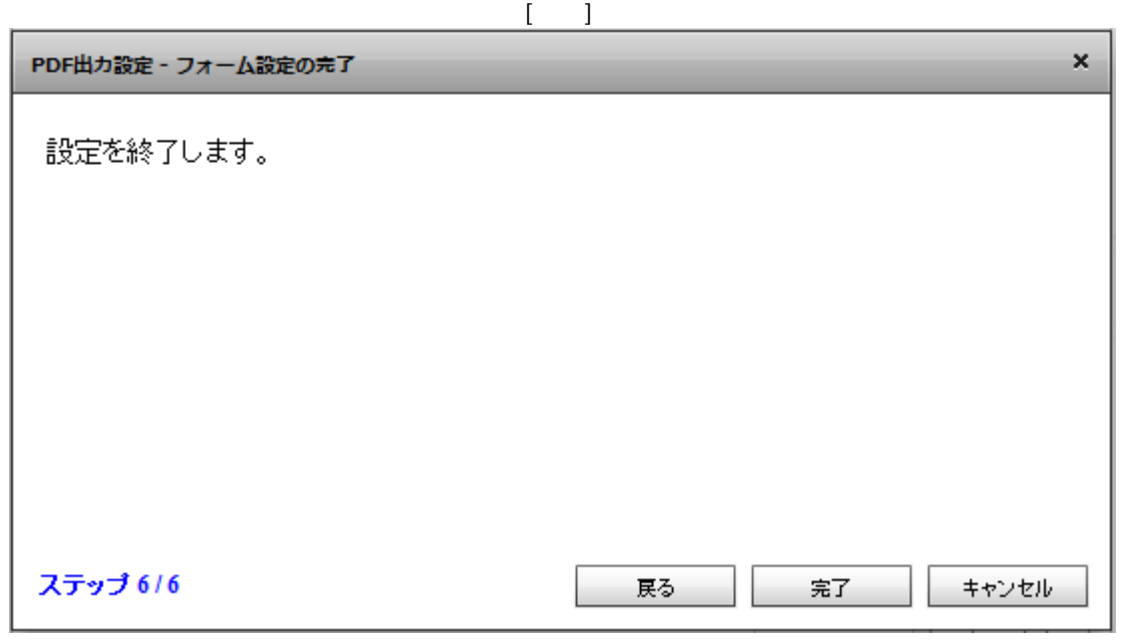

 $PDF$  OK  $\overline{C}$  $\alpha$ FlowDesigner  $\Box$  $\times$ マッパー2 XXXD ?  $\Delta$ uriage.def  $\Delta$ -<br>□ レコード  $\cup$ 無タイル <mark>ABC</mark> 得意先コード  $RDB$ And 売上日 ANC 商品名  $\equiv$ 128 数量 128 金額  $FILE$ 

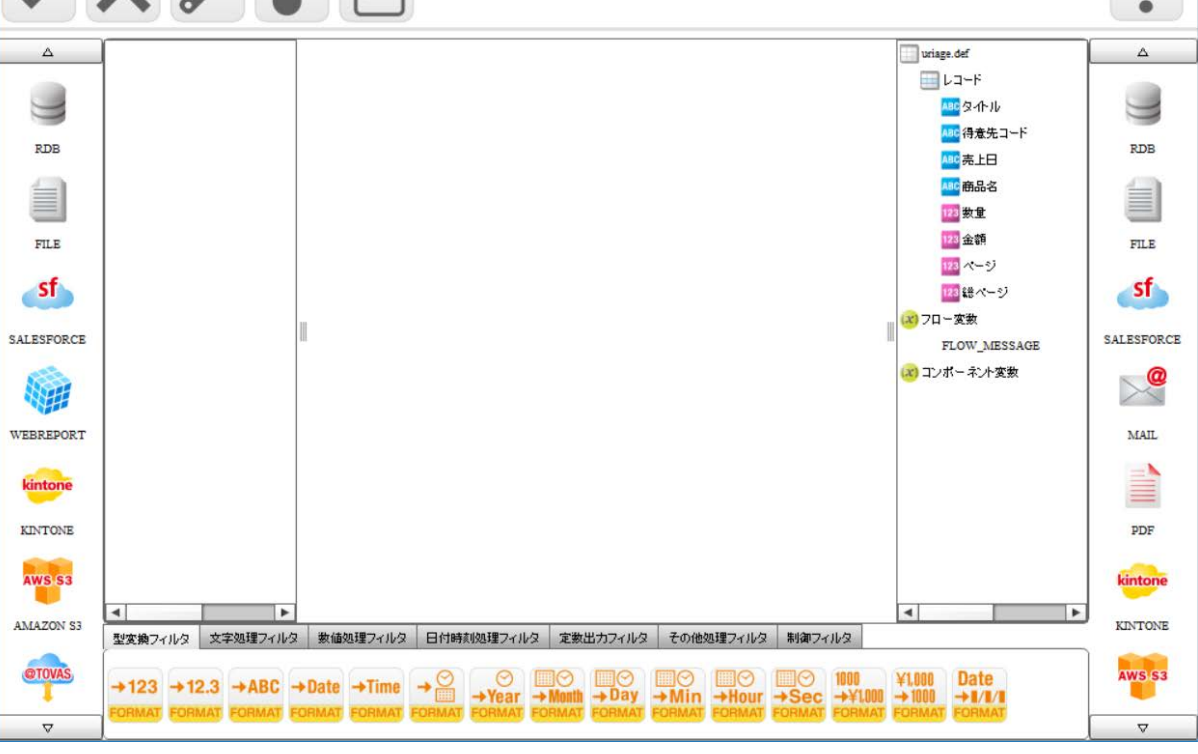

**204**

Ė

÷.

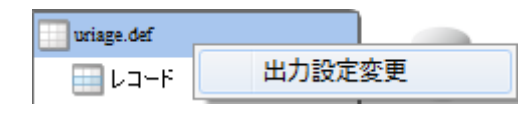

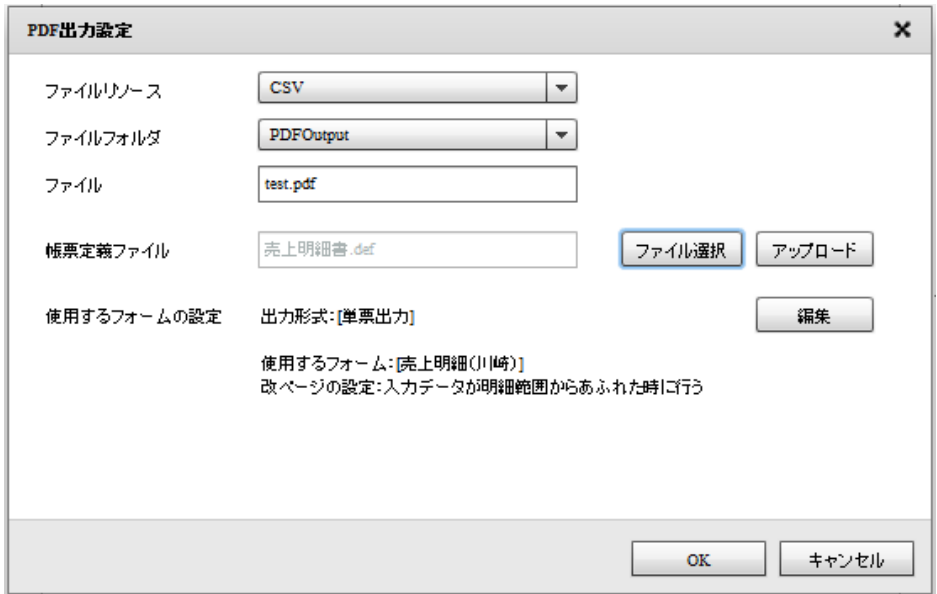

### 2.6.31 PDF

1.  $\blacksquare$ 

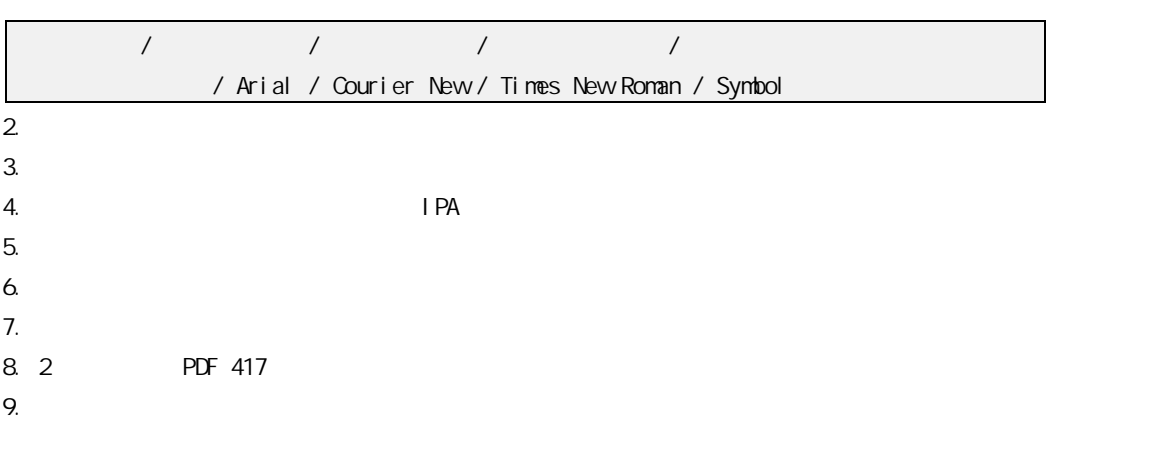

### 2 6.32 KINTONE

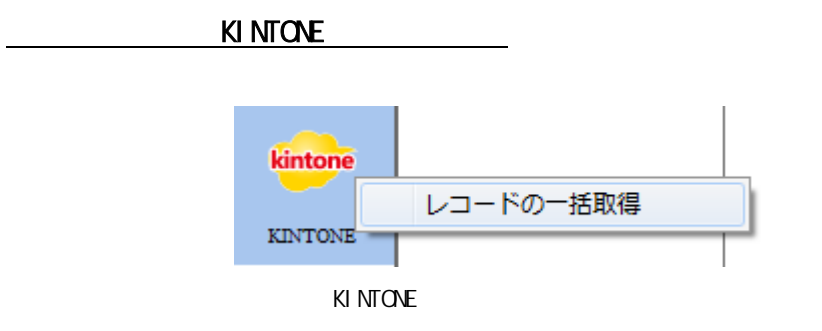

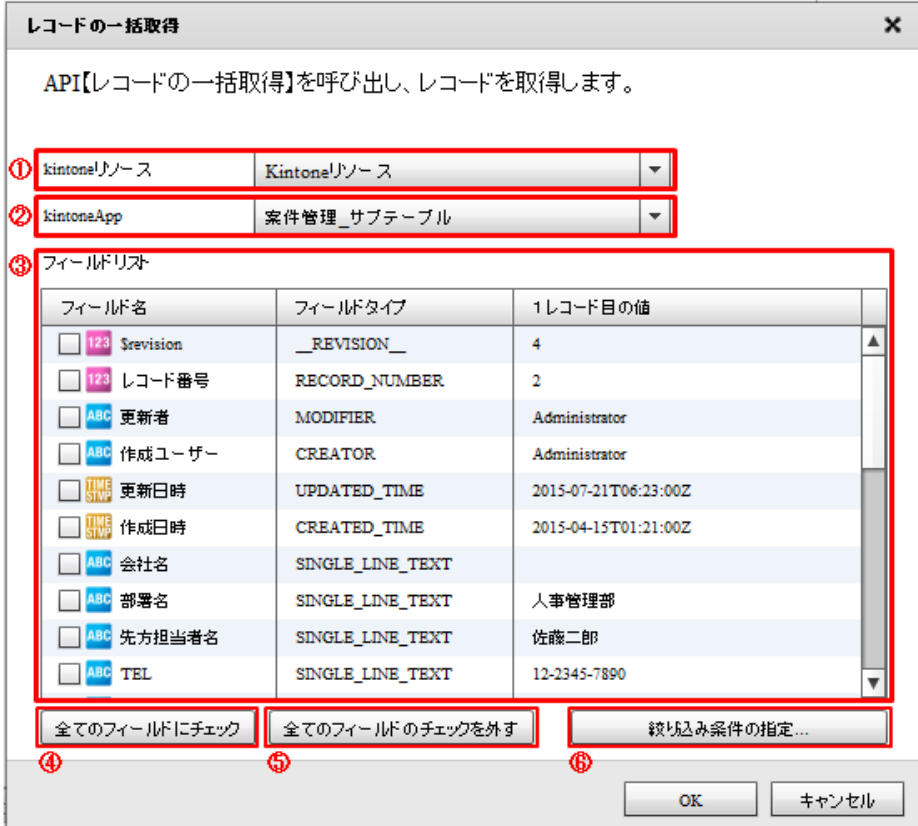

#### ki ntone

kintone  $\overline{\phantom{a}}$ 

kintone

### kintoneApp

kintoneApp とります。 とちらには、それはこのためには、それはこのために、それはこのために、それはこのために、それはこのことを選択している。

kintoneApp

 $= 206 =$ 

**SUBTABLE** 

kintoneApp

kintoneApp

 $\overline{\mathbb{O}}$ 

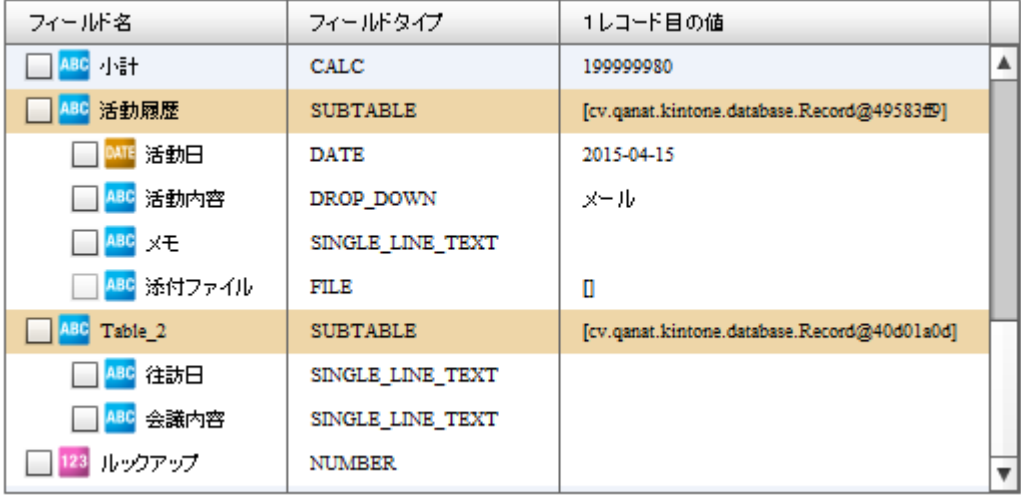

サブテーブル 1 つだけ選択する事ができます。サブテーブルにチェックを入れた

フィールドタイプが FILE のフィールドは選択できません。

 $\mathbb O$ 

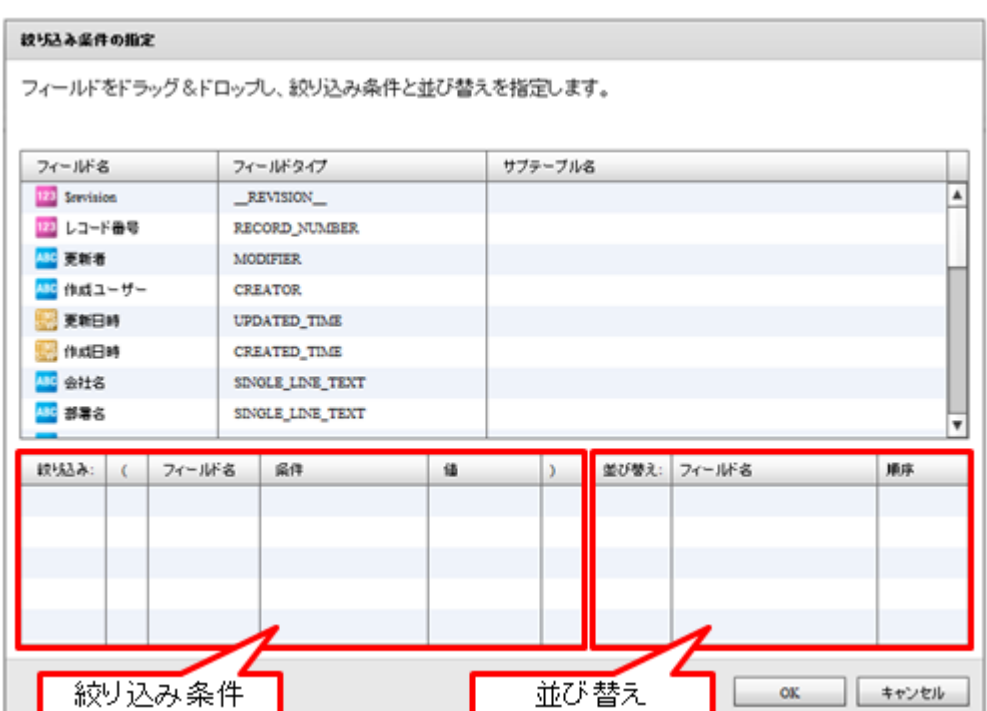

SQL Where

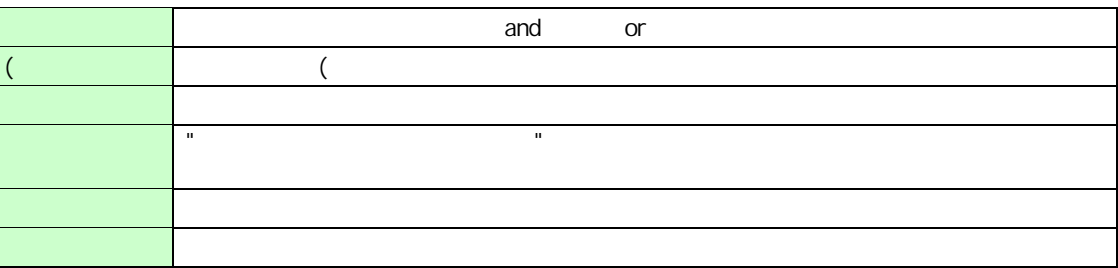

 $\bigcirc$ 

\_\_REVISION\_\_\_ CALC: RICH\_TEXT: FILE CATEGORY

 $\bigcirc$ 

 $\odot$ 

\_\_REVISION\_\_:リビジョン、CALC:計算、 MULTI\_LINE\_TEXT:文字列(複数行)、 RICH\_TEXT: CHECK\_BOX: CHECK\_BOX: MULTI\_SELECT:複数選択、USER\_SELECT:ユーザー選択、 ORGANIZATION\_SELECT: GROUP\_SELECT: GROUP\_SELECT: FILE: CATEGORY: STATUS\_ASSIGNEE

 $= 208 =$ 

第 **2** 章 操作方法

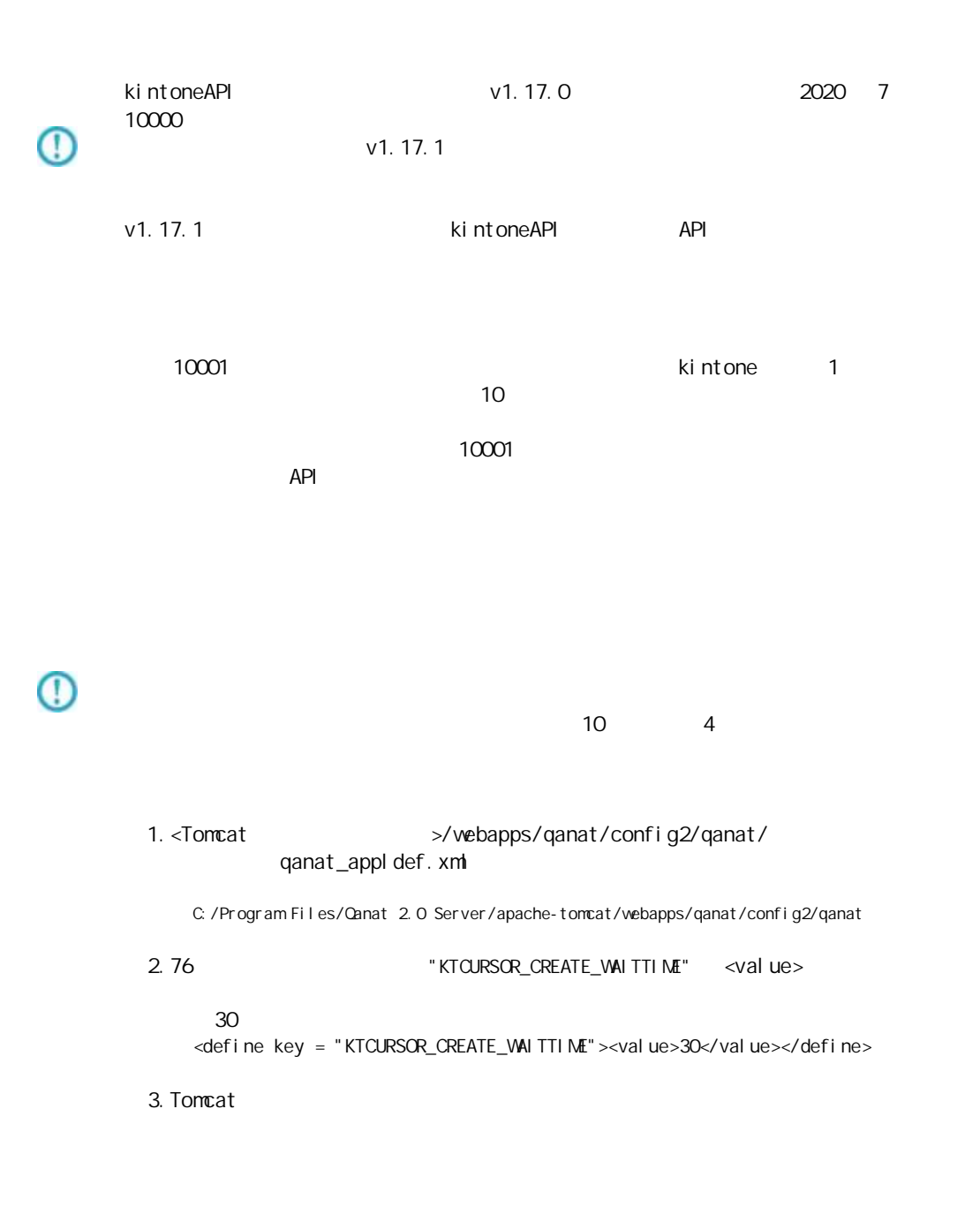

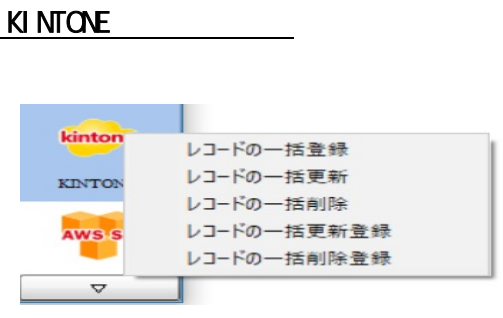

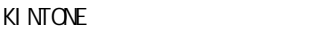

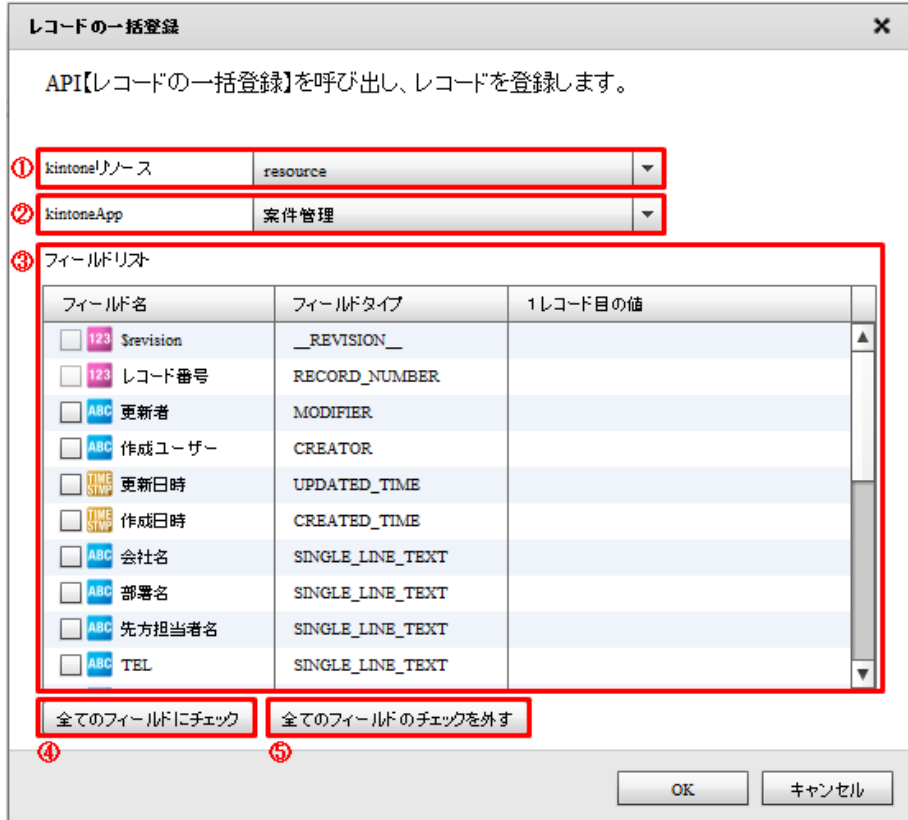

kintone

kintone

ki ntone

#### kintoneApp

kintoneApp ということには、または、http://www.file.com/

kintoneApp

kintoneApp

kintoneApp

# $\mathbb O$

**FILE** 

⊕

RECORD\_NUMBER:  $\perp$ ID \_\_\_\_REVISION\_\_: CREATOR: MODIFIER: USER\_SELECT: ORGANIZATION\_SELECT: GROUP\_SELECT: GROUP\_SELECT: CATEGORY: STATUS: STATUS: STATUS\_ASSIGNEE

#### **SUBTABLE**

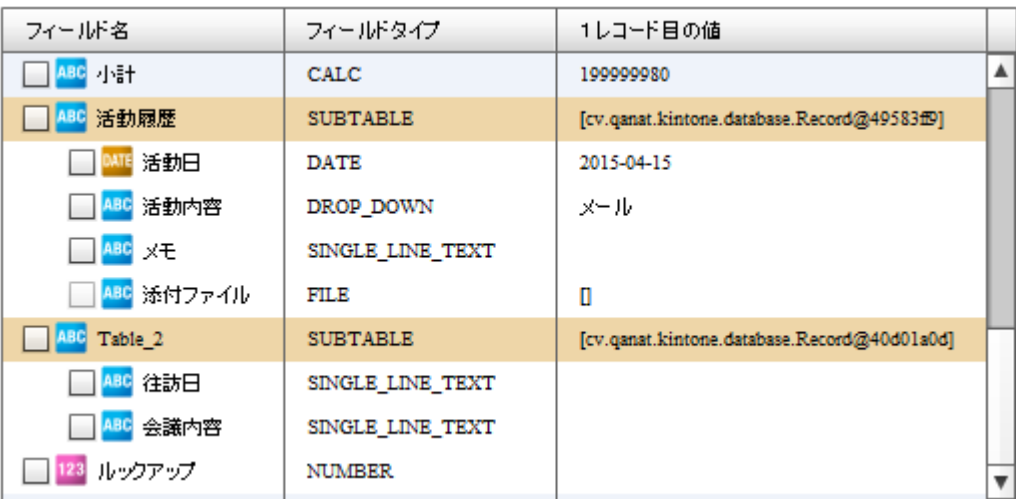

 $\mathbf 1$ 

∩

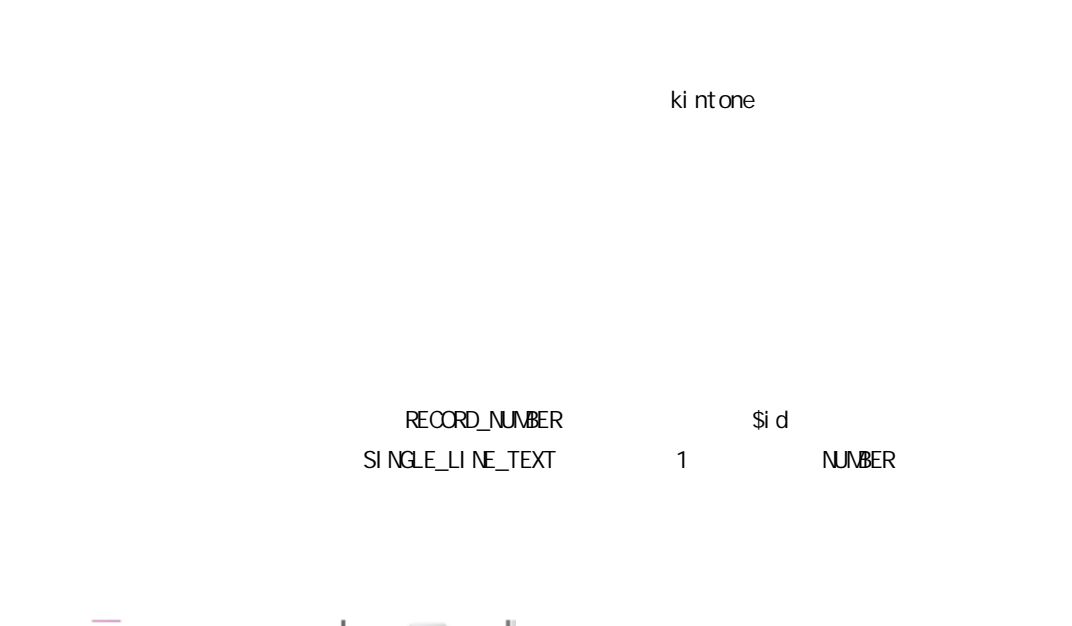

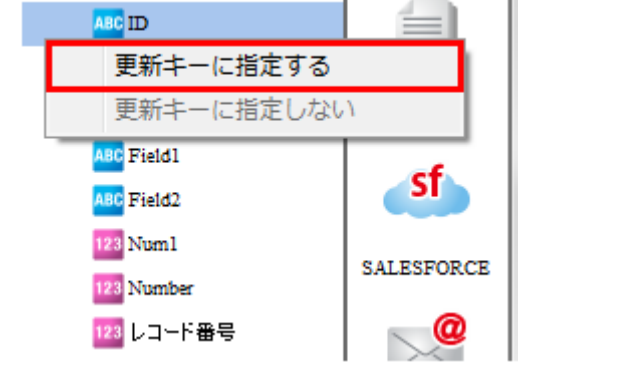

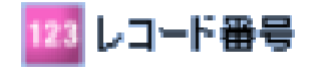

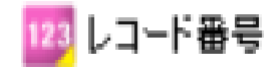

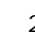

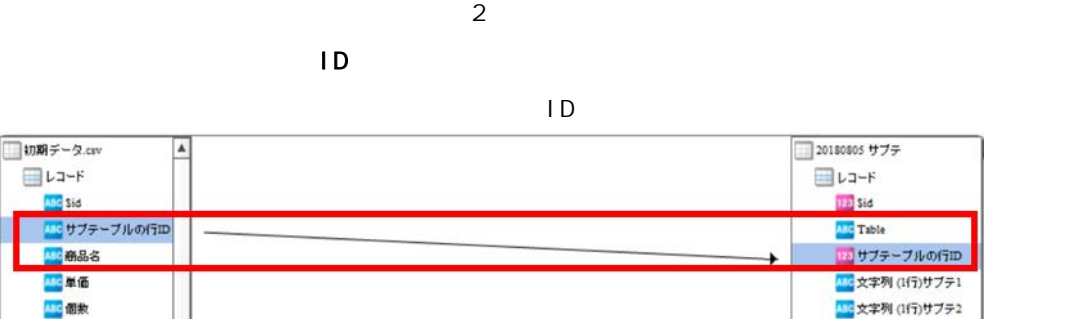

 $($   $1D)$ 

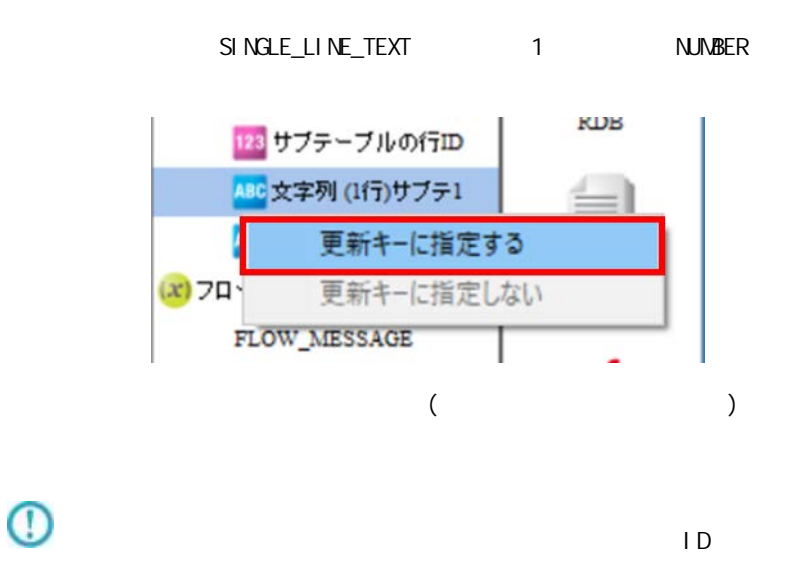

レコードの一括更新 - 転送先の選択画面

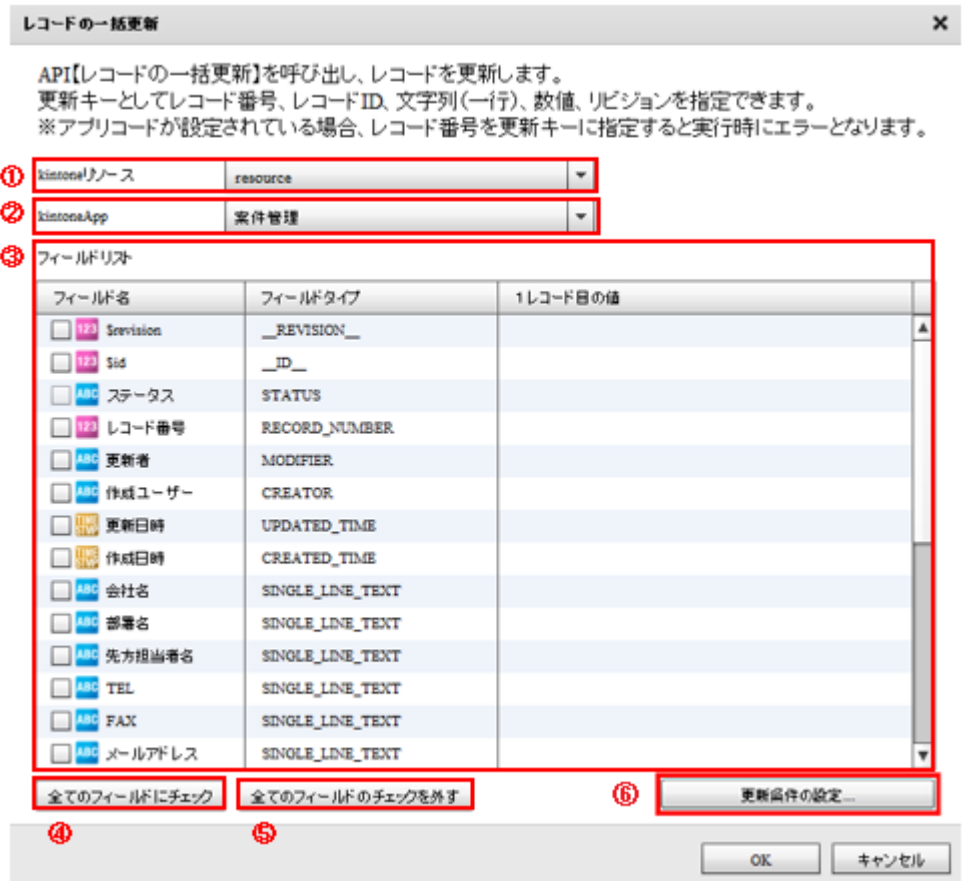

#### kintone

kintone  $\overline{\phantom{a}}$ kintone

### kintoneApp

kintoneApp kintone

kintoneApp

kintoneApp

### kintoneApp

**SUBTABLE** 

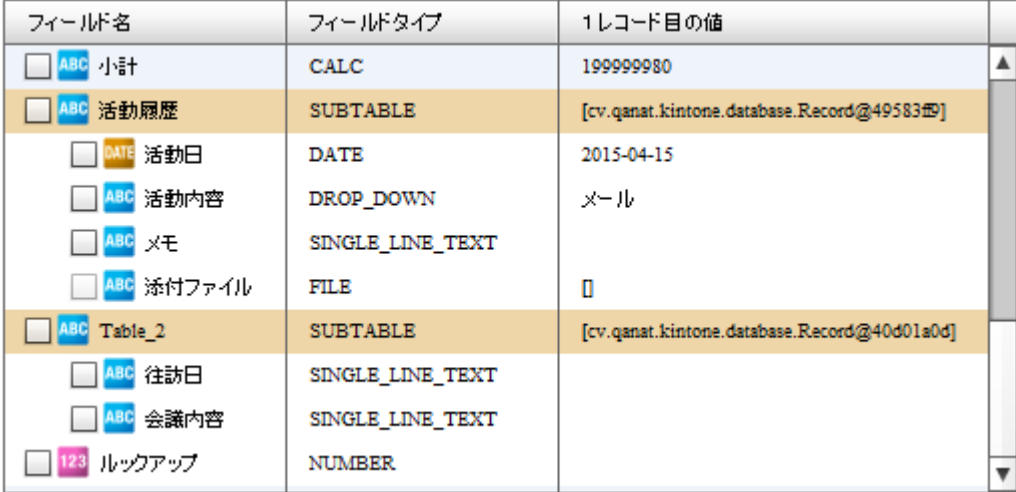

サブテーブル 1 つだけ選択する事ができます。サブテーブルにチェックを入れた

 $\Omega$ 

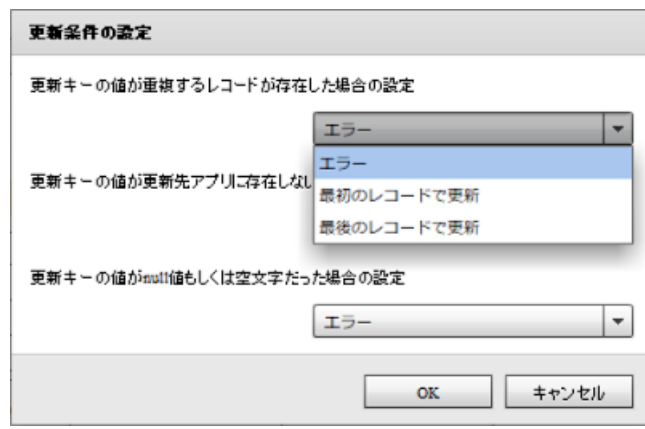

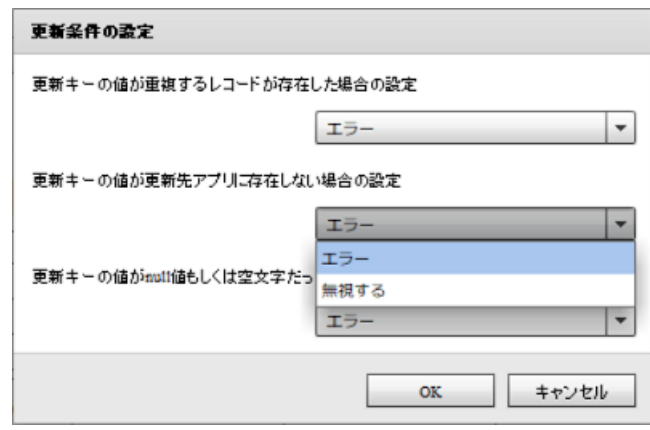
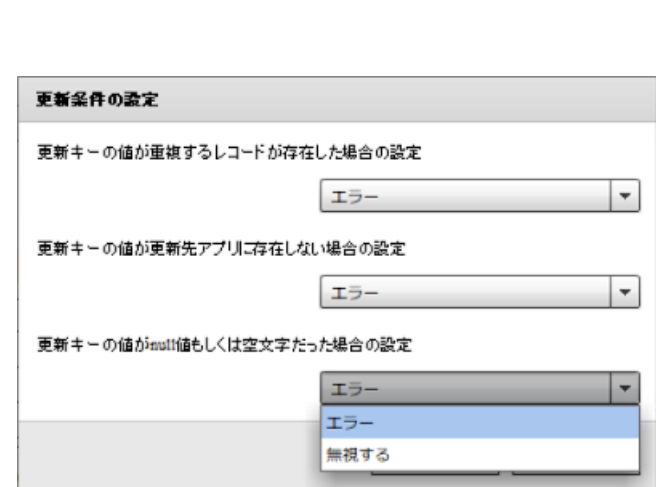

 $\mathsf{null} \sqcup$ 

 $n$ ull l $n$ 

 $\mathsf{null} \hspace{1.5pt} \square$ 

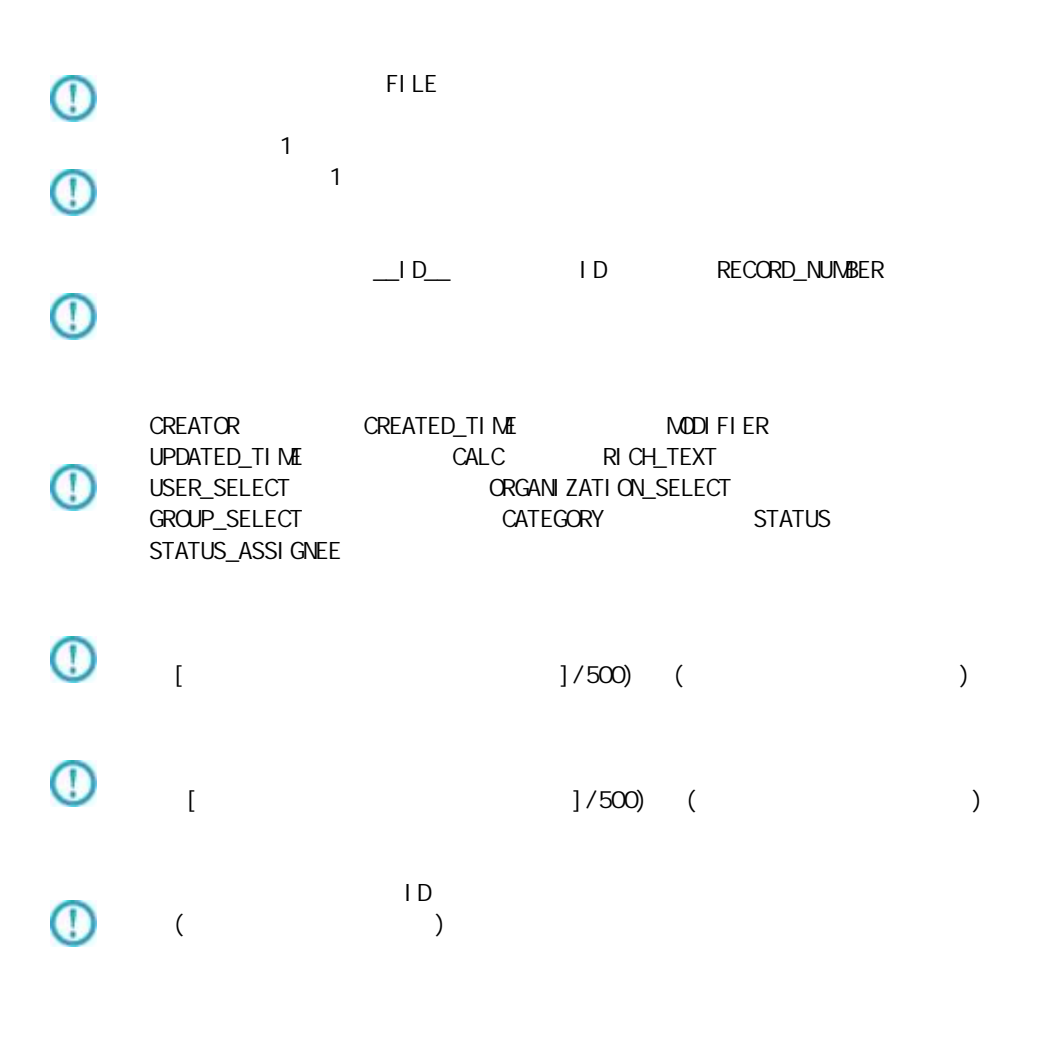

 $\equiv$  216  $\equiv$ 

RECORD\_NUMBER

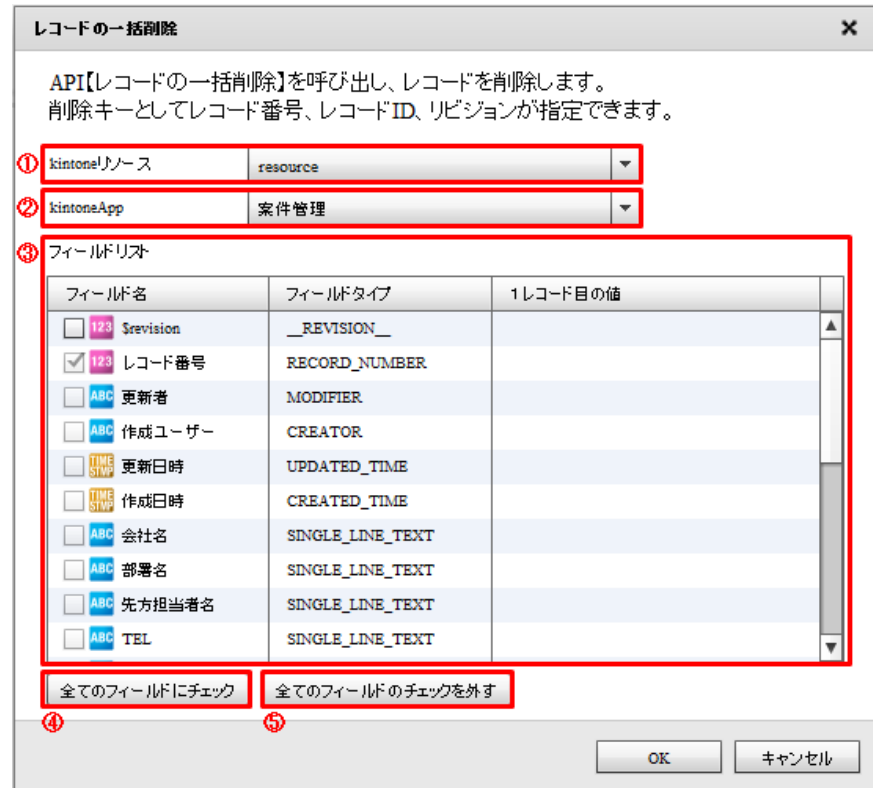

### kintone

kintone kintone

## ki ntoneApp

kintoneApp kintone kintoneApp

kintoneApp

kintoneApp

 $\mathbb{C}$ 

### $\mathsf{Ri}\ \mathsf{ntone}$

### ki ntone

レコードの一括更新登録 - 転送先の選択画面

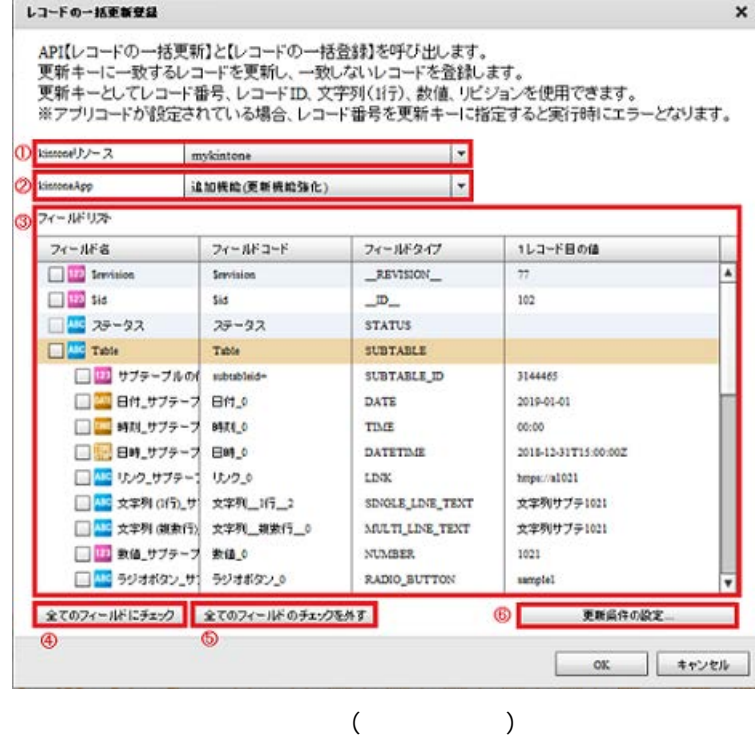

kintone

kintone  $\overline{\phantom{a}}$ 

kintone

## kintoneApp

kintoneApp とります。 とちゃく kintone

kintoneApp

kintoneApp

### kintoneApp

**SUBTABLE** 

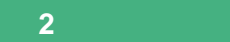

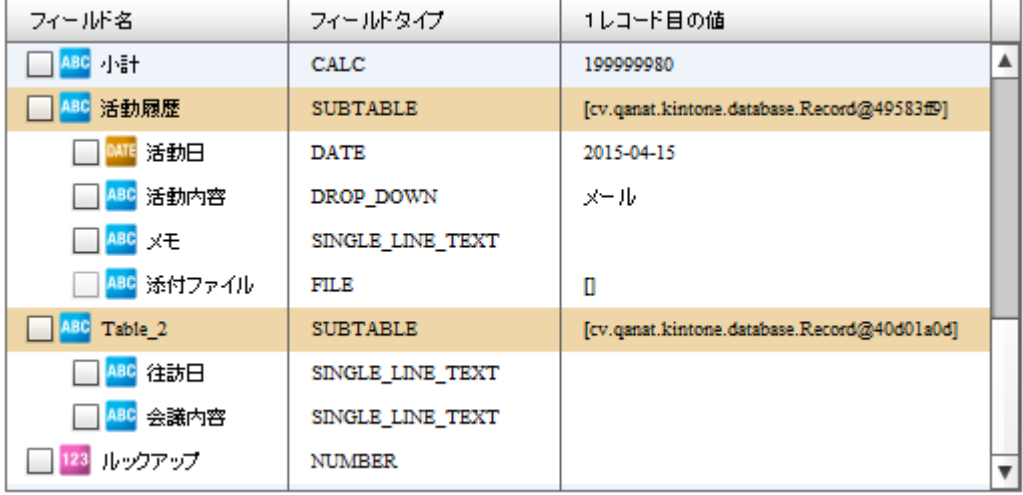

 $\mathbf 1$ 

 $\bigcirc$ 

**219**

更新 文字列 1 数値 設定 場合

 $($ 

 $\sim$  1

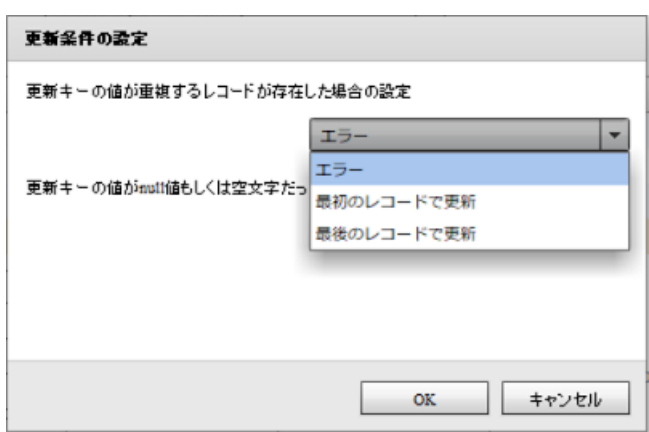

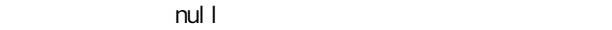

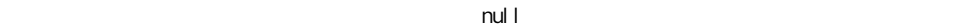

 $\mathsf{null} \perp$ 

null later experiments are not been generally given by  $\mathbb{R}^n$ 

 $\mathsf{null} \perp$ 

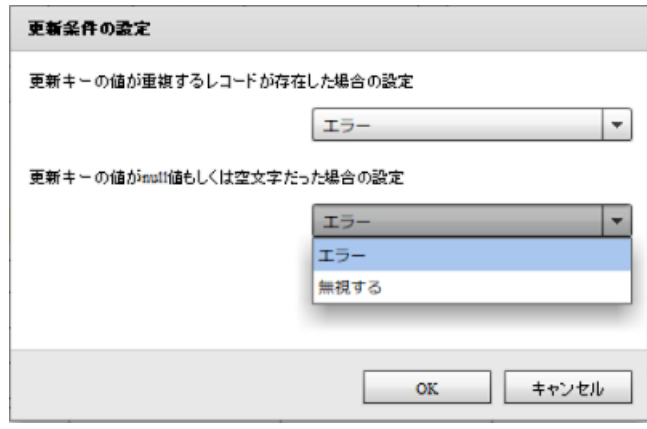

**2** 

Ė

 $\equiv$ 

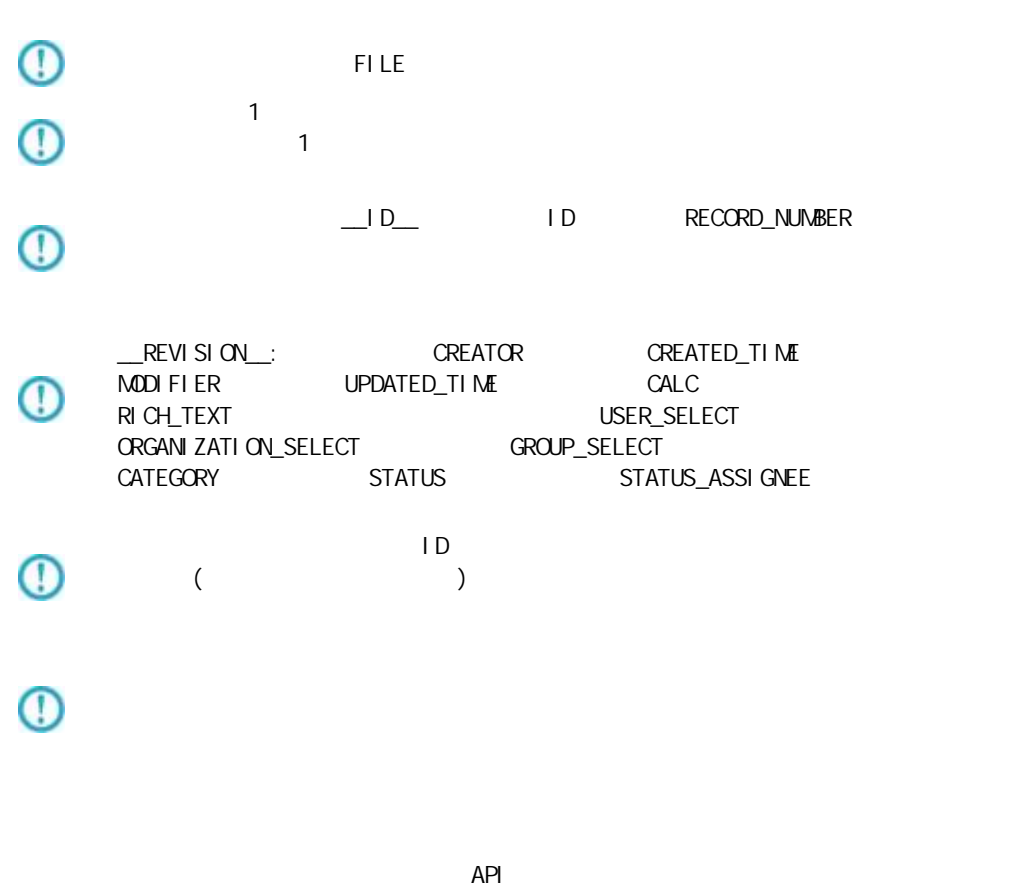

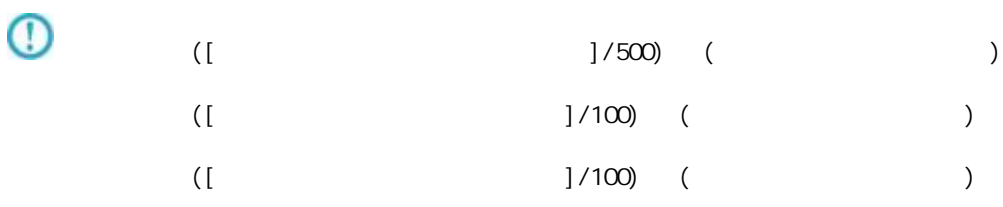

 $\mathsf{R}$  intone  $\mathsf{R}$  intone  $\mathsf{R}$ 

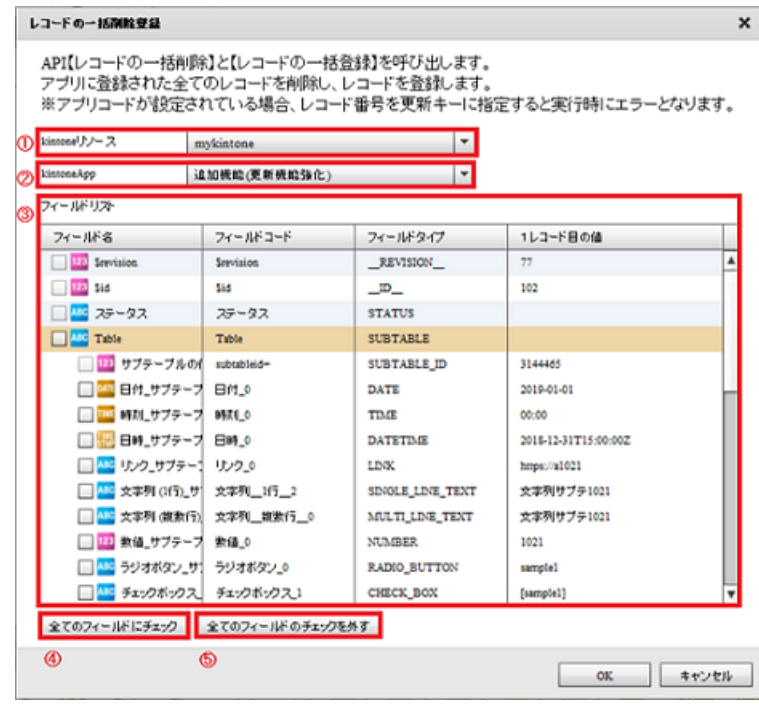

 $($ 

## ki ntone

kintone

ki ntone

## kintoneApp

kintoneApp kintone

kintoneApp

## kintoneApp

kintoneApp

**SUBTABLE** 

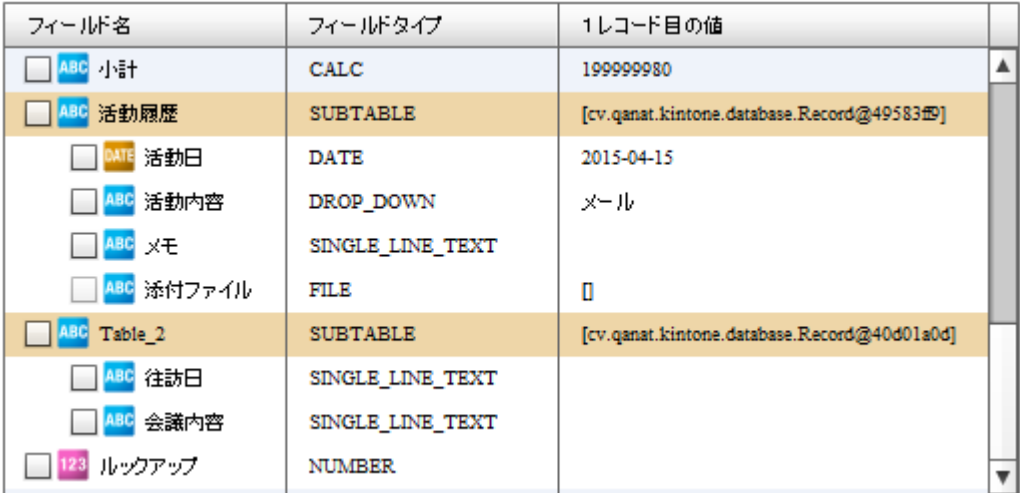

サブテーブル 1 つだけ選択する事ができます。サブテーブルにチェックを入れた

 $\circ$ 

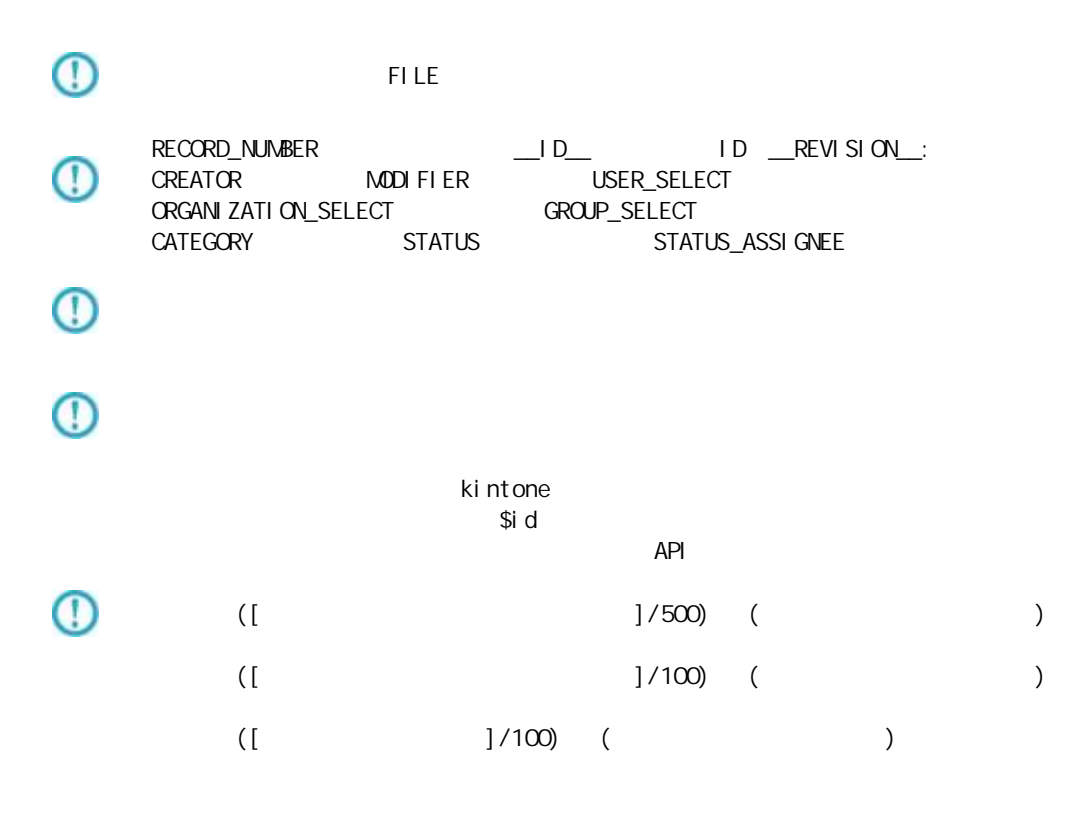

 $= 223 =$ 

# 2.6.33 kintone

kintone アダプターについて、注意書き以外について、注意書き以外に下記の点にもご注意書きました。

kintone

kintone

API トークン認証には対応しておりません。パスワード認証(Basic 認証含む)をご利用くだ い。

# $2.6.34$  Amazon S3(CSV)

Amazon S3(CSV)

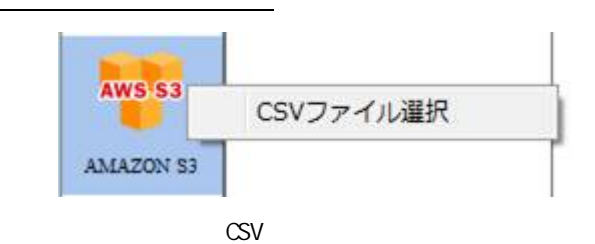

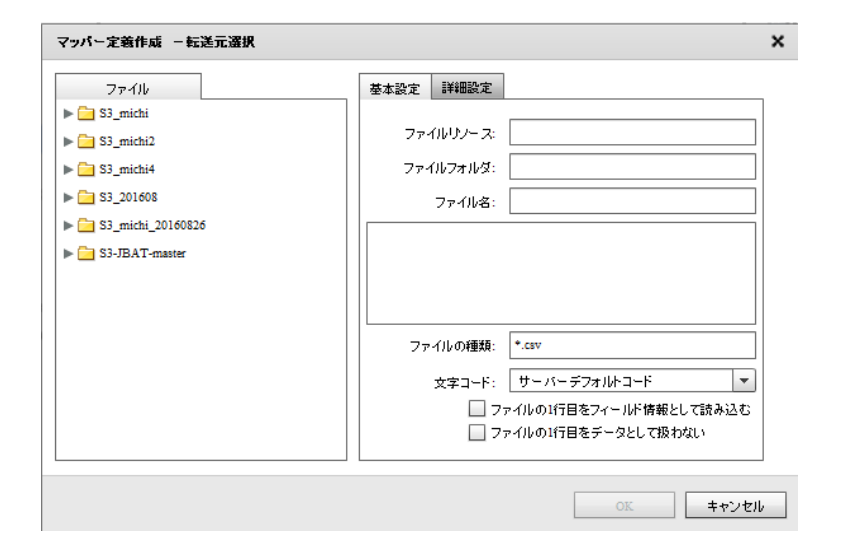

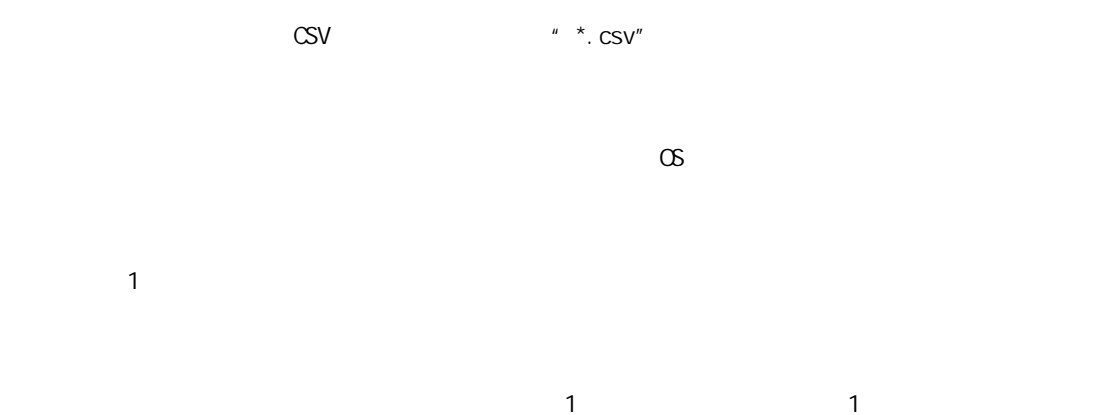

 $= 225 =$ 

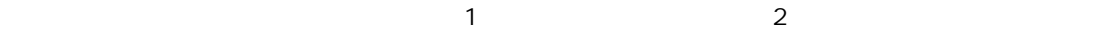

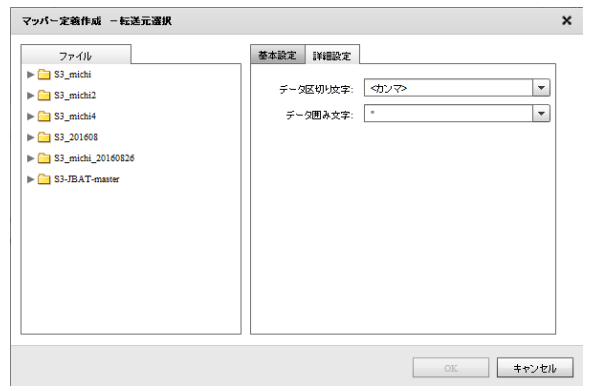

 $\frac{1}{2}$ 

 $\begin{array}{ccccc} \lambda & \lambda & \lambda & \lambda \\ \lambda & \lambda & \lambda & \lambda \end{array}$ 

## Amazon S3(CSV)

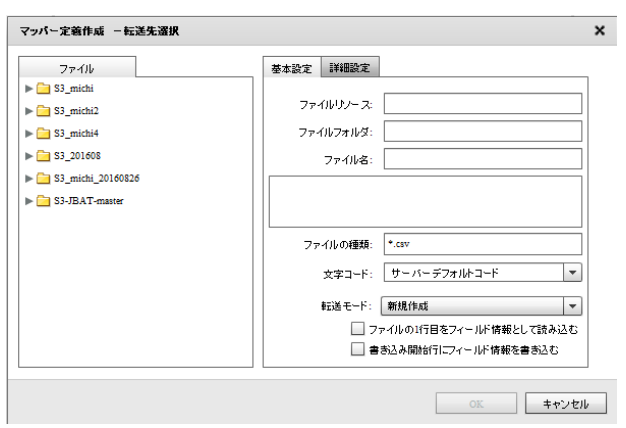

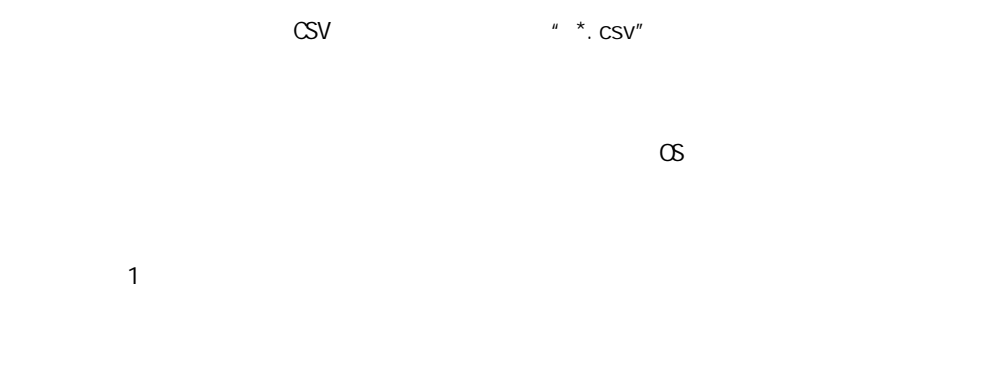

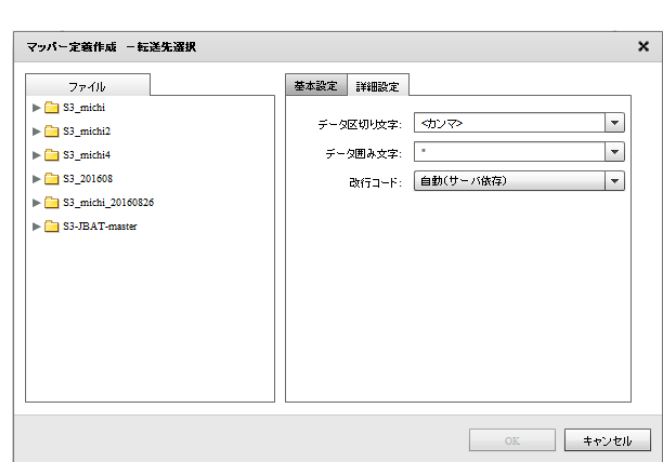

 $\mathcal{P}(\mathcal{P})$ 

ファイル中の各データを囲む文字を指定します。囲み文字は「' / " / なし」から選 するかまたは

Ė

/CR+LF/CR/LF

 $\equiv$ 

# 2.6.35 Amazon S3(CSV)

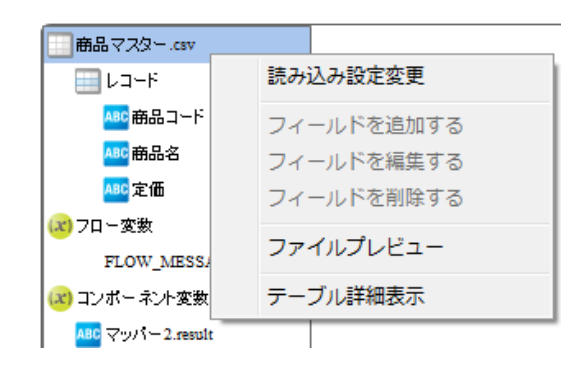

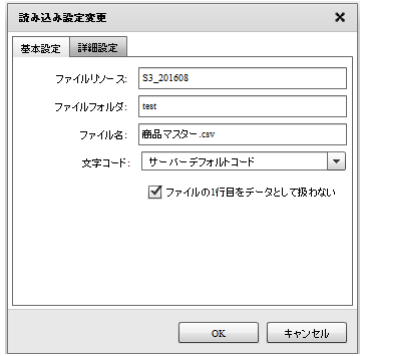

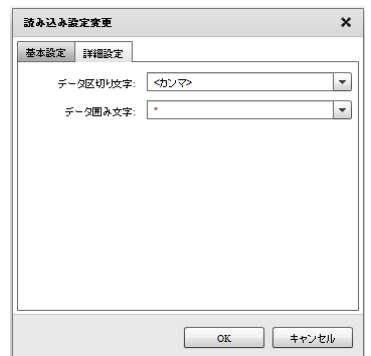

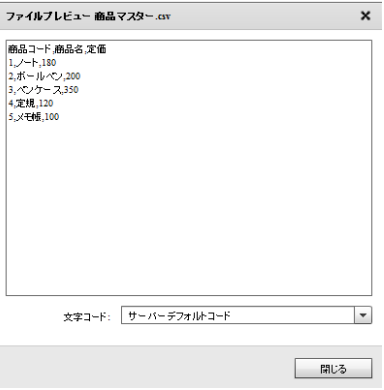

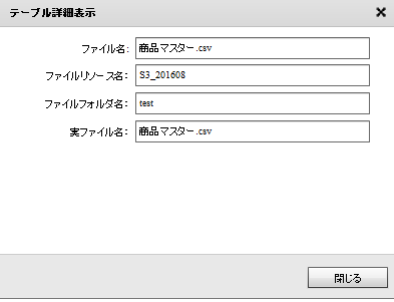

 $= 229 =$ 

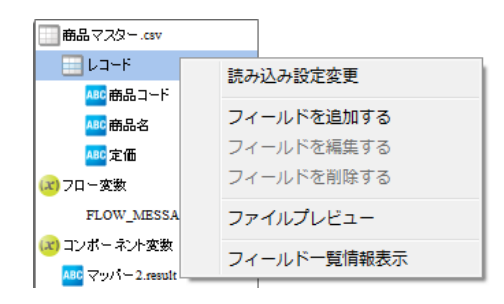

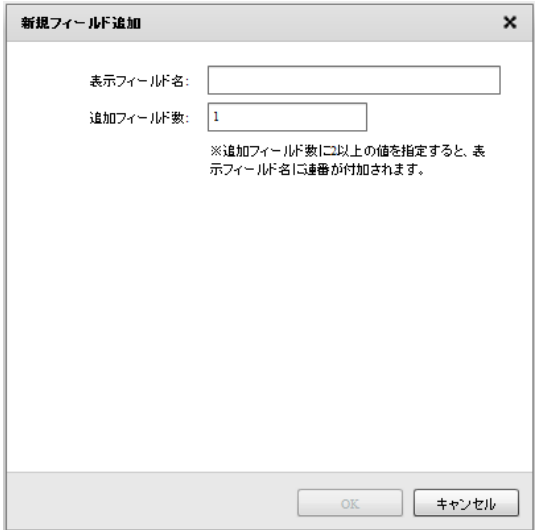

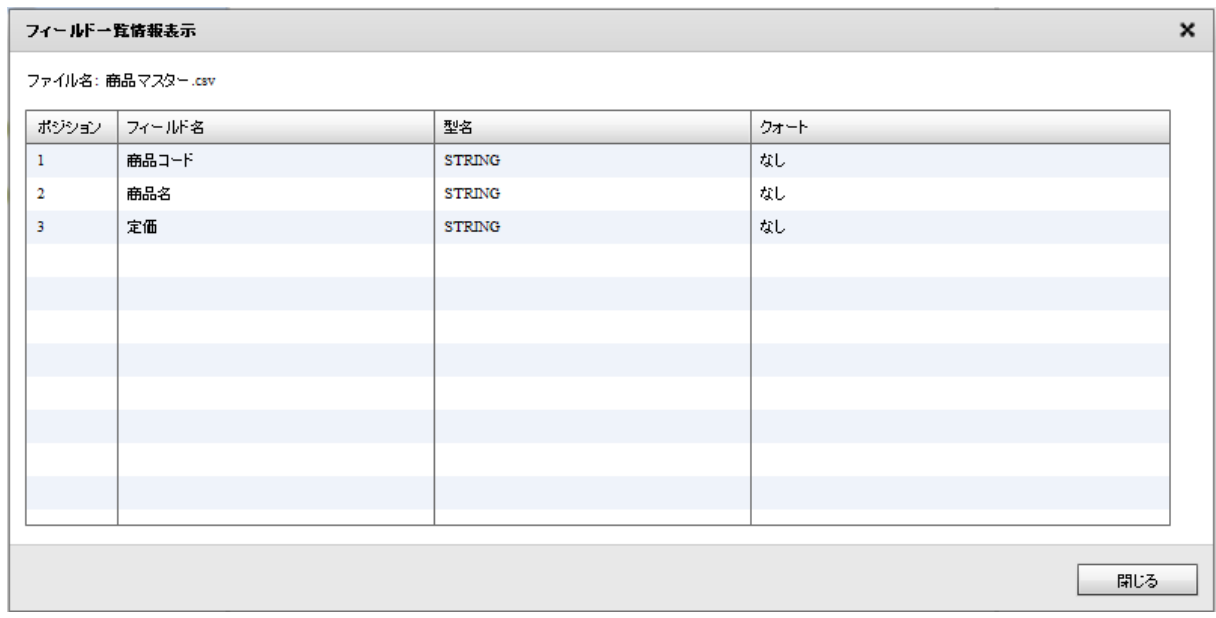

□ 商品マスター.csv -<br>⊞µ⊐–F -<br><mark>ABC</mark>商品コード | 読み込み設定変更 フィールドを追加する (x) フロー変数 フィールドを削除する FLOW\_MESSA (x) コンポーネント変数 ファイルプレビュー ABC  $\nabla y/\sqrt{-2}$  result フィールド詳細表示 ABC マッパー2.messag

**2** 

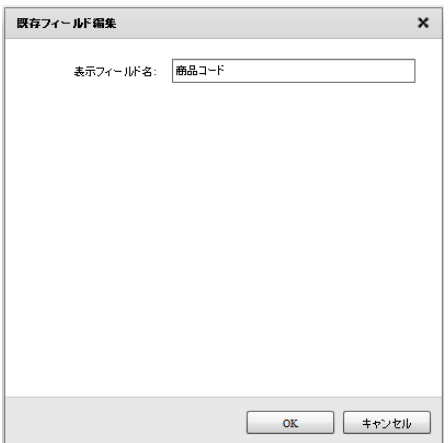

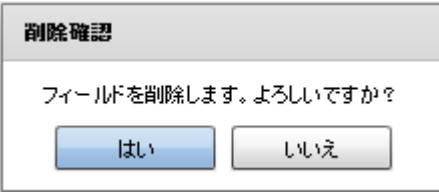

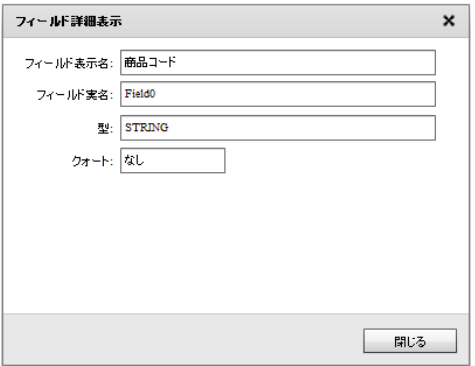

 $\equiv$  231  $\equiv$ 

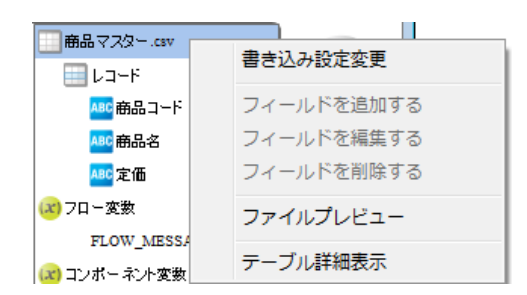

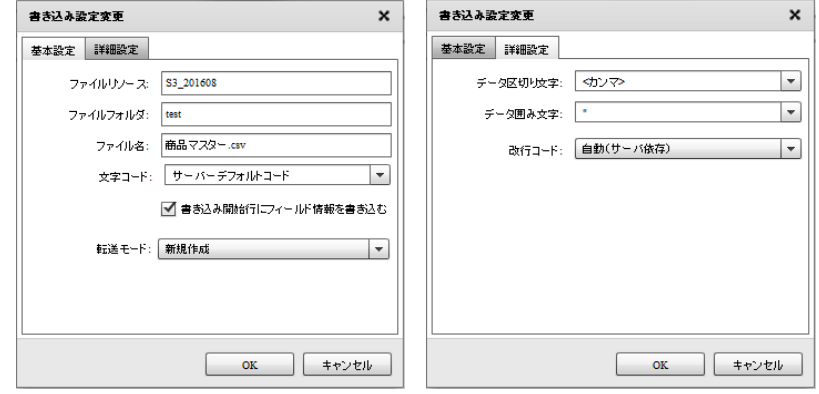

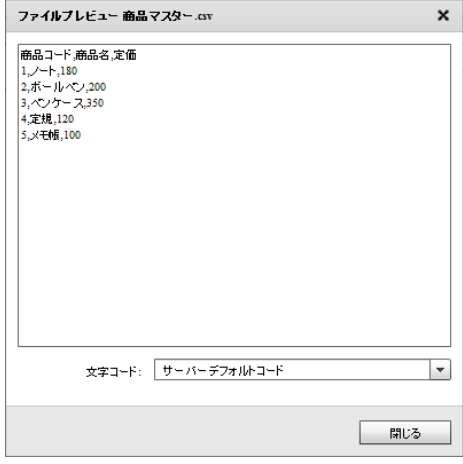

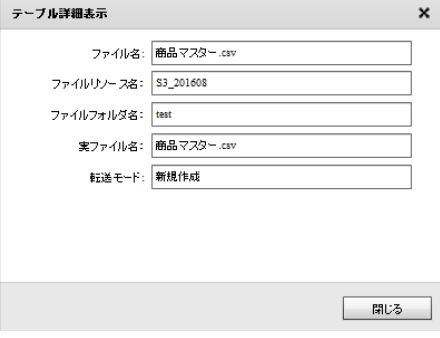

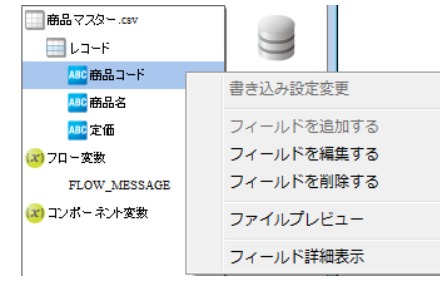

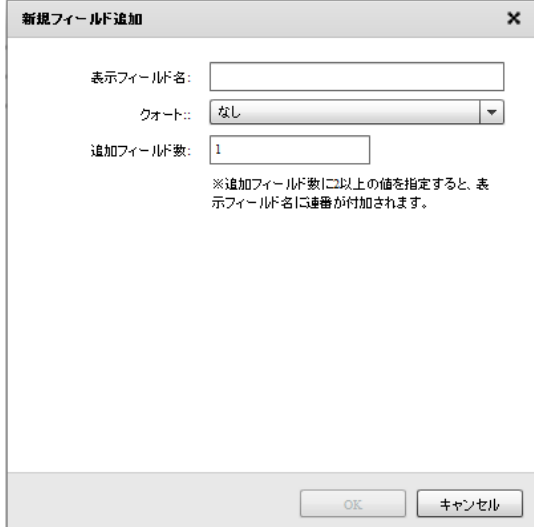

フィールドー覧情報表示  $\pmb{\times}$ ファイル名: 商品マスター.csv ボジション フィールド名 型名 クォート  $\mathbf{1}_{\{1,\ldots,n\}}$ 商品コード  ${\tt STRING}$ なし 商品名 なし  $\,$  2  $\,$ **STRING**  $\mathbf{3}^{\top}$ 定価 **STRING** なし

閉じる

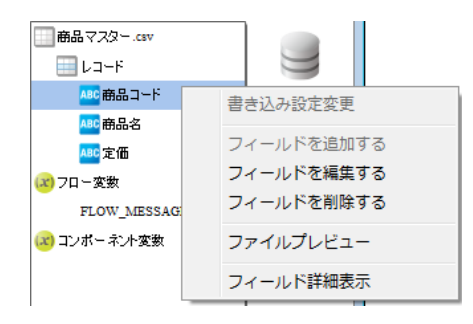

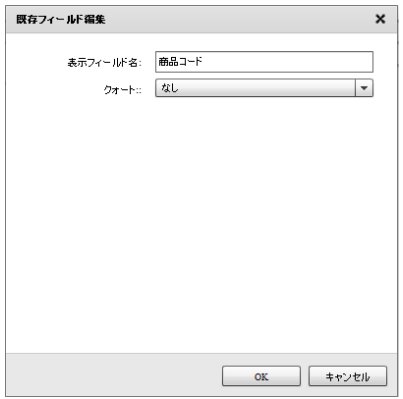

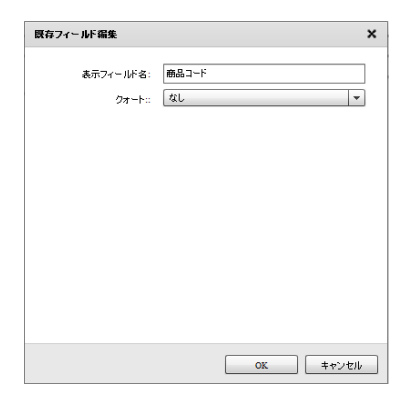

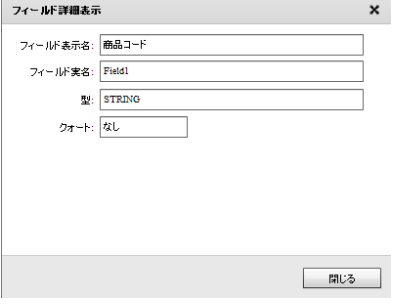

 $= 234 =$ 

# 2.6.36 @TOVAS

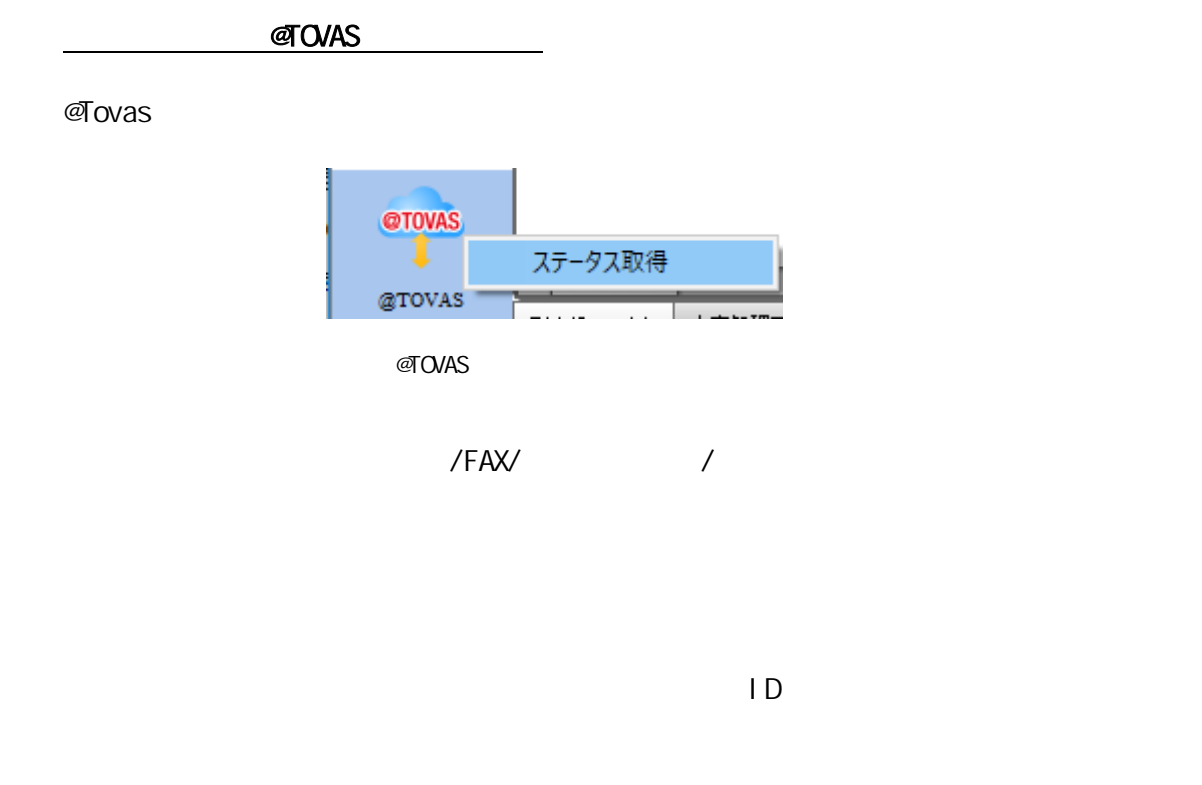

 $\overline{1D}$   $\overline{1D}$   $\overline{1D}$ 

@Tovas ステータス取得  $\pmb{\times}$ ステータス取得元 基本設定 ╳ @ Tovasリソース  $^\circledR$ ファイル送信元: ステータスファイルの読み込み設定 3 取得元ファイルバス:  $^{\circ}$ ファイル名: 選択  $\overline{\circ}$  $\mathbb{O}\mathbb{K}$ キャンセル ш

**2** 

@Tovas

図ovas

 $\pmb{\times}$ CSV入力 ファイル 基本設定 詳細設定  $\nabla$  Files ファイルリソース: Files  $^{\circledR}$ ▶ <mark>■</mark> tmp\_テストデータ ファイルフォルダ: var\_tovas\_filesend ③  $\blacktriangleright$   $\blacksquare$  var\_tmp ۱@ ファイル名: statusget.csv  $\blacktriangleright$   $\blacksquare$  var\_tovas 。<br>"送信ID","アカウントID","宛先","送信受付日時","送信完了日時","送信:<br>"20170901-V2-152768-FIL-000000000","takagi","i\_ichiro@sample.co.jp", var\_tovas\_filesend status.out.csv © statusget.csv mailBody.csv ाच l. output.csv ファイルの種類: <sup>+</sup>.csv  $^{\circ}$ ø 文字コード: サーバーデフォルトコード  $\overline{\phantom{a}}$ ■ ファイルの1行目をデータとして扱わない 8  $\Box$ キャンセル  $\mathsf{OK}$ 

**2** 

 $\overline{ID}$ 

 $\blacksquare$  2  $\blacksquare$  1  $\blacksquare$  1  $\blacksquare$  2  $\blacksquare$  1  $\blacksquare$  $\sim$  1 for  $\sim$  1 for  $\sim$  1  $\frac{1}{2}$  1  $\frac{2}{3}$  2

 $\equiv$  237  $\equiv$ 

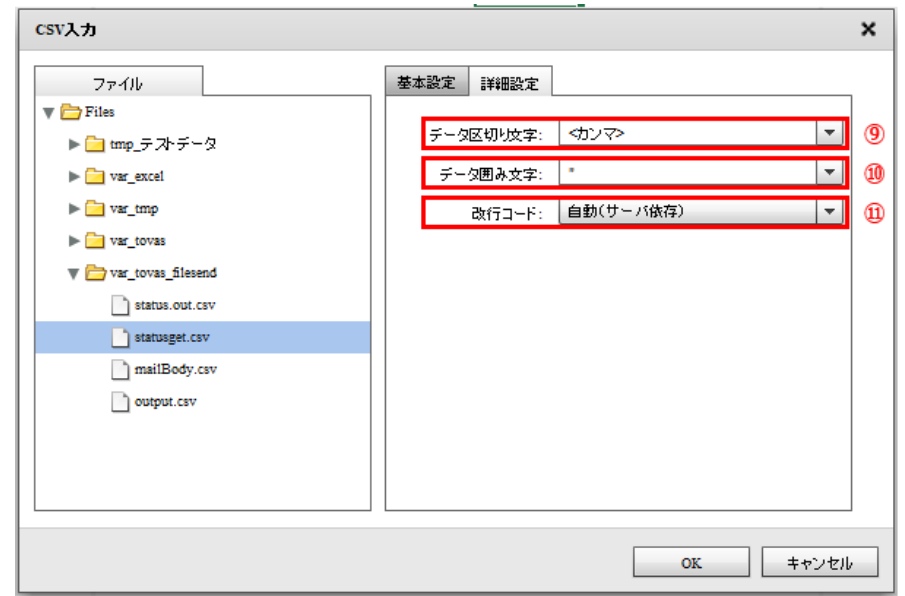

 $\begin{array}{ccccc} \textstyle\diagup\end{array}$ ー・パープ

ファ ル中の改行コードを指定します。正しい改行コードを「自動(サーバ依存/CR+LF/CR/LF)」か

Ė

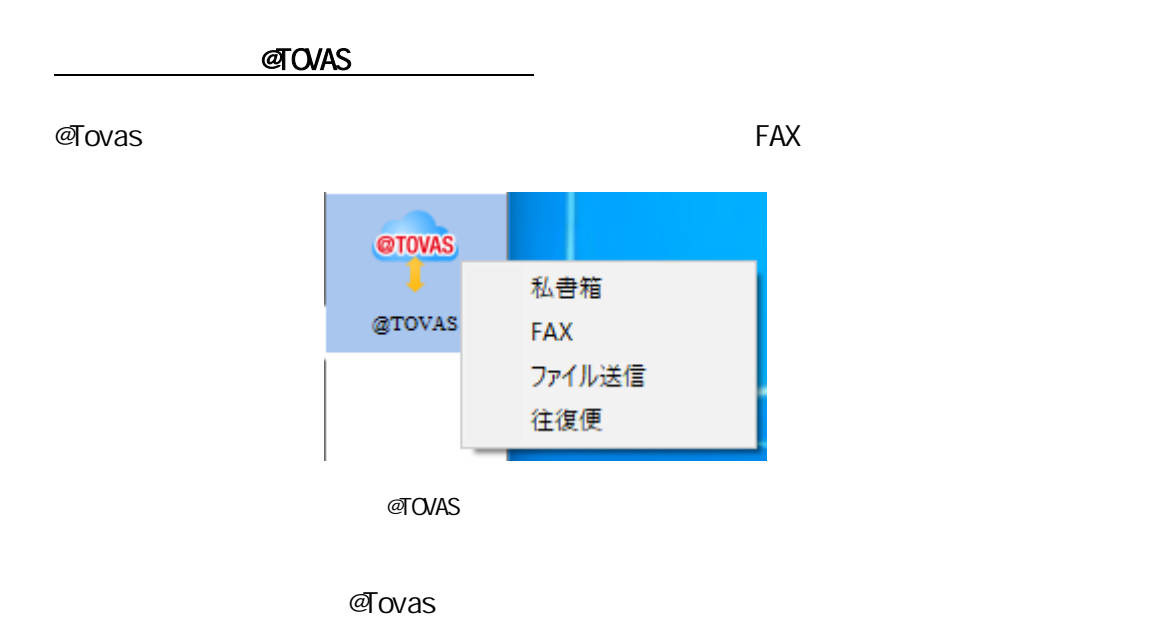

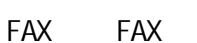

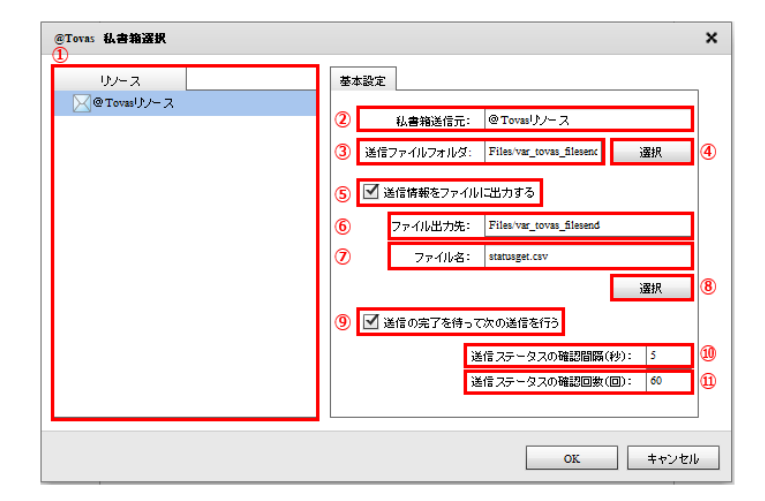

**@Tovas** 

ี @Tovas

 $\sim$  3  $\sim$  5  $\sim$  3  $\sim$  5  $\sim$  5  $\sim$  $\epsilon$ 

Ė

Ė,

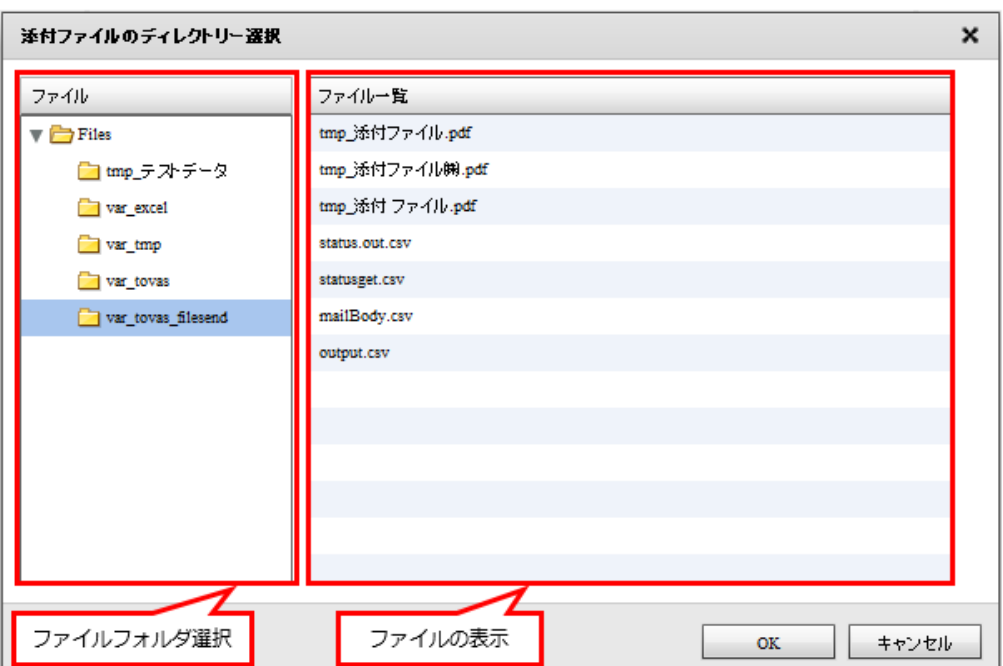

j,

-<br>(1) アッパー定義作成 –転送先選択 × 基本設定 詳細設定 ファイル  $\nabla$  Files ファイルリソース: Files  $(2)$ ▶ <mark>■</mark> tmp\_テストデータ  $(3)$ ファイルフォルダ: | var\_tovas\_filesend  $\blacktriangleright$   $\Box$  var\_tmp  $(4)$ ファイル名: status.out.csv  $\blacktriangleright$   $\Box$  var\_tovas <mark>"</mark>送信ID","アカウントID","宛先","送信受付日時","送信完了日時","送信: var\_tovas\_filesend  $(5)$ status.out.csv ਢ ll e-l statusget.csv  $(6)$  $\hfill\blacksquare$ mailBody.csv ファイルの種類: \*.csv output.csv ■ 文字コード: サーバーデフォルトコード  $(7)$  $\vert \cdot \vert$  $(8)$ 転送モード: 新規作成  $\vert \textcolor{red}{\star} \vert$ ■ 書き込み開始行にフィールド情報を書き込む (9)  $OK$ キャンセル J. L

)【ファイル】  $(2)$  $(3)$  $(4)$  $(5)$ ( 6)  $(7)$ 

 $(8)$ 

( 1

 $\pmb{\times}$ マッパー定義作成 一転送先選択 基本設定 詳細設定 ファイル  $\blacktriangledown$  Files データ区切り文字: < < カンマ>  $(10)$  $\blacksquare$  $(11)$ データ囲み文字: |  $\overline{\mathbf{v}}$  $\Box$ (12)  $\blacktriangleright$   $\blacksquare$  var\_tmp 改行コード: 自動(サーバ依存)  $\blacktriangleright$   $\Box$  var\_tovas  $\nabla$   $\blacksquare$  var\_tovas\_filesend  $\begin{tabular}{|c|c|} \hline \quad \quad & \quad \quad & \quad \quad & \quad \quad & \quad \quad & \quad \quad & \quad \quad \\ \hline \quad \quad & \quad \quad & \quad \quad & \quad \quad & \quad \quad & \quad \quad \\ \hline \quad \quad & \quad \quad & \quad \quad & \quad \quad & \quad \quad \\ \hline \quad \quad & \quad \quad & \quad \quad & \quad \quad & \quad \quad \\ \hline \quad \quad & \quad \quad & \quad \quad & \quad \quad & \quad \quad \\ \hline \quad \quad & \quad \quad & \quad \quad & \quad \quad & \quad \quad \\ \hline \quad \quad & \quad \quad & \quad \quad & \quad \quad & \quad$ statusget.csv mailBody.csv  $output.csv$ 

 $(10)$ しい区切り文字を「オンマ/スペース」がある。  $(11)$  $\begin{array}{cc} \hline \end{array} \qquad \int^y \int^y \int^y \int^y \int^y \left( \int^y \right) \left( \int^y \right) \left$  $(12)$ 

正しい改行コードを「自動(サーバ依存/CR+LF/CR/LF) から選択します。

**243**

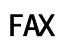

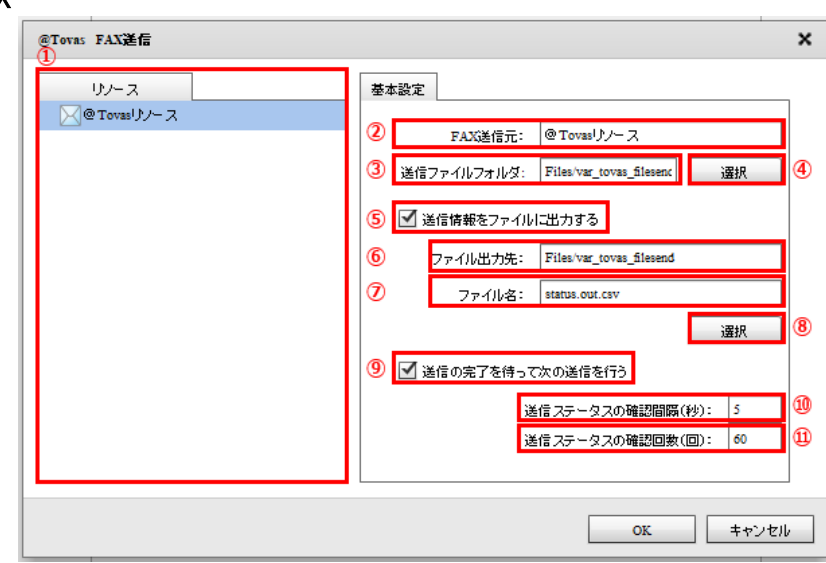

転送 選択(FAX

ளு **ovas** 

**FAX** 

**@Tovas** 

 $\sim$  5  $\sim$  3  $\sim$  3  $\sim$  5  $\sim$  3  $\sim$  3  $\sim$  5  $\sim$  5  $\sim$  5  $\sim$  5  $\sim$  5  $\sim$  5  $\sim$  5  $\sim$  5  $\sim$  5  $\sim$  5  $\sim$  5  $\sim$  5  $\sim$  5  $\sim$  5  $\sim$  5  $\sim$  5  $\sim$  5  $\sim$  5  $\sim$  5  $\sim$  5  $\sim$  5  $\sim$  5  $\sim$  5  $\sim$  5  $\sim$  5  $\sim$ 

 $60$ 

**245**

Ė

 $\equiv$ 

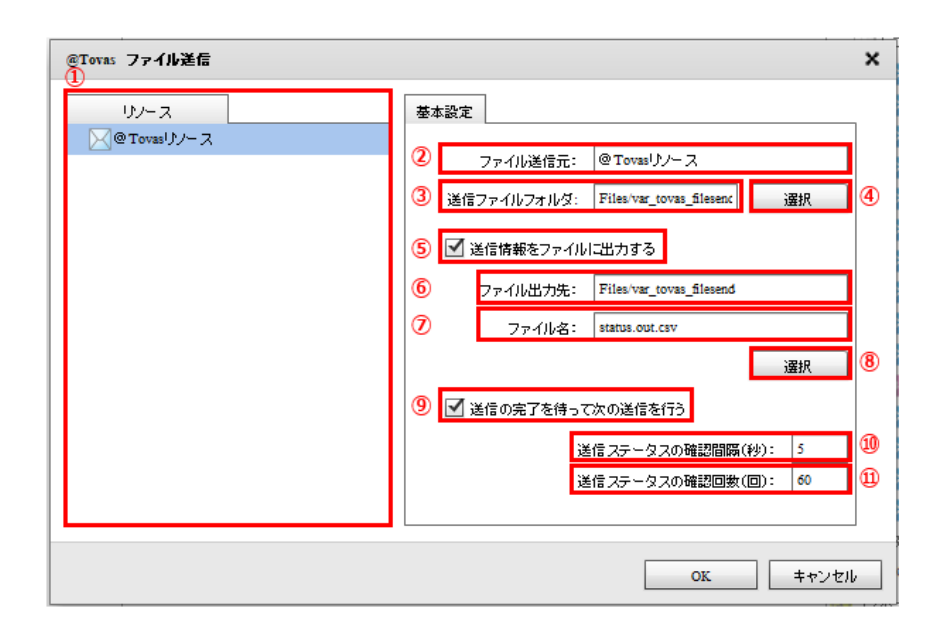

ளு *ovas* 

**@Tovas** 

**247**  $\equiv$ 

Ė

 $\sim$  3  $\sim$  5  $\sim$  3  $\sim$  5  $\sim$  5  $\sim$ 

 $\pmb{\times}$ @Tovas 往復便送信 リソース 基本設定 ⊠@Tovasリソース 2 ファイル送信元: @Tovasリソース 3 送信ファイルフォルダ: Files/var\_tovas\_filesenc 選択 O 5 ■ 送信情報をファイルに出力する  $^{\circ}$ ファイル出力先: Files/var\_tovas\_filesend  $^\circledR$ ファイル名: status.out.csv  $^{\circ}$ 選択 9 3 送信の完了を待って次の送信を行う Q 送信ステータスの確認間隔(秒): 5 O 送信ステータスの確認回数(回): 60  $\mathbf{OK}$ キャンセル I 

**2** 

@Tovas

**@Tovas** 

Ė

Ė,

 $\sim$  30  $\sim$  5

# 2.6.37 @TOVAS

 $\alpha$ TOVAS extension  $\alpha$ 

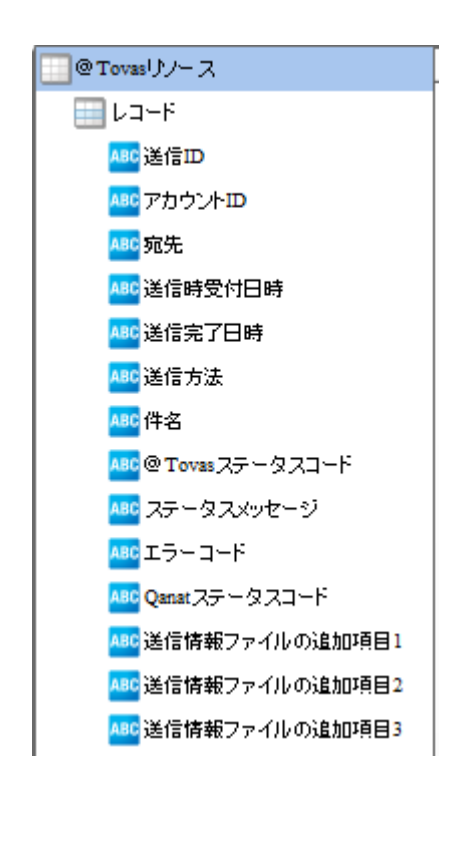

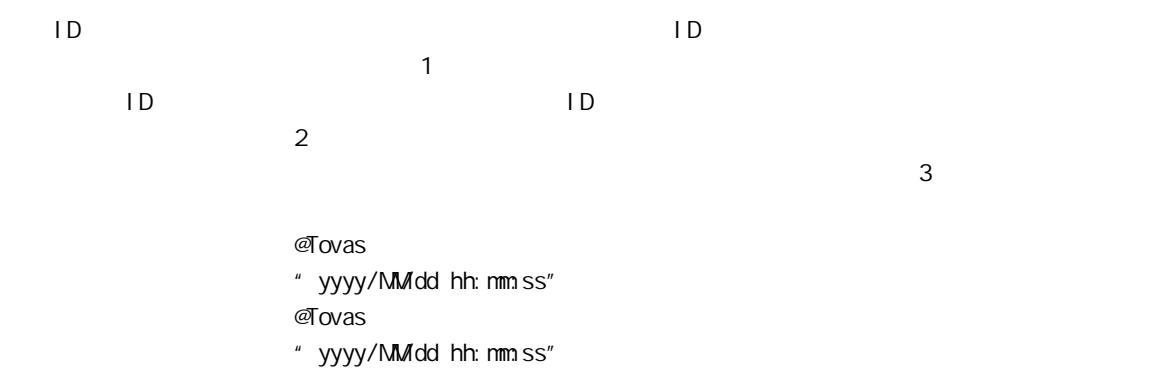

 $\sqrt{}$ FAX/ $\sqrt{}$ 

### $\sigma$ Tovas  $\sigma$ Tovas  $\sigma$ Tovas  $\sigma$

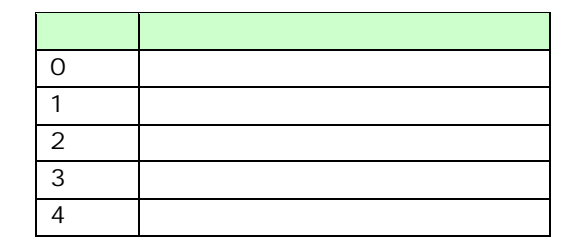

 $\mathcal Q$ Tovas  $\mathcal Q$ 

 $\infty$ 10  $\infty$ 10

Qanat  $\alpha$ 

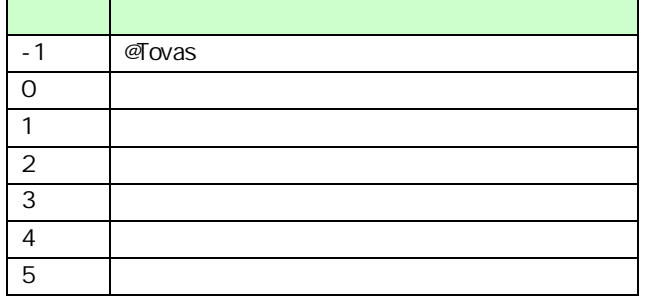

 $\mathbb O$ 

 $\sigma$ Tovas  $\sigma$ 

 $\alpha$ anat  $\alpha$ 

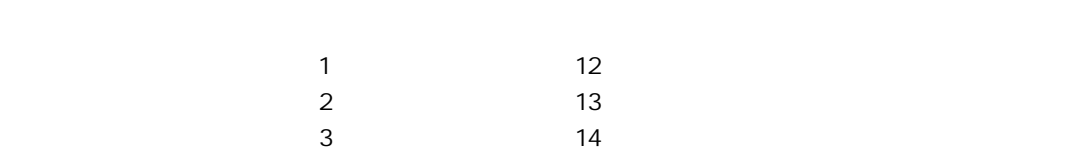

 $\mathbb O$ 

 $FAX$
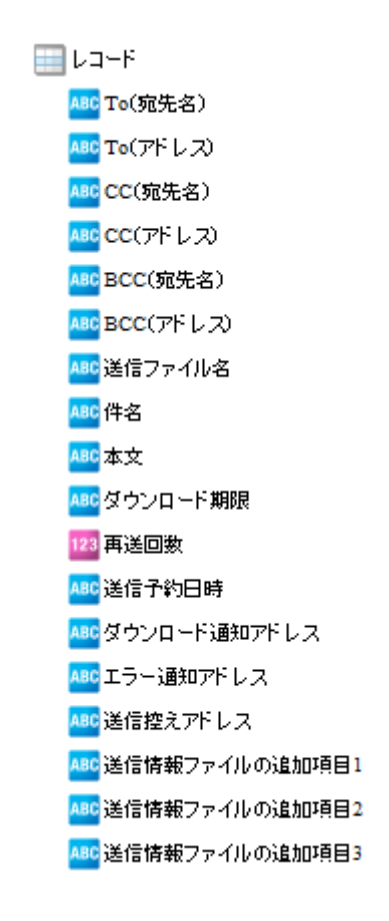

| To                      | Tovas          |          |  |  |
|-------------------------|----------------|----------|--|--|
| To                      |                |          |  |  |
|                         | $\overline{1}$ |          |  |  |
|                         | @Tovas         | $\alpha$ |  |  |
| $\frac{\infty}{\infty}$ | ${\rm CC}$     |          |  |  |
|                         |                |          |  |  |
|                         | @Tovas         | BCC      |  |  |
| $BCC$<br>$BCC$          | BCC            |          |  |  |
|                         | $\mathbf{I}$   |          |  |  |
|                         |                |          |  |  |

 $\mathcal{A}$  ovas  $\mathcal{A}$ 

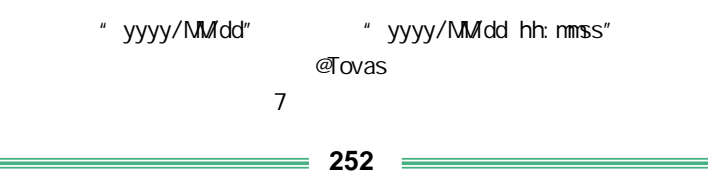

**2** 

**2** 

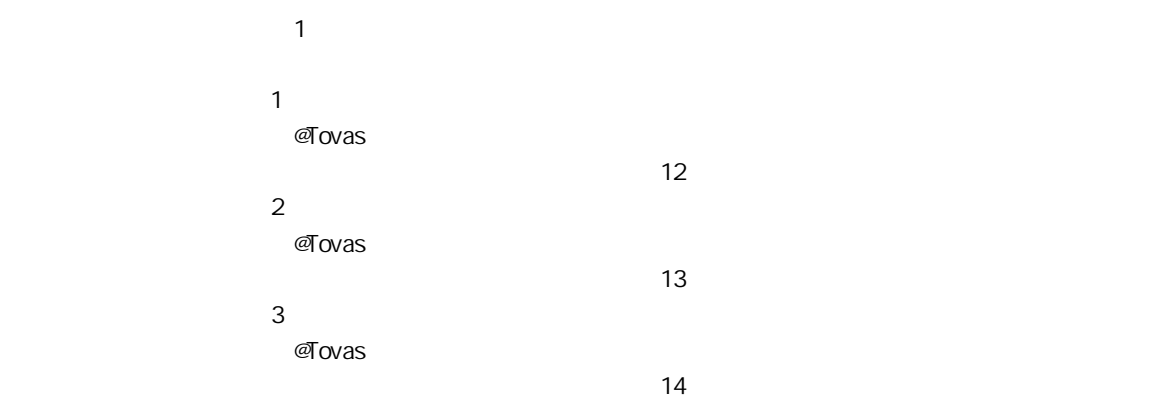

ś

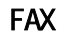

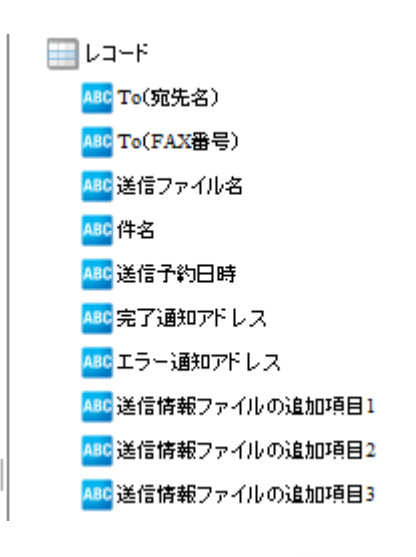

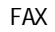

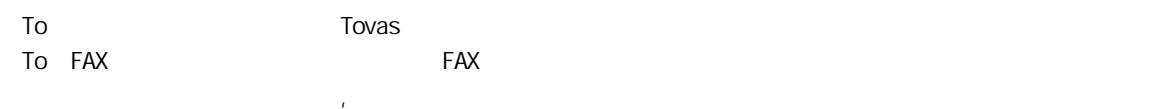

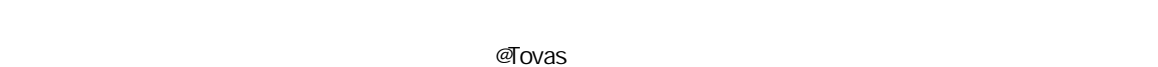

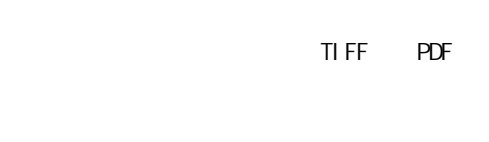

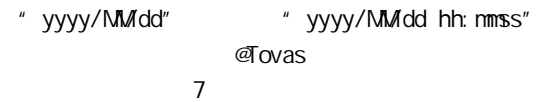

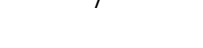

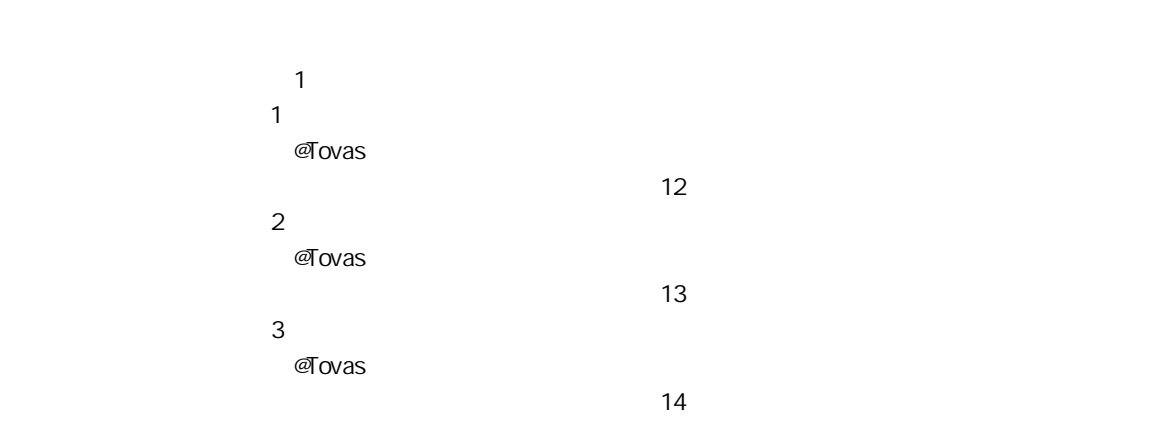

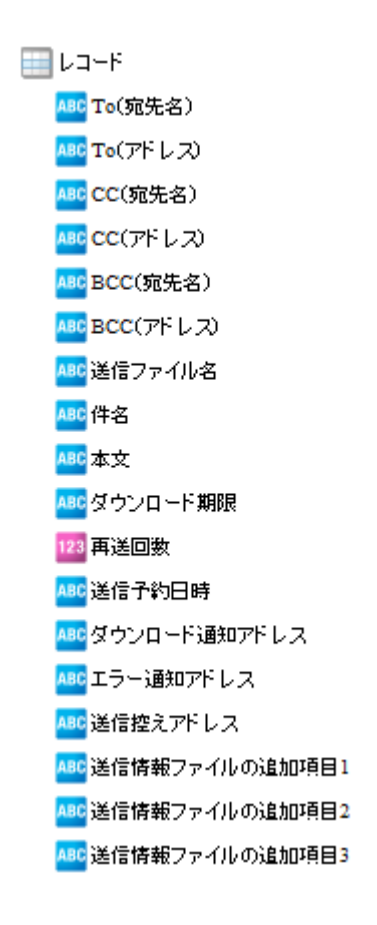

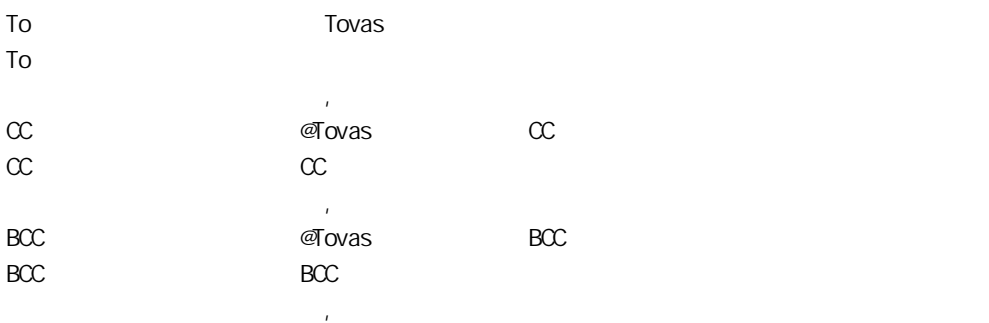

 $\mathcal{A}$  ovas  $\mathcal{A}$ 

**@Tovas** 

" yyyy/MMdd" " yyyy/MMdd hh: nmss" **@Tovas** 

 $= 255$ 

**2** 

**2** 

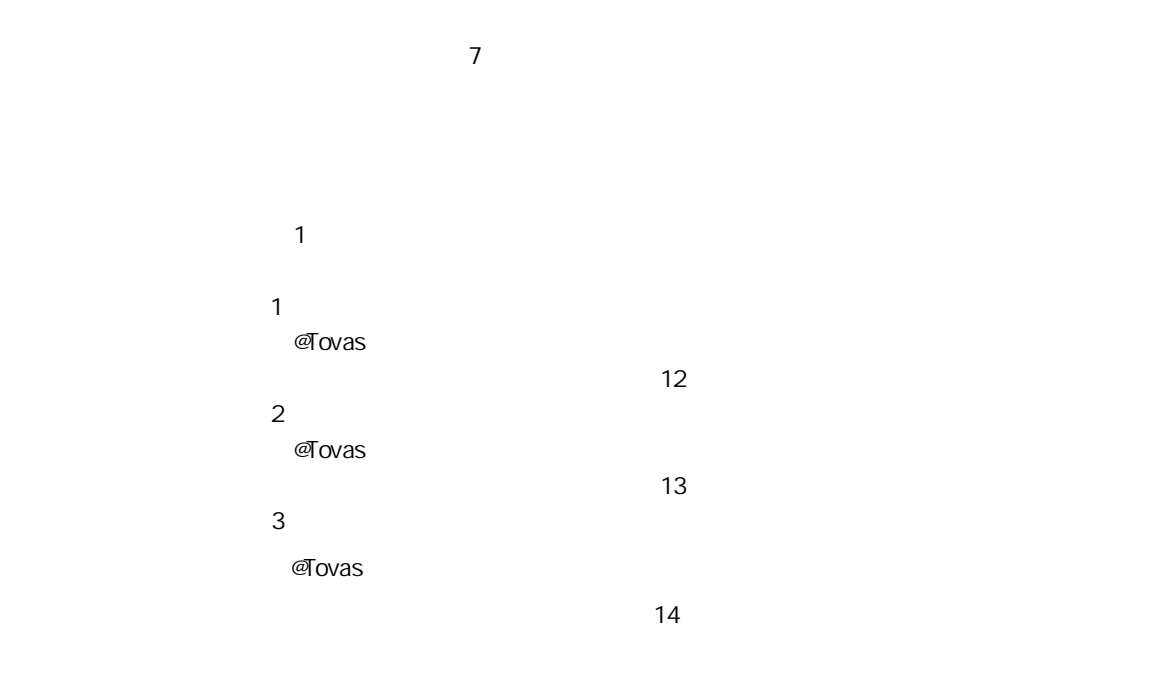

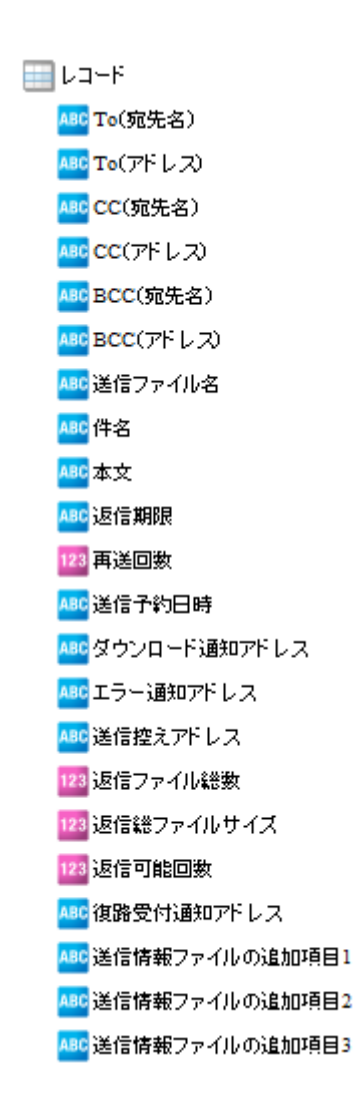

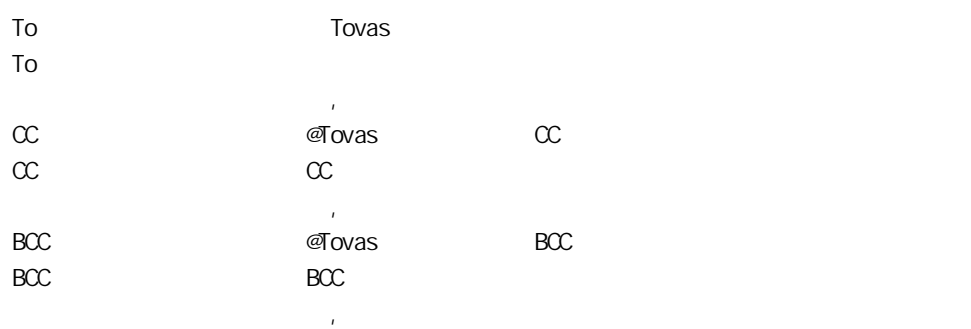

 $\mathcal{A}$  ovas  $\mathcal{A}$ 

**2** 

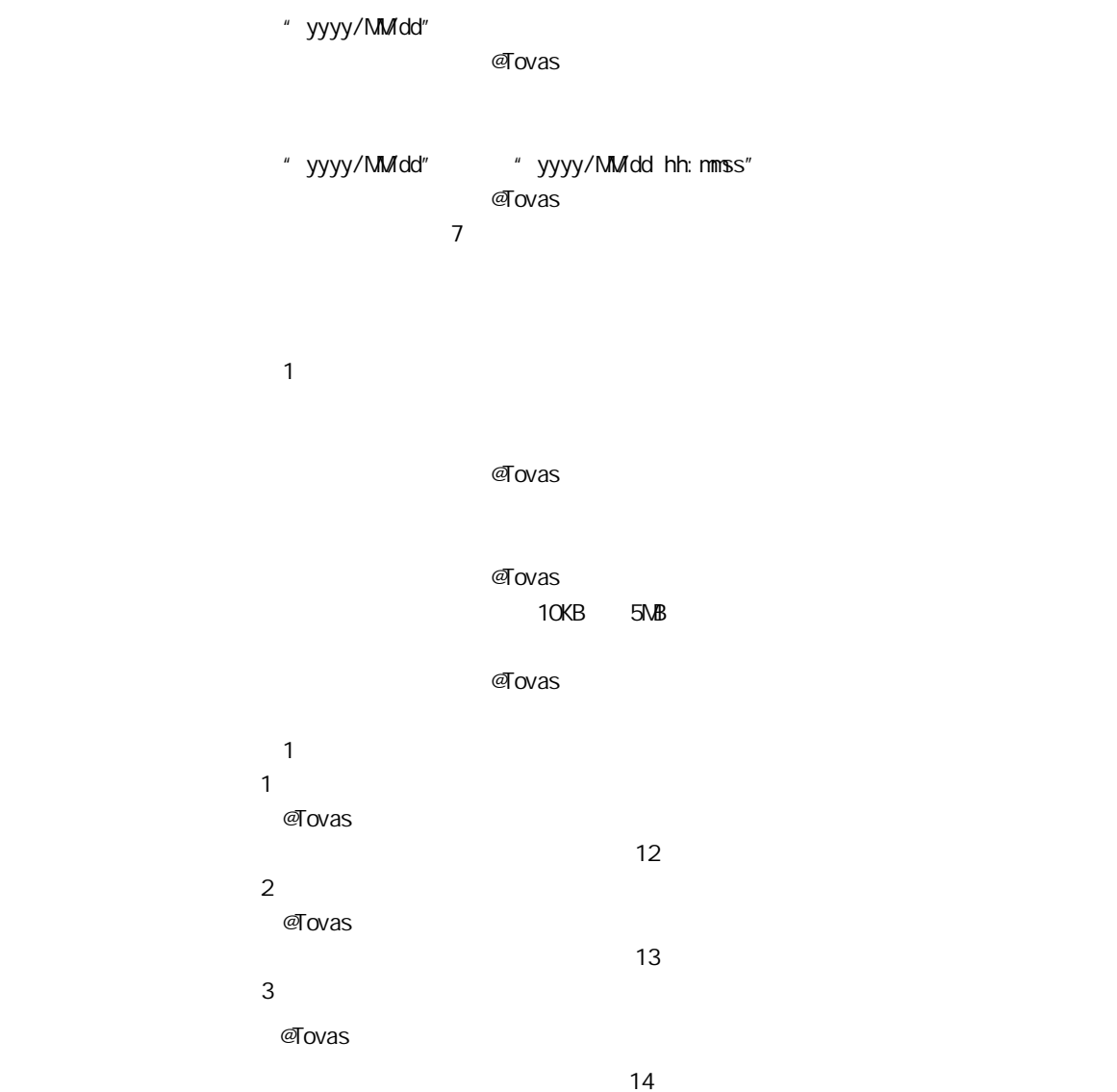

ś

**2** 

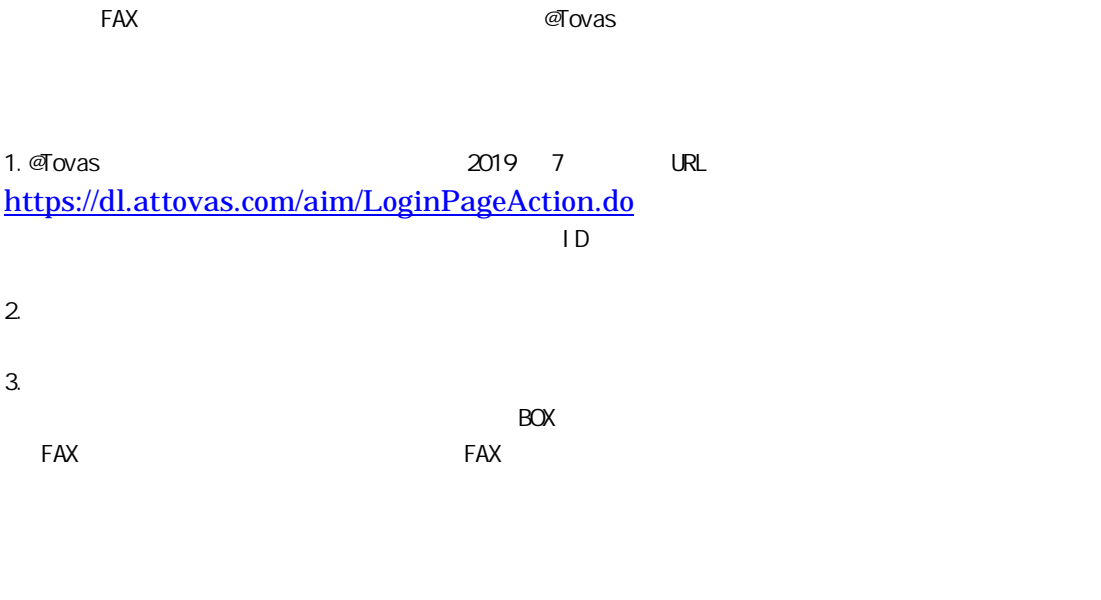

Ex) BOX 300 and 9 BOX 300 and 4 and 4 and 4 and 4 and 4 and 4 and 4 and 4 and 4 and 4 and 4 and 4 and 4 and 4 and 4 and 4 and 4 and 4 and 4 and 4 and 4 and 4 and 4 and 4 and 4 and 4 and 4 and 4 and 4 and 4 and 4 and 4 and

Ė

 $\equiv$ 

 $2.6.38$ 

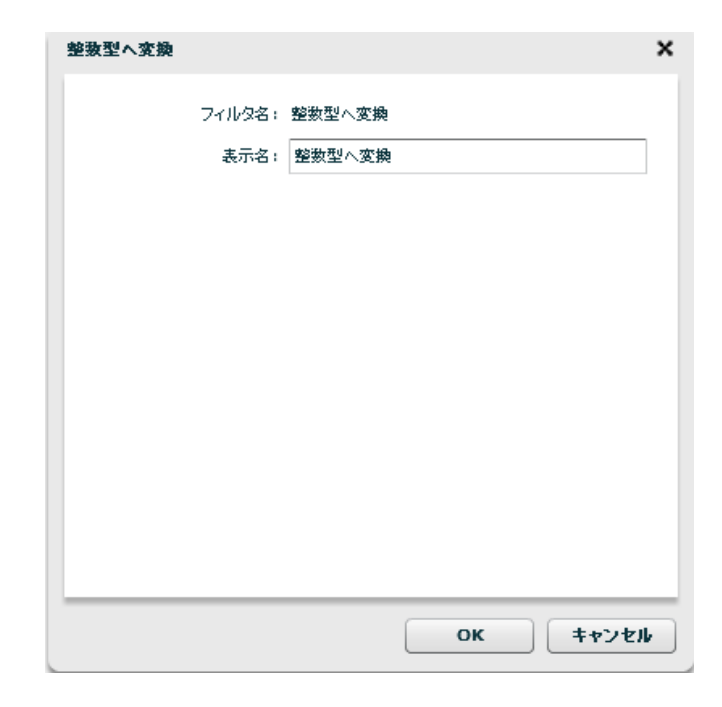

 $\odot$ 

# 2.7 (Flow Designer) Velocity VTL Velocity Template Language Velocity Java  $2.7.1$

## $2.7.2$

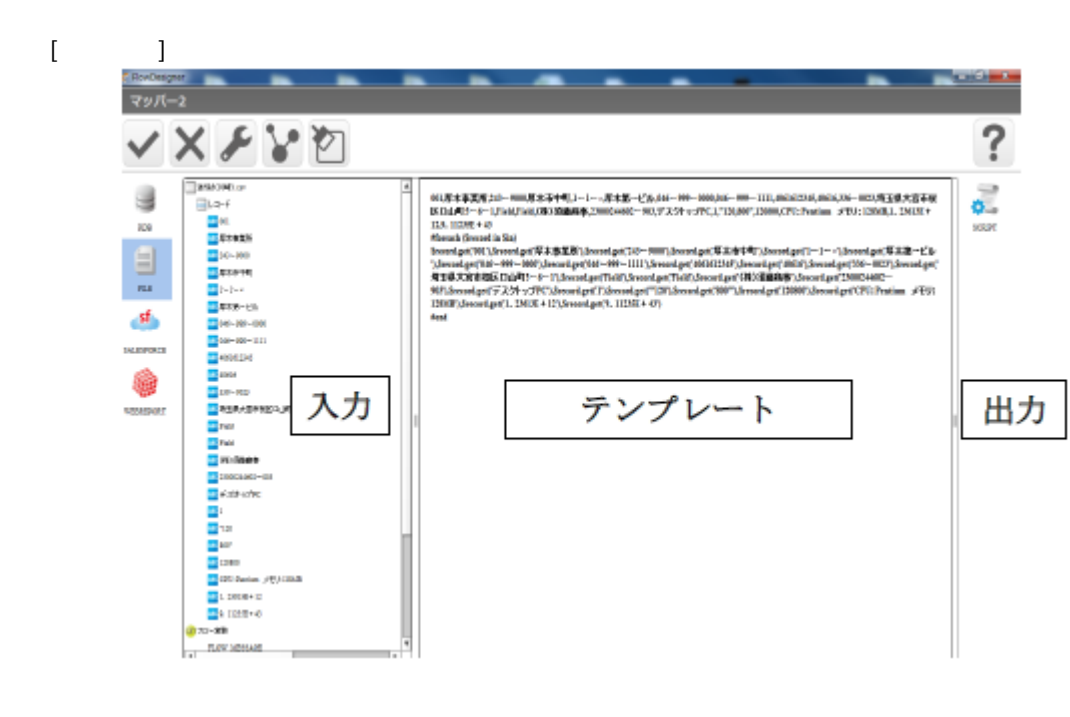

VTL Velocity Template Language

入力リソースの全レコード 001.厚木事業所,243ー9000,厚木所中町,1ー1ー×厚木第一ビル,046ー999ー 0000,046-999-1111,4061612345,40616,336-0023,埼玉県大宮市桜区口山町5-6 ー1,Field,Field,(株)須藤商本,23000244602ー903,デスクトップ PC,1,"120,800",120800,CPC: Pentium x EU: 128MB,1, 23613E + 12,9, 11235E + 43 #foreach (Srecord in Sin) Srecord.get('001'),Srecord.get('厚木事業所'),Srecord.get('243-9000'),Srecord.get('厚 木市中町'),Srecord.get('1-1-x'),Srecord.get('厚木第一ビル'),Srecord.get('046-999  $-0000$ '),Srecord.get('046-999-1111'),Srecord.get('4061612345'),Srecord.get('40616'),Srecord.get('336-0023"),\$record.get('埼玉県大宮市桜区口山町5-6-1'),Srecord.get('Field'),Srecord.get('Field'),Srecord.get('(株)須藤商事 '),\$record.get('23000244602-903'),\$record.get('デスクトップ PC'),Srecord.get('1'),Srecord.get('"120'),Srecord.get('800"'),Srecord.get('120800'),Sreco rd.get('CPU: Pentium /FU: 128MB'),\$record.get('1. 23613E + 12'),\$record.get('9.  $11235E + 43$ tiend

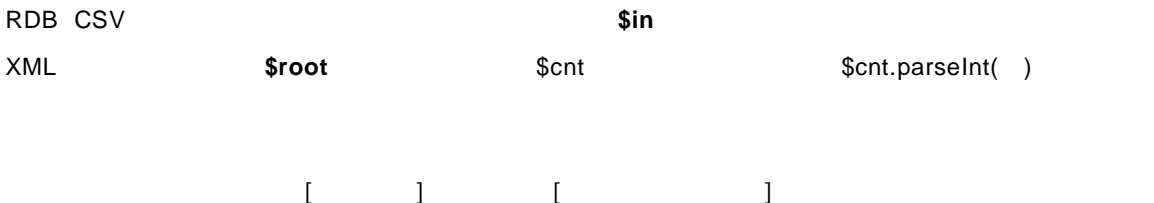

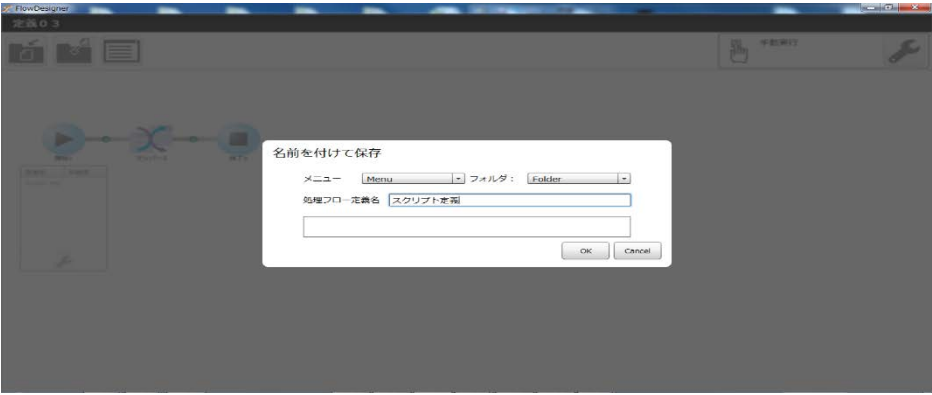

第 **2** 章 操作方法

 $=$ 

#### スクリプト定義  $\fbox{3.5cm} \begin{picture}(20,5) \label{fig:2} \put(0,0){\vector(0,1){10}} \put(15,0){\vector(0,1){10}} \put(15,0){\vector(0,1){10}} \put(15,0){\vector(0,1){10}} \put(15,0){\vector(0,1){10}} \put(15,0){\vector(0,1){10}} \put(15,0){\vector(0,1){10}} \put(15,0){\vector(0,1){10}} \put(15,0){\vector(0,1){10}} \put(15,0){\vector(0,1){10}} \put(15,0){\vector(0,1){1$  $\epsilon$   $\epsilon$

#### 心 手動実行

cvadmin<br>2014年10月07日 02時09分

cvadmin<br>2014年10月07日 02時09分

#### VTL でよく使われる構文と<mark>概</mark>鑑

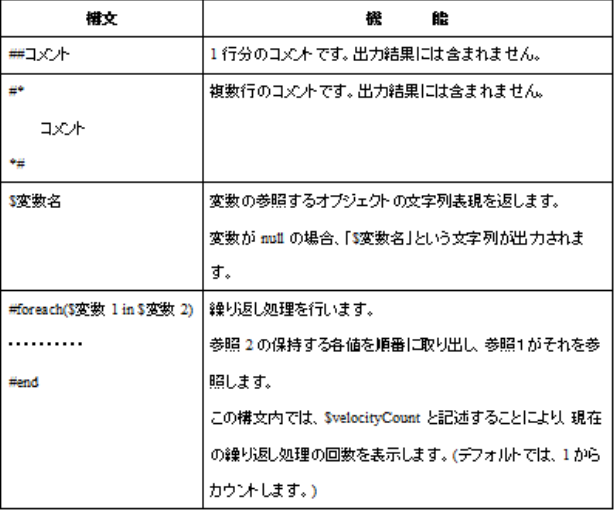

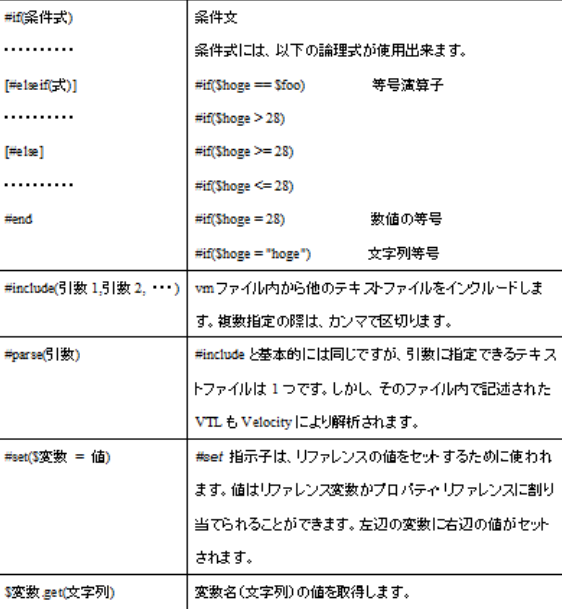

 $\overline{\mathbb{O}}$ 

出力レコード数  $\mathbf 1$ 

 $\bf{n}$  "  $\bf{n}$ 

 $\overline{u}$  and  $\overline{u}$  and  $\overline{u}$ 

# 2.8 QanatExecute

# 2.8.1 CanatExecute

**QanatExecute** 

**QanatExecute** 

QanatExecute CanatExecute  $\alpha$ Linux **OanatExecute.sh** 

**QanatExecute** 

## 2.8.2

QanatExecute

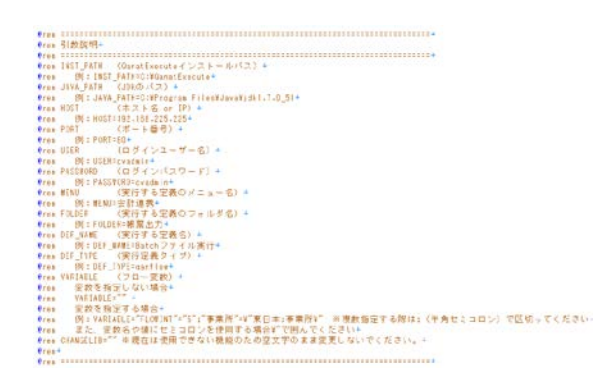

<mark>e</mark>ECHO O<del>FF÷</del><br>SET INST\_PATH=÷<br>SET JAVA\_PATH=÷ SET HOST=<br>
SET PORT=<br>
SET PORT=<br>
SET PASSMORD=+<br>
SET MENU=+<br>
SET DEF\_MAME=+<br>
SET DEF\_MAME=+<br>
SET DEF\_MAME=+<br>
SET VARIABLE=""+<br>
SET VARIABLE=""+<br>
SET CHANGELIB=""+<br>+ eECHO ON÷<br>"%JAVA\_PATH%¥jre¥bin¥java" -jar "%INST\_PATH%¥QanatExecute.jar" -host %HOST% -p ÷<br>@ECHO return code : %ERRORLEVEL%÷<br>PAUSE÷

QanatExecute.bat

**2** 

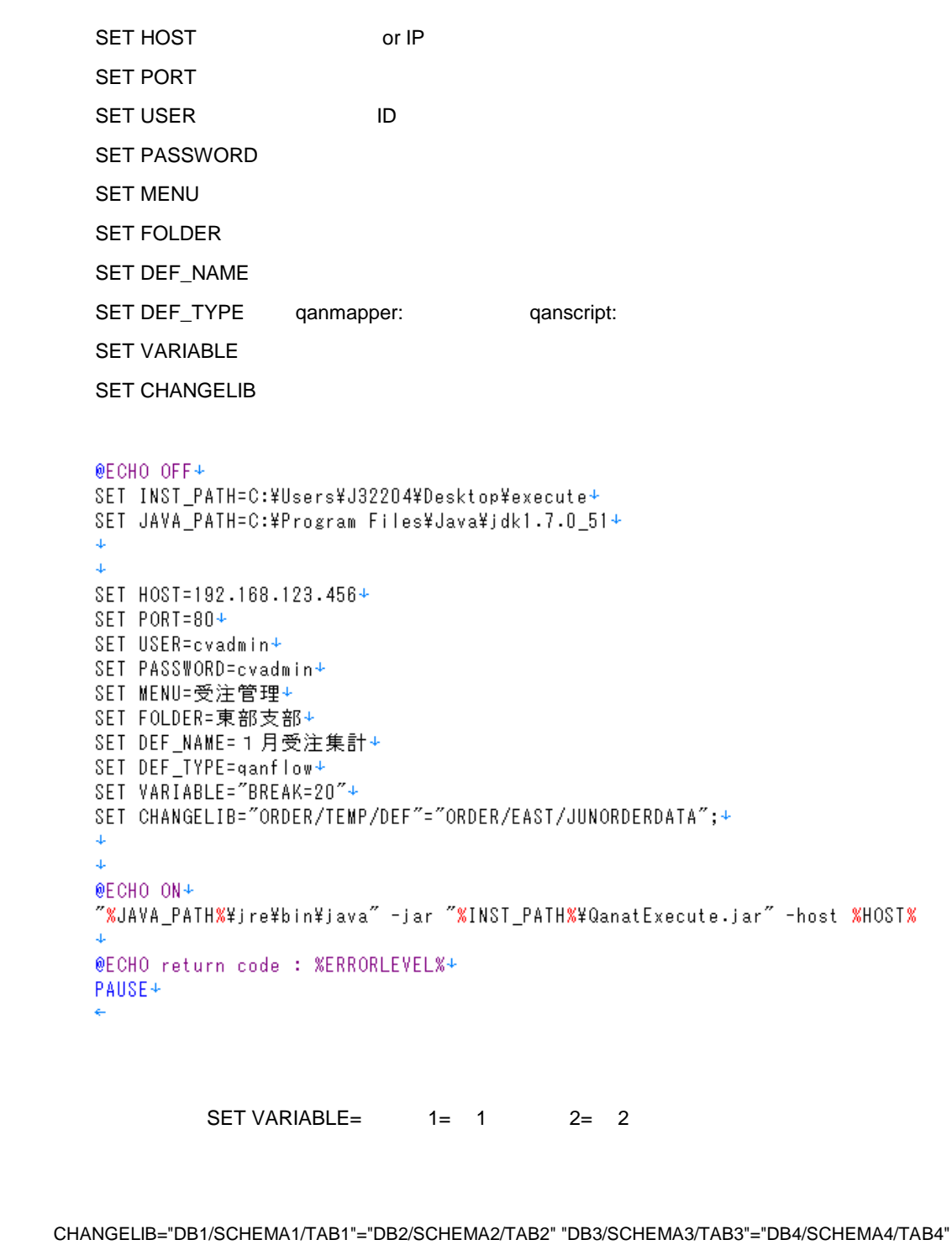

テーブ 切替えで使用する タソ 名、スキーマ名、テーブル名は CV 管理ツールで設定した名前

᠓

Linux で使用する「QanatExecute.sh」は導入後『INST\_PATH= の値を手動で 定する必要があります

Ė

 $\mathsf{A}$  A  $\mathsf{A}$  and  $\mathsf{A}$  and  $\mathsf{A}$  and  $\mathsf{A}$ 

付録 **A** フィルタリファレンス

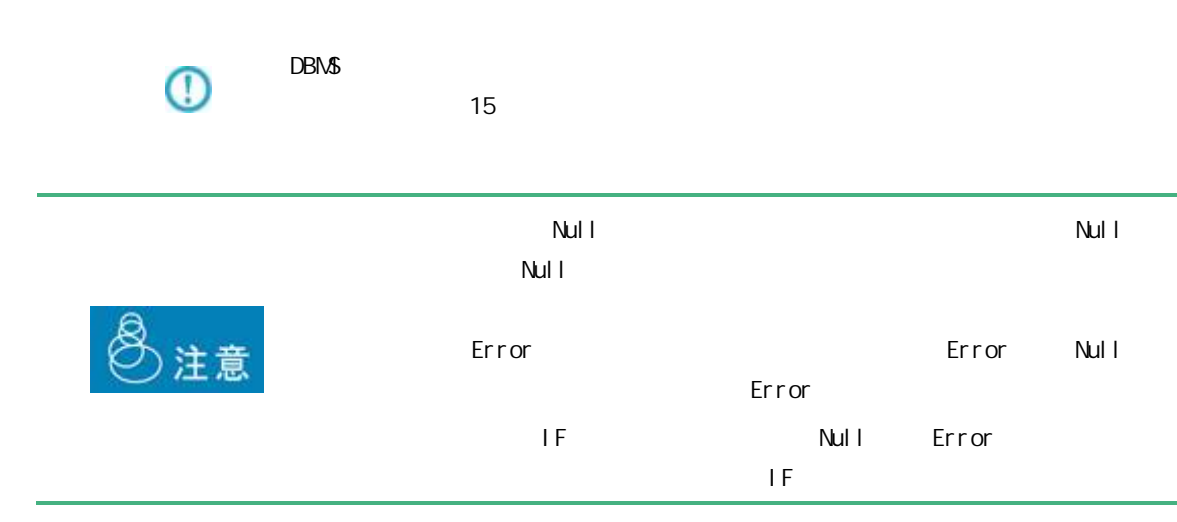

 $A$ 

# $A-1$

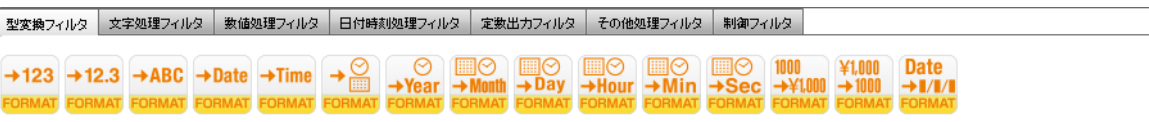

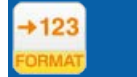

 $($  /  $)$ 

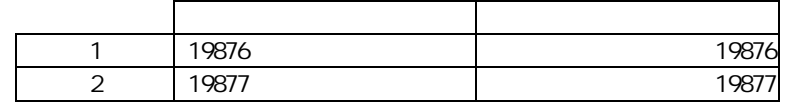

 $+12.3$ 

 $($ 

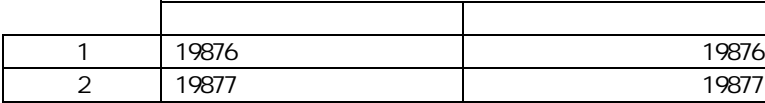

÷,

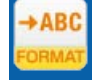

# $($  / /  $)$

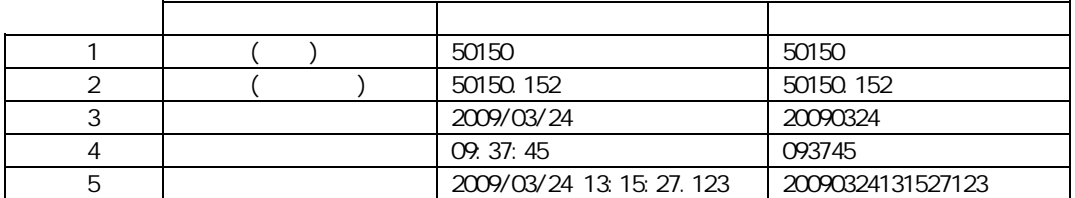

# $\overline{\mathbb{O}}$

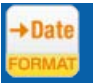

# $($  (  $/$  /  $/$  )

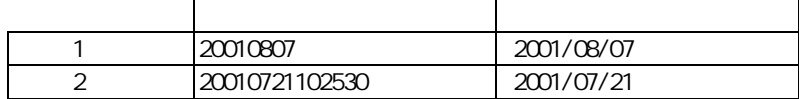

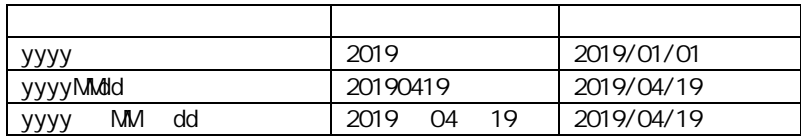

÷,

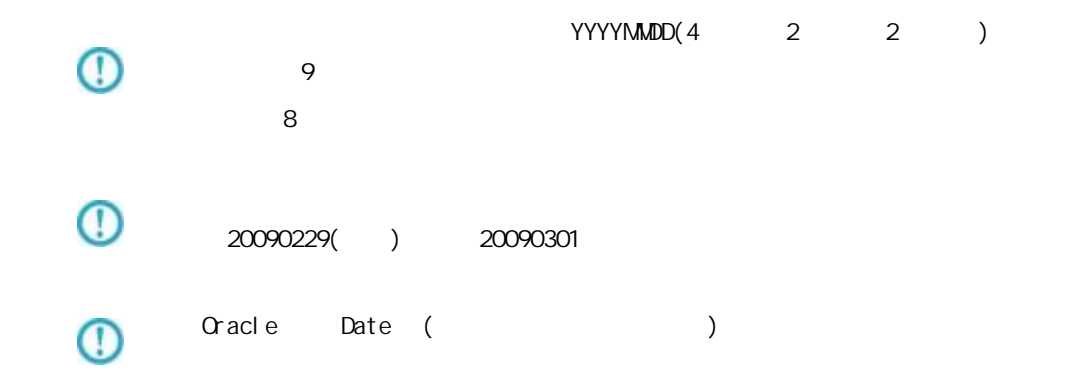

 $+$ Time

## $($   $/$   $/$   $/$   $/$   $/$   $)$

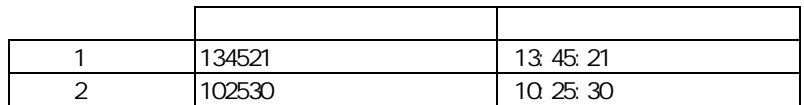

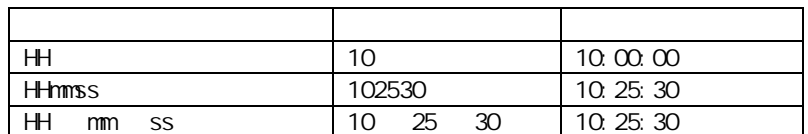

HHMMSS  $\begin{array}{|c|c|c|c|}\n\hline\n\textbf{(c)} & \textbf{(d)} & \textbf{(e)} & \textbf{(f)} & \textbf{(g)} & \textbf{(h)} & \textbf{(h)} & \textbf{(i)} & \textbf{(j)} & \textbf{(k)}\n\hline\n\end{array}$  $6<sub>h</sub>$ 251080( ) 011120

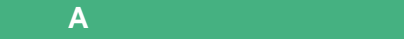

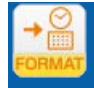

# $($   $/$   $/$   $)$

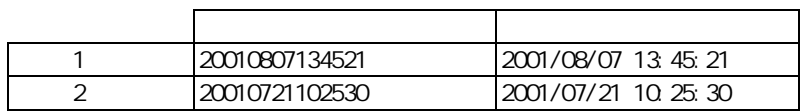

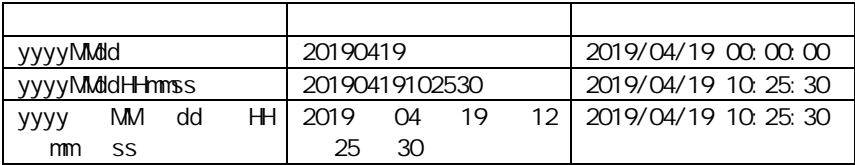

#### yyyy-MM-dd'T'HH:mm:ssZ

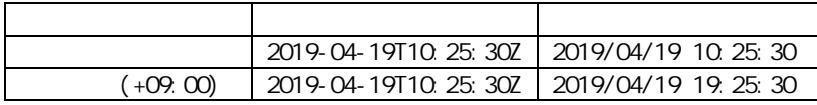

#### YYYYMMDDHHMMSS

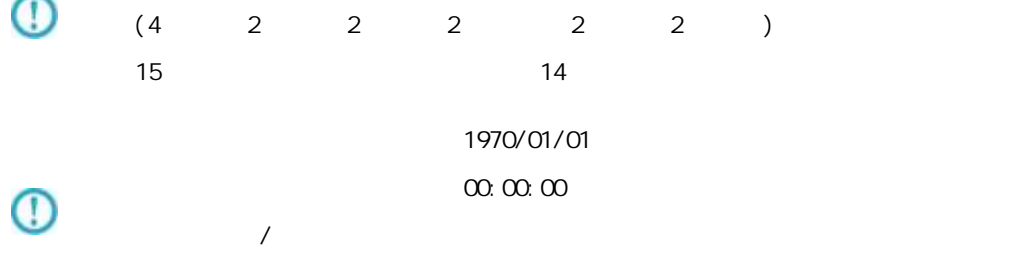

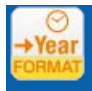

# $($   $/$   $)$

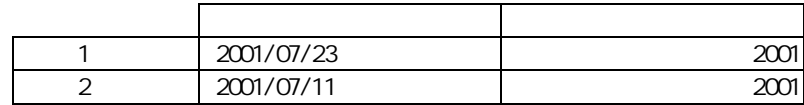

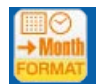

# $($  /  $)$

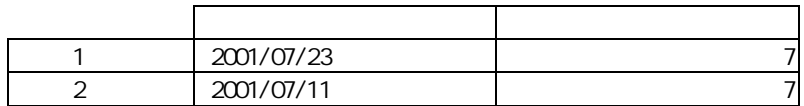

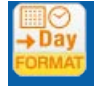

# $($   $/$   $)$

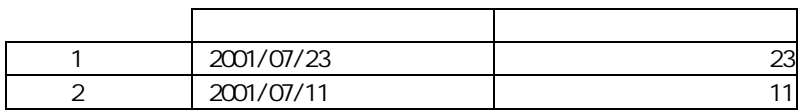

Ė

 $=$ 

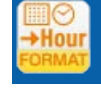

# $($

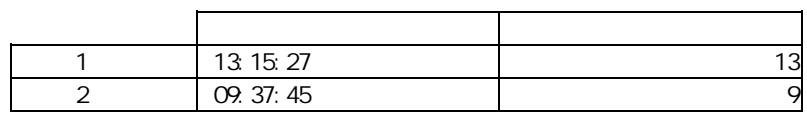

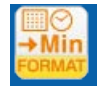

## $($  /  $)$

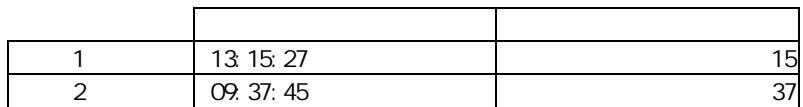

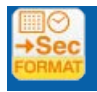

# $1$

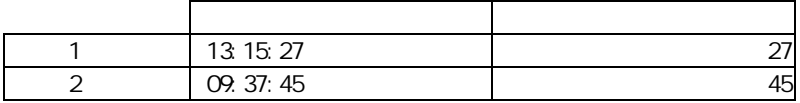

Ė

 $\equiv$ 

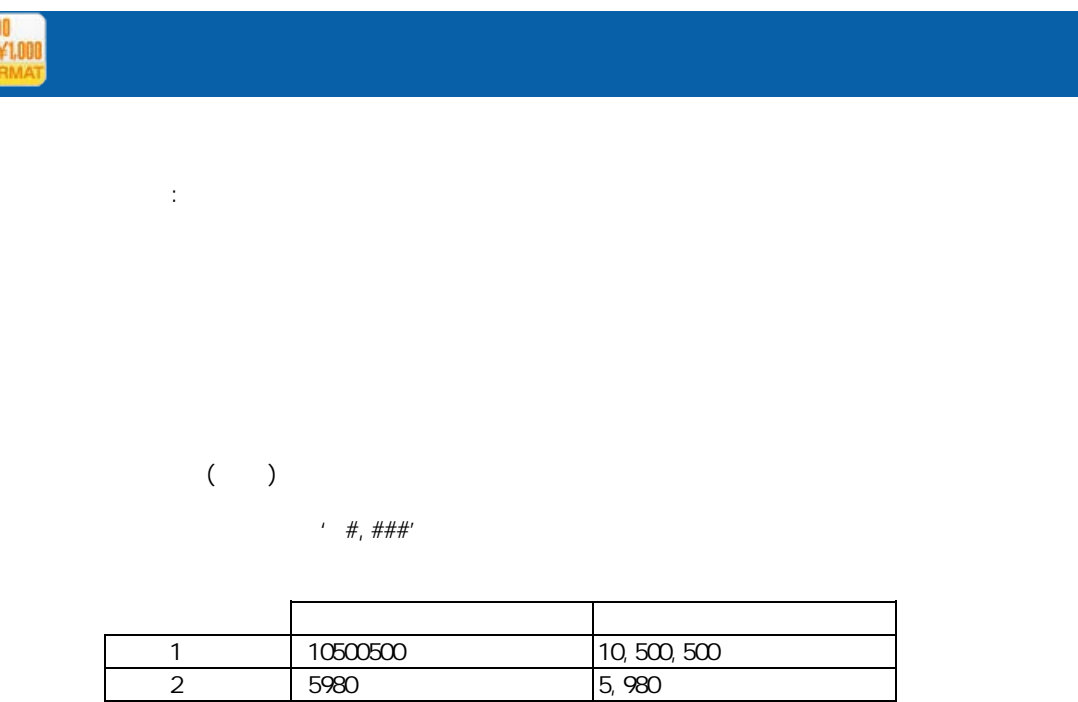

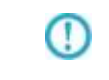

 $\frac{10}{2}$ 

Java SimpleDateFormat

http://java.sun.com/j2se/1.5.0/ja/docs/ja/api/java/text/SimpleDateFormat.html

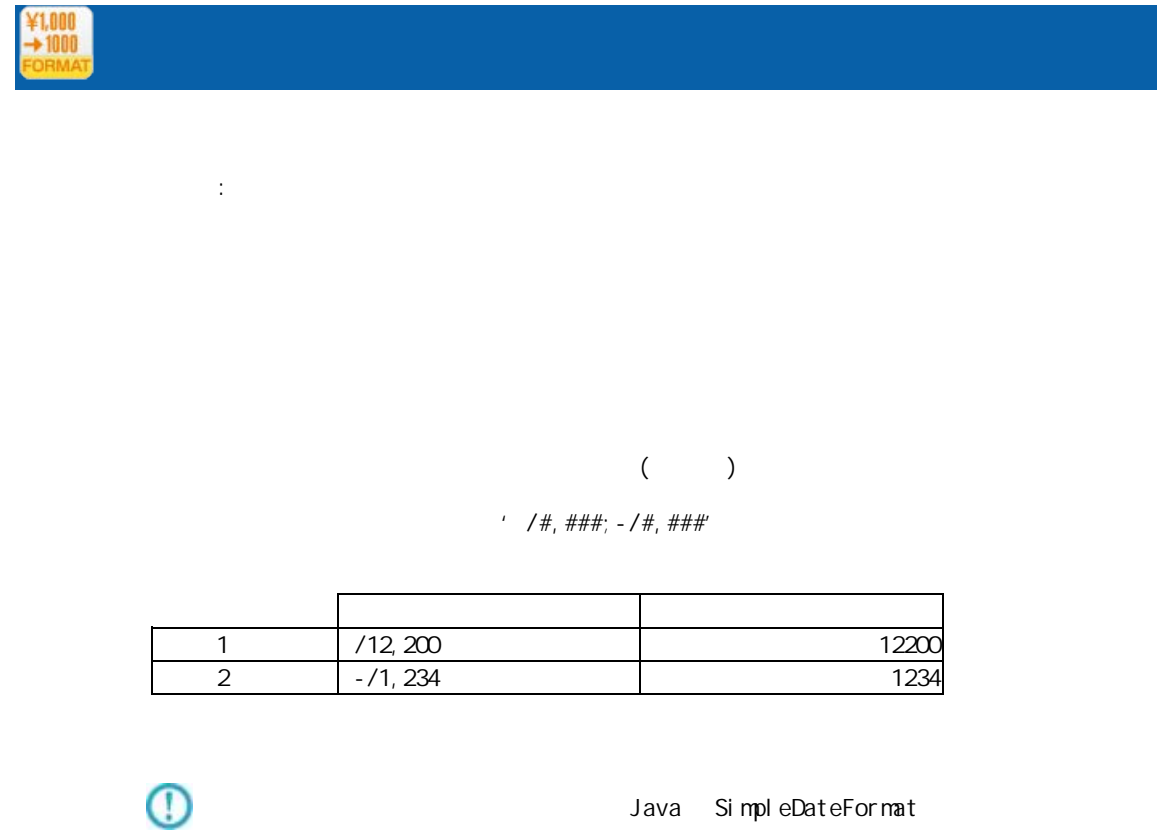

SimpleDateFormat

SimpleDateFormat

Java SimpleDateFormat

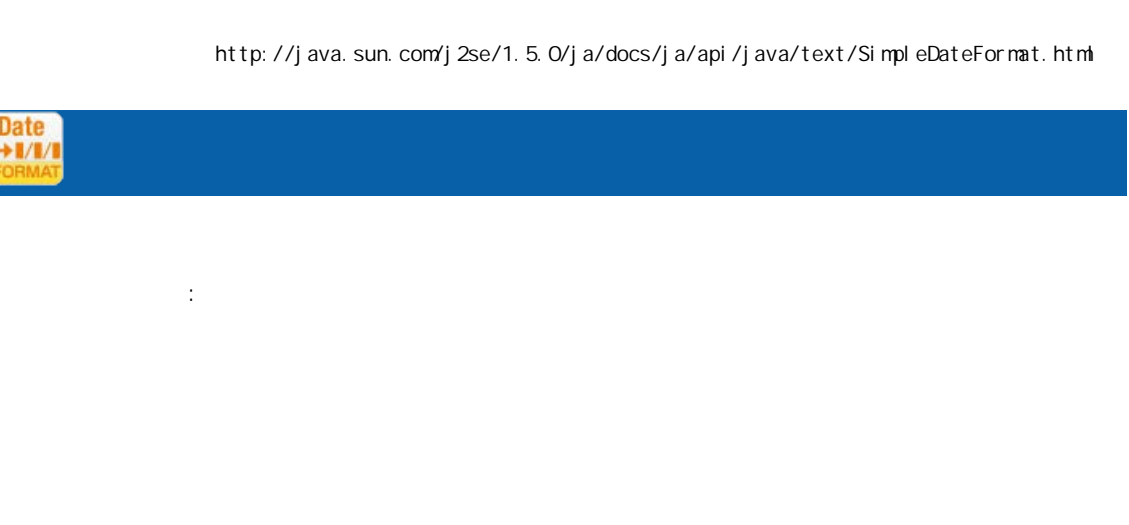

 $($  /  $)$ 

SimpleDateFormat

' yyyy/MM'dd'

| 20090130 | 2009/01/30 |
|----------|------------|
| 20090201 | 2009/01/30 |

 $\mathbb O$ 

ļ

Java SimpleDateFormat

付録 **A** フィルタリファレンス

http://java.sun.com/j2se/1.5.0/ja/docs/ja/api/java/text/SimpleDateFormat.html

⋒

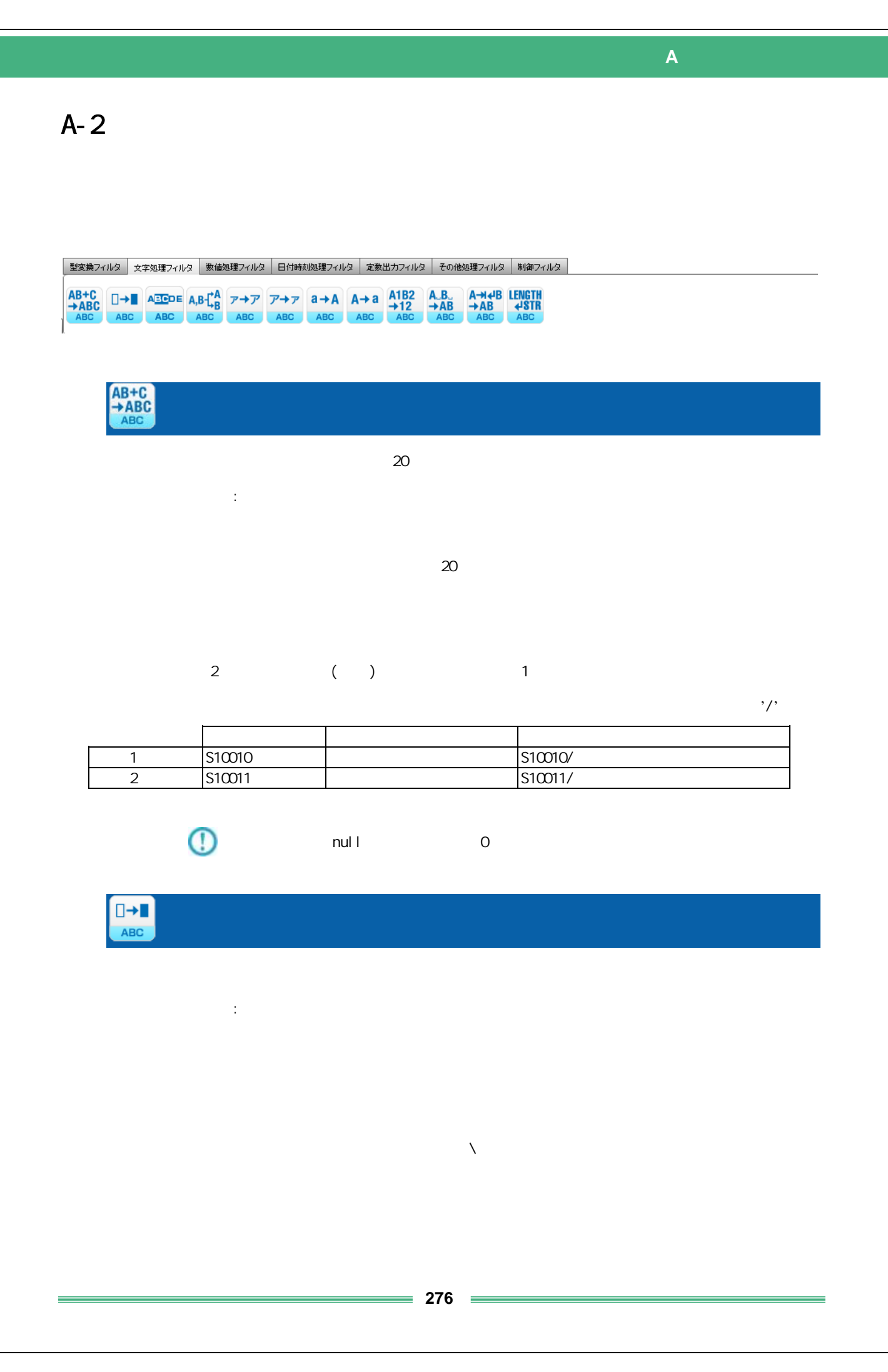

 $($  )  $2$  3  $3$  $\overline{2}$ 

 $\label{eq:Ricci} \begin{split} \mathbf{a}^{\text{in}}(\mathbf{a},\mathbf{b}^{\text{in}}) = \mathbf{b}^{\text{in}}(\mathbf{a},\mathbf{b}^{\text{in}}) = \mathbf{b}^{\text{in}}(\mathbf{a},\mathbf{b}^{\text{in}}) = \mathbf{b}^{\text{in}}(\mathbf{a},\mathbf{b}^{\text{in}}) \end{split}$  $1 \qquad \qquad | \qquad \rangle$  ( )  $2$   $\vert$  $\chi$ r $\chi$ n  $\chi$ 

 $\mathcal{N}$ r $\mathcal{N}$ n  $\mathcal{N}$ r $\mathcal{N}$ n  $\mathcal{N}$ 

 $\forall x \forall x$  $\lambda$ 

 $\ln \ln$ Uni code

Shift-JIS Windows-31j

 $\lambda$  $: \mathcal{U}$ ff5e

**ABCDE** ABC 部分文字列 パティ:

 $(1)$ 

 $\overline{z}$ 

 $\frac{2}{3}$ 

 $= 277$   $=$ 

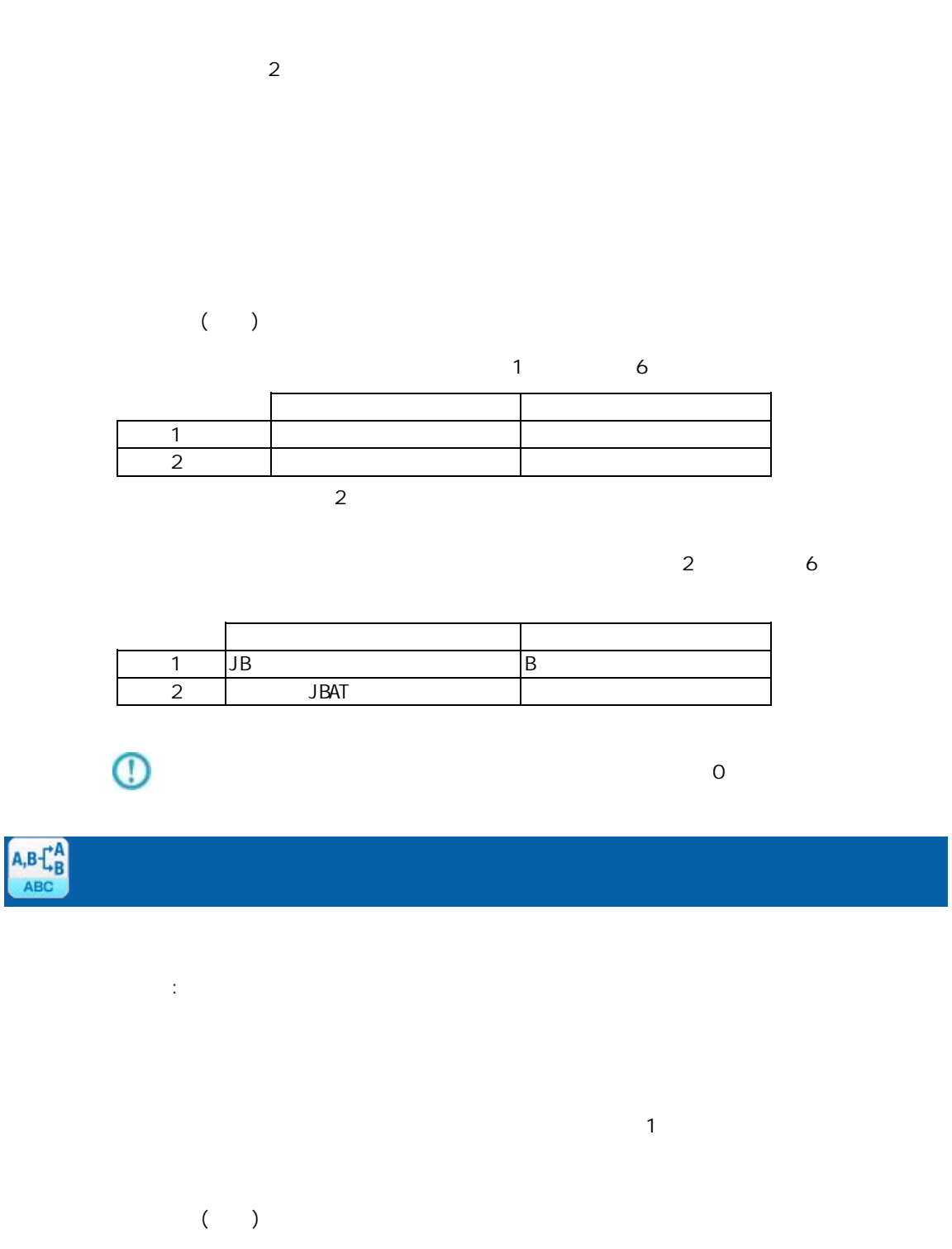

 $(2 \t)$  '-'

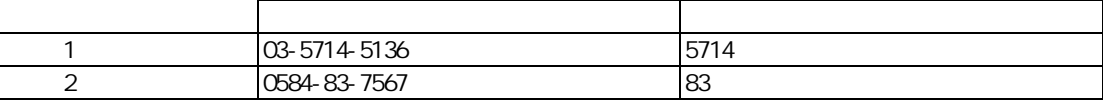

 $\overline{\mathbb{O}}$ 

 $\overline{0}$ 

付録 **A** フィルタリファレンス

Ė

÷.

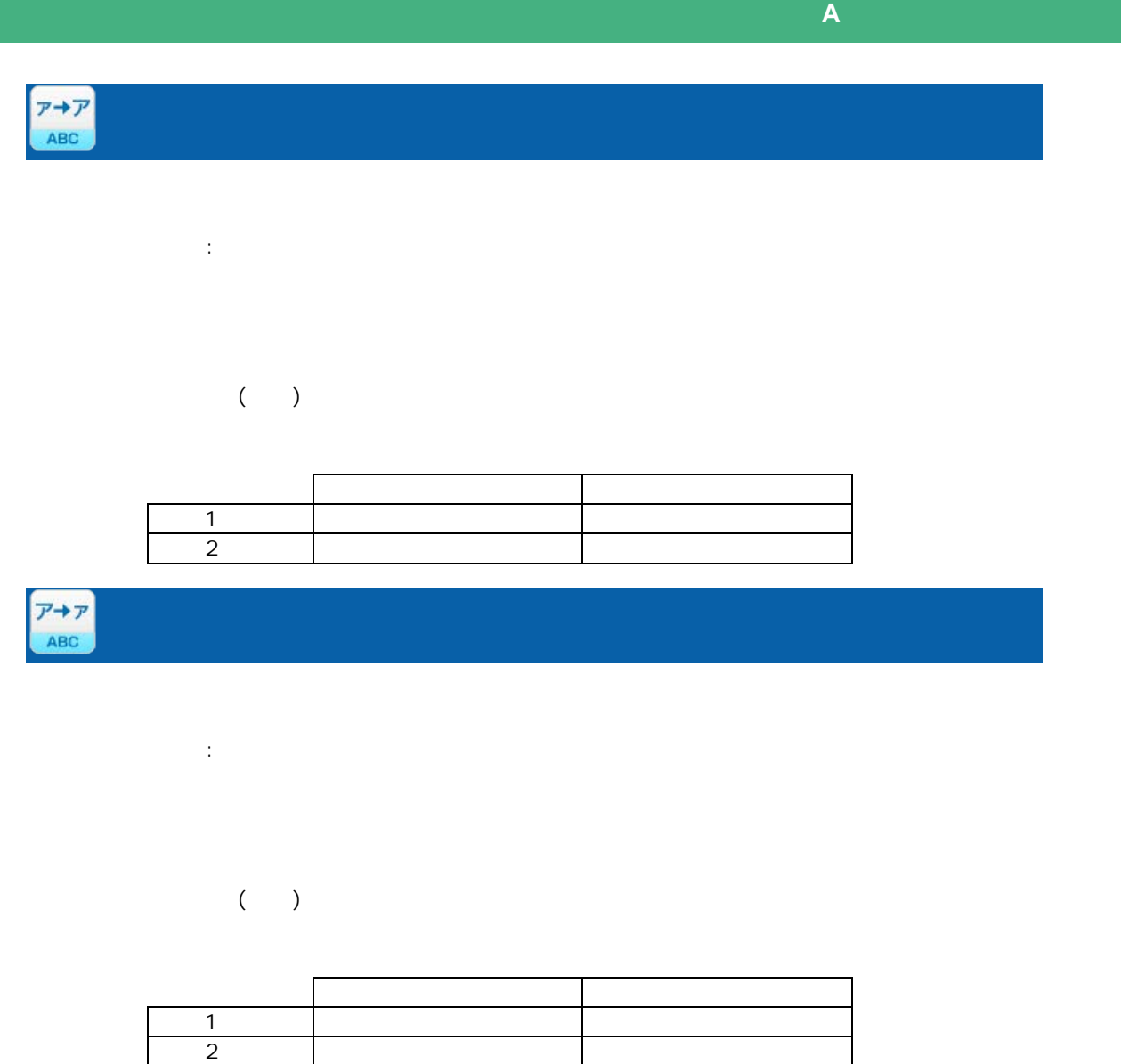

プロパティ:

 $($ 

 $\mathcal{A}$ 

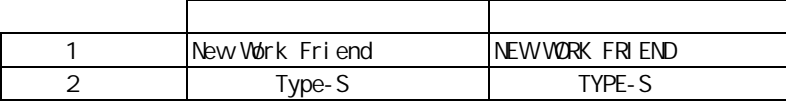

**279**

ś

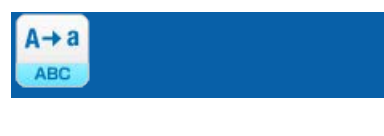

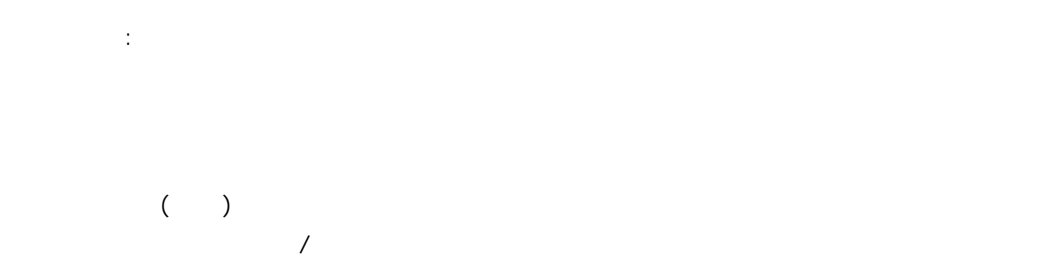

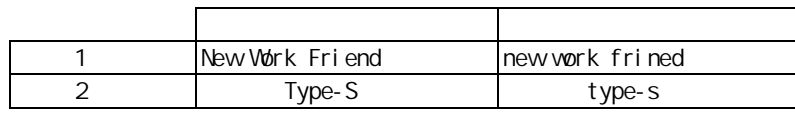

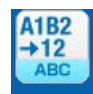

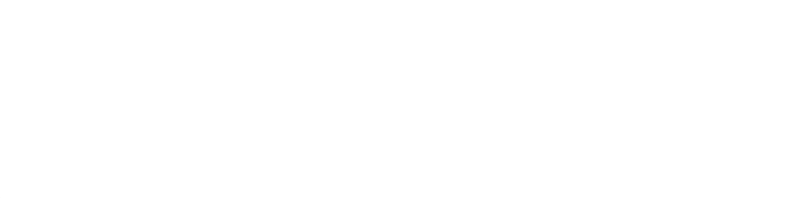

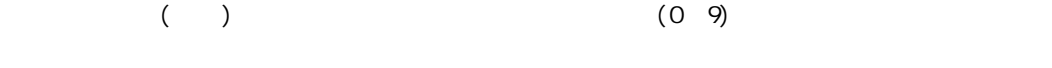

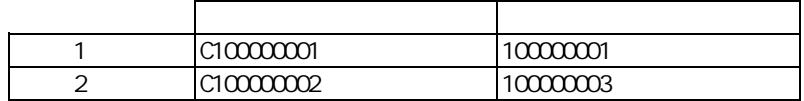

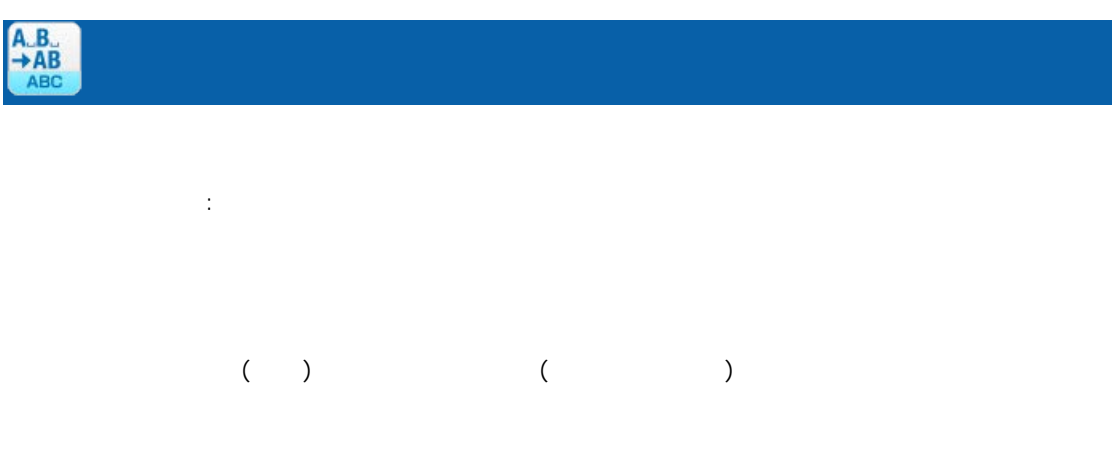

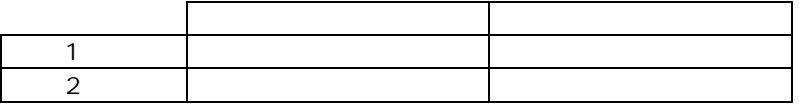

Ė

 $\equiv$ 

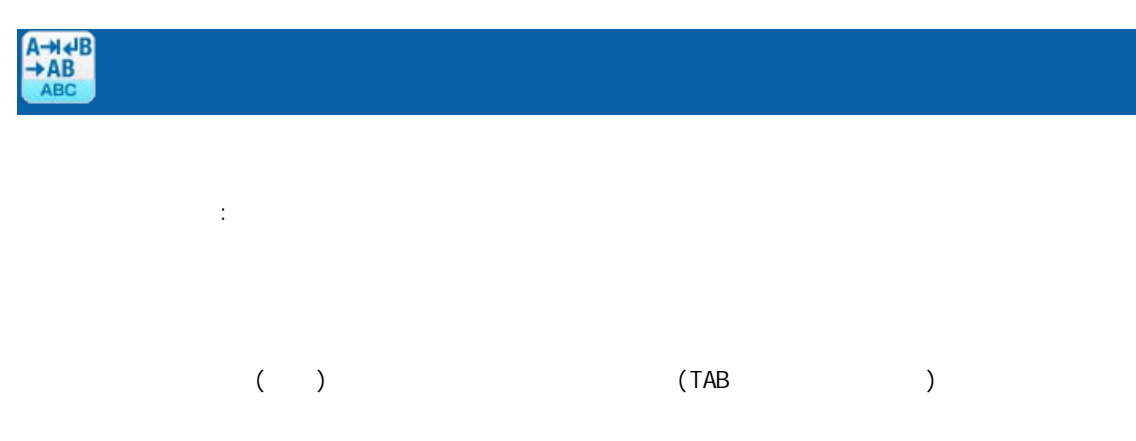

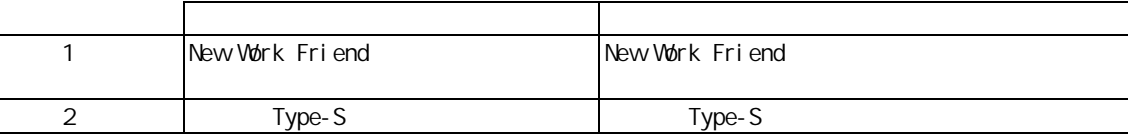

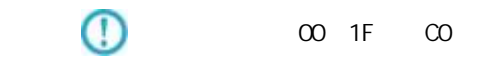

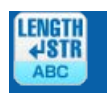

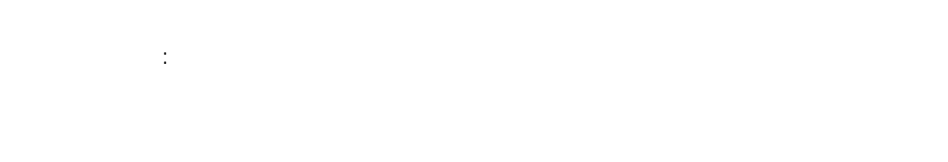

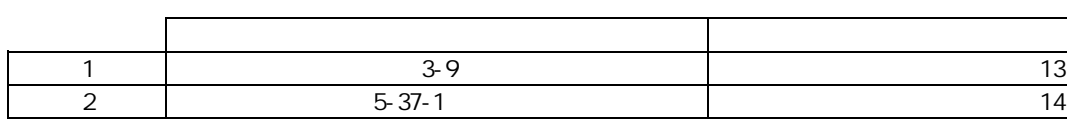

Ė

# 付録 **A** フィルタリファレンス  $A-3$ |型変換フィルタ | 文字処理フィルタ | 数値処理フィルタ | 日付時刻処理フィルタ | 定数出カフィルタ | その他処理フィルタ | 制御フィルタ |  $\begin{array}{|c|c|c|c|c|}\hline \textbf{+} & \textbf{=} & \textbf{X} & \textbf{+} & \textbf{Z} & \textbf{+} & \textbf{I} & \textbf{B} & \textbf{I} \\ \hline \text{calc} & \text{calc} & \text{calc} & \text{calc} & \text{calc} & \text{calc} & \text{calc} & \text{calc} & \text{calc} \\\hline \end{array}$  $\frac{1}{\text{cALC}}$ 入力 1  $\overline{2}$ ロパティ:  $2$ 人名英格兰人姓氏法英语含义是古英语含义是古英语 レコード1 8500 735 9235 2 | 3000 1050 1050 4050  $\mathbb O$  $15$ CALC 1:数値  $\overline{2}$  $\mathbb{R}^2$  :  $2$ 人名英格兰人姓氏科尔的变体  $1$  1050 50 50 1000 レコード2 50250 250 50000  $\mathbb O$  $15$  $= 282 =$

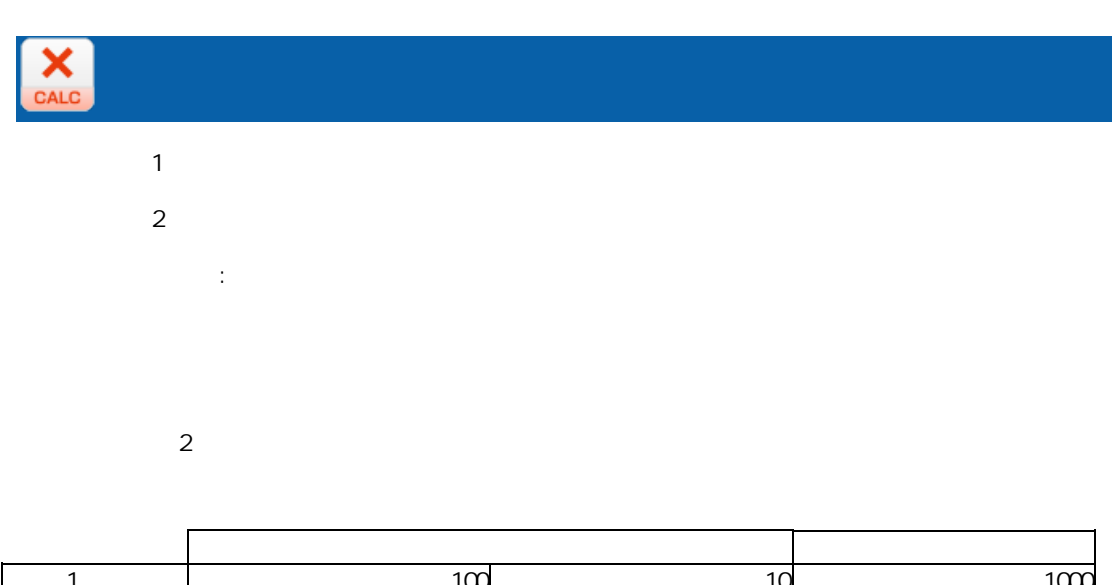

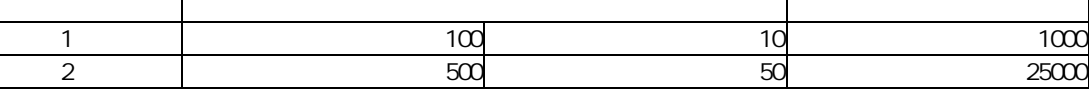

 $\overline{\mathbb{O}}$ 

15

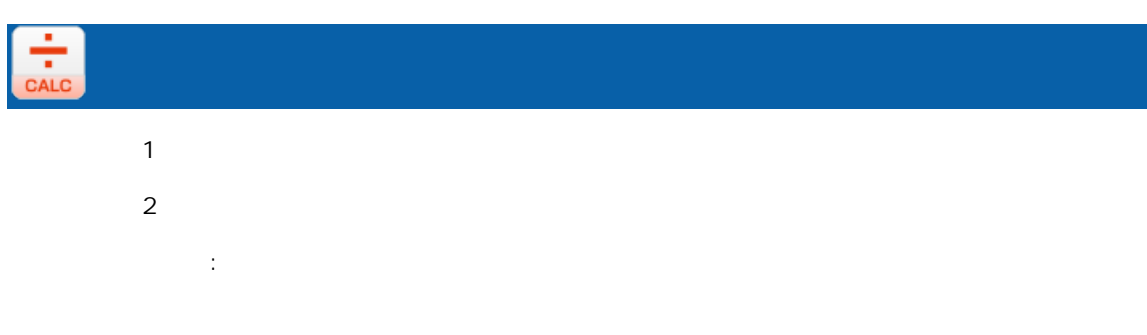

 $2$ 

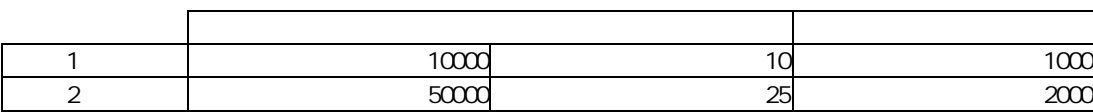

 $\mathbb O$ 

 $15$ 

Ė,

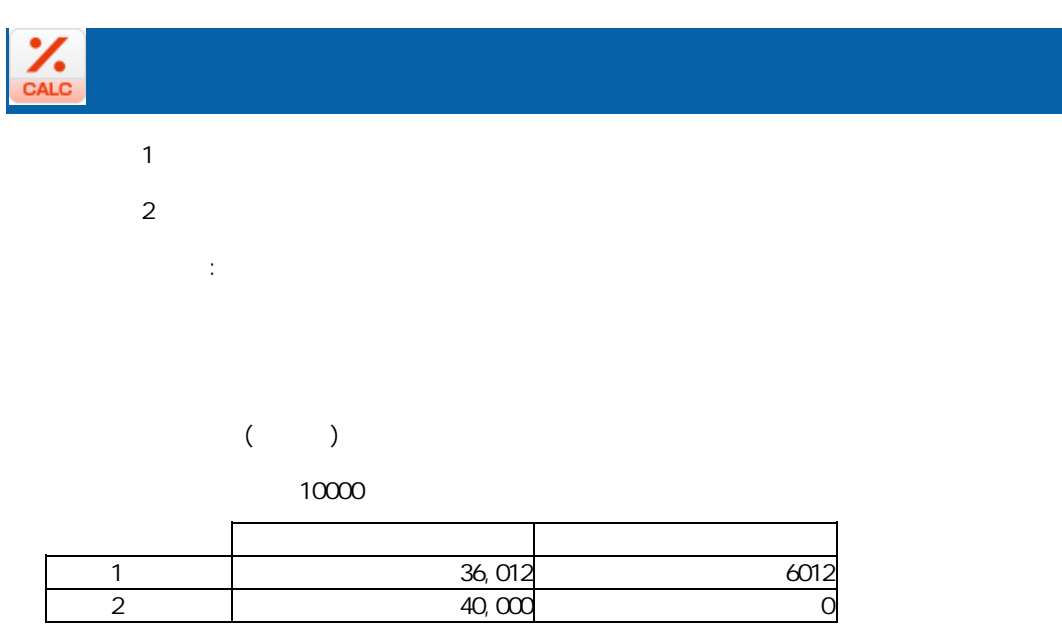

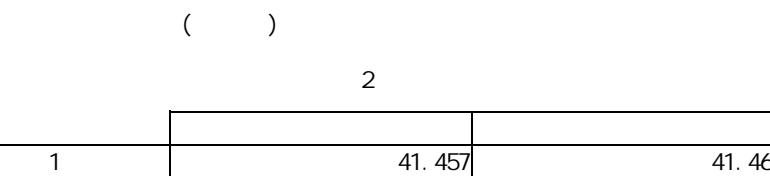

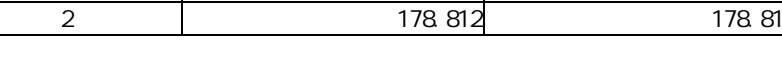

 $\overline{\mathbb{O}}$ 

ロパティ:

 $15$ 

**284**

Ė

 $\equiv$ 

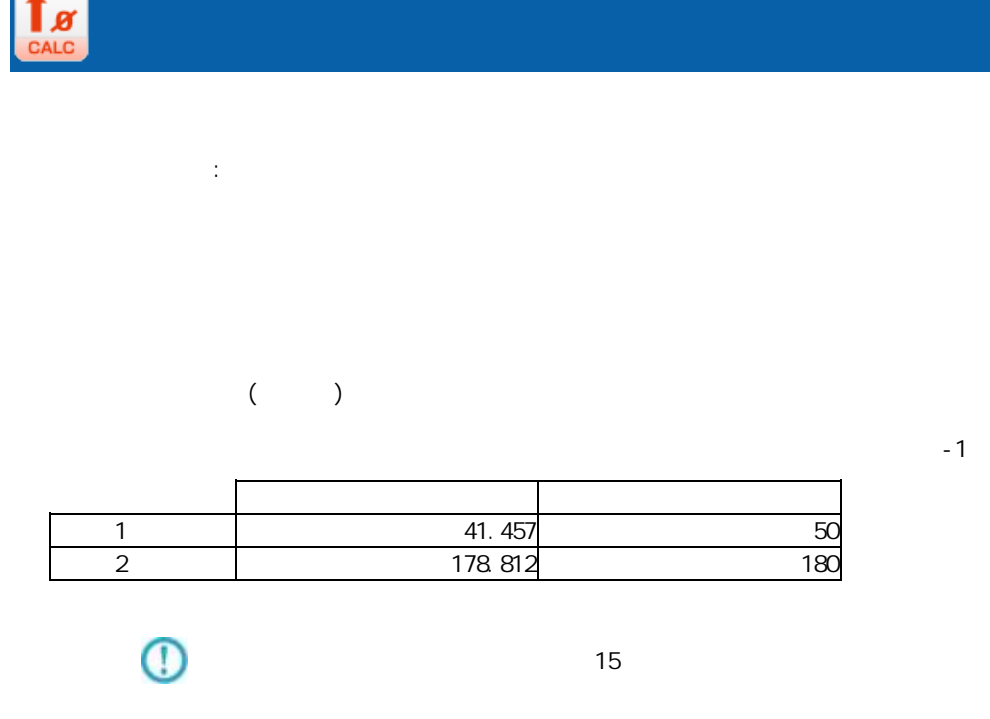

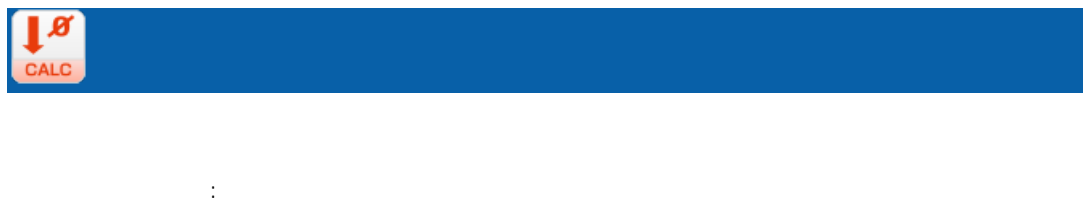

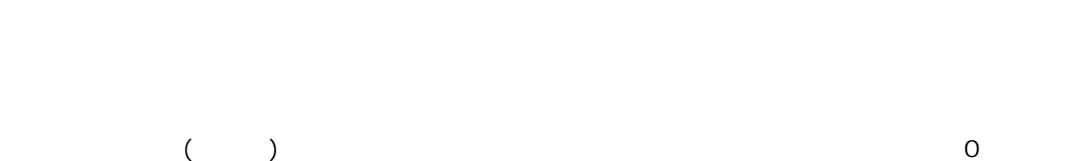

 $\mathbb C$ 

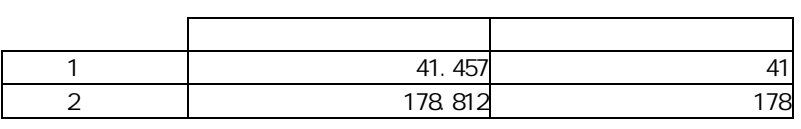

 $15$ 

 $\overline{\mathbb{O}}$ 

 $\overline{r}$ 

 $\equiv$ 

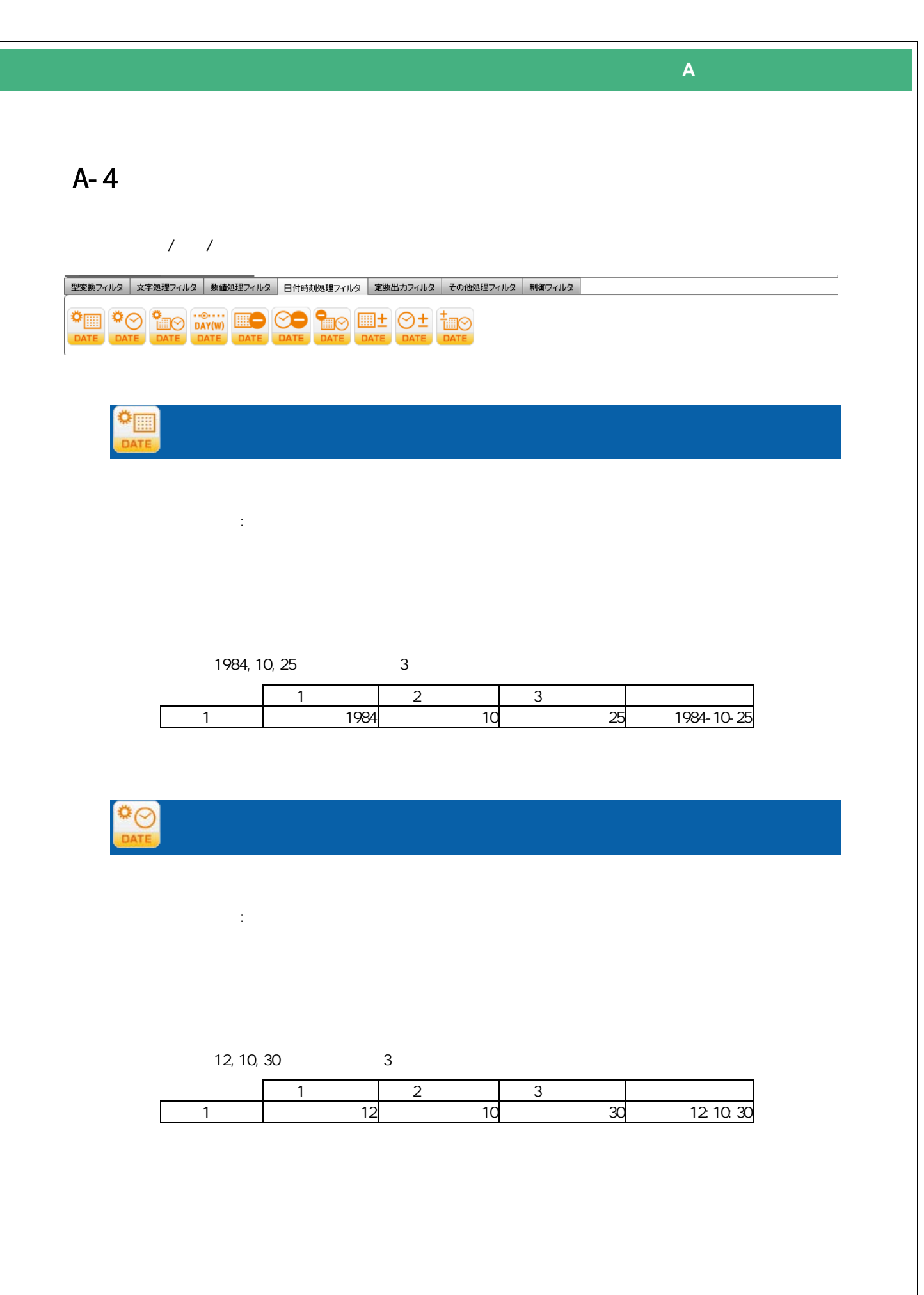

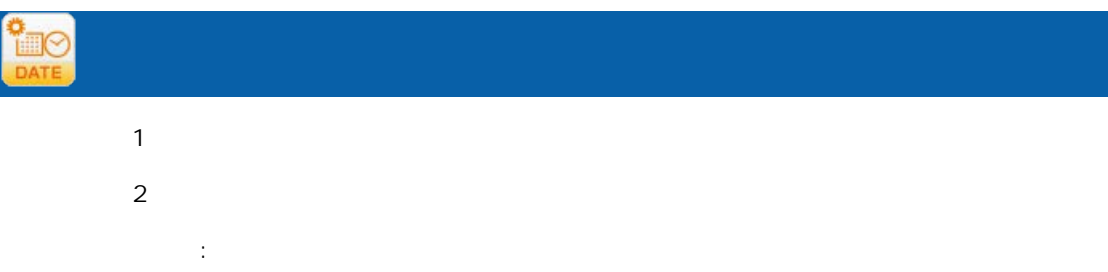

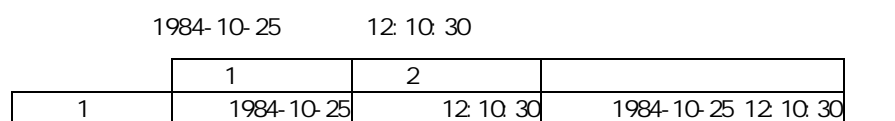

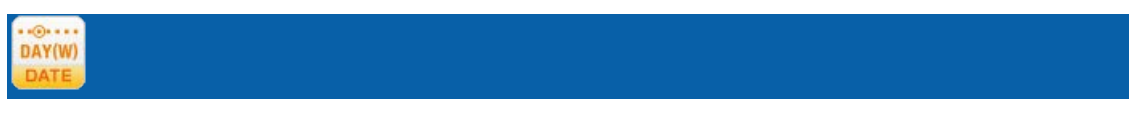

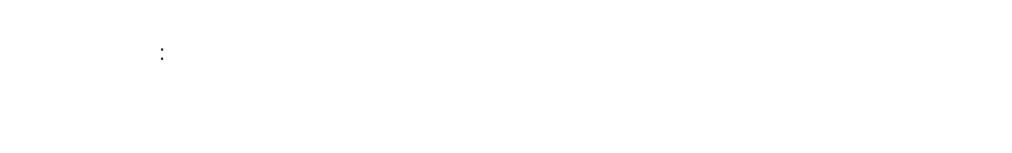

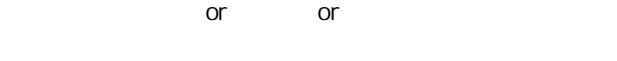

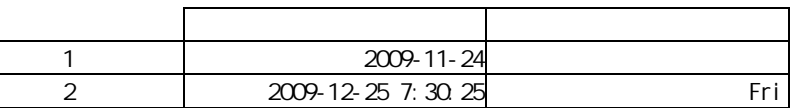
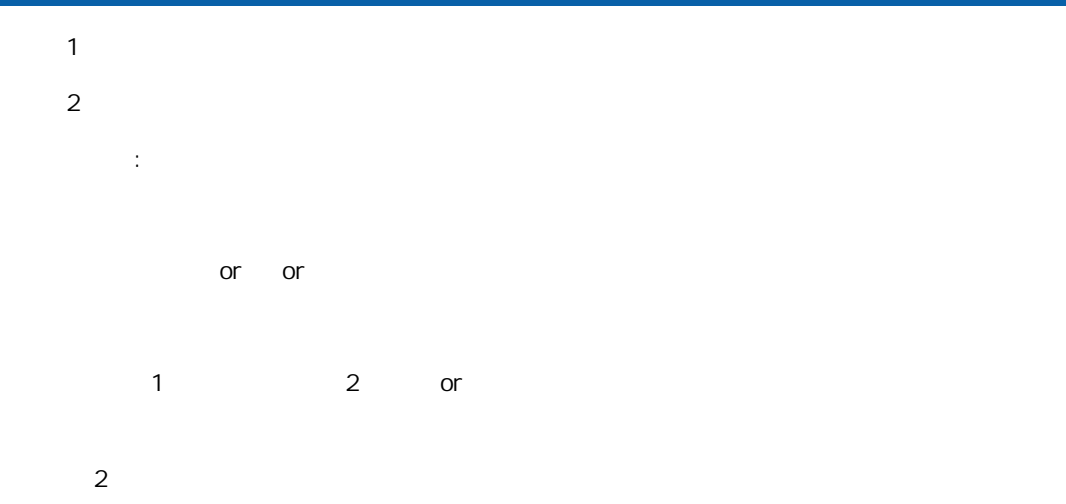

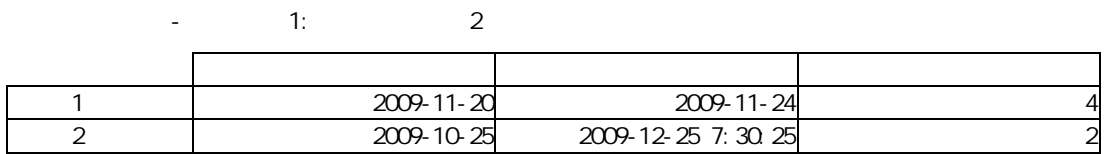

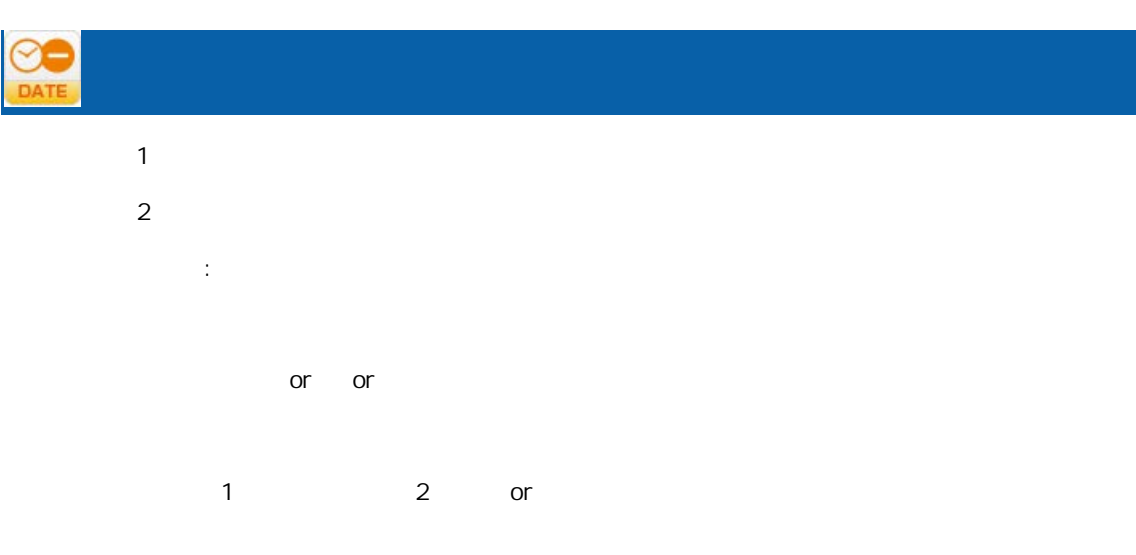

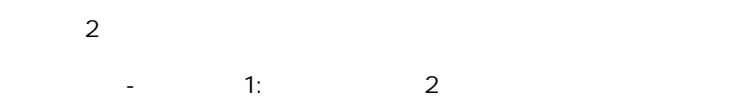

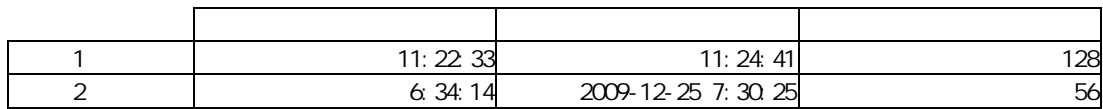

## HO

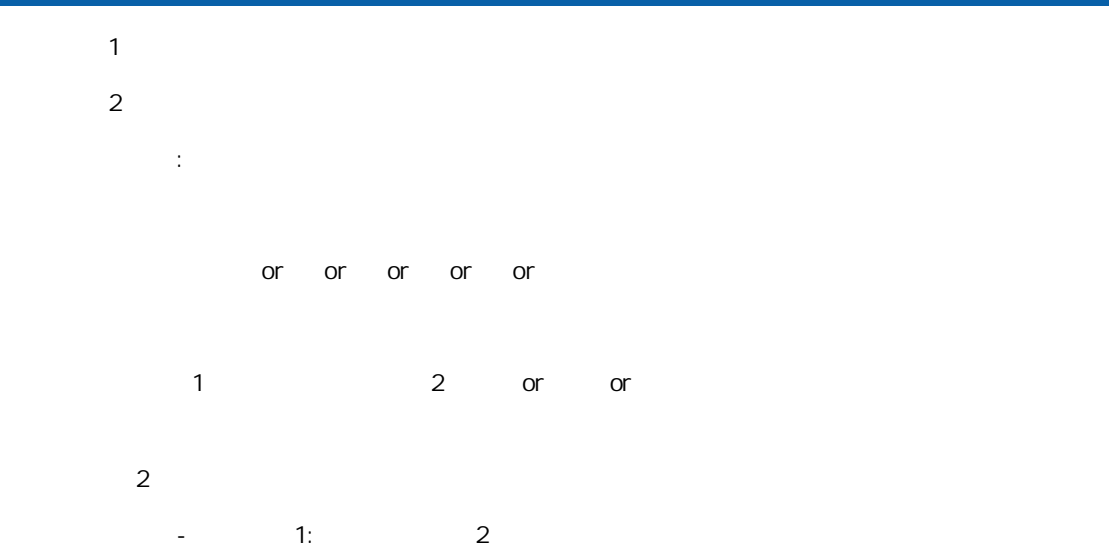

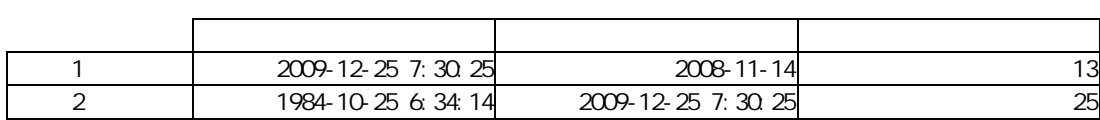

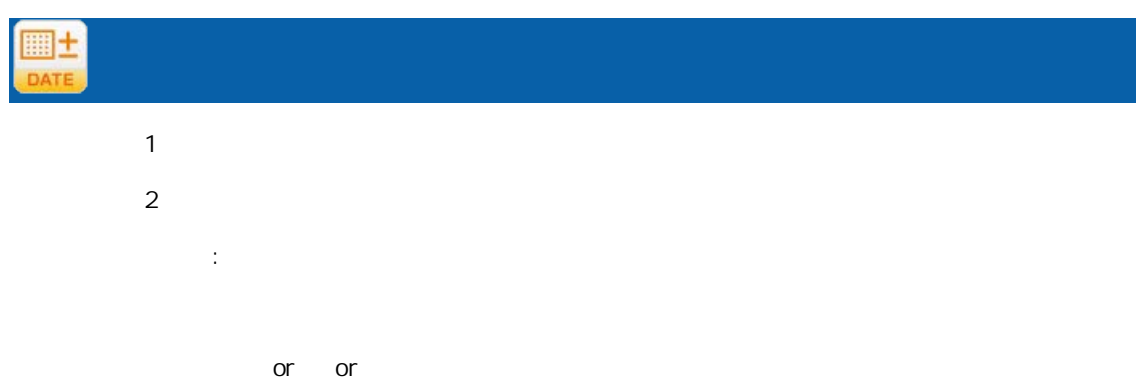

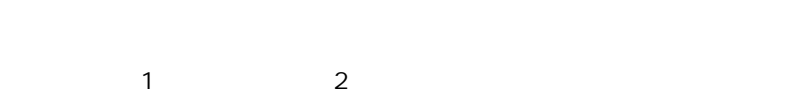

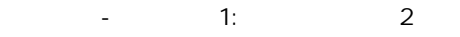

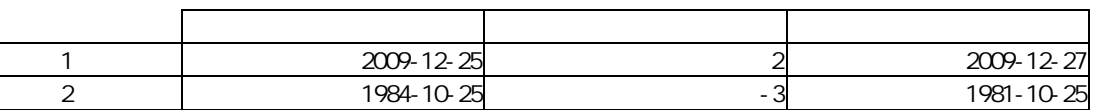

## У±

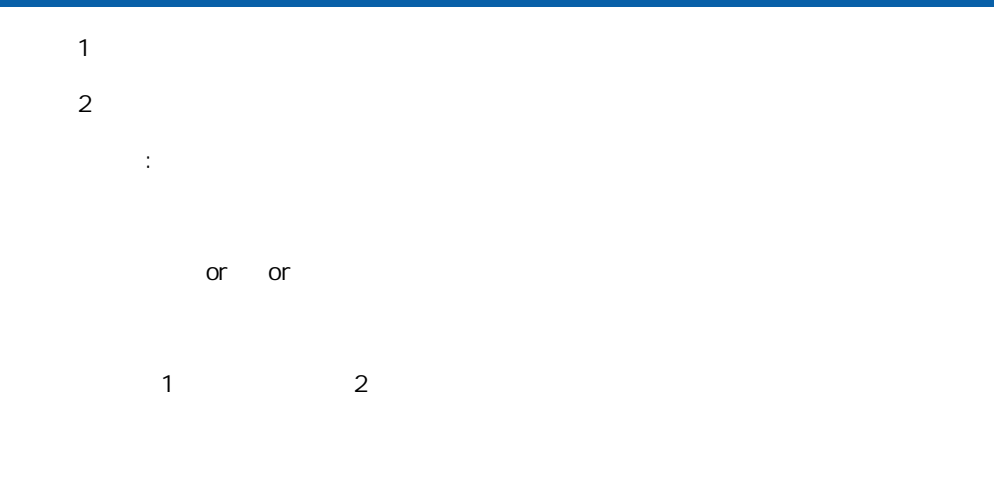

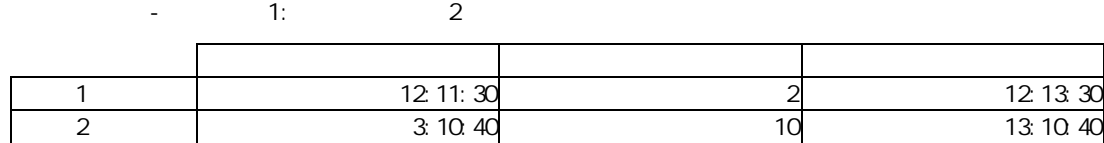

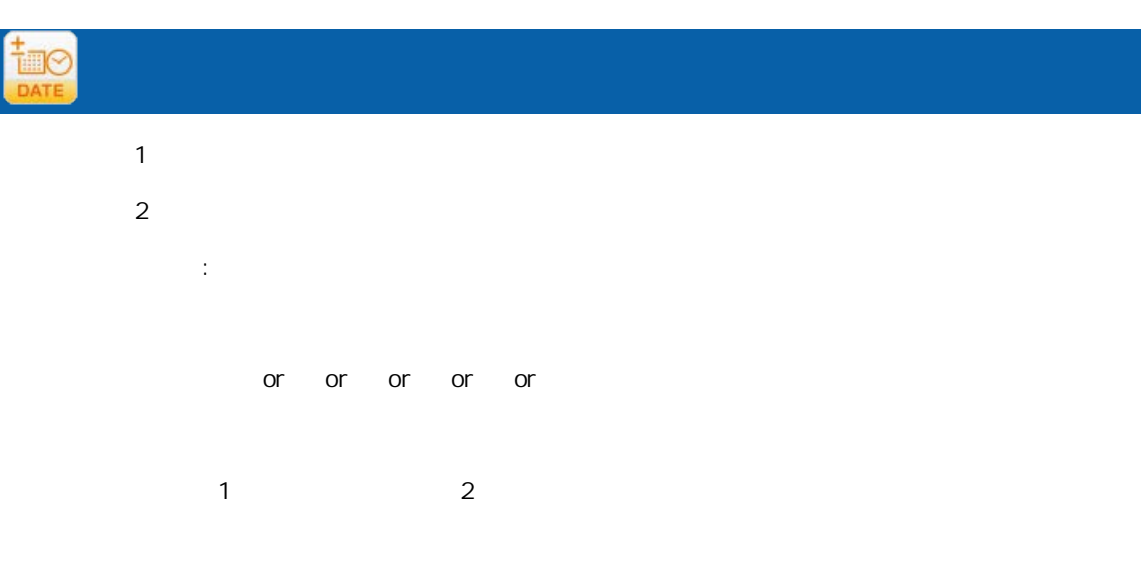

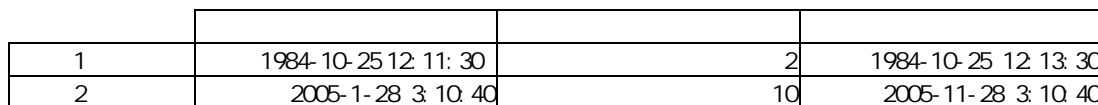

演算項 -レコード 1: レコード 2

÷,

A-5

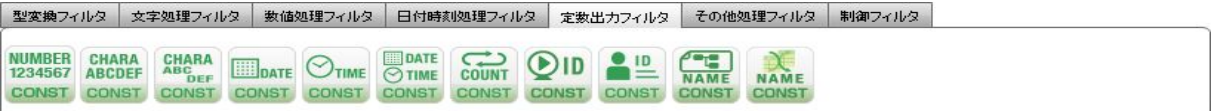

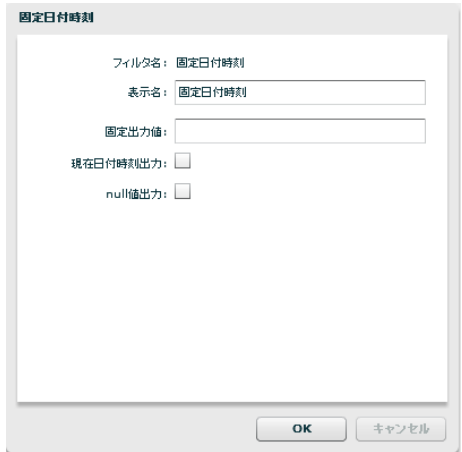

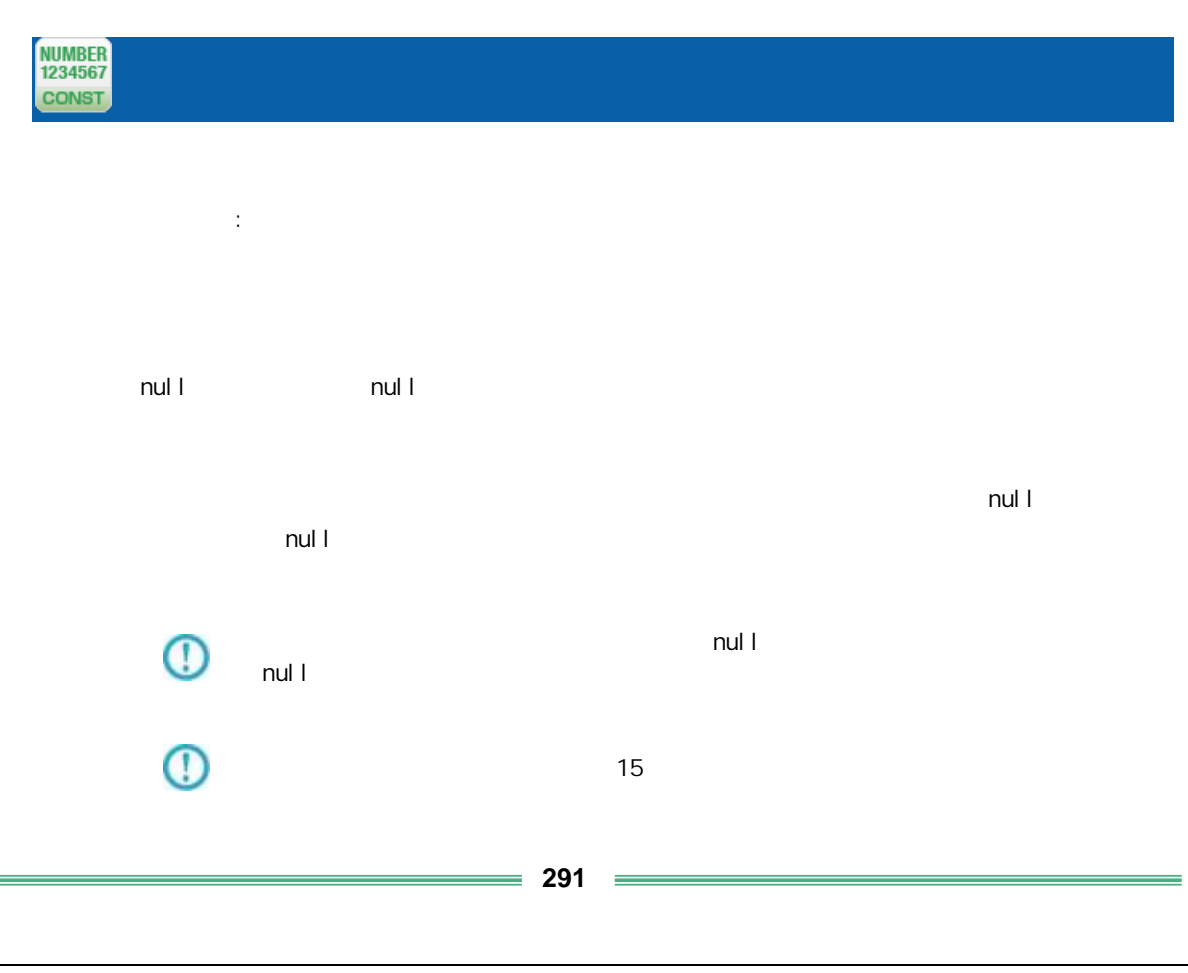

付録 **A** フィルタリファレンス

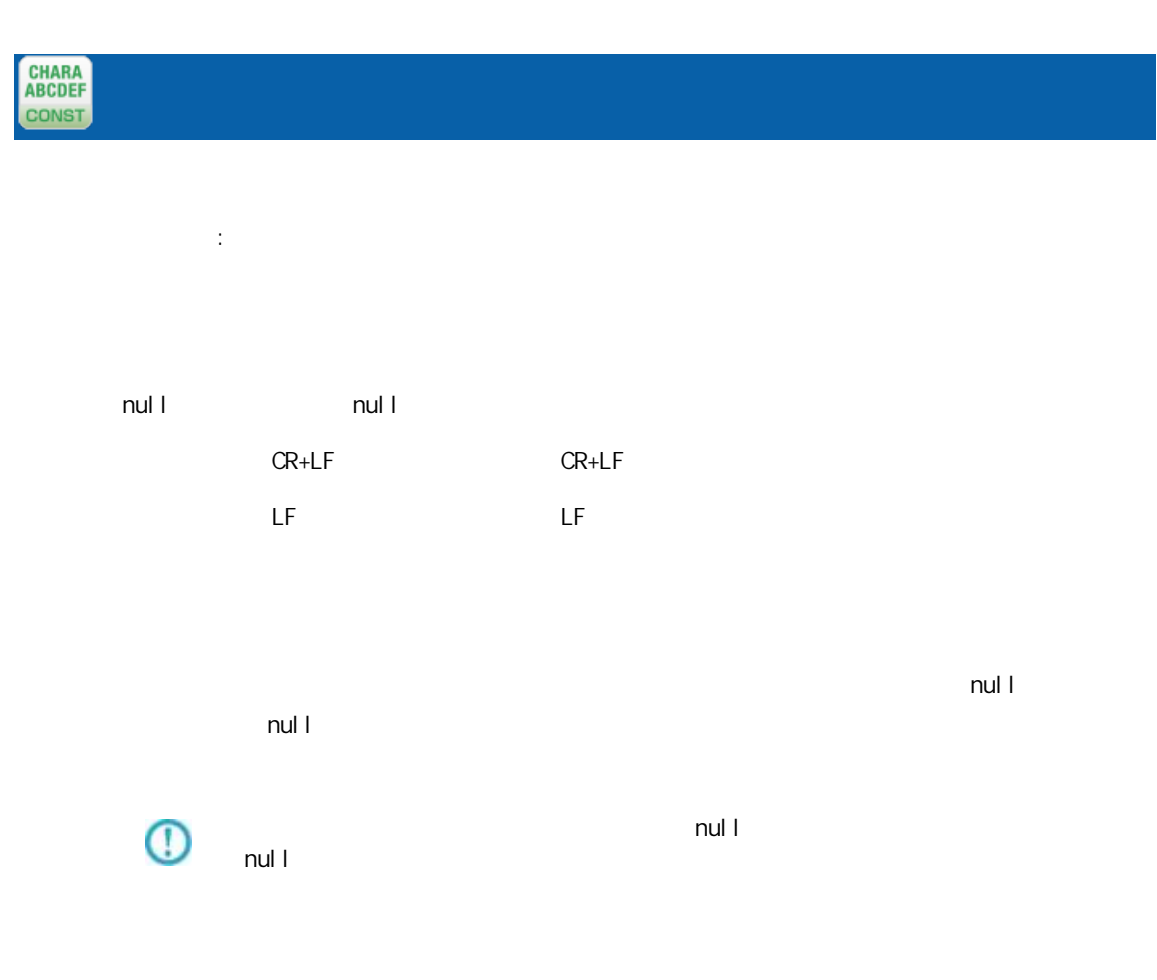

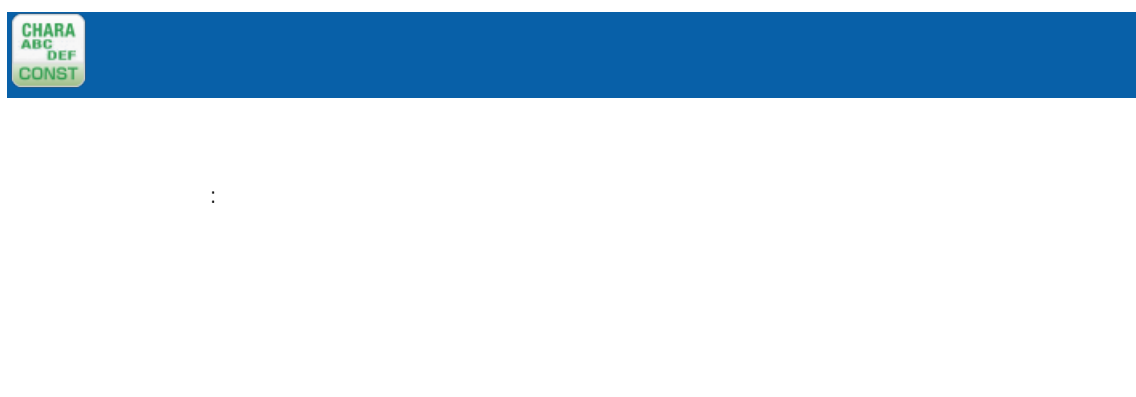

#### CR+LF, CR, LF

プロパティ:**292**  $\equiv$ 

yyyyMMdd  $n$ ull  $n$ ull  $n$ ull  $n$ 

 $\blacksquare$  . The contract of the contract of the extension of the extension of the extension of the extension of the extension of the extension of the extension of the extension of the extension of the extension of the extens nul I  $n$ ul l

 $\overline{\mathbb{O}}$  $\mathsf{null}$  and  $\mathsf{null}$ 

 $\equiv$ 

## CONST

ロパティ:

HHmmss null example null and the null and the state  $\sim$  $\mathsf{null}$  and the extension of  $\mathsf{null}$ 

 $\mathsf{null} \parallel$  $\bigcirc$ null  $1$ 

プロパティ:

yyyyMMddHHmmss

null all the null of the null of the state of the state of the state of the state of the state of the state of  $\mathsf{null} \hspace{2em} \mathsf{null}$ 

 $\mathsf{null} \vdash$  $\overline{\mathbb{O}}$ null  $1$ 

**294**

 $\equiv$ 

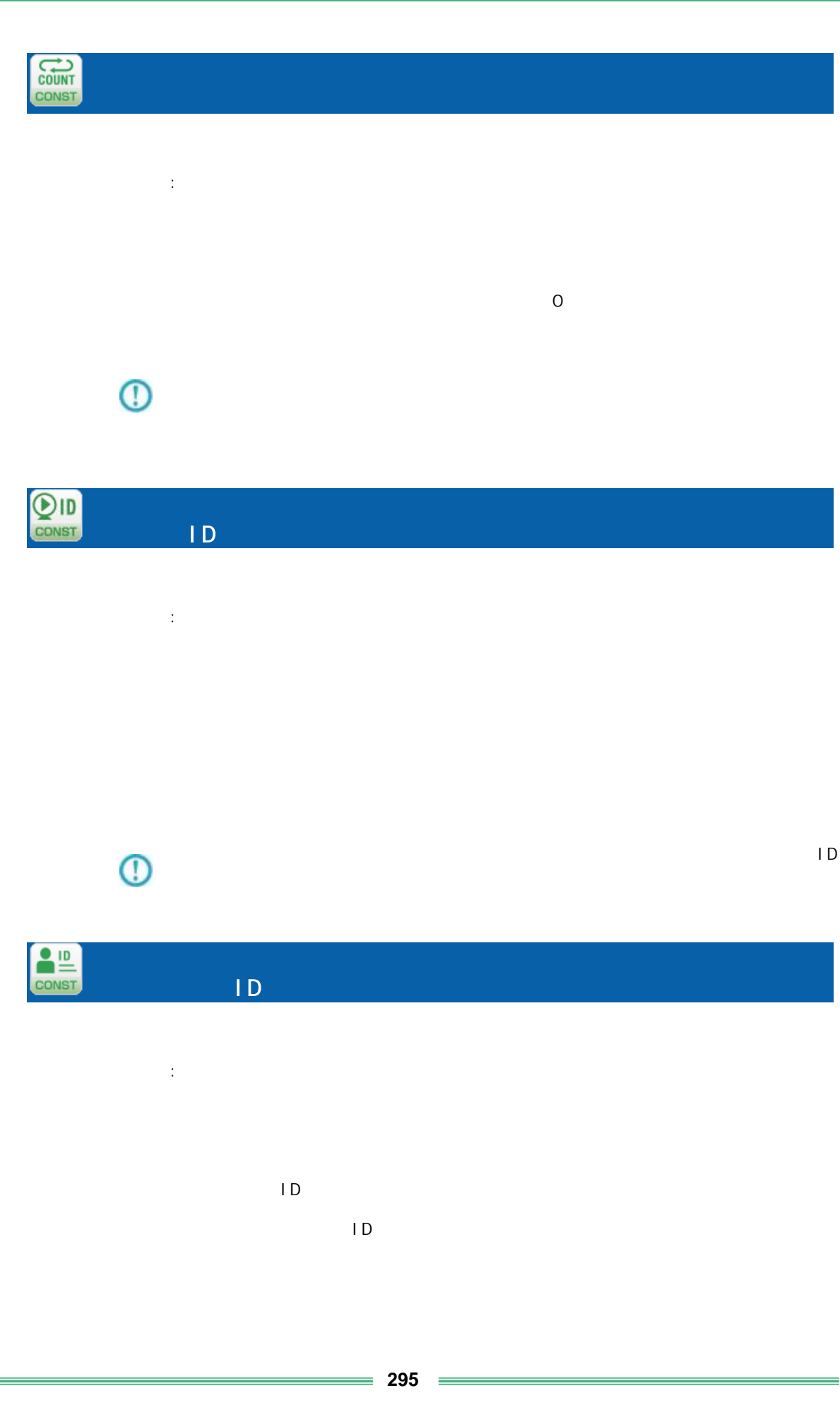

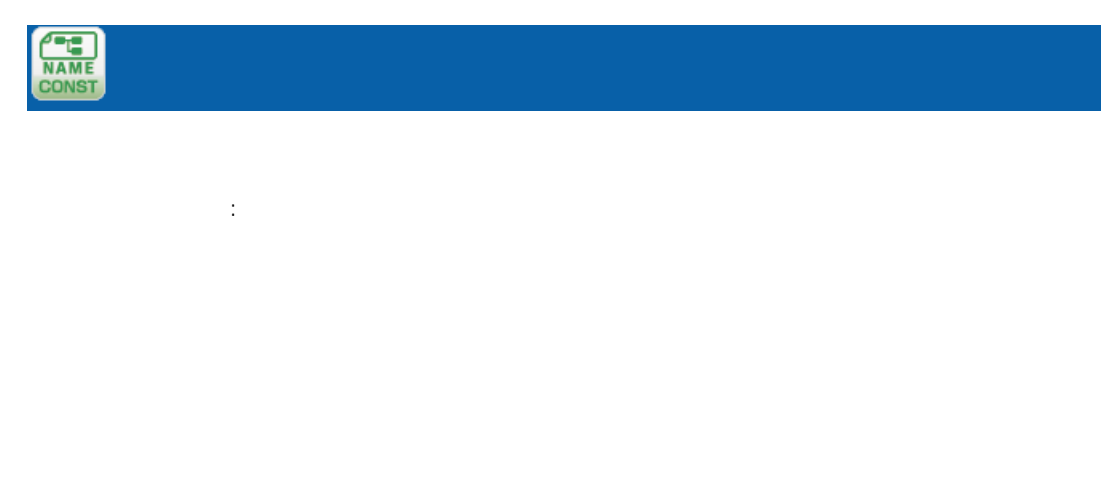

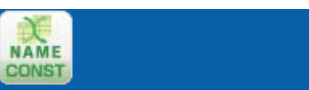

ロパティ:

ś

### A-6

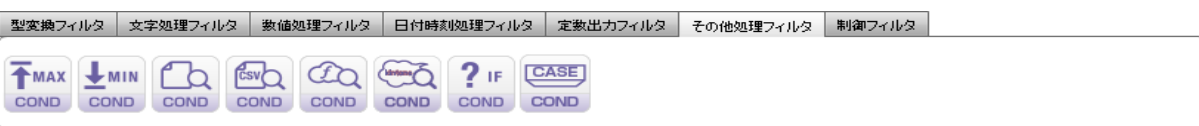

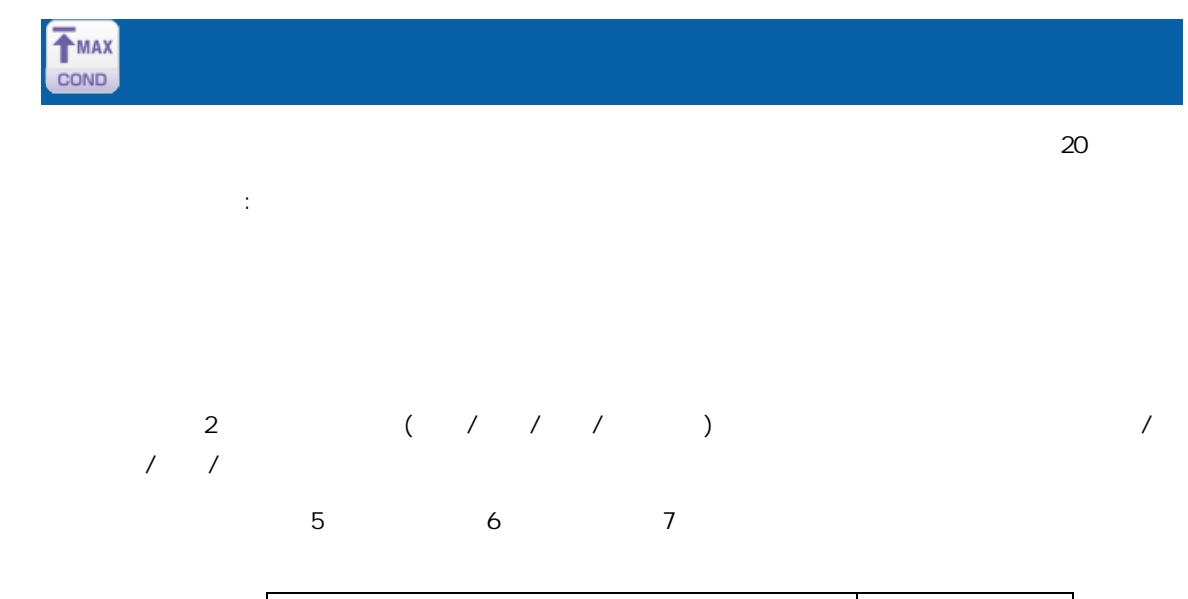

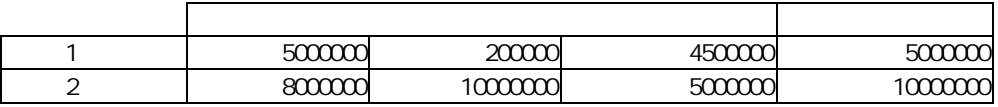

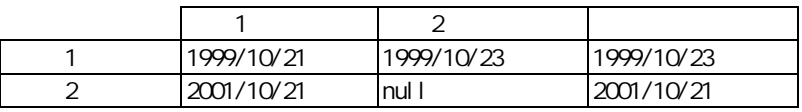

 $\overline{\mathbb{O}}$ 

 $n$ ul l $n$ 

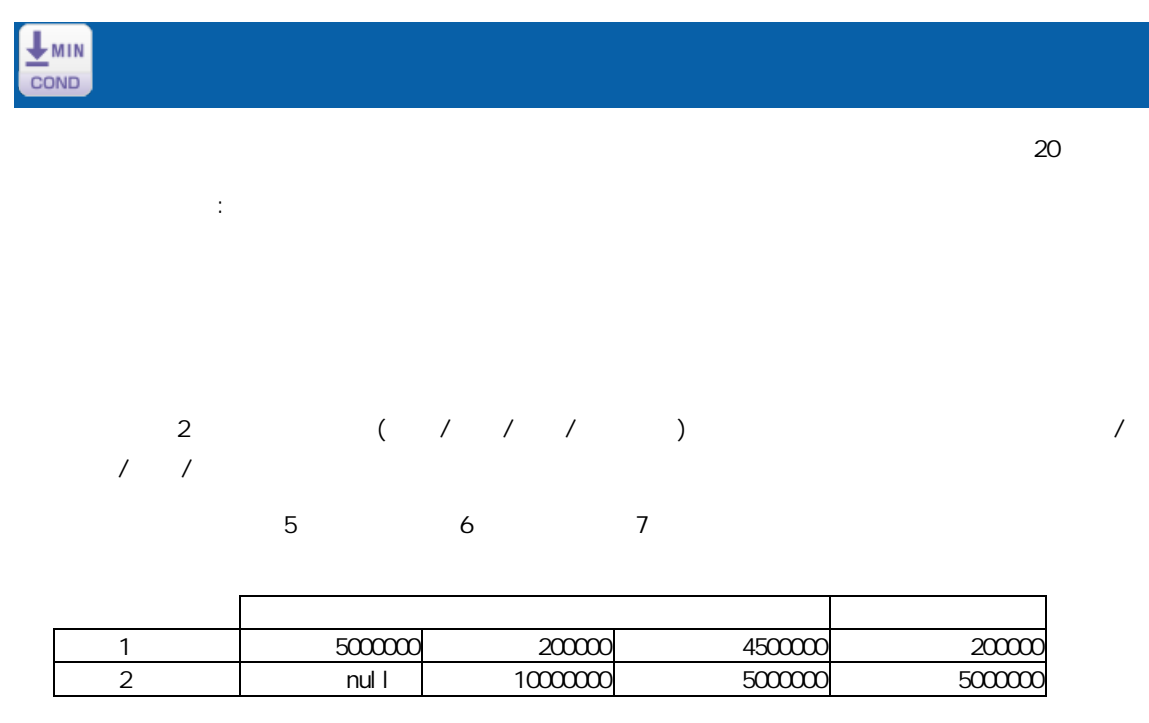

 $\bigcirc$  $\mathsf{null} \hspace{1.9pt} \mathsf{I}$ 

 $\mathbf{D}$ 

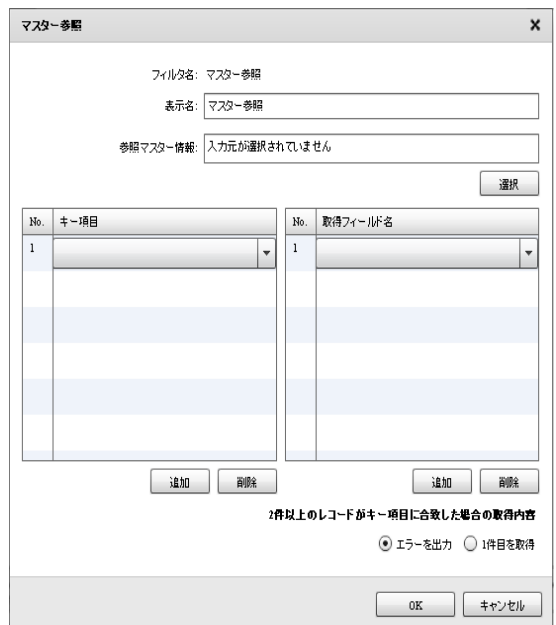

ś

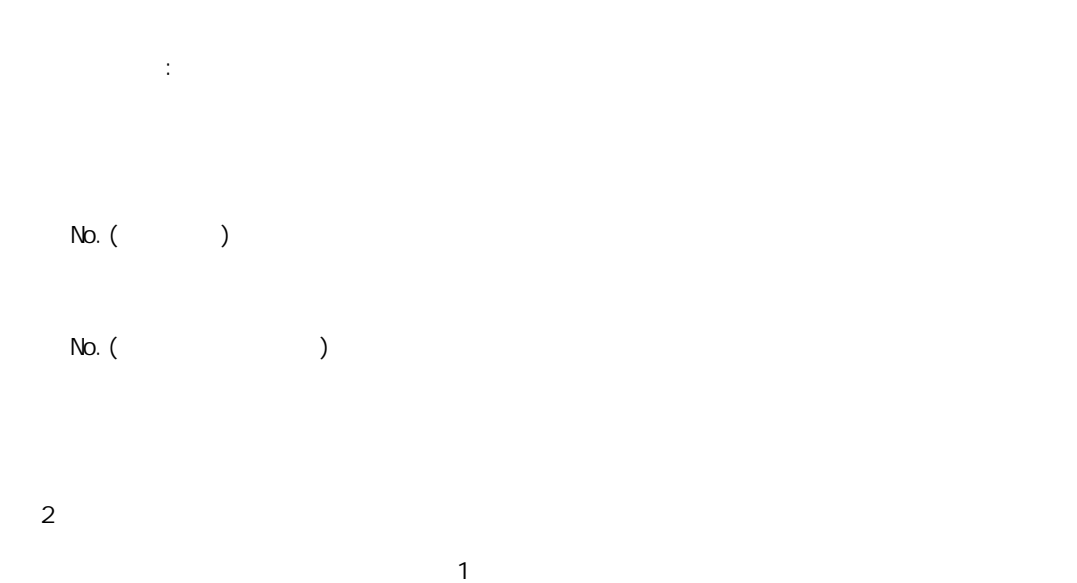

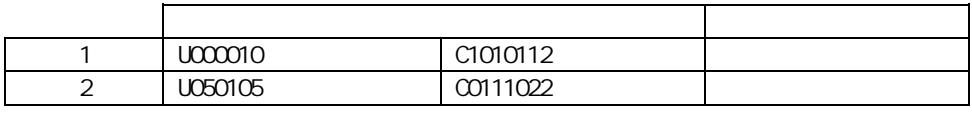

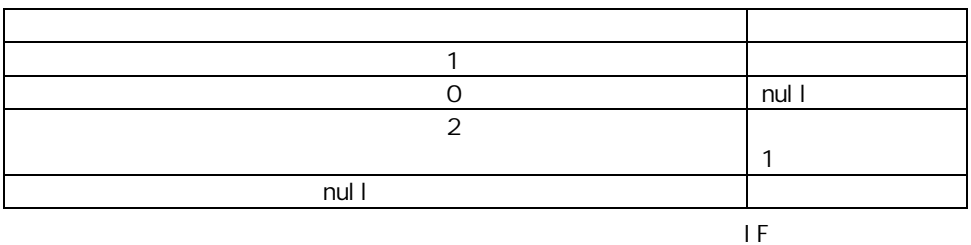

マスターにキーが登録されていなかったレコードの商品名フィールド " 無し"を出

 $IF \t\t(= \t)$ 入力 出力 1 | U000010 | 5 2 U050105 null

Ė

 $\equiv$ 

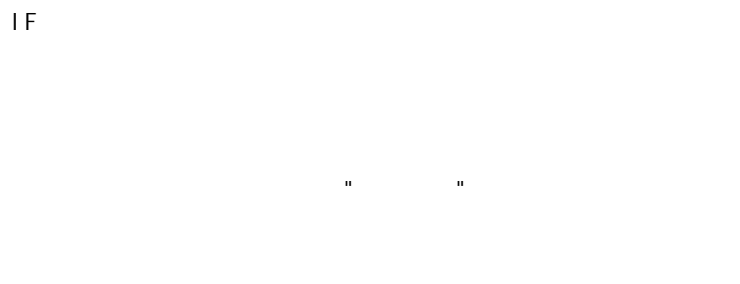

i sNull

 $I$  F

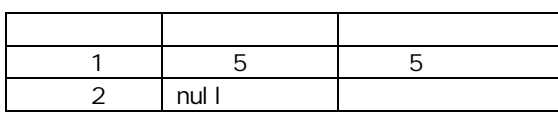

IF is Error

Error

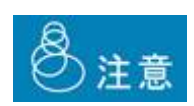

 $J\alpha N$ 

マスターにキーが登録されていなかったレコードの商品名フィールドには"該当無し"を出力

Ė

CSV<br>COND

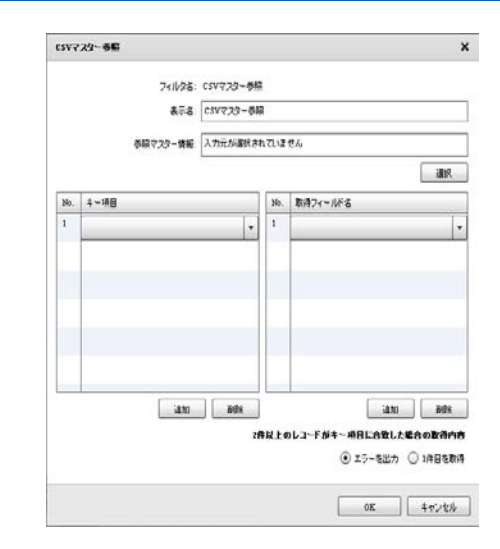

No. (  $\qquad$  )

 $\mathbb{R}^2$ :

 $N$ o. () and  $N$ 

 $2$ 

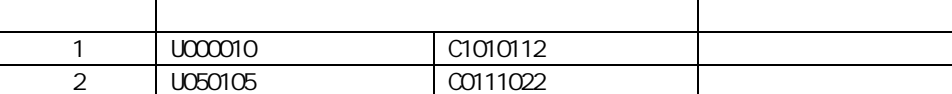

 $1$ 

付録 **A** フィルタリファレンス

**301**

 $\equiv$ 

 $\equiv$ 

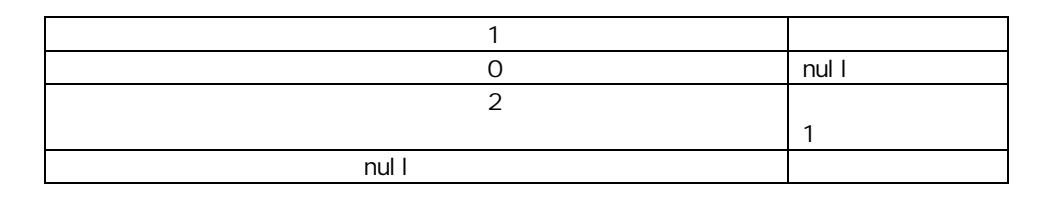

マスターにキーが登録されていなかったレコードの商品名フィールド "該当無し"を出力

しくさんだったら、スター参照ができなかった時に、スター参照ができなかった時に、スター参照ができなかった時に、スター参照ができなかった。

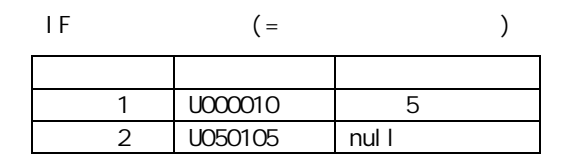

 $IF$ 

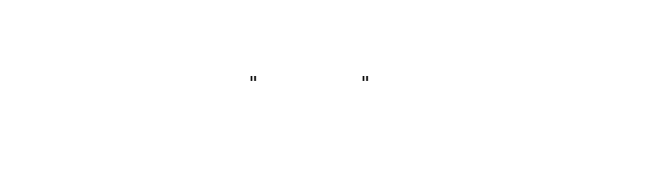

isNull

 $IF$ 

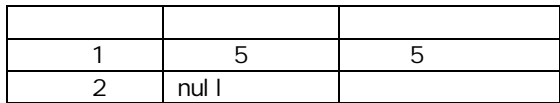

IF is Error

Error

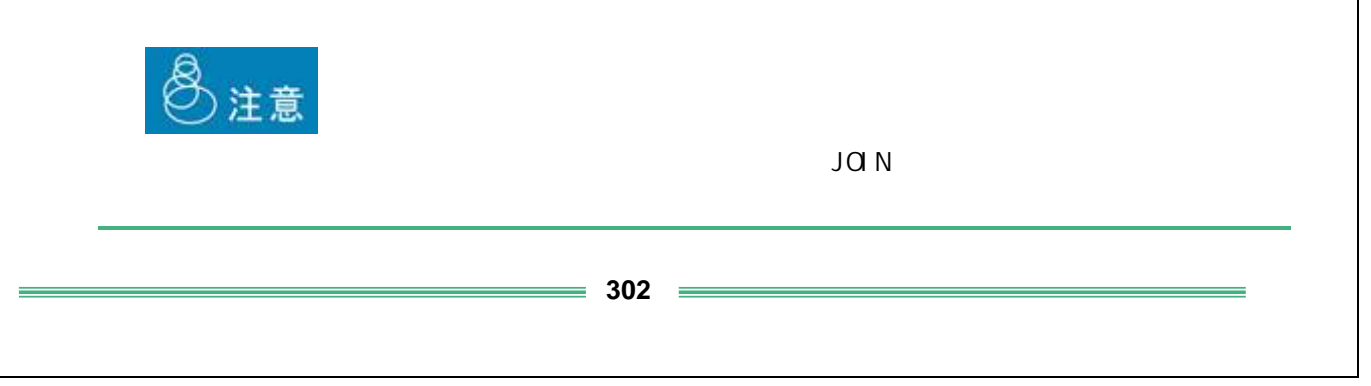

マスターにキーが 録されていなかったレコ の商品名フィールドには" 当無 "を出力

 $1$ 

#### Salesforce

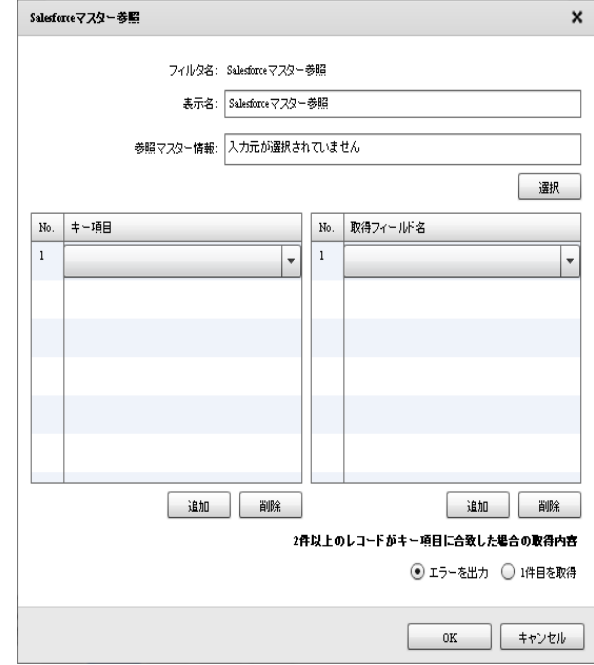

Sal esforce

Salesforce No. ( )

 $N$ o. () and  $N$ 

プロパティ:

 $2$ 

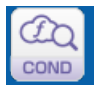

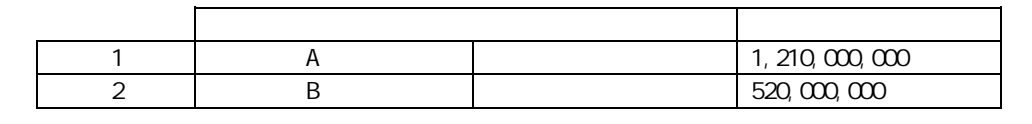

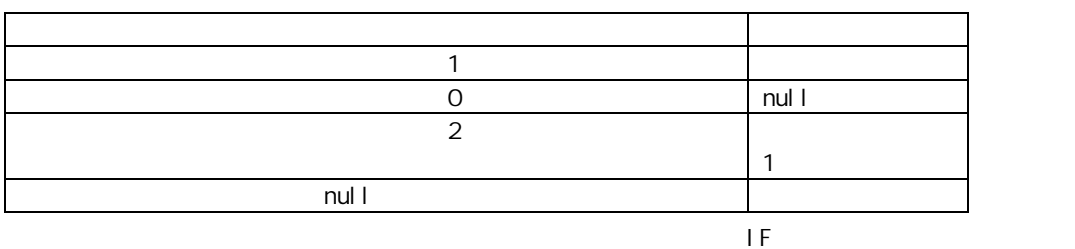

マスターに ーが 録されていなかったレコード 年間売上 ィールドには"該当無し"を出

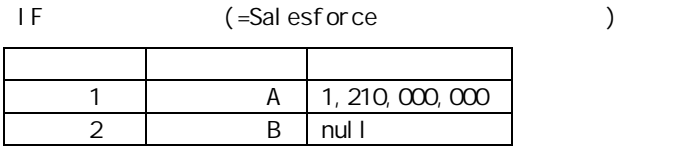

 $\overline{1}$ F

Salesforce

isNull

 $I$  F

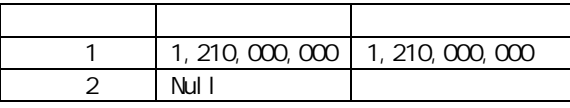

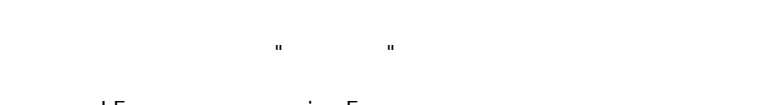

定文字列フィルタに" 当無し"をセットしたものの出力値

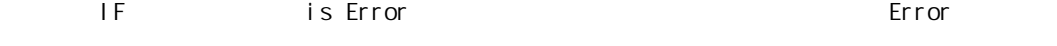

 $\odot$ 

 $= 304 =$ 

kintone

CO COND

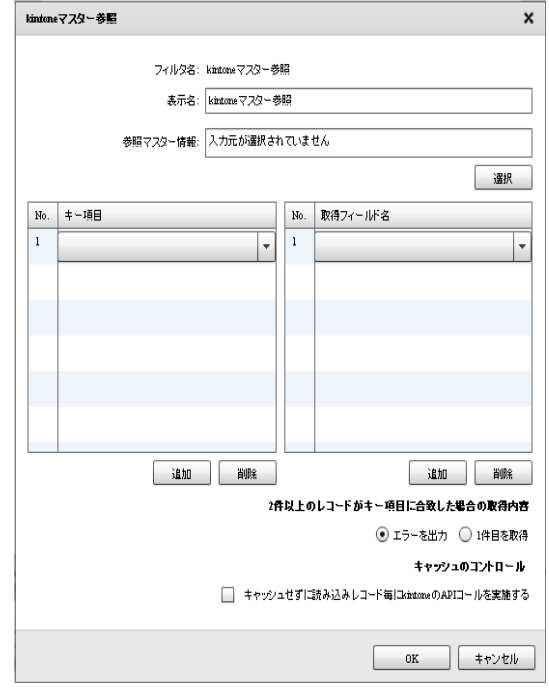

kintone

 $\mathbb{R}^2$  : kintone No.  $($  $N$ o. () and  $N$  $2$  $1$ 

kintoneAPI

### 付録 **A** フィルタリファレンス

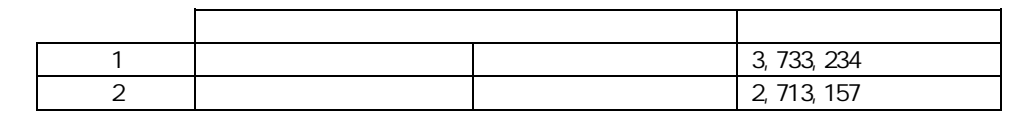

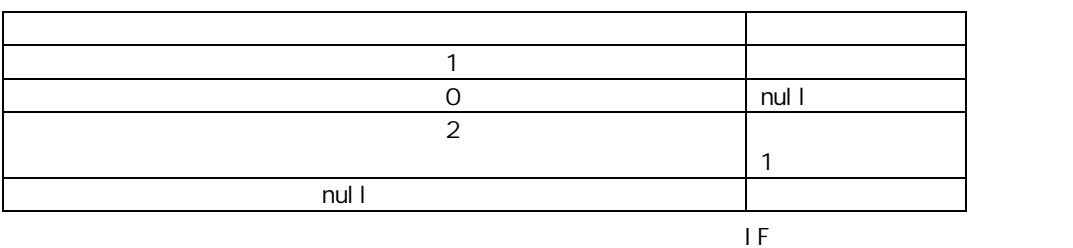

マスターにキーが登録されていなかったレコードの年間売上フィールドに "該当無し"を出力

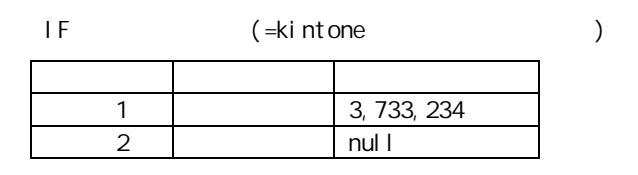

IF ィルタで

kintone

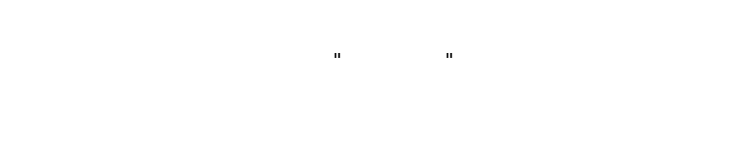

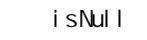

 $IF$ 

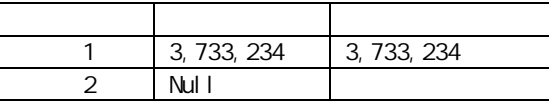

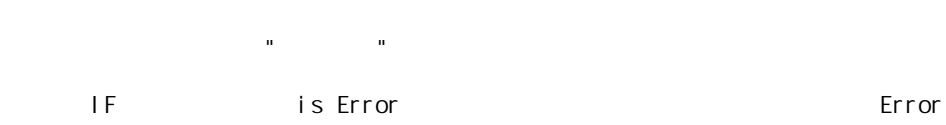

 $\bigcirc$ 

kintone

⊕

\_\_REVISION\_\_ CREATOR: MODIFIER CALC: RICH\_TEXT: CHECK\_BOX: MULTI\_SELECT: FILE: USER\_SELECT: ORGANIZATION\_SELECT: GROUP\_SELECT:<br>CATEGORY STATUS\_ASSIGNEE STATUS\_ASSIGNEE REFERENCE\_TABLE: GROUP LABEL SPACER: HR SUBTABLE

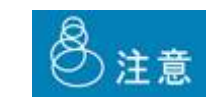

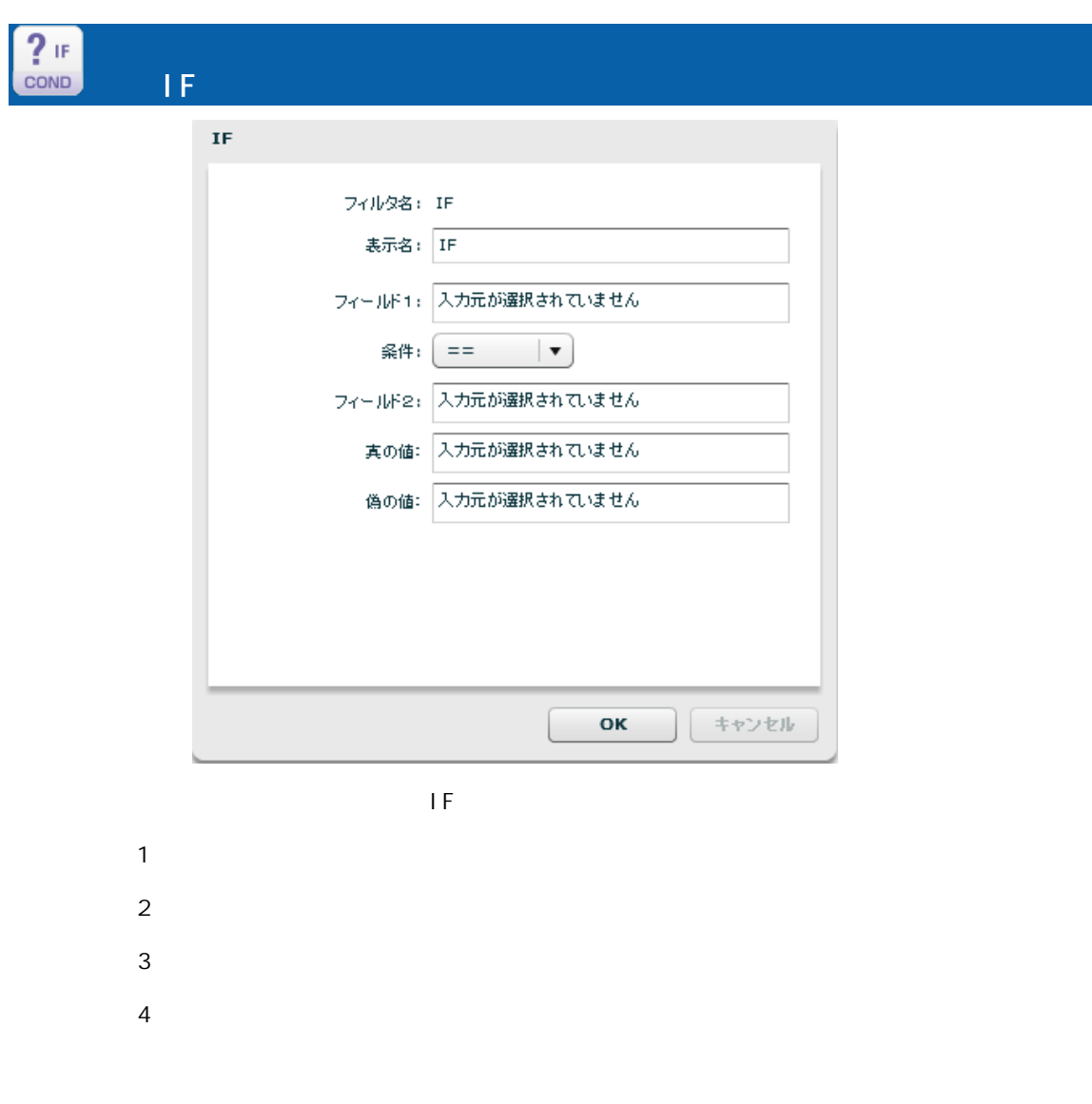

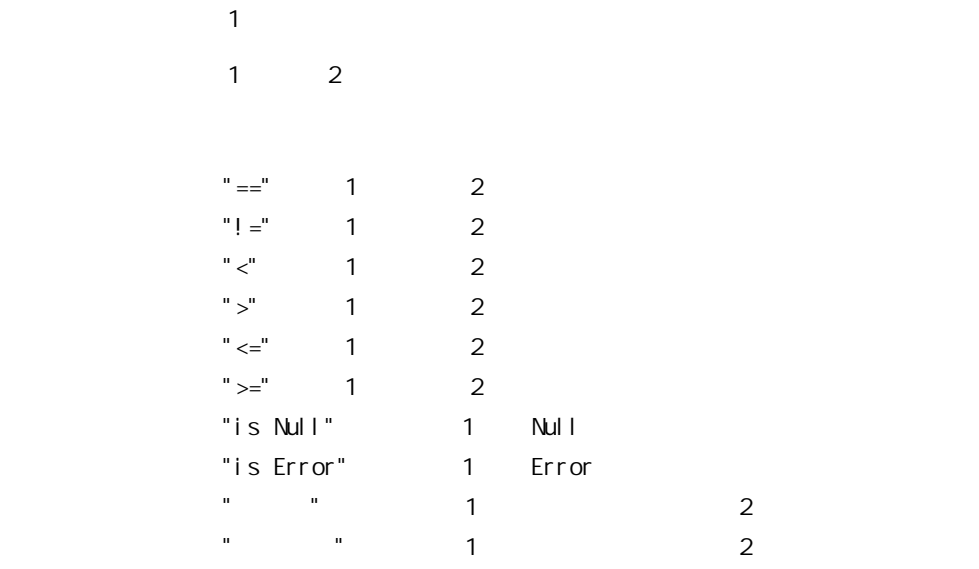

#### $2$   $2$

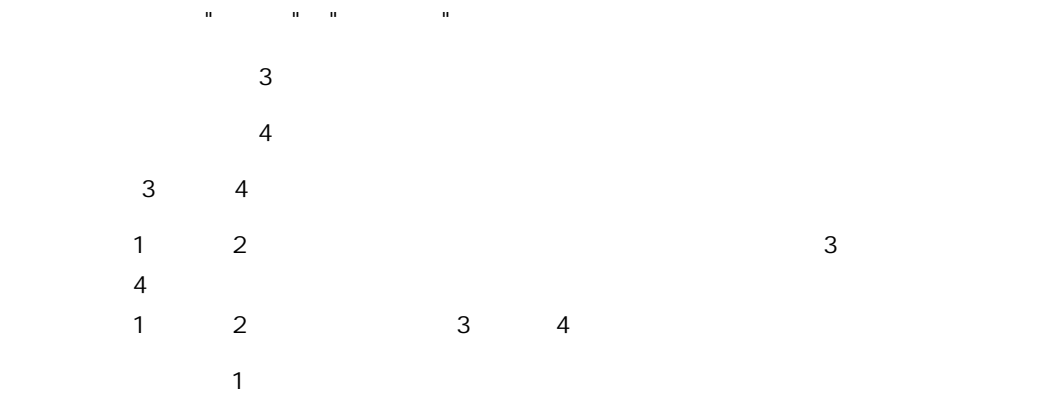

#### IF ErrorValue null

 $\mathbb O$ 

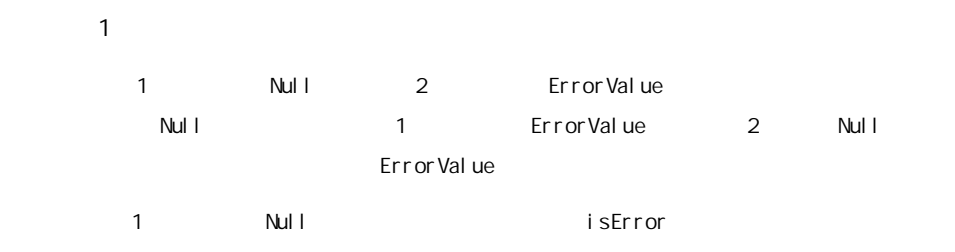

Null 1 ErrorValue isNull ErrorValue

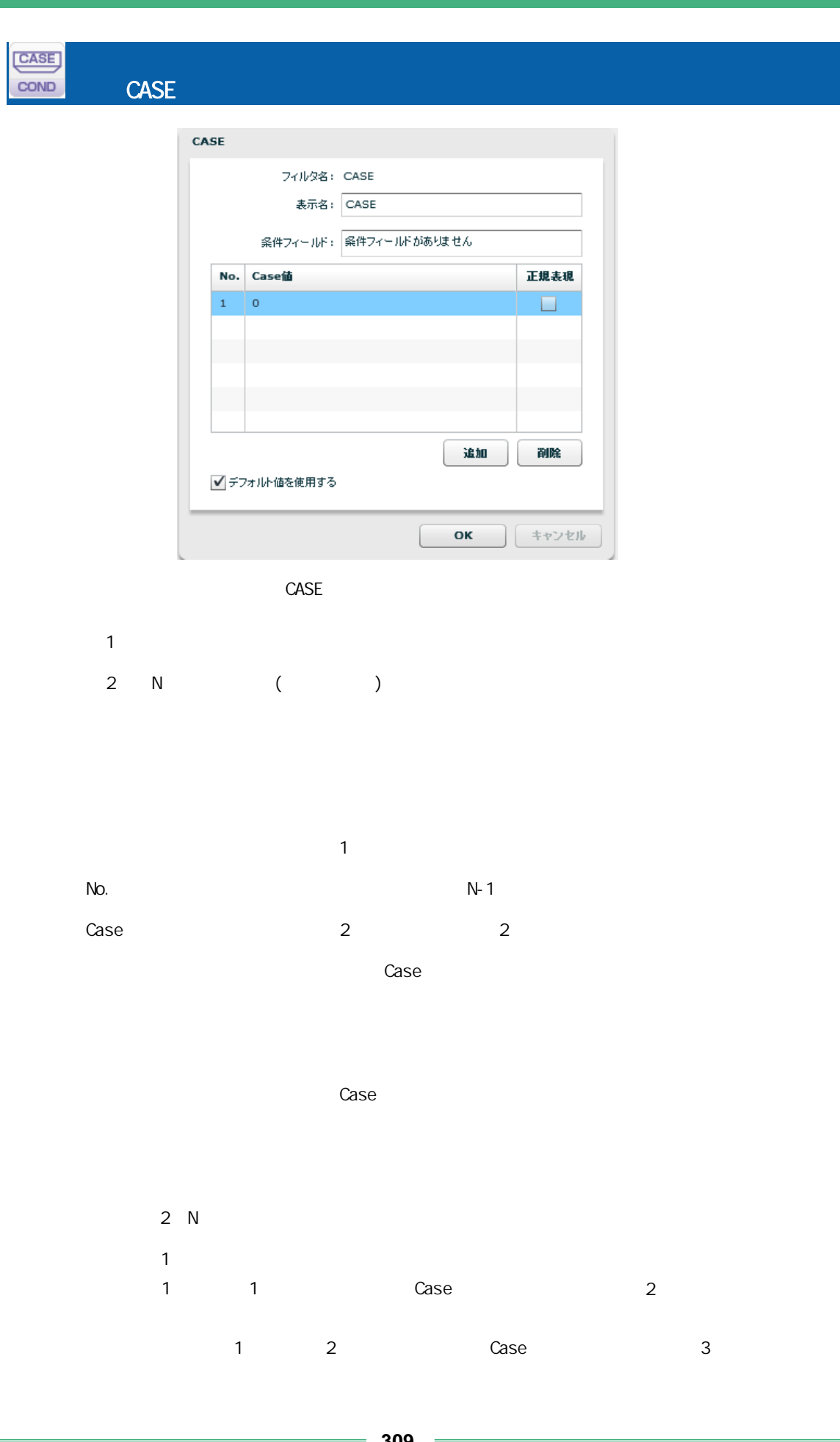

**309**

#### $\sim$  1  $\sim$   $\sim$  Case  $\sim$

 $\mathbb{Z}_p$   $\mathbb{Z}_p$   $\mathbb{Z}_p$ 

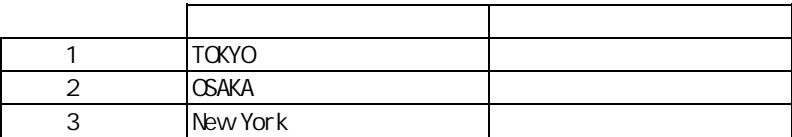

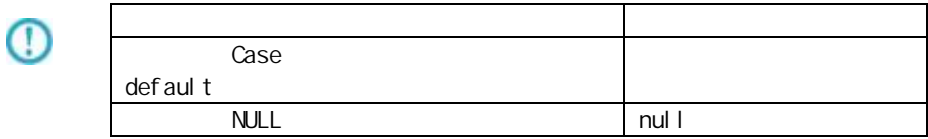

Ė

 $\equiv$ 

### A-7

|型変換フィルタ | 文字処理フィルタ | 数値処理フィルタ | 日付時刻処理フィルタ | 定数出カフィルタ | その他処理フィルタ | 制御フィルタ | LOOP LOOP<br>FORMAT FORMAT

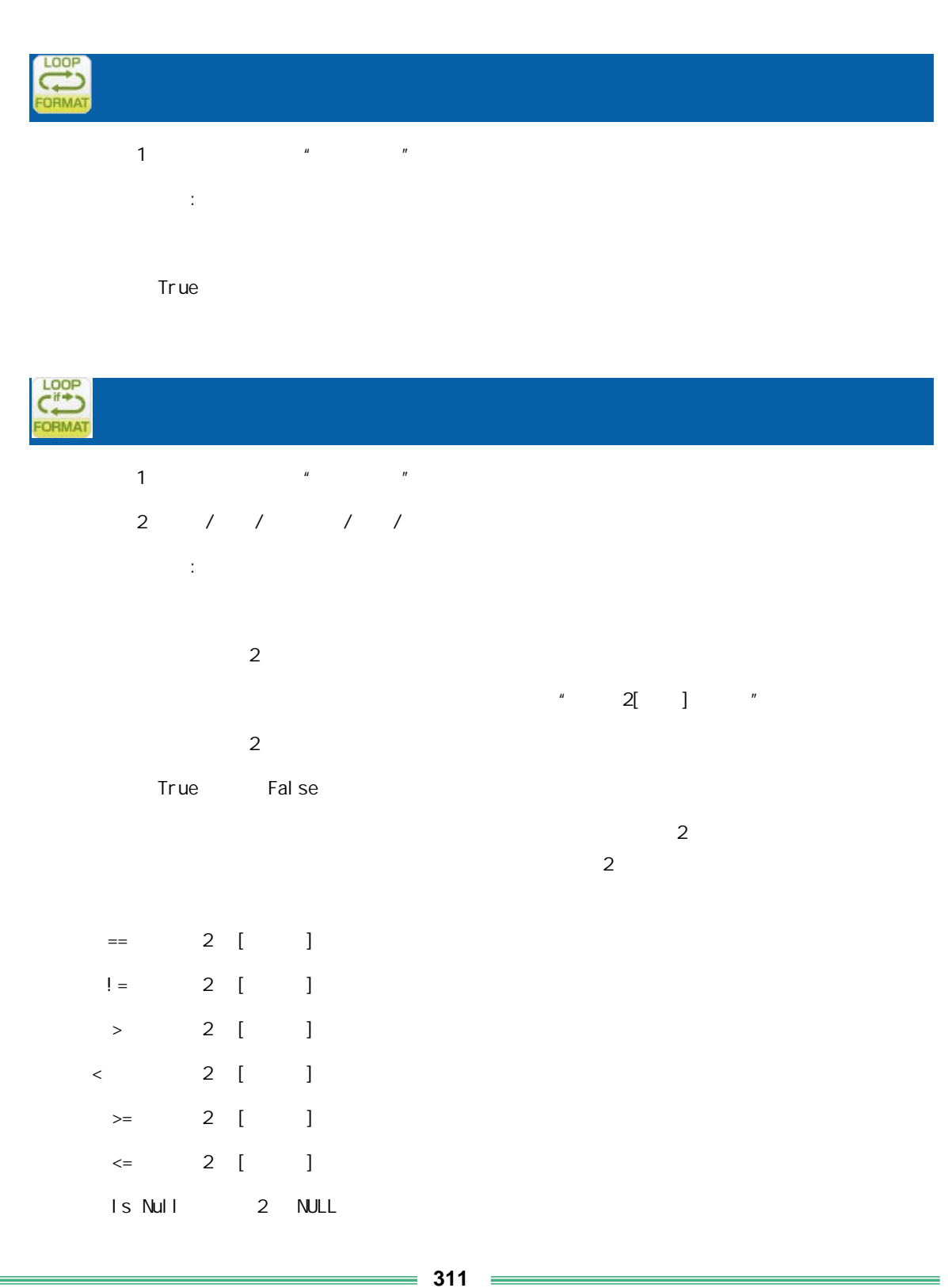

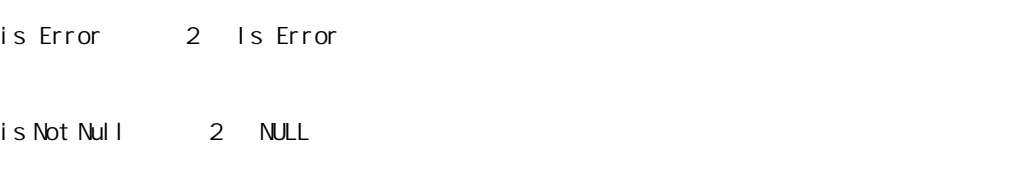

is Not Error<sup>2</sup> Is Not Error

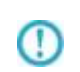

 $RDB$ 

 $2000$   $2$ 

 $>=$  ( 2) >=2000

比較値 2000 指定

 $2000$  2 4

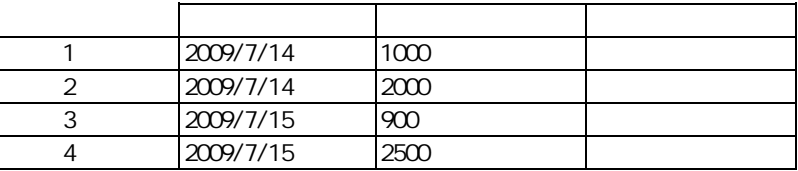

 $($ 

 $^\copyright$ 

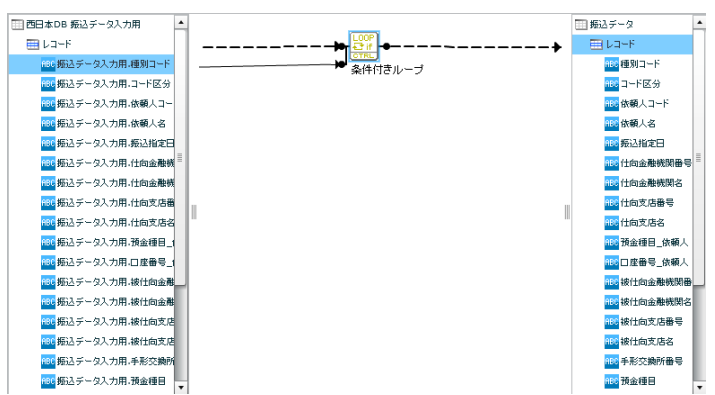

 $($  -  $/$   $($   $/$   $\vdots)$ 

 $\equiv$  312  $\equiv$ 例: 付型 2014-01-01 を比較値として扱いたい場合 比較値:20140101 時刻 12:00:00 値とし 扱いたい場合 比較値 120000  $2014-01-01$  12:00:00 
20140101120000  $n$ ull l $n$ 

付録 **A** フィルタリファレンス

付録 **B** 対応データ型

付録 B 対応データ型

付録 **B** 対応データ型

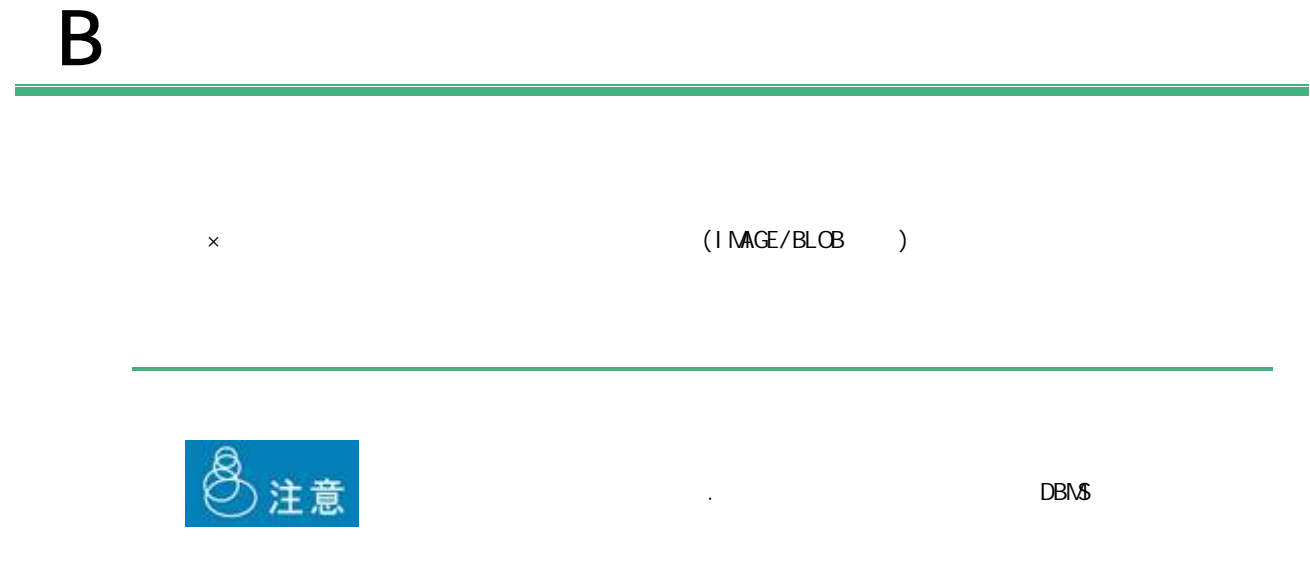

 $B-1$ 

DB2/UDB | ORACLE | MS SQL-Server | AS/400 RDB | AS/400 | PostgreSQL | (DDS/IDDU) SQL Table ○(CHAR) ○(CHAR) ○(CHAR) ○(CHAR) ○(BPCHAR) ○(CHAR) 短い固定長の (A)  $\qquad \qquad$  $(0)$   $(1)$  $(1)$  (CHAR)(\*3) (E)  $\qquad \qquad$ (NCHAR)(\*2) (NCHAR)(\*2) zhena zhena zhena zhena zhena zhena zhena zhena zhena zhena zhena zhena zhena zhena zh (V**ARCHAR) │(VARCHAR2) │(VARCHAR) │** (VARCHAR) │ (VARCHAR) │ (VARCHAR**) │ (VARCHAR)** │ (VA**RCHAR)** │ (T1) (VARCHAR) ○(LONG VARCHAR) ○(LONG) ○(TEXT) ○(LONG VARCHAR) ○(TEXT) ○(LONG VARCHAR) 長い可変長の文字 (\*1) (VARCHAR(MAX)) (NVARCHAR2)(\*2) (NVARCHAR)(\*2)  $(2)$ (NVARCHAR(MAX)) (NTEXT)(\*2) (GRAPHIC) (G) (GRAPHIC)(\*2) ラフィッ (VARGRAPHIC) | うちまつ | うちまつ | うちまつ | うちまつ | くろん | くろん | くろん | くろん | くろん | くろん | くろん | くろん | くろん | くろん | くろん | くろん | くろん | くろん | くろん | くろん | くろん | くろん | くろん | くろん | くろん | くろん | くろん | くろん | くろん | くろん | くろん | くろん | くろん | くろん | O(XML)

 $\blacksquare$ 

 $(*)$   $(*)$ 

(\*2) NCHAR NVARCAHR NTEXT GRAPHIC

 $(*3)$  DB CHAR 1

 $= 314 =$ 

#### $B-2$

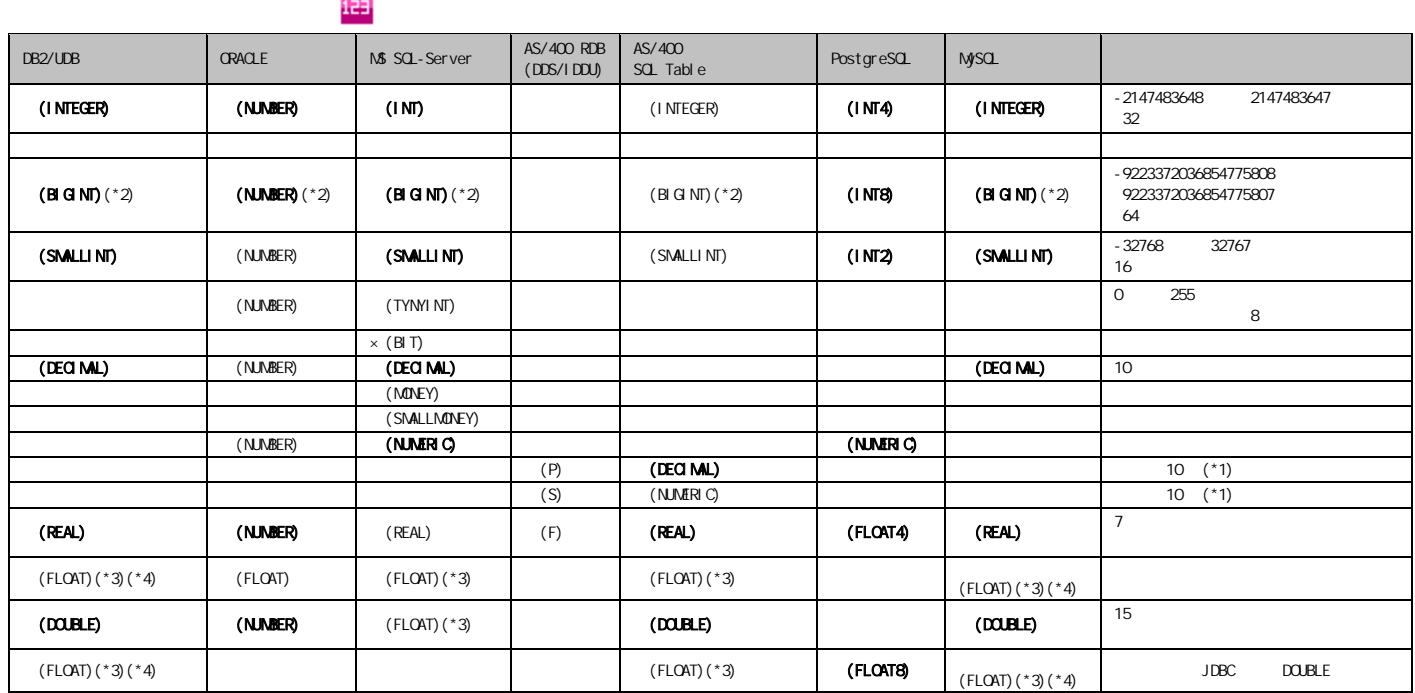

 $\binom{4}{1}$ 

 $(*2)$  19 (64 )  $15$  $(*3)$  FLOAT n 1 24 25 53  $(*4)$ DB2 FLOAT  $*$  n  $REAL$ **DOUBLE** FLOAT Oracle NUMBER  $N$ UMBER 38  $-84$  127  $\sim$  $\mathbb O$ 

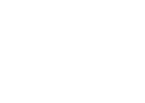

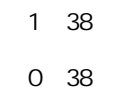

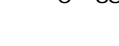

 $DBN$ 

 $\mathbb O$ 

 $15$ 

### $B-3$

 $\overline{\text{OHIE}}$ 

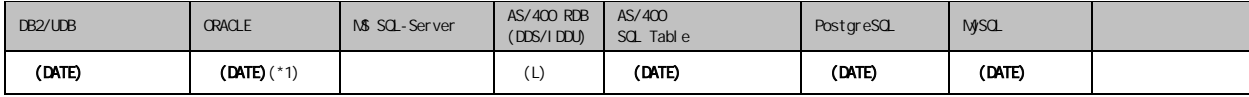

 $(*1)$  Oracle

### $B-4$

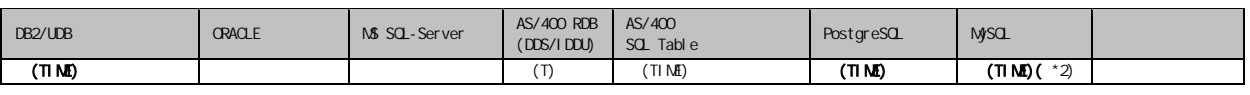

 $\blacksquare$ 

 $(*2)$  MySQL TIME  $2$ 

### $B-5$

#### $\frac{1}{2}$

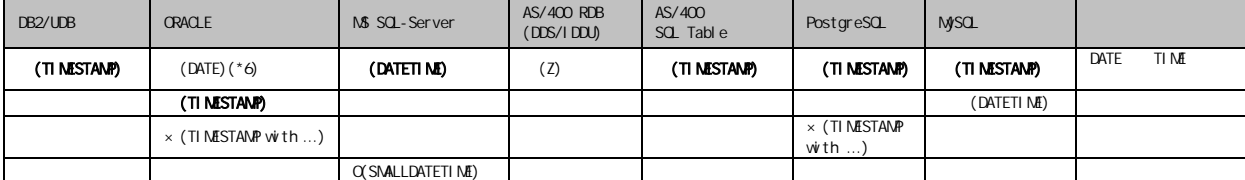

 $\equiv$ 

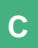

 $\overline{C}$ 

C

 $1$  $2 \left( \frac{1}{2} \right)$ 

 $3$ 

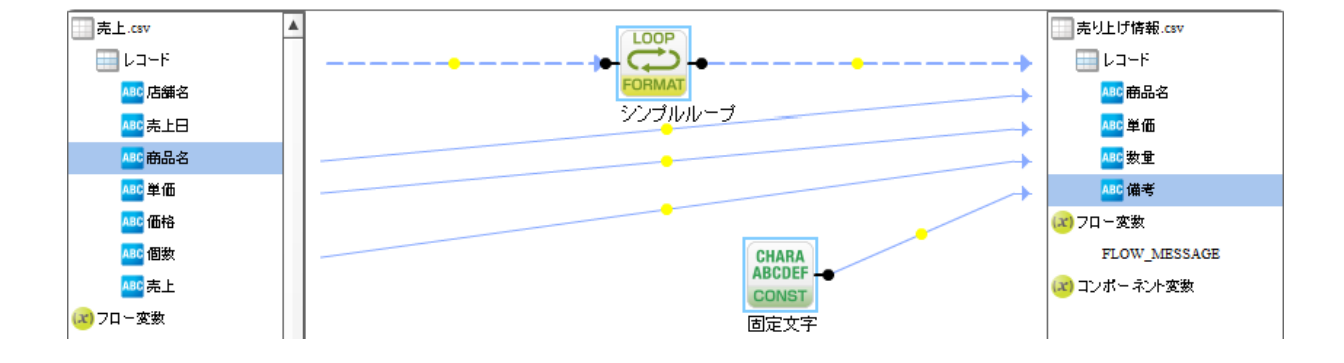

 $\begin{tabular}{c} \multicolumn{2}{c} {\textbf{1}} & \multicolumn{2}{c} {\textbf{1}} & \multicolumn{2}{c} {\textbf{1}} \\ \multicolumn{2}{c} {\textbf{1}} & \multicolumn{2}{c} {\textbf{1}} & \multicolumn{2}{c} {\textbf{1}} \\ \multicolumn{2}{c} {\textbf{1}} & \multicolumn{2}{c} {\textbf{1}} & \multicolumn{2}{c} {\textbf{1}} \\ \multicolumn{2}{c} {\textbf{1}} & \multicolumn{2}{c} {\textbf{1}} & \multicolumn{2}{c} {\textbf{1}} \\ \multicolumn{2}{c} {\textbf{1}} & \multicolumn$ 

1.  $\blacksquare$ 

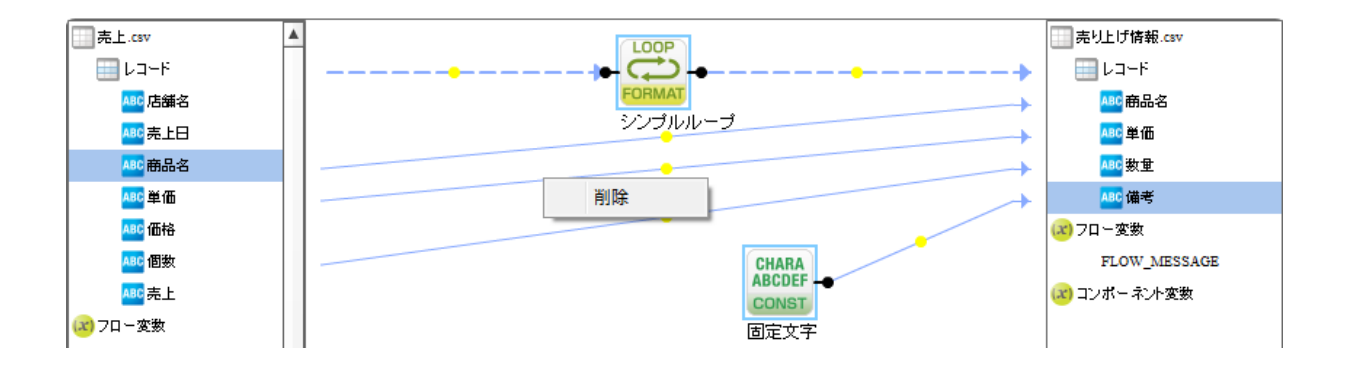

2. 削除を選択しま

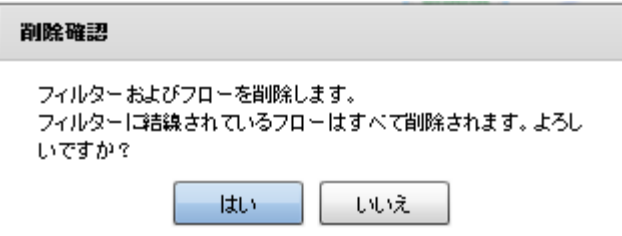

 $3.$ 

 $\equiv$ 

## D REST API

**320**

Ė

÷,

# D REST API

### **REST API**

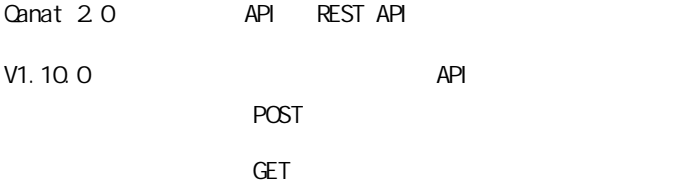

#### REST API

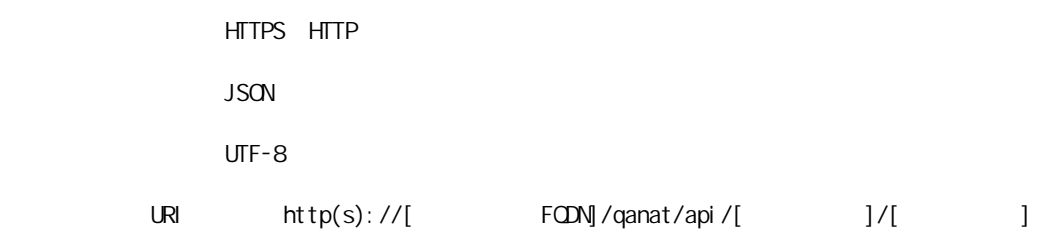

 $HTIP$   $200$ 

}

レスポンス

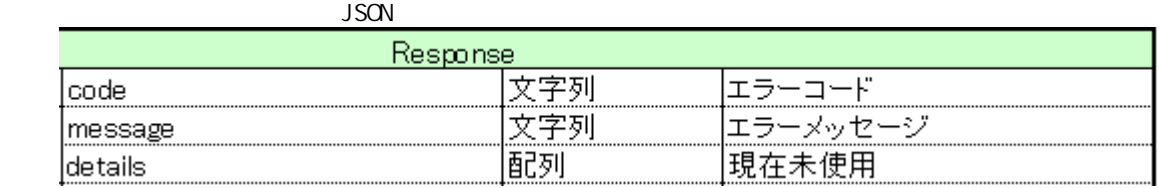

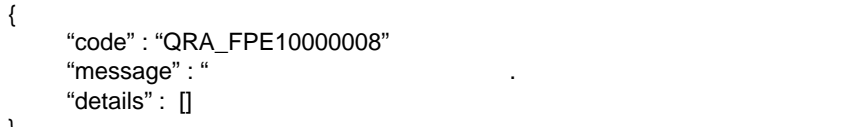

 $JSON$ 

```
定義の実行 POST)を利用 る際には認証 定が必要です。
        Canat Server
-Tomcat \rightarrow/webapps/qanat/config2/
            " qanat_rest.xml"
         <?xml version="1.0" encoding="UTF-8"?>
         <restinfo>
              \sim \sim製品のバージョン情報
                                        ※変更不要
              MainVersion
              \rightarrow<version>v1</version><br><position>0</position>
              (1 -Access-Control-Allow-Origin
                                  .<br>- アクセスを許可するドメイン名<br>- ※必要に応じて変更してください
              --<alloworigin>*</alloworigin>
              < 1 - -\left|--\right\rangle<reload>1</reload>
              \langle ! --
              - API使用を許可する定義の設定<br>許可する定義をallowdefine要素に設定してください
              AllowDefines
              REST APIの使用を許可する定義の設定例
              REST APIを利用するためのキーの値: QANAT1988
              使用を許可する定義情報<br>メニュー名 : MenuOl<br>フォルダ名 : FolderOl<br>定義名   : 販売管理DB更新
              定義を実行するユーザー<br>ユーザーID : cvadmin<br>バスワード : cvadmin
              ※authtypeは"default"を指定してください
                   <allowdefine>
                         <ganexeckey>QANAT1988</ganexeckey>
                         Namexeckey/amvarrason/ga<br>Kmenu>Menu01K/menu><br>Kfolder>Folder01K/folder><br>Kdef>販売管理UB更新K/def>
                         <authentication>
                              <authtype>default</authtype>
                              <user>cvadmin</user>
                              <password>cvadmin</password>
                         </authentication>
                   </allowdefine>
              \left\langle --\right\rangle
```
**322**

#### **D REST API**

<allowdefines> <allowdefine>| :They<br><qanexeckey></qanexeckey><br><menu></menu><br><folder></folder><br><def></def> <authent icat ion> <authtype>default</authtype> <user></user> <password></password> له password<br></authentication><br></allowdefine> </allowdefines>

 $\frac{2}{\sqrt{1}}$ 

qanat\_rest.xml

Menu01/Folder01/ Menu01/Folder02/

 $\begin{array}{c}\n\text{API} \\
\end{array}$ 

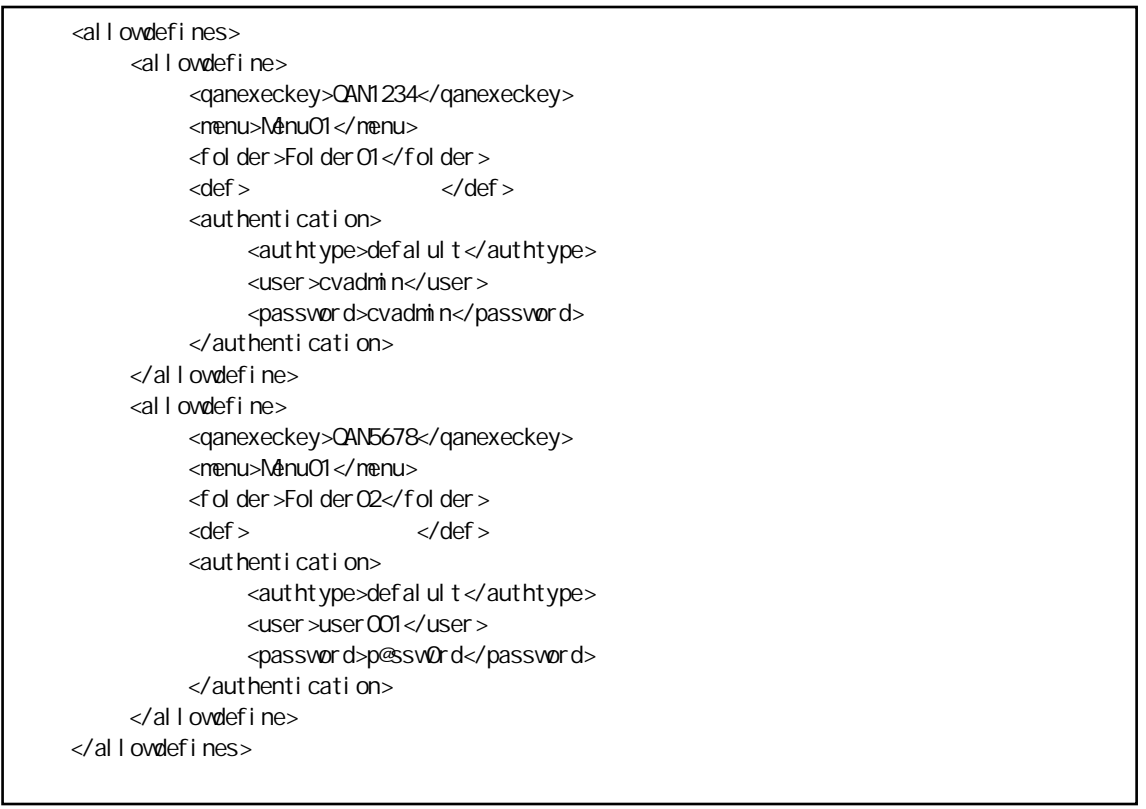

Menu01/Folder01/

qanExecKey: QAN1234 variation cvadmin Menu01/Folder02/ qanExecKey: QAN5678 vser001

 $API$ 

 $=$
## POST<sub>1</sub>

qanat\_rest.xml

```
HTTP POST
```
URI http(s)://[
HOST]/qanat/api/[
HOST]

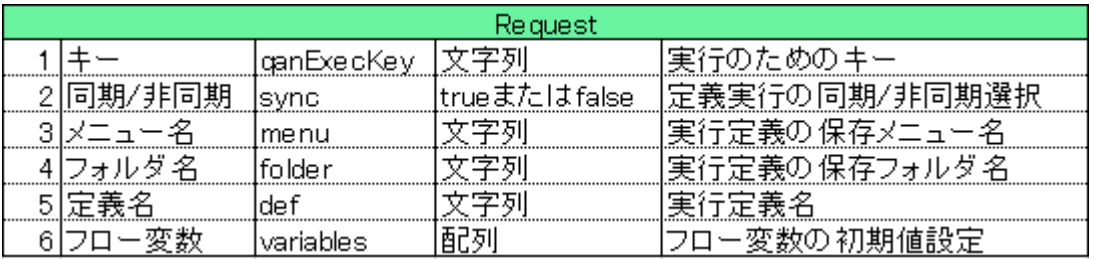

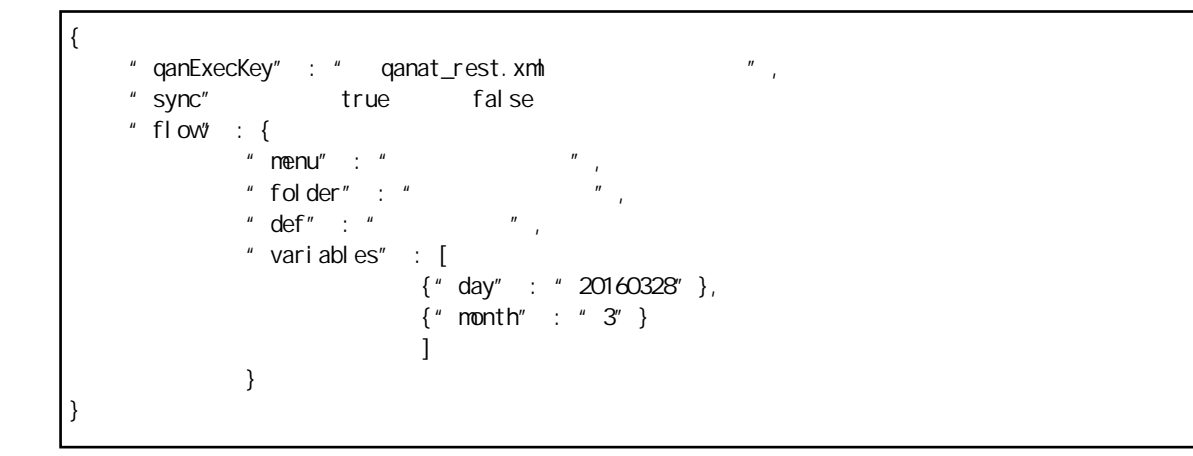

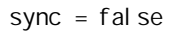

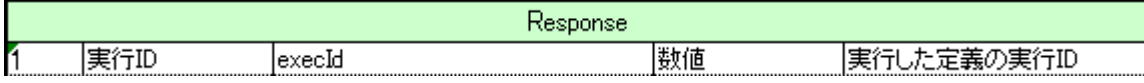

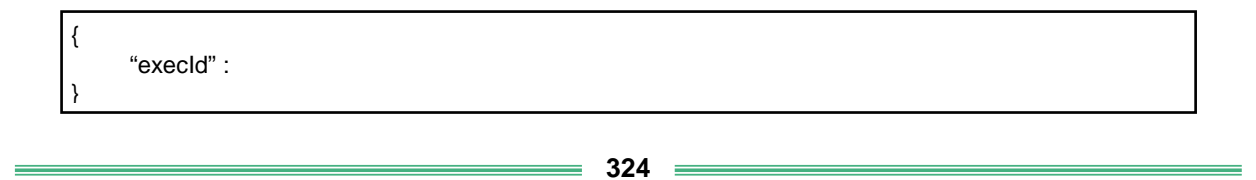

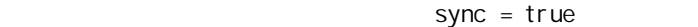

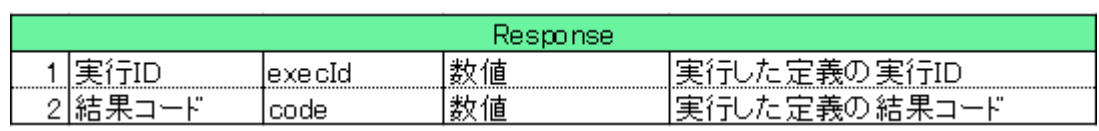

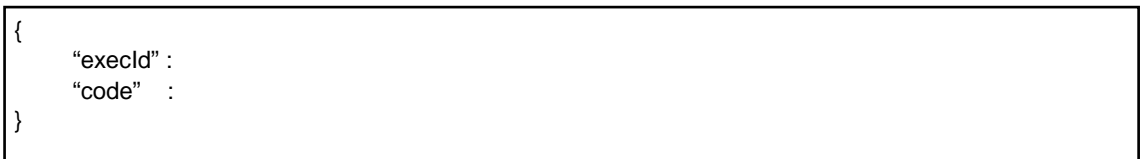

結果の確認 (GET)

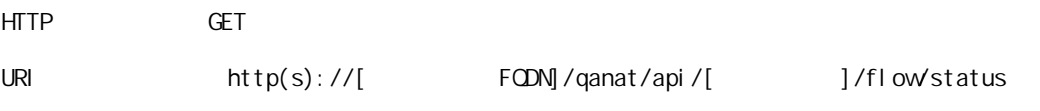

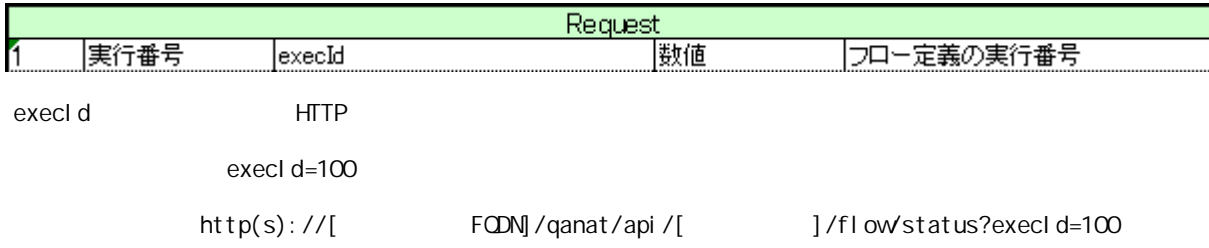

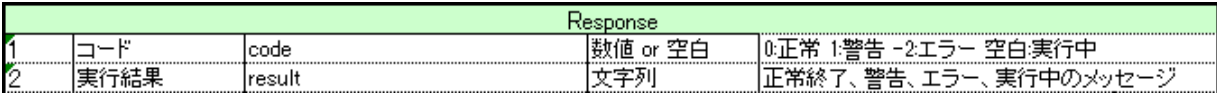

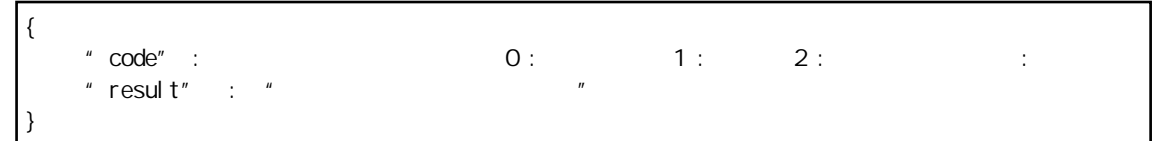

=

## Qanat 20 2010 1 29 1 2020 01 10 26  $JB$  https://www.jbat.co.jp/  $\overline{\mathsf{J}}$  B

資料番号:CVQA013U-24